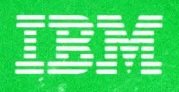

# MVS/370<br>Linkage Editor and Loader<br>User's Guide

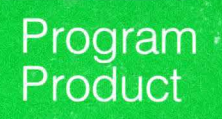

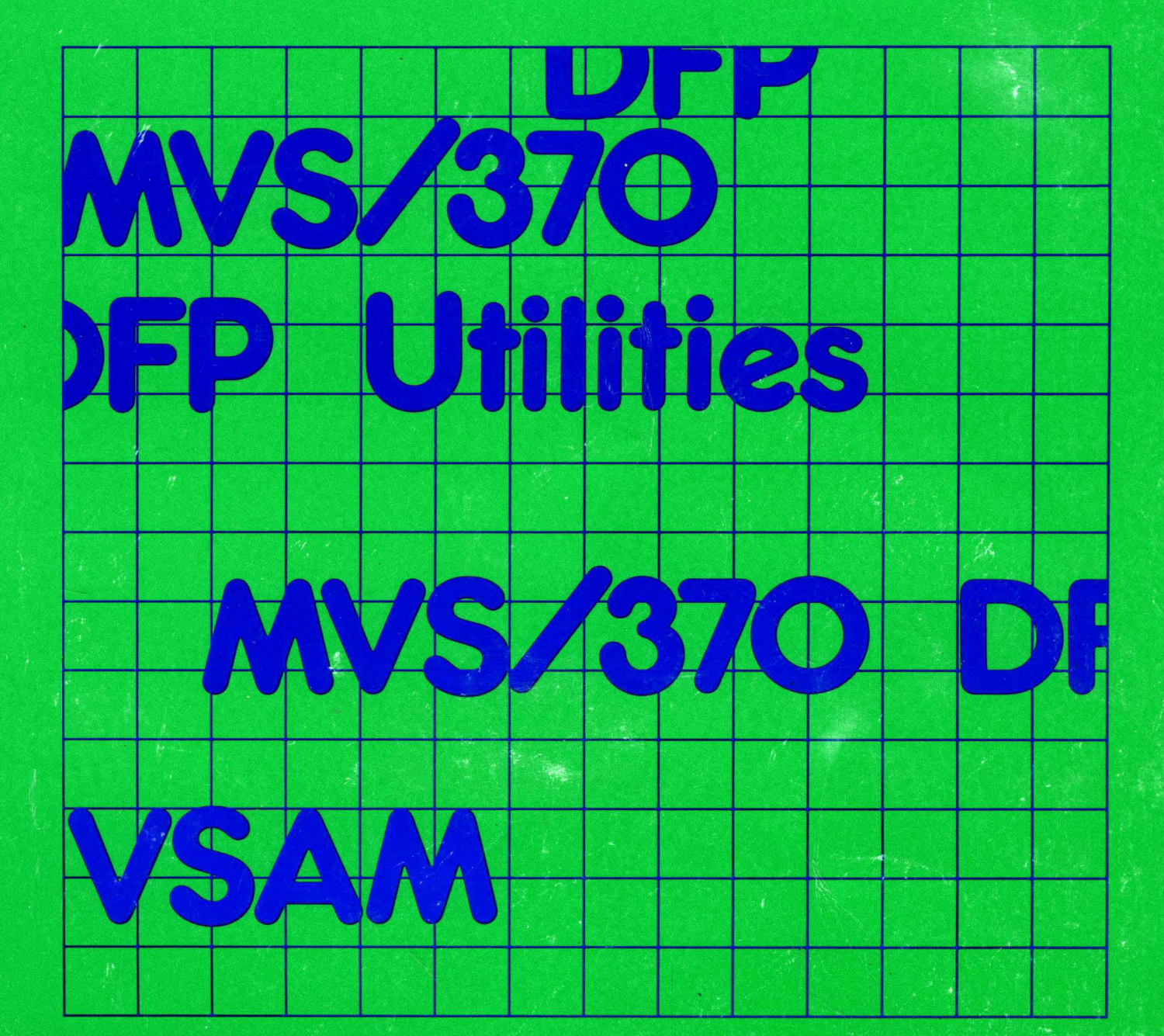

Order Number:<br>GC26-4061-1

Data Facility Product:<br>5665-295

Release Number:  $1.1$ 

## 0 ibm

o

J.

### **MVS/370 Linkage Editor and Loader User's Guide**

,

Data Facility Product 5665-295 Release 1.1

GC26-4061-1

#### Second Edition (December 1985)

This is a major revision of, and makes obsolete, GC26-4061-0.

This edition applies to Release 1.1 of MVS/370 Data Facility Product, Program Product 5665-295, and to any subsequent releases until otherwise indicated in new editions or technical newsletters.

The changes for this edition are summarized under "Summary of Amendments" following the preface. Specific changes are indicated by a vertical bar to the left of the change. These bars will be deleted at any subsequent republication of the page affected. Editorial changes that have no technical significance are not noted.

Changes are made periodically to this publication; before using this publication in connection with the operation of IBM systems, consult the latest IBM System/370, 30xx, and 4300 ByStems, consult the fatest <u>and a commonly beaked one fore</u><br><u>Processors Bibliography</u>, GC20-0001, for the editions that are applicable and current.

References in this publication to IBM products, programs, or services do not imply that IBM intends to make these available in all countries in which IBM operates. Any reference to an IBM in ail countries in which ibm operates. Any reference to an ibm<br>program product in this publication is not intended to state or imply that only IBM's program product may be used. Any functionally equivalent program may be used instead.

Requests for IBM publications should be made to your IBM representative or to the IBM branch office serving your locality. If you request publications from the address given below, your order will be delayed because publications are not stocked there.

A form for readers' comments is provided at the back of this publication. If the form has been removed, comments may be addressed to IBM Corporation, P.O. Box 50020, Programming Publishing, San Jose, California, U.S.A. 95150. IBM may use or Publishing, San Jose, California, U.S.A. 95150. IBM may<br>distribute whatever information you supply in any way it distribute whatever information you supply in any way it<br>believes appropriate without incurring any obligation to you.

 $\bigcirc$ 

© Copyright International Business Machines Corporation 1983, 1985

This publication supports MVS/370 Data Facility Product and provides application programmers with the information necessary to use the linkage editor and loader to prepare the output of a language translator for execution. Additional information on the operation and use of the linkage editor and loader is directed to the system programmer responsible for installing and maintaining the operating system.

#### ORGANIZATION

o

o

This publication contains an introduction and two major parts:

- "Introduction" defines the functions and gives recommendations for the use of the linkage editor and loader.
- "Part I. linkage Editor" describes the processing facilities and operation of the linkage editor:
	- Chapter 1, "Overview," describes object and load modules and gives a general overview of linkage editor processing.
	- Chapter 2, "Uses of the Linkage Editor," provides<br>descriptions of the functions of the linkage editor, and descriptions of the functions of the finkage editor<br>explains its relationship to the operating system.
	- Chapter 3, "Defining Input to the linkage Editor," describes how to define the primary input data set, how to use the automatic library call mechanism, and how to include other data sets as input.
	- Chapter 4, "Specifying JCl to Run a linkage Editor Job," explains the job control language necessary to run a linkage editor job step.
	- Chapter 5, "Specifying an Operation with Control Statements," summarizes the various linkage editor control statements that can be used in running the job.
	- Chapter 6, "Editing a Control Section," describes how to change external symbols, replace control sections, delete control sections or entry names, order control sections or named common areas, and align control sections or named common areas on page boundaries.
	- Chapter 7, "Invoking the Linkage Editor," gives the macro instructions used by a problem program to invoke the linkage editor.
	- Chapter 8, "Interpreting Linkage Editor Output,"<br>describes how to interpret the output load modules and diagnostic information produced by the linkage editor.
	- Appendix A, "Sample linkage Editor Program," contains four sample programs illustrating the use of the linkage editor.
	- Appendix B, "linkage Editor Requirements and Capacities," describes the record-processing capacities of the linkage editor, the types of devices that can be of the finance editor, the types of devices that can be virtual storage the linkage editor requires.

Appendix C, "Designing and Specifying Overlay Programs," describes how to use the overlay facilities of the linkage editor to minimize the amount of virtual storage required.

- "Part II. loader" includes function descriptions and operating instructions for the loader program:
	- Chapter 9, "Overview and Uses of the loader," describes the functional characteristics of the loader, its compatibility with the linkage editor, and the restrictions on its use.
	- Chapter 10, "Preparing Input for the loader," explains bourser is, increasing input for the loader, including how to specify EXEC statements and how to use DD statements to define loaded program data.
	- Chapter 11, "Invoking the loader," shows how to use the EXEC statement or specified macro instructions to invoke the loader program.
	- Chapter 12, "Interpreting loader Output," describes how to interpret the diagnostic and error messages, and the optional storage map, produced by the loader program.
	- Appendix D, "loader Storage Considerations" describes the virtual storage space required by the loader program.
	- Appendix E, "loader Return Codes," lists the return codes that can result from loader processing and defines their meanings.
	- Glossary
	- Index

The diagnostic messages issued by both the linkage editor and the diagnostic messages issued by both the linkage editor and System Messages, Volumes I and 2, GC28-1374 and GC28-1375. The System Messages, Volumes 1 and 2, GC28-1374 and GC28-1375. The<br>description of each message includes an explanation, a system action, and a problem determination action to be taken.

#### **PREREQUISITE KNOWLEDGE**

In order to use this book efficiently, you should be familiar with OS/VS2 MVS job control language.

#### **REQUIRED PUBLICATIONS**

You should be familiar with the information presented in the following publications:

- MVS JCl, GC28-l300, describes the job control language used to run the linkage editor and loader programs.
- MVS/370 Message library: System Messages, GC28-l374 and GC28-1375, describes the diagnostic messages issued by the linkage editor and loader programs.

#### RELATED PUBLICATIONS

o

o

 $\sim$ 

Within the text, references are made to the publications listed in the table below:

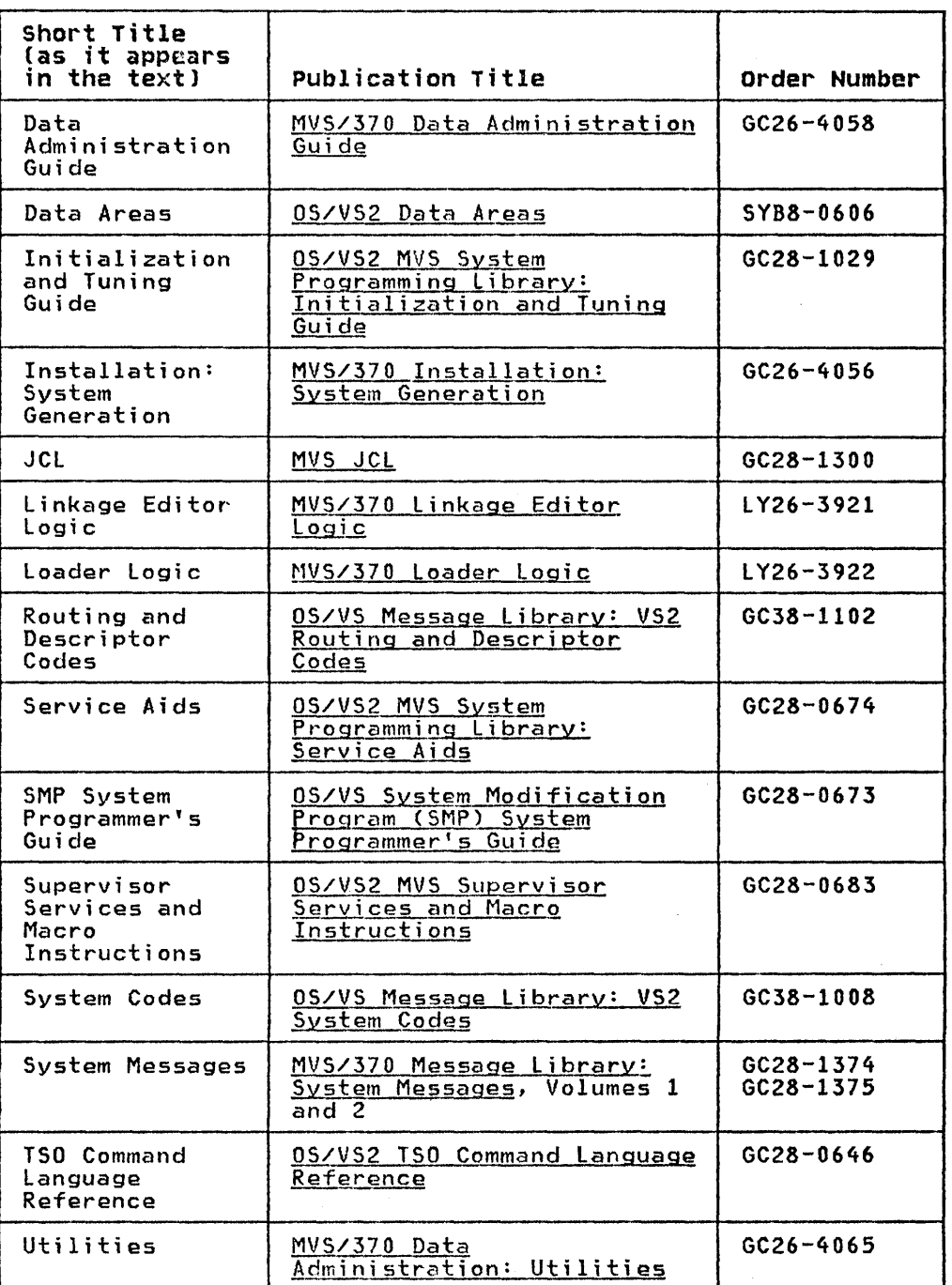

 $\sim 10^{-10}$ 

 $\langle \cdot \rangle_{\rm L}$  $\bar{\mathbf{r}}$ 

 $\sim$ 

 $\mathcal{A}^{\mathcal{A}}$ 

#### NOTATIONAL CONVENTIONS

A uniform system of notation describes the format of linkage<br>editor and loader control statements. This notation is not part<br>of the language; it simply provides a basis for describing the structure of the commands. The command format illustrations in this book use the following conventions: o

- Brackets I I indicate an optional parameter.
- Braces C ) indicate a choice of entry; unless a default is indicated, you must choose one of the entries.
- Items separated by a vertical bar (|) represent alternative items. No more than one of these items may be selected.
- An ellipsis ( ••• ) indicates that multiple entries of the An efficient of the indicates that multiple entries of<br>type immediately preceding the ellipsis are allowed.
- Other punctuation (such as parentheses, commas, and spaces) must be entered as shown. A space is indicated by a blank.
- BOLDFACE type indicates the exact characters to be entered, except as described in the first four bUllets. Such items must be entered exactly as illustrated.
- <u>Lowercase underscored</u> type specifies fields to be supplied<br>by the user.
- BOLDFACE UNDERSCORED type indicates a default option. If the parameter is omitted, the underscored value is assumed.

#### **I RELEASE 1.1 LIBRARY UPDATE, DECEMBER 1985**

#### **I SERVICE CHANGES**

Rather then reflecting system capability, the structure of this publication reflects the customer's approach to a specific task.

The title of this publication has been changed from MVS/370 Linkage Editor and Loader to MVS/370 linkage Editor and Loader User's Guide.

All other MVS/370 titles referred to in this publication have been changed to their corresponding MVS/XA titles.

Information has been added to reflect any service changes.

#### **RELEASE 1.1 UPDATE, MARCH 1984**

**NEW DEVICE SUPPORT** 

4248 Printer

Information to support the IBM 4248 Printer has been added to the DATAMGT and IODEVICE macros, and to the description of SYSl.IMAGELIB. Device tables and the example of sysgen in Appendix A have also been changed to reflect the 4248.

#### **3262 Model 5 Printer**

Information to support the IBM 3262 Model 5 Printer has been added to the DATAMGT and IODEVICE macros, and to the description of SYSl.IMAGElIB. The 3262 Model 5 printer is specified in theIODEVICE macro as UNIT=4248.

**RELEASE 1.1, OCTOBER 1983** 

**NEW DEVICE SUPPORT** 

o

#### **3800 printing subsystem Model 3 Compatibility**

The IBM 3800 Printing Subsystem Model 3 is now supported in both compatibility and full function mode. Information to support the 3800 Model 3 has been added to the DATAMGT and IODEVICE macros. Device tables have also been changed to reflect the 3800 Model 3.

Five new system data sets, SYSl.FDEFlIB, SYSl.FONTlIB, SYSl.OVERLIB, SYSl.PDEFLIB, and SYSl.PSEGLIB, are also documented for the 3800 Model 3 with the Print Services Facility (PSF).

#### 3430 Magnetic Tape Subsystem

Information to support the IBM 3430 Magnetic Tape Subsystem has been added to the IODEVICE macro. Device tables and the exampleof sysgen in Appendix A have also been changed to reflect the 3430.

4245 Printer

Information to support the IBM 4245 Printer has been added to the DATAMGT and IODEVICE macros, and to the description of SYSl.IMAGElIB. Device tables and the example of sysgen in Appendix A have also been changed to reflect the 4245.

NEW PROGRAMMING SUPPORT

#### Graphic Access Method/System Product (GAM/SP) Release 2

Information to support GAM/SP and the 5080 Graphic System has been added to the DATAMGT and IODEVICE macros. Device tables have also been changed to reflect the 5080.

#### System Modification Program Extended (SMP/E) Release 1

Information has been added throughout this manual to support using SMP/E in place of SMP.

SERVICE CHANGES

Additional editorial changes have been made throughout the manual, and the preface has been reorganized.

#### NEW DEVICE SUPPORT

The device tables in Chapter 4 and Appendix B reflect support for the IBM 3380 Direct Access storage Models AE4, BE4, AD4 and BD4.

## **CONTENTS** o

 $\sim$   $\sim$ 

o

**O** 

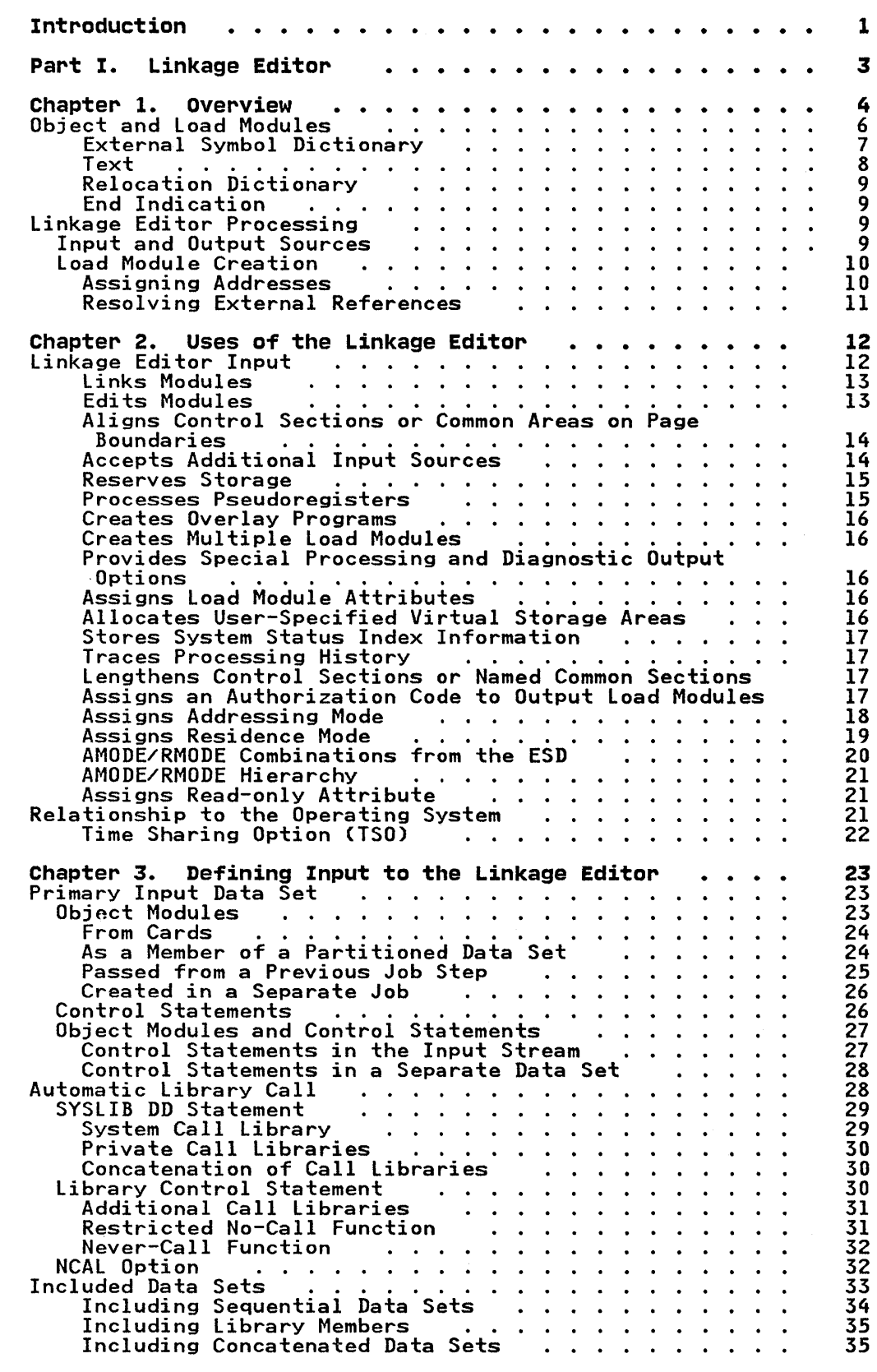

Contents ix

 $\sim$   $\sim$ 

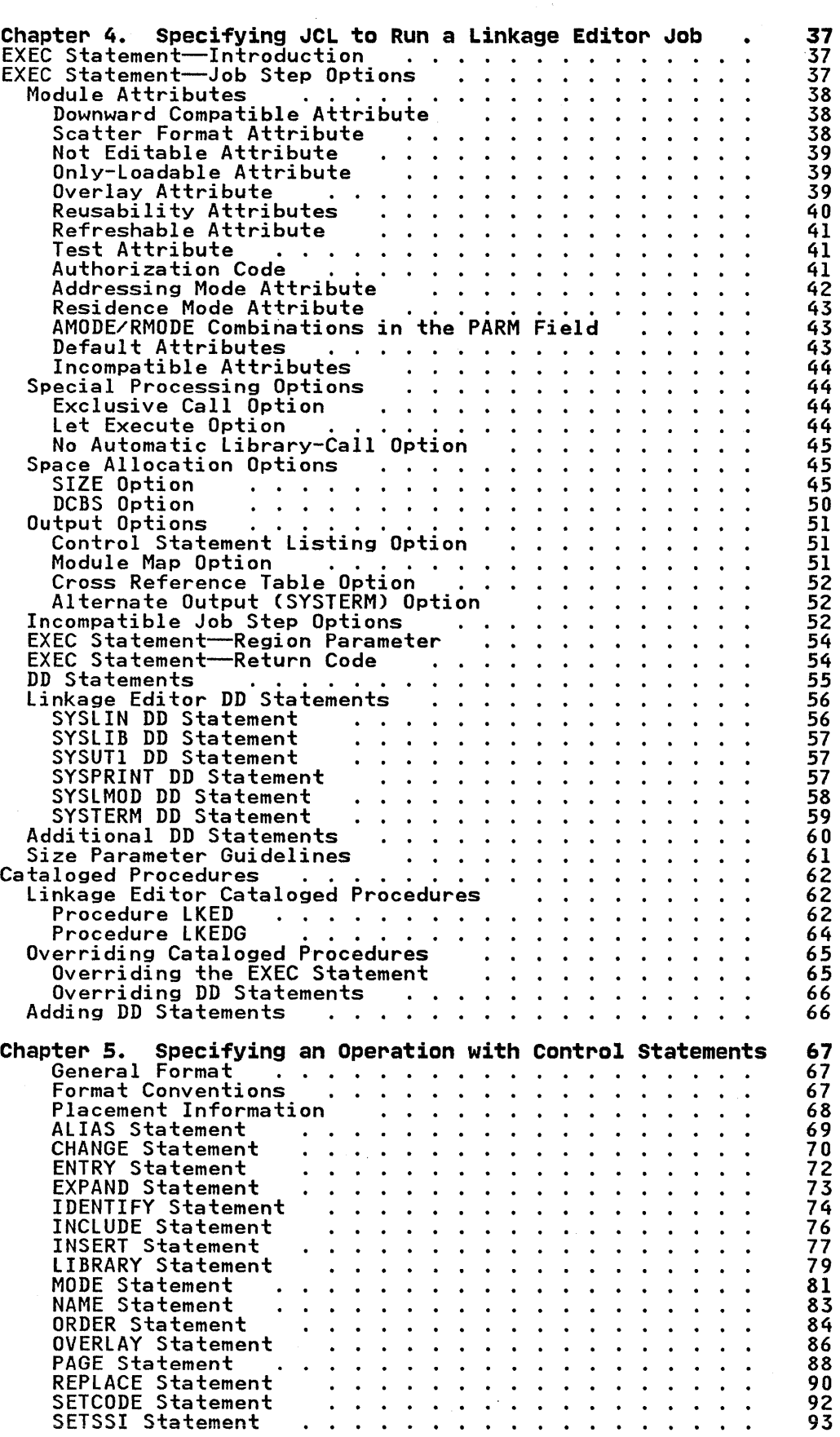

o

x MVS/370 Linkage Editor and loader User's Guide

 $\overline{1}$ 

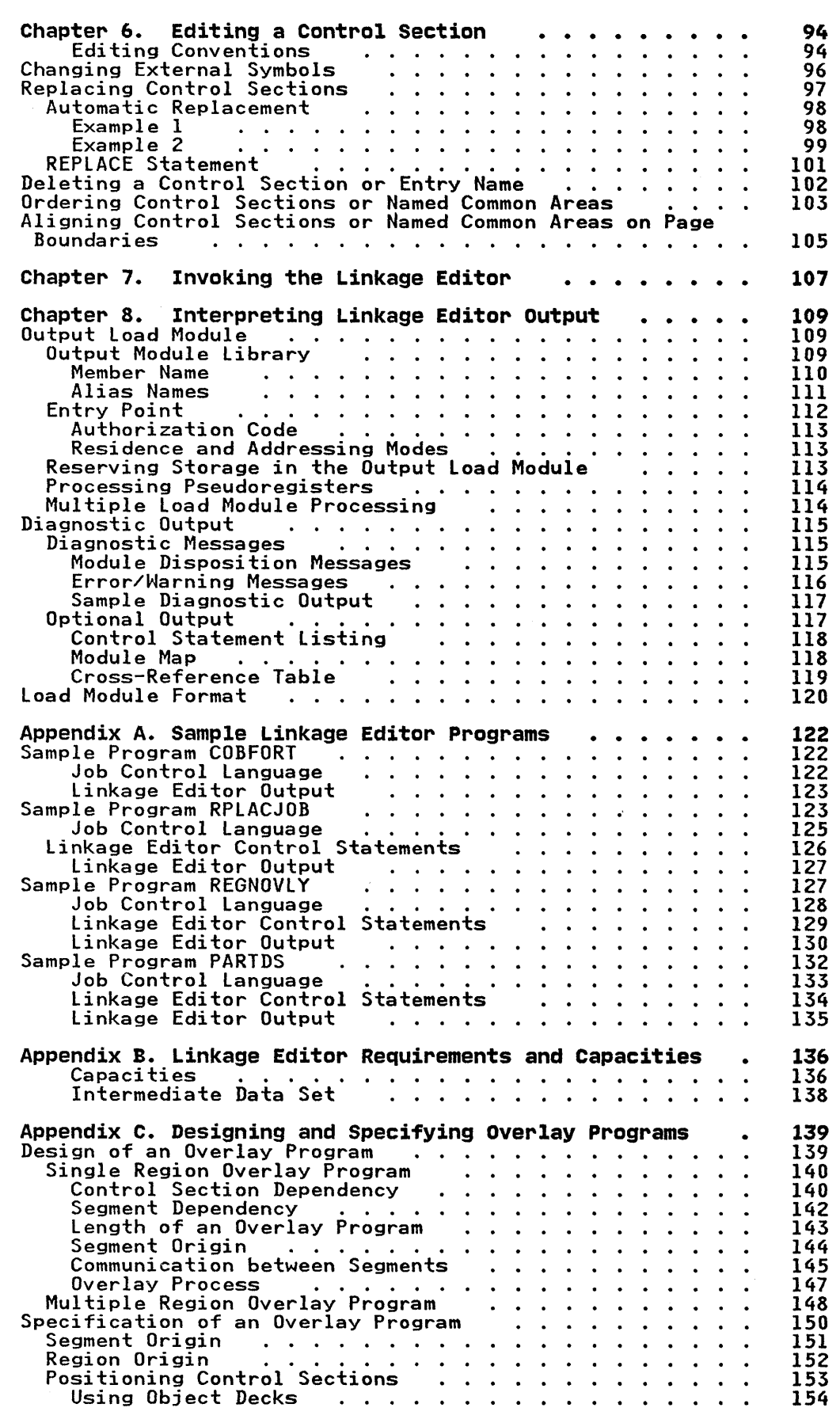

 $\bigcirc$ 

 $\blacklozenge$ 

o

 $\sim$ 

Contents xi

 $\bar{z}$ 

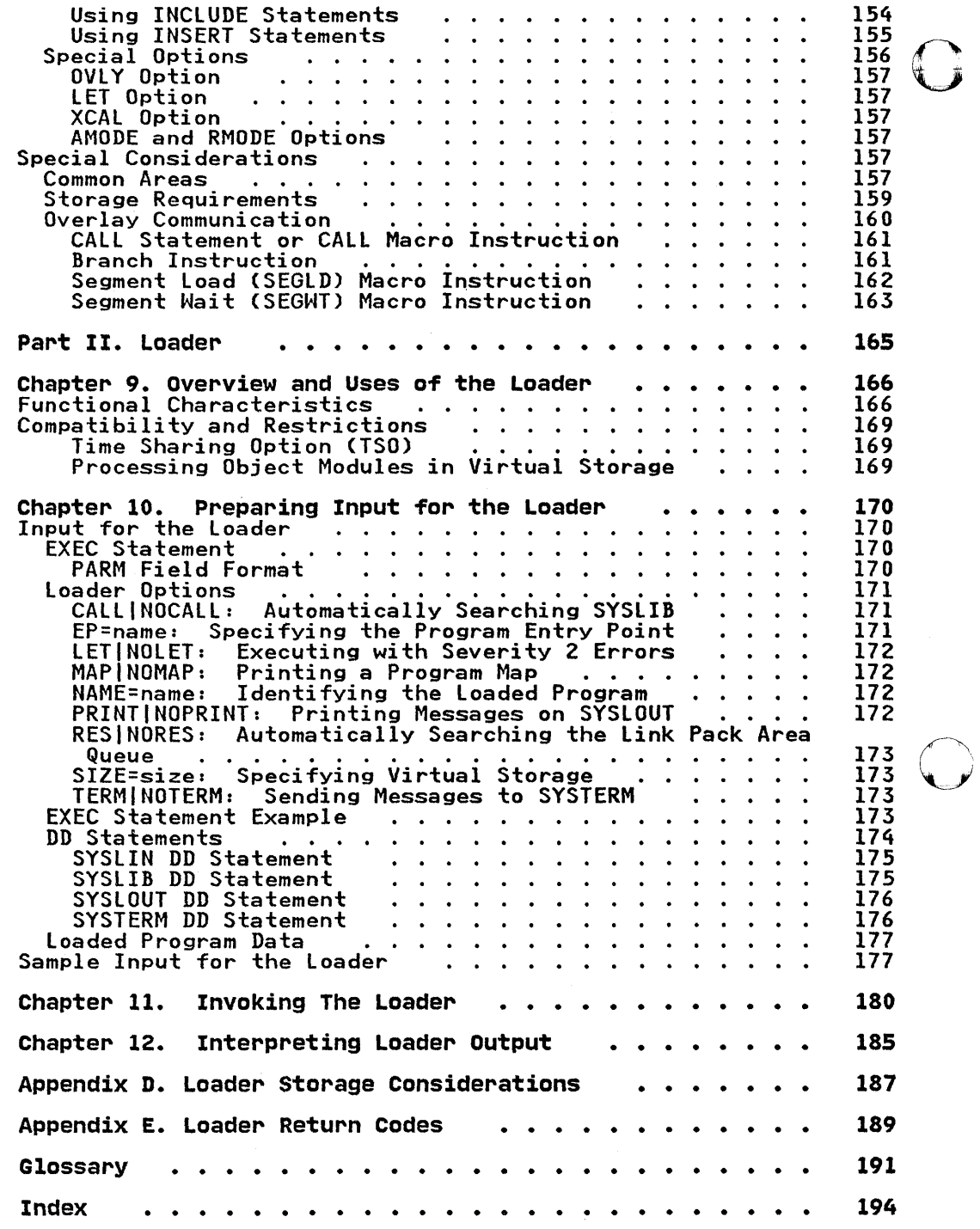

xii MVS/370 linkage Editor and Loader User's Guide

 $\sim 10^{-11}$ 

 $\mathcal{A}^{\text{out}}$ 

 $\sim 10^7$ 

 $\mathcal{L}^{\text{max}}_{\text{max}}$  , where  $\mathcal{L}^{\text{max}}_{\text{max}}$ 

o

o

o

1. 2. 3. 4. 5. 6. 7. 8. 9. 10. 11. 12. 13. 14. 15. 16. 17. 18. 19. 20. 21. 22. 23. 24. 25. 26. 27. 28. 29. 30. 31. 32. 33. 34. 35. 36. 37. 38. 39. 40. 41. 42. 43. 44. 45. 46. 47. 48. 49. 50. 51. 52. 53. 54. 55. 56. 57. 58. Preparing a Source Module for Execution Preparing a Source Module for Execution, and Executing<br>the Load Module External Names and External References Litternal Names and External Netternoes<br>Use of the External Symbol Dictionary<br>Input, Intermediate, and Output Sources for the Linkage Editor Linkage Editor<br>A Load Module Produced by the Linkage Editor<br>Linkage Editor Processing—Module Linkage<br>Not Linkage Linkage Editor Processing--Module Editing<br>Linkage Editor Processing--Additional Input Sources System Automatic Call Libraries Processing of One INCLUDE Control Statement Processing of More than One INCLUDE Control Statement SYSUTI and SYSLMOD Device Types and Their Maximum Record Sizes Load Module Buffer Area and SYSLMOD and SYSUTI Record Sizes Incompatible Job Step Options for the Linkage Editor Linkage Editor Return Codes . . . . . . . . . . . . Linkage Editor ddnames DCB Requirements for Object Module and Control Statement Input DCB Requirements for SYSPRINT . DCB Requirements for Additional Input Data Sets Statements in the LKED Cataloged Procedure Statements in the LKEDG Cataloged Procedure . .<br>Overlay Structure for INSERT Statement Example<br>Output Load Module for ORDER Statement Example DCB Requirements for SYSPRINI<br>
DCB Requirements for Additional Input Data Sets<br>
Statements in the LKED Cataloged Procedure<br>
Statements in the LKEDG Cataloged Procedure<br>
Overlay Structure for ORDER Statement Example<br>
Overla Automatic Replacement of Control Sections Replacing a Control Section with the REPLACE Control Statement . . Deleting a Control Section . . Ordering Control Sections . Aligning Control Sections on Page Boundaries Diagnostic Messages Issued by the Linkage Editor Module Map . . . . . . . . . . . . . . . . .<br>Cross-Reference Table . . . . . . . . . . . . Load Module Format Linkage Editor Output for Sample Program COBFORT Linkage Editor Output for Job Step that Created SUB ONE Job Control Statements for RPLACJOB Linkage Editor Control Statements for RPLACJOB Linkage Editor Output for Sample Program RPLACJOB Overlay Tree for Multiple-Region Sample Program REGNOVLY . Job Control Statements for REGNOVLY Linkage Editor Output for Sample Program REGNOVLY ..<br>Input Statements for IEBUPDTE Utility Program . . . Input Statements for IEBUPDTE Utility Program Job Control Statements for PARTDS Linkage Editor Capacities for Minimal SIZE Values (96K bytes, 6K bytes) (CONTREGION Control Section Dependencies (CONTREGION CONTREGION CONTREGION O Single-Region Overlay Tree Structure . . . . . . . .<br>Length of an Overlay Module Segment Origin and Use of storage Inclusive and Exclusive Segments Inclusive and Exclusive References . .. Location of Segment and Entry Tables in an Overlay Module Control Sections Used by Several Paths<br>Control Sections Used by Several Paths<br>Control Theo for Melling Control Sections Used by Several Paths . . . . . . .<br>Overlay Tree for Multiple-Region Program . . . . . .<br>Symbolic Segment Origin in Single-Region Program . 4 5 6 8 10 11 13 14 15 29 33 34 46 47 53 54 56 57 58 60 62 64 78 85 87 89 94 97 100 102 103 104 106 118 119 120 121 124 125 126 126 127 128 129 130 133 134 136 141 142 143 144 145 146 147 149 150 152

Figures xiii

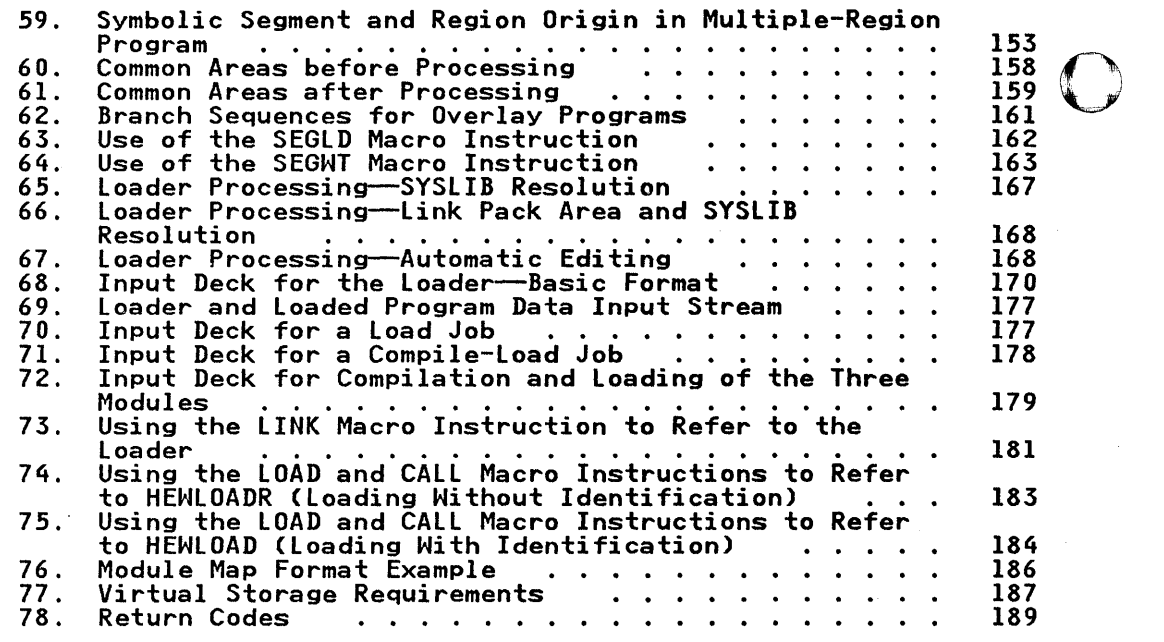

o

 $\bigcirc$ 

o

o

The linkage editor and the loader processing programs prepare<br>the output of language translators for execution. The linkage<br>editor prepares a load module that is to be brought into storage<br>for execution by program fetch. T executable program in storage and passes control to it directly.

The linkage editor provides several processing facilities, such as creating overlay programs and aiding program modification. (The linkage editor is also used to build and edit system libraries.) The loader provides high performance loading of programs that do not require the special processing facilities of the linkage editor.

Use of the linkage editor is recommended in the following cases:

- If the program requires linkage editor services in addition to the MAP, lET, NCAl, and SIZE options
- If the program uses linkage editor control statements, such as INCLUDE, NAME, OVERLAY
- If a load module is to be produced for a program library

Use of the loader is recommended if the program only requires<br>the use of the following linkage editor options: MAP, LET, the use of the following linkage editor options: MAP, LET,<br>NCAL, and SIZE. Because of its fewer options and because it can process a job in one job step, the loader reduces editing and loading time by about one-half.

linkage editor processing is performed in a link-edit step. The linkage editor can be used for compile-link edit-go, compile-link edit, link-edit, and link-edit-go jobs. loader processing is performed in a load step, which is equivalent to the <u>link-edit-go</u> steps. The loader can be used for compile-load<br>and load jobs.

The MVS/370 Data Facility Product linkage editor runs in 24-bit addressing mode.

Details of how each language interfaces with the linkage editor can be found in the publication(s) describing that language.

 $\label{eq:2.1} \mathcal{L}(\mathcal{L}^{\text{max}}_{\mathcal{L}}(\mathcal{L}^{\text{max}}_{\mathcal{L}})) = \mathcal{L}(\mathcal{L}^{\text{max}}_{\mathcal{L}}(\mathcal{L}^{\text{max}}_{\mathcal{L}})) = \mathcal{L}(\mathcal{L}^{\text{max}}_{\mathcal{L}}(\mathcal{L}^{\text{max}}_{\mathcal{L}}))$ 

 $\mathcal{L}^{\text{max}}_{\text{max}}$ 

**PART I. LINKAGE EDITOR** 

o

 $\bar{\alpha}$ 

 $\sim$ 

 $\sim$   $\epsilon$ 

o

o

Linkage editor processing is a necessary step that follows the source program assembly or compilation of any problem program. The linkage editor is both a processing program and a service program used in association with the language translators.

Every problem program is designed to fulfill a particular purpose. To achieve that purpose, the program can generally be divided into logical units that perform specific functions. A logical unit of coding that performs a function, or several related functions, is a module. Separate functions should be<br>related functions, is a module. Separate functions should be programmed into separate modules, a process called modular programming. Each module can be written in the symbolic language that best suits the function to be performed. (The symbolic languages are Assembler, ALGOL, BASIC, COBOL, FORTRAN, PASCAL, PL/I, and RPG.)

Each module is separately assembled or compiled by one of the language translators. The input to a language translator is a ianguage translators. The input to a language translator is a<br><u>source module</u>; the output from a language translator is an<br><u>object module</u>. Before an object module can be executed, it must <u>beset module</u>. Before an object module can be executed, it must<br>be processed by the linkage editor. The output of the linkage<br>editor is a <u>load module</u> (Figure 1).

> $\sqrt{2}$ ~J/

 $\mathcal{A}$   $\rightarrow$ (Contractor)

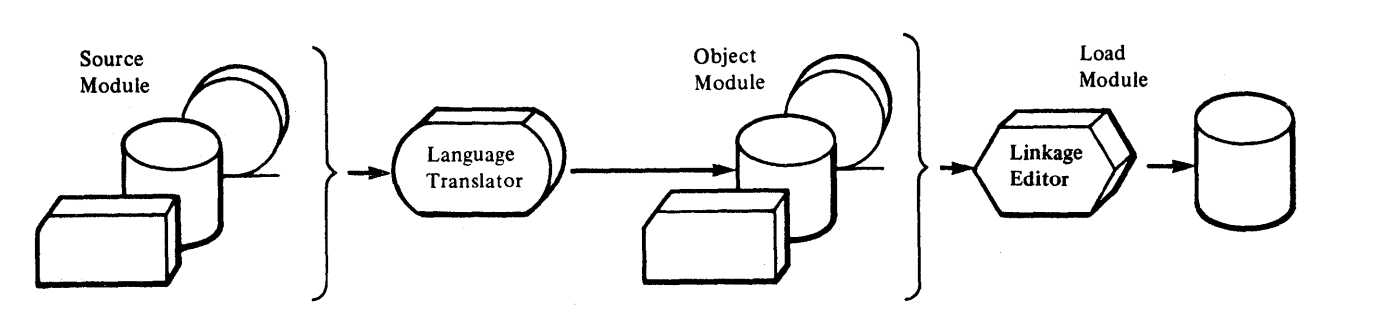

Figure 1. Preparing a Source Module for Execution

An object module is in relocatable format with machine code that An object module is in relocatable format with machine code that<br>is not executable. A load module (see "Load Module Format" on page 120) is also relocatable, but with executable machine code. A load module is in a format that can be loaded into virtual storage and relocated by program fetch (Figure 2 on page 5).

4 MVS/370 Linkage Editor and Loader User's Guide

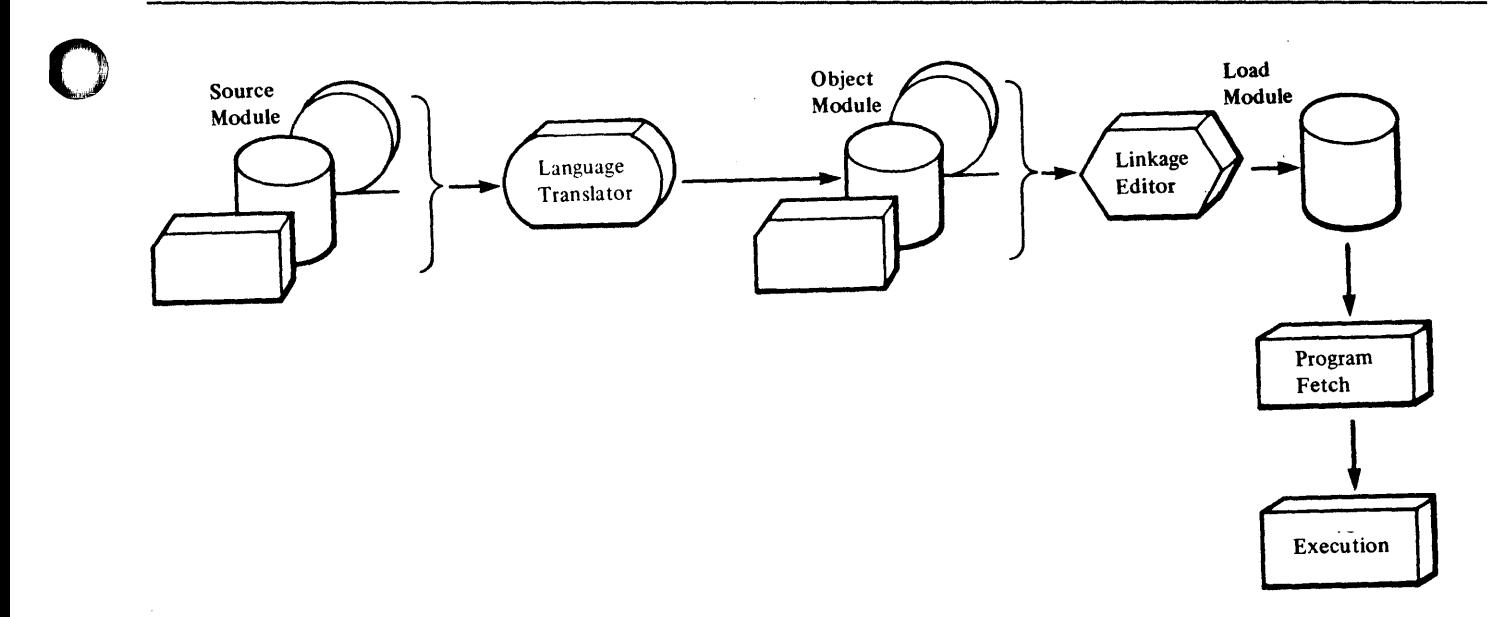

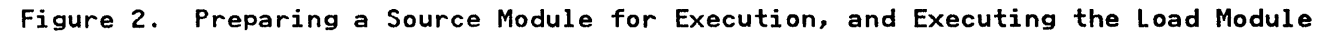

o

Any module is composed of one or more control sections. A Any module is composed of one or more <u>control sections</u>. A<br>control section is a unit of coding (instructions and data) that is, in itself, an entity. All elements of a control section are loaded and executed in a constant relationship to one another. A control section is, therefore, the smallest separately relocatable unit of a program.

Each module in the input to the linkage editor may contain symbolic references to control sections in other modules; such references are called external references. These references are made by means of address constants (adcons). The symbol referred to by an external reference must be either the name of a control section or the name of an entry point in a control section. Control section names and entry names are called external names. By matching an external reference with an external name, the linkage editor resolves references between modules. External references and external names are called symbols (Figure 3 on page 6). An external symbol is one that is defined in one module and can be referred to in another.

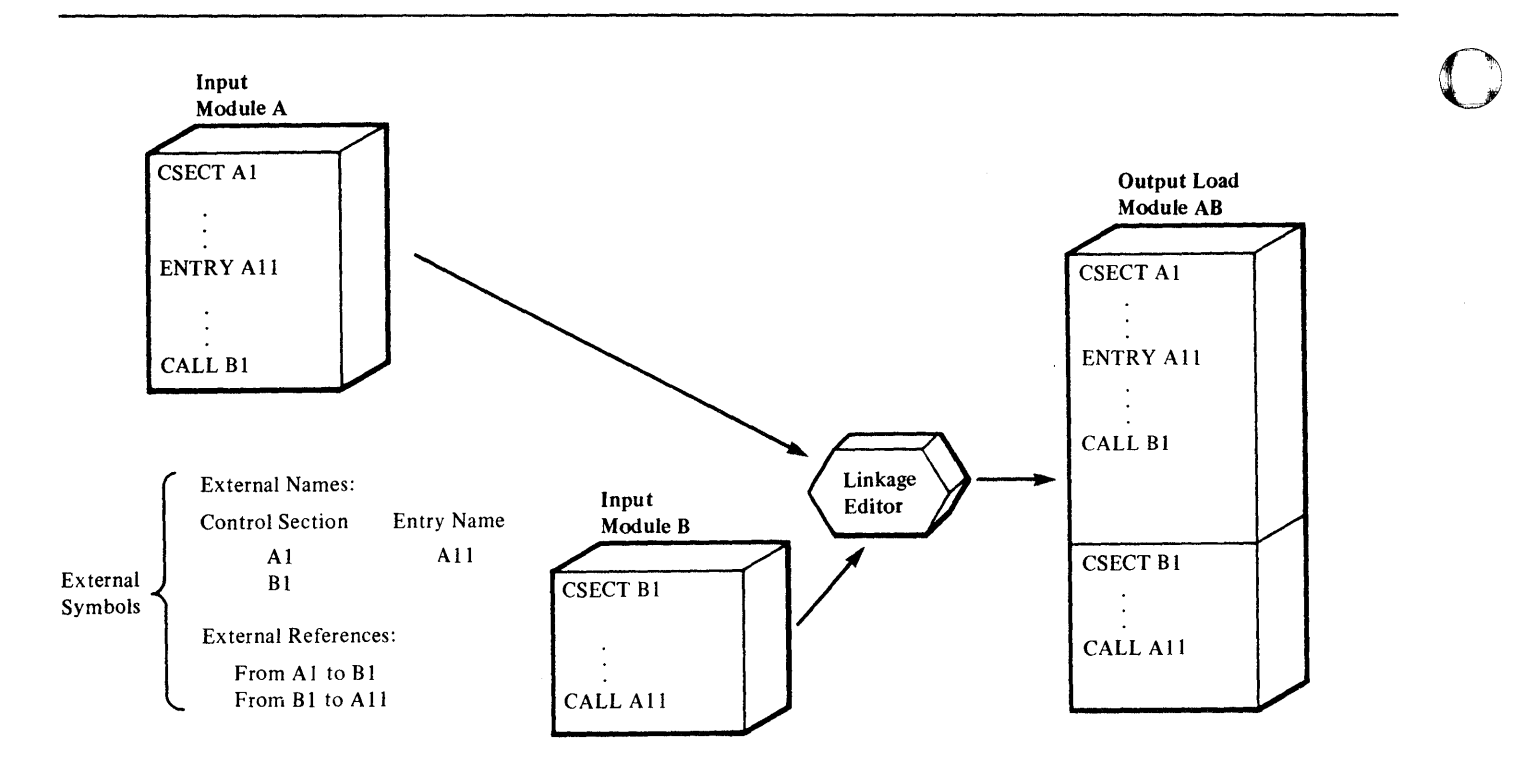

Figure 3. External Names and External References

#### **OBJECT AND LOAD MODULES**

Object modules and load modules have the same basic logical<br>structure. Each consists of:  $Each consists of:$ 

Control dictionaries, containing the information necessary to resolve symbolic cross-references between control sections of different modules, and to relocate address constants. Control dictionary entries are generated when external symbols, address constants, or control sections are processed by a language translator. Each language translator usually produces two kinds of control translator usually produces two kinds of control<br>dictionaries: an external symbol dictionary (ESD) and a relocation dictionary (RLD).

o

- Text, containing the instructions and data of the program.
- An end-of-module indication: an END statement in an object module, an end-of-module indicator in a load module.

Each control dictionary, text, and end indication is described in greater detail below.

Both object modules and load modules can contain data used by<br>the linkage editor to create CSECT identification records (IDR).<br>If the language translator creating an object module supports<br>CSECT identification, the input o translator data for identification records on the END statement. Input load modules differ from object modules in the type of data they supply. Input load modules can also provide HMASPZAP data, linkage editor data, and user data to the identification records that are built during linkage editor processing. During the link-edit step, the optional IDENTIFY control statement is used to supply the optional user data for the CSECT

6 MVS/370 linkage Editor and loader User's Guide

identification records. See "IDENTIFY Statement" on page 74 for more information.

The design intent of the Linkage Editor is that object and load modules that can be correctly processed by a previous MVS Linkage Editor will be correctly processed by the MVS/XA Version 2 Linkage Editor.

#### External Symbol Dictionary

o

o

o

The external symbol dictionary (ESD) contains one entry for each external symbol defined or referred to within a module. The dictionary contains an entry for each external reference, pseudo register (external dummy section), entry name, named or unnamed control section, and blank or named common area. An entry name, pseudoregister, or named control section can be referred to by any control section or separately processed module; an unnamed control section cannot.

Each entry identifies a symbol, or a symbol reference, and gives its location, if known, within the module. Each entry in the external symbol dictionary is classified as one of the following:

- External reference-a symbol that is defined as an external name in another separately processed module, but is referred to in the module being processed. The external symbol dictionary entry specifies the symbol; the location is unknown.
- Meak external reference-a special type of external reference that is not to be resolved by automatic library call unless an ordinary external reference to the same symbol is found. The external symbol dictionary entry specifies the symbol; the location is unknown.
- Entry name--a name that defines an entry point within a control section. The external symbol dictionary entry specifies the symbol and its location, and identifies the control section to which it belongs.
- Control section name-- the symbolic name of a control section. The external symbol dictionary entry specifies the symbol, the length of the control section, and its location. In this case, the location represents the origin of the control section, which is the first byte of the control section. This external symbol dictionary entry specifies the addressing mode and residence mode of the control section, and whether the control section is read-only.
- Blank or named common area-a control section used to reserve a virtual storage area that can be referred to by other modules. The reserved storage area can be used, for example, as a communications region within a program or to hold data supplied at execution time. The external symbol dictionary entry specifies the name, if there is one, and aictionary entry specifies the name, if there is one, and<br>the length of the area. If there is no name, the name field contains blanks.
- Private code-an unnamed control section. This external symbol dictionary entry specifies the length of the control section and the origin. The name field contains blanks. The external symbol dictionary entry may also specify the addressing mode and residence mode of the control section and whether or not the control section is read-only.
- Pseudoregister--a special facility (corresponding to the external dummy section feature of Assembler H Version 2) that can be used to write reenterable programs. A pseudoregister is a dynamically obtained word in virtual storage that can be used as a pointer to dynamically acquired storage; that is, the space for such areas is not acquired storage; that is, the space for such area:<br>reserved in the load module but is acquired during

Chapter 1. Overview 7

execution. The external symbol dictionary contains the name, length, alignment, and displacement of the pseudoregister.

When processing input modules, the linkage editor resolves references between modules by matching the referenced symbols to defined symbols. To do this, the linkage editor searches for the external symbol definition in the external symbol dictionary of each input module. As shown in Figure 4, the linkage editor matches the external reference to BI by locating the definition for BI in the external symbol dictionary of Module B. In the same way, it matches the external reference to All by locating the definition for All in the external symbol dictionary of Module A.

Note: External names, including CSECT names and entry names, must be I to 8 alphameric characters in length. No leading or embedded blanks are permitted, nor are the following characters permitted:

, ( or )

All other characters in the 48-character set are permitted in any character position of the name by the linkage editor, including:

 $+ - =$  .  $* + 1 / 8$ 

Special characters should be used with caution, however, because the compilers and assemblers that produce the object decks usually have a more limited character set.

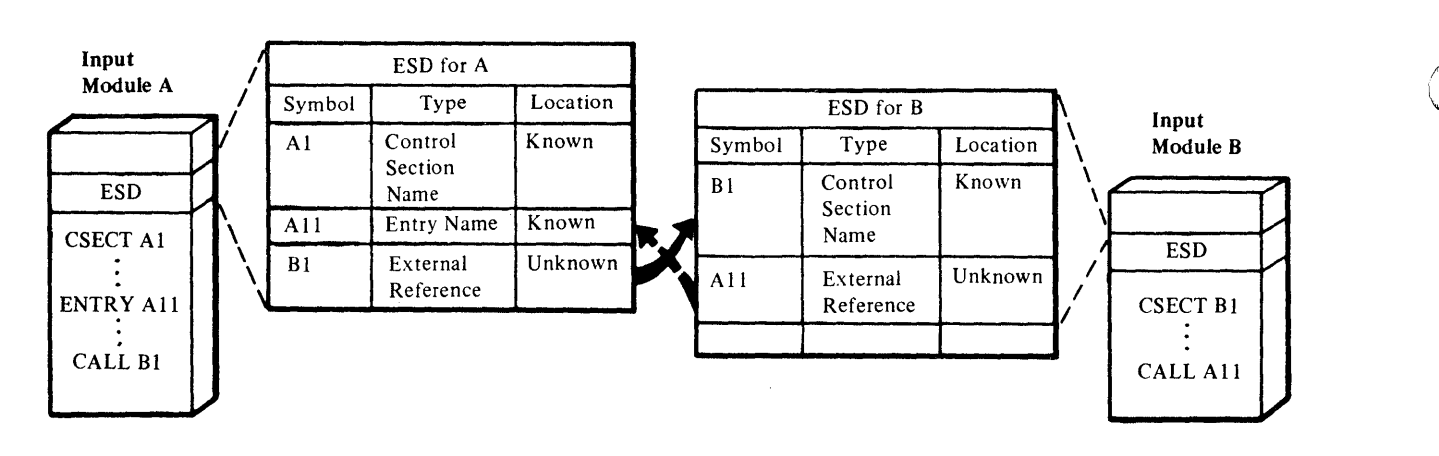

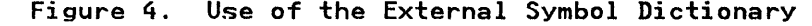

Text

The text contains the instructions and data of the module.

Note: Object module text records may not necessarily be in ascending address sequence (it is possible that the language translator may have created them out of order). When processing large object modules with out-of-order text, the performance of the linkage editor may be improved by presorting the object module text in ascending address sequence (columns 6 through 8 of the text record).

## o Relocation Dictionary

The relocation dictionary (RlD) contains one entry for each relocatable address constant that must be modified before a indicating both its location within a control section and the external symbol whose value must be used to compute the value of the address constant. (The external symbol is defined in an external symbol dictionary entry in another control section or module.)

The linkage editor uses the relocation dictionary whenever it processes a module to adjust the address constants for references to other control sections and modules. This<br>dictionary is also used to adjust these address constants again dictionary is also used to adjust these address constants again after program fetch reads an output load module from a library and loads it into virtual storage for execution.

#### End Indication

o

o

The end of a load module is marked by an end-of-module indicator The end of a foad module is marked by an <u>end of module</u> findical<br>(EOM). The EOM cannot, unlike the assembler END instruction,<br>specify an entry point. Therefore, whenever a load module is reprocessed by the linkage editor, a main entry point should be specified on an ENTRY statement. If one is not specified, the linkage editor will assign the first byte of the first control section encountered as the entry point. The programmer will not usually be concerned with the format of records in the object usually be concerned with the formats are described in the appendix of Linkage<br>Editor Logic.

#### LINKAGE EDITOR PROCESSING

This section discusses the input and output sources of the linkage editor, and the way in which the linkage editor produces a load module.

#### INPUT AND OUTPUT SOURCES

The linkage editor accepts two major types of input:

- Primary input, which can contain only object modules and linkage editor control statements (called control statements in the following text).
- Additional user-specified input, which can contain either object modules and control statements, or load modules. object modules and control statements, or load modules.<br>This input is either specified by the user as input, or ints input is efther specified by the user as fiput, or<br>incorporated automatically by the linkage editor from a call library.

During processing, the linkage editor generates intermediate data. Intermediate data is placed on a direct access storage device when virtual storage allocated for input data is exhausted.

Output of the linkage editor is of two types:

- A load module, which is always placed in a library (a partitioned data set) as a named member
- Diagnostic output, which is produced as a sequential data set

Figure 5 on page 10 shows the input, intermediate, and output sources for the linkage editor program.

#### LOAD MODULE CREATION

In processing object and load modules, the linkage editor assigns consecutive relative virtual storage addresses to all control sections and resolves all references between control sections. Object modules produced by several different language translators can be used to form one load module.

An output load module is composed of all input object modules and input load modules processed by the linkage editor. The control dictionaries of an output module are, therefore, a composite of all the control dictionaries in the linkage editor input. The control dictionaries of a load module are called the composite external symbol dictionary (CESD) and the relocation dictionary (RlD). The load module also contains all of the text from each input module, and one end-of-module indicator (see Figure 6 on page 11). See also "load Module Format" on page 120 for the format of a load module.

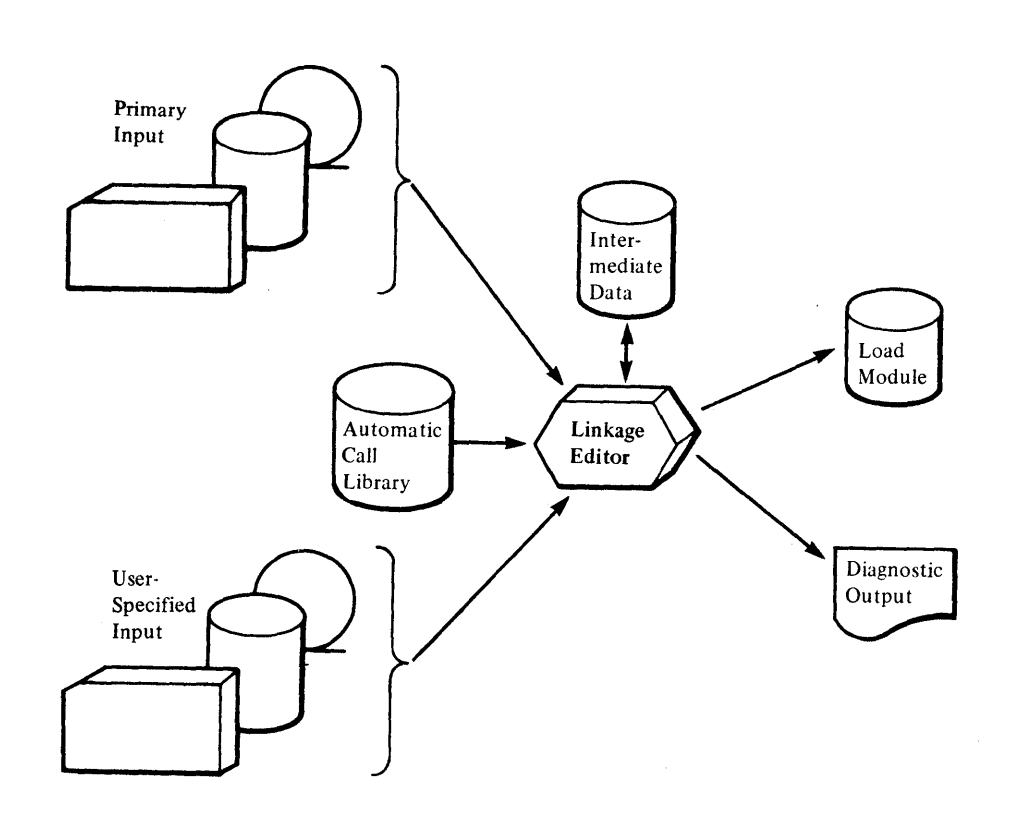

Figure 5. Input, Intermediate, and Output Sources for the linkage Editor

Assigning Addresses

Each module to be processed by the linkage editor has an origin that was assigned during assembly, compilation, or a previous execution of the linkage editor. When several modules, each with an independently assigned origin, are to be processed by with an independently assigned origin, are to be proc<br>the linkage editor, the sequence of the addresses is unpredictable; two input modules may even have the same origin.

10 MVS/370 linkage Editor and loader User's Guide

Each input module can be made up of one or more control sections. To produce an executable output load module, the linkage editor assigns relative virtual storage addresses to each control section by assigning an origin to the first control section encountered and then assigning addresses, relative to section encountered and then assigning addresses, relative to<br>that origin, to all other control sections to be included in the output load module. The value assigned as the origin of the control section is used to relocate each address-dependent item in the control section.

Although the addresses in a load module are consecutive, they are all relative to base zero. When a load module is to be executed, program fetch prepares the module for execution by<br>loading it at a specific virtual storage location. The loading it at a specific virtual storage location. addresses in the module are then increased by this base address. Each address constant must also be readjusted, another function of program fetch.

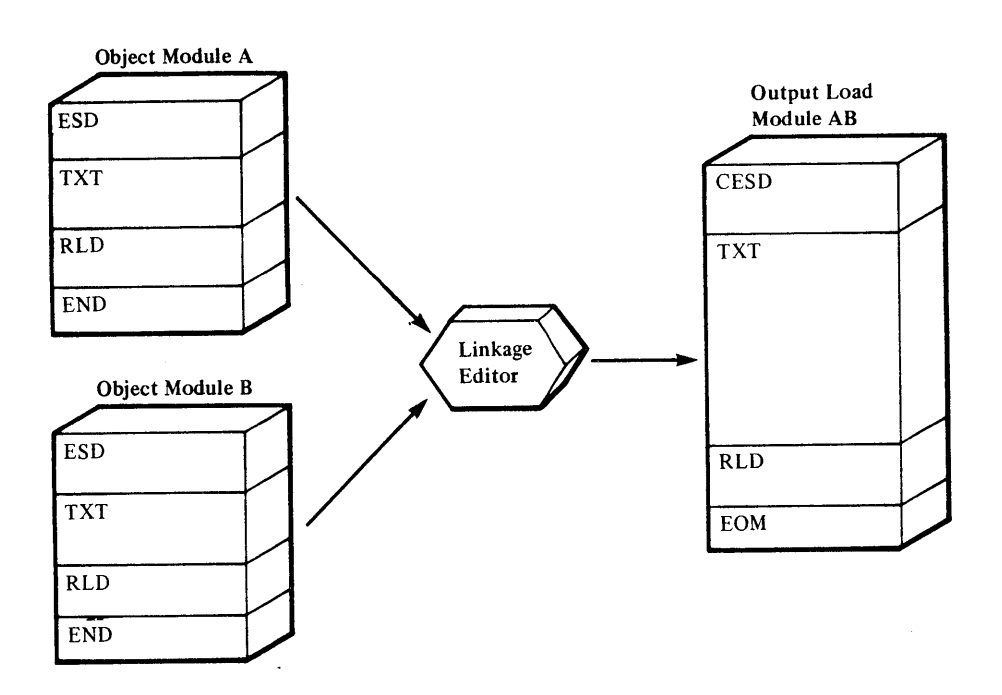

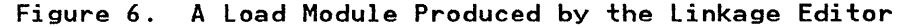

#### Resolving External References

o

0

o

The linkage editor also resolves external references in input modules. Cross-references between control sections in different modules. Cross references between control sections in dirich addresses assigned to the load module. The linkage editor calculates the new address of each relocatable expression in a control section and determines the assigned origin of the item to which it refers.

#### CHAPTER 2. USES OF THE LINKAGE EDITOR

#### LINKAGE EDITOR INPUT

Linkage editor input may consist of a combination of object<br>modules, load modules, and control statements. The primary<br>function of the linkage editor is to combine these modules, in accordance with the requirements stated on control statements, into a single output load module. Although this linking or combining of modules is its primary function, the linkage editor also:

o

 $\bigcap$  $\sim$ 

o

- Edits modules by replacing, deleting, rearranging, and ordering control sections as directed by control statements
- Aligns control sections and named common areas on 4K-byte page boundaries as directed by control statements
- Accepts additional input modules from data sets other than the primary input data set, either automatically or upon request
- Reserves storage for the common control sections generated by Assembler and FORTRAN language translators, and static external areas generated by  $\overline{P}L/\overline{I}$
- Computes total length and assigns displacements for all pseudoregisters (external dummy sections)
- Creates overlay programs in a structure defined by control statements
- Creates multiple output load modules as directed by control statements
- Provides special processing and diagnostic output options
- Assigns module attributes that describe the structure, content, and logical format of the output load module
- Allocates storage areas for linkage editor processing as specified by the programmer
- Stores system status index information in the directory of the output module library (systems personnel only)
- Traces the processing history of a program
- Allows the user to lengthen a control section or named common section without changing source code, reassembling, or recompiling
- Allows the user to assign an authorization code to a load module that (a) makes it a restricted resource and (b) enables it to pass control to other restricted resources
- Assigns an addressing mode for the main entry point, all true aliases, and each alternate entry point into the output load module
- Assigns a residence mode for the output load module
- Indicates which control sections are read-only (relevant<br>only in creating a nucleus load module for MVS/XA)

Each of the linkage editor functions is described in the following paragraphs.

Processing by the linkage editor makes it possible for the programmer to divide a program into several modules, which can be separately assembled or compiled, and each containing one or more control sections. The linkage editor combines these modules into one output load module (see Figure 7) with contiguous, virtual storage addresses. During processing by the linkage editor, references between modules within the input are The output module is placed in a library (partitioned data set).

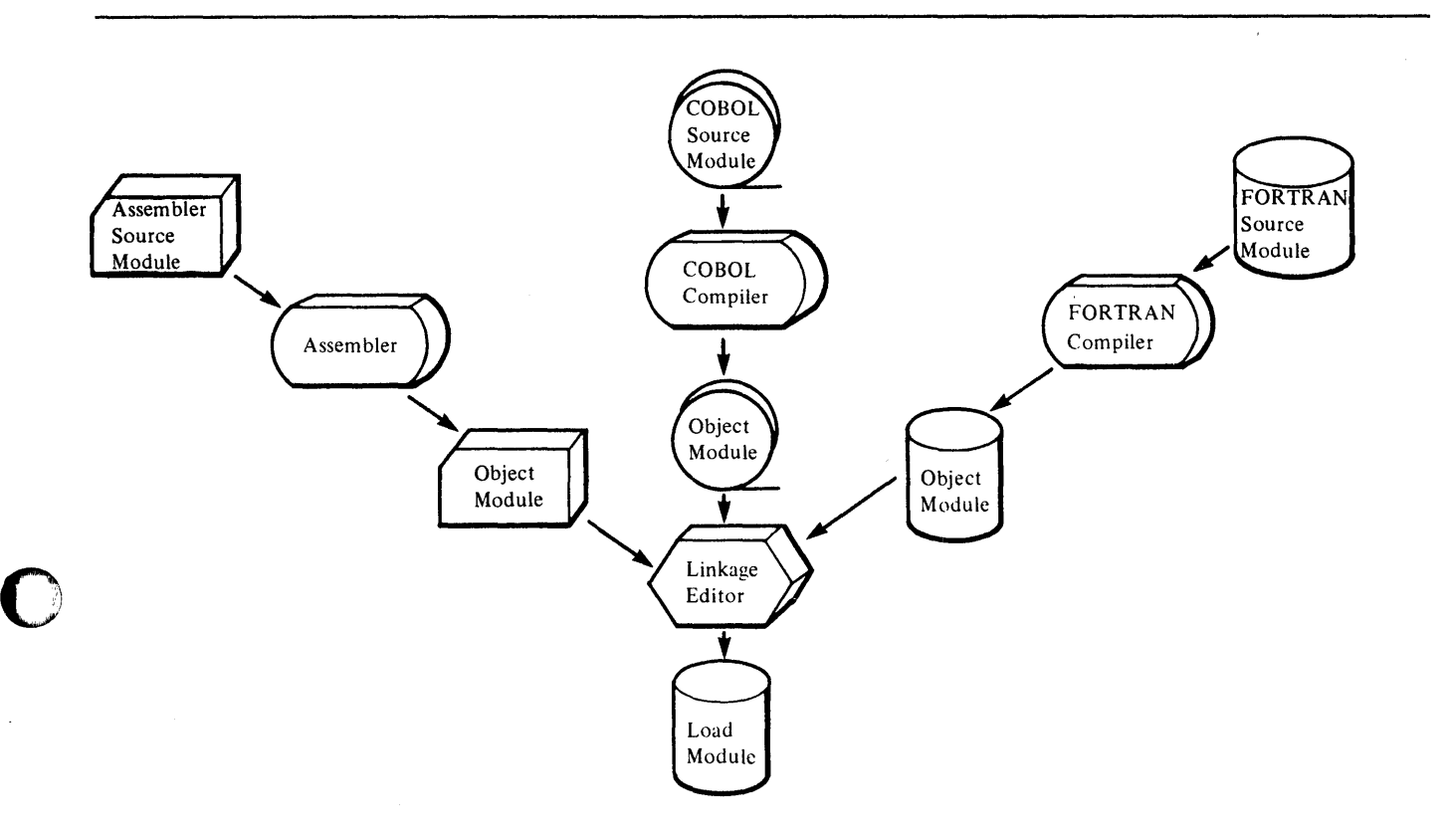

Figure 7. Linkage Editor Processing-Module Linkage

#### Edits Modules

o

Program modification is made easier by the editing functions of the linkage editor. When the functions of a program are changed, the programmer modifies, then compiles and link-edits again, only the affected control sections instead of the entire source module.

Control sections can be replaced, renamed, deleted, moved, or ordered as directed by control statements. Control sections can also be automatically replaced by the linkage editor. External symbols can be changed or deleted as directed by control statements.

Figure 8 on page 14 illustrates the module editing function of the linkage editor.

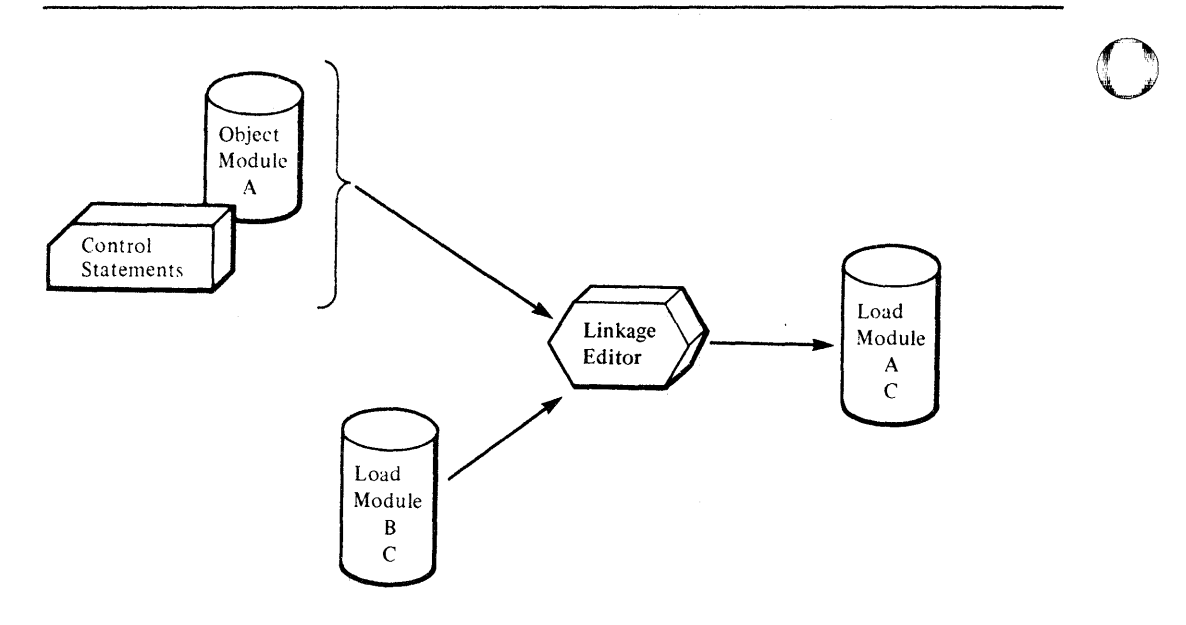

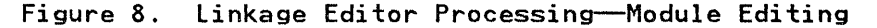

#### Aligns Control Sections or Common Areas on Page Boundaries

Control sections or named common areas in the output load module can be aligned on 4K-byte page boundaries. Alignment on page boundaries enables the programmer to use real storage more efficiently and thus appreciably reduce the paging rate for the job.

o

o

Accepts Additional Input Sources

Standard subroutines can be included in the output module, thus reducing the work in coding programs. The programmer can specify that a subroutine be included at a particular time during the processing of the program by using a control statement. When the linkage editor processes a program that contains this statement, the module containing the subroutine is retrieved from the indicated input source and made a part of the output module (Figure 9 on page 15).

Symbols that are still undefined after all input modules have been processed cause the automatic library-call mechanism to search for modules that will resolve these references. When a module name is found that matches the unresolved symbol, the module name is found that matches the unresolved symbol, the<br>module is processed by the linkage editor and also becomes part of the output module (Figure 9).

Note: The linkage editor distinguishes a special type of external reference--the weak external reference. An unresolved external reference the weak external reference. An unresolved<br>weak external reference does <u>not</u> cause the linkage editor to use<br>the automatic library-call mechanism. Instead, the reference is left unresolved, and the load module is marked as executable.

14 MVS/370 Linkage Editor and Loader User's Guide

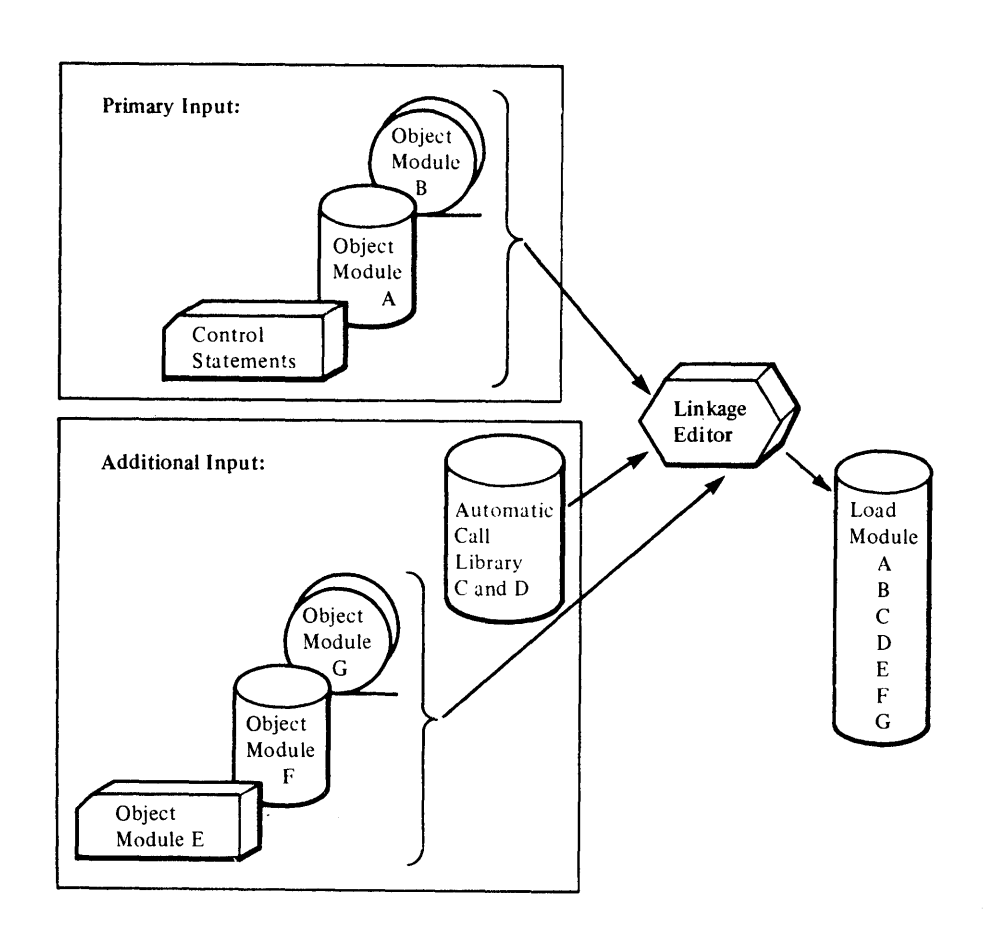

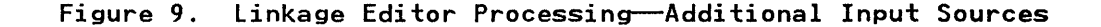

Reserves storage

o

o

o

The linkage editor processes common control sections generated by the FORTRAN and Assembler language translators. The static external storage areas generated by the PL/I compiler are external storage areas generated by the rtyl complier are<br>processed in the same way. The common areas are collected by processed in the same way. The common areas are collected<br>the linkage editor, and a reserved virtual storage area is provided within the output module.

#### Processes Pseudoregisters

Pseudoregisters, like the external dummy sections of Assembler H Version 2, aid in generating reenterable code. The linkage editor processes pseudoregisters by accumulating the total length of storage required for all pseudoregisters and recording the displacement of each. During execution, the program dynamically acquires the necessary storage.

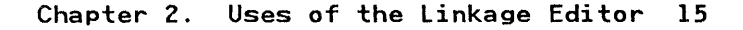

#### creates Overlay Programs

To minimize virtual storage requirements, the programmer can<br>organize a program into an overlay structure by dividing it into segments according to the functional relationships of the control sections. Two or more segments that need not be in virtual storage at the same time can be assigned the same relative virtual storage addresses, and can be loaded at different times.

The programmer uses control statements to specify the relationship of segments within the overlay structure. The segments of the load module are placed in a library so that the control program can load them separately when the load module is executed.

#### Creates Multiple Load Modules

The linkage editor can also process its input to form more than one load module within a single job step. Each load module is placed in the library under a unique member name, as specified by a control statement.

#### Provides Special Processing and Diagnostic Output Options

The programmer can specify special processing options that negate automatic library call or the effect of minor errors. In addition, the linkage editor can produce a module map or cross-reference table that shows the arrangement of control sections in the output module and indicates how they communicate with one another. A list of the control statements processed can also be produced.

Throughout processing, errors and possible error conditions are logged. Serious errors cause the linkage editor to mark the output module not executable. Additional diagnostic data is automatically logged by the linkage editor. The data indicates the disposition of the load module in the output module library.

#### Assigns Load Module Attributes

When the linkage editor generates a load module, it places an entry for the module in the directory of the library. This entry for the module in the uirectory of the library. This and logical format of the load module. The control program uses and logical format of the load module. The control program uses<br>these attributes to determine how a module is to be loaded, what<br>it contains, if it is executable, whether it is executable more it contains, it it is executable, whether it is executable<br>than once without reloading, and if it can be executed by concurrent tasks. Some module attributes can be specified by the programmer; others are specified by the linkage editor as a result of information gathered during processing. See also "Assigns Addressing Mode" on page 18, "Assigns Residence Mode" on page 19, and "Assigns Read-only Attribute" on page 21.

#### Allocates User-Specified Virtual Storage Areas

The programmer can specify the total amount of virtual storage to be made available to the linkage editor, the amount to be used for the load module buffer, and the buffer for the output load module.

o

## o stores System status Index Information

The following information is intended for systems personnel responsible for maintaining IBM-supplied load modules. It is not generally applicable to non-IBM load modules.

Four bytes in the library directory entry for IBM-supplied load modules are used to store system status index information. This information, which is used for maintenance of the modules, is placed in the directory with a control statement.

#### Traces Processing History

o

o

Tracing the processing history of a program is simplified by the CSECT identification (IDR) records created and maintained by the linkage editor. A CSECT identification record can contain data that describes:

- The language translator, its level, and the translation date for each control section
- The most recent processing by the linkage editor
- Any modification made to the executable code of any control section

Optionally, user-supplied data associated with the executable code of a control section can also be recorded.

#### Lengthens Control Sections or Named Common Sections

The user can lengthen control sections or named common sections of a program to add patch space without changing the source code, reassembling, or recompiling.

Added space, consisting of binary zeros, is put at the end of a specified control section by using the EXPAND control statement (see "Chapter 5. Specifying an Operation with Control Statements" on page 67). Space cannot be added to a private code or blank common section.

#### Assigns an Authorization Code to Output Load Modules

The authorized program facility (APF) limits the use of sensitive system and (optionally) user services and resources to authorized system and user programs. Authorization is defined as access to those services and resources. The services and resources to which access is limited are described in Initialization and Tuning Guide.

Programs are authorized at the job-step level. For a job step to gain authorization initially, the first module loaded at the start of the job step must be an authorized module, and it must have been loaded from an authorized library. Otherwise, the job step is not authorized initially and cannot subsequently gain authorization.

For a job step to maintain its authorization, all subsequent modules invoked during the job step (via lINK, lOAD, ATTACH, and/or XCTl macro instructions) must be loaded from an authorized library. Otherwise, the job step loses its authorization and cannot regain authorization.

A library becomes an "authorized" library by the inclusion of its name in a list called IEAAPFOO. This list is described in more detail in Initialization and Tuning Guide.

A load module becomes "authorized" by the assignment of an authorization code to the load module during linkage-editing. This assignment is made via the PARM field parameter AC or via

the control statement SETCODE, which are described in the sections that follow. See "SETCODE Statement" on page 92.

#### Assigns Addressing Mode

The addressing mode (AMODE) is the attribute of an entry point into a load module that specifies the addressing mode in effect when the load module is entered at that entry point at execution time.

o

 $\bigcirc$ 

The valid addressing modes are:

- 24 Indicating that 24-bit addressing will be in effect
- 31 Indicating that 51-bit addressing will be in effect
- ANY Indicating that either 24-bit or 31-bit addressing may be in effect

The linkage editor determines the addressing mode for an entry point (either the main entry point, its true alias, or an alternate entry point) according to the following rules:

- The linkage editor assigns a default AMODE of 24. This is done only in the absence of a valid, explicit specification of the addressing mode for the entry point.
- The linkage editor assigns the AMODE values contained in the object module's ESD. These AMODE values were specified by the user at assembly time and represent the AMODE values assigned to the entry points within the CSECTs and private code for the module.
- The linkage editor assigns all the entry points into the The finkage editor assigns all the entry points into the<br>load module (the main entry point, its true aliases, and the alternate entry points) the AMODE value specified as a parameter in the PARM field of the EXEC statement. This AMODE value overrides the AMODE value, if any, found in the ESD data.
- The linkage editor assigns the AMODE value specified as an operand on the MODE control statement to all of the entry operand on the hour control statement to all of the entry<br>points into the load module (the main entry point, its true aliases, and the alternate entry points). This AMODE value overrides any value specified as a parameter in the EXEC statement or any values found in the ESD data.

The linkage editor provides the AMODE value for each entry point ine finkage editor provides the AMODE value for each entry poi<br>into the load module in its directory entry. In the case of a true alias of the main entry point or an alternate entry point, the directory entry contains the AMODE value for both the alias/alternate entry point and the main entry point.

The AMODE value provided to the linkage editor in the ESD data of an object module is retained in the ESD data of the load module, for use in subsequent link-editing, except in the case of a load module built for overlay. In building a load module for overlay, the AMODE value in the ESD data of the load module is lost and can only be reintroduced by inclusion of the object module(s) carrying that value. Use of the overriding AMODE specifications (the parameter in the PARM field of the EXEC statement or the operand in the MODE control statement) establishes the AMODE value carried in the directory entry, but does not affect the ESD data.

All entry points in load modules built for overlay are assigned an AMODE of 24, regardless of the ESD data, the PARM field parameter, or the MODE statement operand.

c

**O** 

The residence mode (RMODE) is the attribute of a load module that specifies the residence mode of a load module when it is loaded into virtual storage for execution.

The valid residence modes are:

- 24 Indicating that the module must reside within 24-bit addressable virtual storage (that is, below the l6-megabyte virtual storage line)
- ANY Indicating that the module may reside anywhere in virtual storage (that is, either above or below the l6-megabyte virtual storage line)

The linkage editor determines the residence mode for a load module according to the following rules:

- The linkage editor assigns a default RMODE of 24. This occurs only in the absence of a valid explicit specification of the residence mode for the load module.
- The linkage editor assigns the RMODE specified in the object module. This RMODE value is specified by the user to the assembler for the control section or private code. The RMODE value passes to the linkage editor in the ESD data. The linkage editor assigns the RMODE value taken from the control section or private code that contributes to the output load module, ignoring identically named control sections and private code that are replaced or deleted.
- As the control sections and private code that contribute to the output load module are processed, the RMODE value for the load module, based on the ESD data, is accumulated on a "most restrictive" basis.
	- If any section in the load module has an RMODE of 24, the RMODE for the load module is 24.
	- If all sections in the load module have an RMODE of ANY, the RMODE for the load module is ANY.
- The linkage editor assigns to the load module the RMODE value specified as a parameter in the PARM field of the EXEC statement. This RMODE value overrides the RMODE value, if any, found in the ESD data.
- The linkage editor assigns to the load module the RMODE value specified as an operand on the MODE control statement. This RMODE value overrides the RMODE value, if any, specified as a parameter in the PARM field of the EXEC statement as well as the RMODE value, if any, found in the ESD data.

Load modules built for overlay are assigned an RMODE of 24, regardless of the ESD data, the PARM field parameter, or the MODE statement operand.

The linkage editor provides the RMODE value for the load module in each directory entry applicable to that load module.

Except in the case of a load module built for overlay, the RMODE value provided to the linkage editor in the ESD data of an object module is retained in the ESD data of the load module, for use in subsequent link-editing. In building a load module for overlay, the RMODE value in the ESD data of the load module is lost and can only be reintroduced by inclusion of the object module(s) carrying that value. Use of the overriding RMODE specifications (the parameter in the PARM field of the EXEC spectrications tend parameter in the rand first field of the is establishes the RMODE value carried in the directory entry, but does not affect the ESD data.

#### AMODE/RMODE Combinations from the ESD

When AMODE and RMODE data have not been specified on either a MODE linkage editor control statement or in the PARM field of the EXEC statement, the linkage editor determines the AMODE for each entry point and the RMODE for the load module based on ESD data. (Load module entry point designation is discussed under "Entry Point" on page 112.) The linkage editor validates the six possible AMODE/RMODE combinations from the ESD as follows:

o

 $\sim$   $\Delta$   $\sim$  $\blacktriangledown$ 

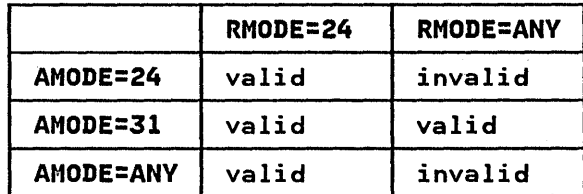

Load module entry points (main and alternate) may be either control section name external symbols or entry name external symbols. 1 (See "External Symbol Dictionary," the section on Control section name on page 7.) When an entry point is a control section name, the linkage editor acquires AMODE and RMODE data directly from the control section name ESD entry. When an entry point is an entry name external symbol, the linkage editor acquires AMODE and RMODE data from the associated control section name ESD entry.

Based on the AMODE and RMODE data acquired from the ESD, the linkage editor determines a load module RMODE (see "Assigns Residence Mode" on page 19), and assigns an AMODE to each entry point as outlined below:

- If an entry point external symbol is marked with any of the allowable AMODE values and an RMODE of 24, the entry point is assigned the same AMODE attribute as its associated external symbol.
- The AMODE 24/RMODE ANY combination is invalid as it could allow 24-bit addressing above the 16Mb line. The linkage editor should never find this combination in the ESD since it is flagged by IBM compilers and assemblers as an error it is flagged by IBM compilers and assemblers as an error<br>condition. If it does find this combination, the linkage<br>editor issues a non-terminal error message, forces the load module RMODE to 24, and assigns an AMODE of 24 to the entry<br>point.
- If the entry point external symbol is marked AMODE 31/RMODE ANY, the entry point AMODE will be 31 and the RMODE will be that of the load module.
- If the entry point external symbol is marked AMODE ANY/RMODE ANY, associated entry point attributes are assigned according to the following hierarchy:
	- If the load module contains one or more CSECTs marked AMODE 24, the linkage editor assigns an AMODE of 24 to all entry points that have ESD entries marked AMODE ANY/RMODE ANY.
	- If the load module has an RMODE of 24 and it contains no CSECTs marked AMODE 24, the linkage editor assigns an AMODE of ANY to these entry points.

<sup>1</sup>  The main entry point to a load module is usually an external symbol, although when specified on an assembler language END statement, it may be a displacement into the CSECT. Alternate entry points must always be external symbols.

If the load module RMODE is ANY, the linkage editor assigns an AMODE of 31 to these entry points.

4l:) AMODE/RMODE Hierarchy

The following hierarchy is used to determine the addressing and residence modes of the linkage editor output:

- 1. Value on the linkage editor MODE statement
- 2. Value of the parm field on the EXECUTE statement
- 3. Value in the ESD data produced by the AMODE= or RMODE= assembler statement
- 4. Default value of 24

Note: An overlay module always results in an AMODE of 24 and an RMODE of 24. A load module produced from multiple object<br>modules results in an RMODE of 24, if any one of the object<br>modules has an RMODE of 24.

#### Assigns Read-only Attribute

A read-only control section (RSECT) is defined by the user in the source language which assembles the control section. The assembler indicates in the external symbol dictionary entry for the control section that it is read-only. The linkage editor reflects that indication in the scatter table for the output load module.

The indication of the read-only attribute is relevant only to the nucleus initialization program in MVS/XA. In all other cases it is ignored.

## c RELATIONSHIP TO THE OPERATING SYSTEM

o

The linkage editor has the same relationship to the operating system as any other processing program. It can be executed system as any other processing program. It can be executed<br>either as a job step, a subprogram, or a subtask. Control is passed to the linkage editor in one of three ways:

- As a job step, when the linkage editor is specified on an EXEC job control statement in the input stream
- As a subprogram, with the execution of a CALL macro instruction (after the execution of a LOAD macro instruction), a LINK macro instruction, or an XCTL macro instruction
- As a subtask, in multitasking systems, with the execution of the ATTACH macro instruction

Execution of the linkage editor and the data sets used by the linkage editor are described to the system with job control language statements. These statements describe all jobs to be performed by the system.

Note: Job control statements should not be confused with linkage editor control statements. Job control statements are processed before the linkage editor is executed; linkage editor control statements are processed during linkage editor execution.
#### Time Sharing Option (TSO)

When the linkage editor is used under TSO, it is invoked by the  $\bigcap$ l1nkage ed1tor prompter program that acts as an 1nterface . .. between the user, the operating system, and the linkage editor. Under TSO, execution of the linkage editor and definition of data sets used by the linkage editor are described to the system through use of the LINK command that causes the prompter to be executed. Operands of the LINK command can also be used to specify the linkage editor options a job requires. Complete procedures for use of the LINK command are given in <u>TSO Command</u> Language Reference.

 $\bigcirc$ 

The linkage editor accepts input from two major sources: the primary input data set and additional data sets. The primary primary input data set and additional data sets. The <u>primary</u><br>input data set is made available through job control statements. **Additional data set** is made available through job control statem<br>Additional data sets are made available either through the automatic library call mechanism, or through user-specified control statements. They must, however, also be defined with job control statements.

Primary and additional input data sets may contain the following types of data:

- One or more object modules
- One or more load modules
- Control statements
- Combinations of the above (restrictions on certain combinations are noted where they apply)

Object modules and control statements may be contained in either sequential or partitioned data sets. Load modules must be contained in partitioned data sets.

This chapter describes the "linking" functions of the linkage editor only; the "editing" functions are described in "Chapter 6. Editing a Control Section" on page 94.

#### PRIMARY INPUT DATA SET

o

o

The primary input data set is required for every linkage editor It must be defined by a DD statement with the ddname iob step. It must be defined by a<br>SYSLIN. The primary input can be:

- A sequential data set
- A member of a partitioned data set
- A concatenation of sequential data sets and/or members of partitioned data sets

The primary input data set must contain object modules and/or control statements. The modules and control statements are processed sequentially and their order determines the basic order of linkage editor processing during a given execution. However, the order of the control sections after processing does not necessarily reflect the order in which they appeared in the input.

In the examples that follow, only the statements necessary to define the input to the linkage editor are shown; complete examples are shown in "Appendix A. Sample Linkage Editor Programs" on page 122.

#### OBJECT MODULES

The primary input to the linkage editor may consist solely of one or more object modules. The rest of this section discusses object module input from cards, as a member of a partitioned data set, passed from a previous job step, or created in a separate job.<br>separate job.

#### From Cards

Object module input to the linkage editor may be on cards. The card deck itself is treated as a sequential data *setj* the cards are placed in the input stream, after a DD \* statement, as follows:

 $\bigcup$  $\bigcap_{i=1}^n$ 

//SYSlIN DD X Object Deck A Object Deck B /\*

The card input is followed by a  $\overline{\prime}$  statement.

An example of the JCl when card decks are used in addition to other input is as follows:

//SYSlIN DD // DD Object Deck A Object Deck B /\* DSNAME=INPUT, ... \*

By omitting the ddname on the second DD statement, the card input is concatenated to the data set described on the SYSlIN DD statement.

#### As a Member of a Partitioned Data set

An object module in a partitioned data set can be used as An object module in a partitioned data set can be used as<br>primary input to the linkage editor by specifying its data set name and member name on the SYSlIN DD statement. In the following example~ the member named TAXCOMP in the object module library lIBROUT is to be the primary inputj lIBROUT is a cataloged data set:

//SYSlIN // DD DSNAME=LIBROUT(TAXCOMP), DISP=(OlD,KEEP)

The library member is processed as if it were a sequential data set.

Members of partitioned data sets can be concatenated with other input data sets, as follows:

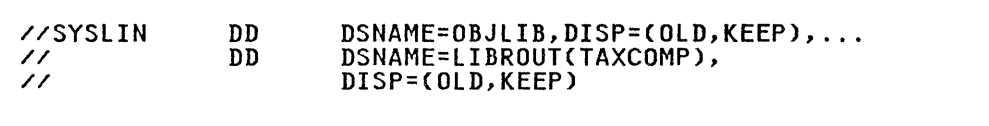

library member TAXCOMP is concatenated to data set OBJlIB; because they are the primary input, both must contain object modules.

24 MVS/370 linkage Editor and loader User's Guide

 $12x^2 + h \cdot nq s$  Hook OK.

# o

c

c

Passed from a Previous Job Step $^{\vee}$  assed from a previous Job Step and the used as input can be passed from a passed from a previous job step to a linkage editor job step in the same job, as in a compile-link-edit job. That is, the output from the compiler is direct input to the linkage editor. In the following example, an object module that was created in a previous job step (STEPA) is passed to the linkage editor job step (STEPB):

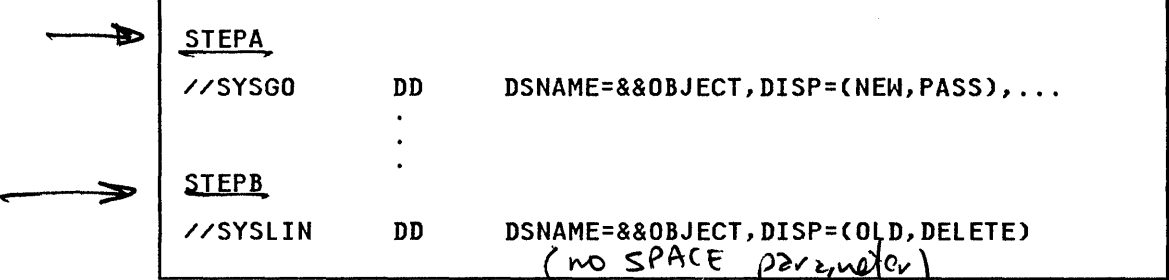

The data set name &&OBJECT, used in both job steps, identifies the object module as the output of the language processor on the' SYSGO DD statement, and as the primary input to the linkage editor on the SYSLIN DD statement.

Note: The double ampersand (&&) in the data set name defines a temporary data set. These data sets exist for the duration of<br>the job and are automatically deleted at the end of the job. If<br>the data set is to be preserved for longer than the duration of a single job, the double ampersand is not used (DSNAME=OBJECT).

The method used in the preceding example can also be used to retrieve object modules created in previous steps. If the same data set name is used for the output of each language processor, one SYSLIN DD statement can be used to retrieve all the object modules, as follows:

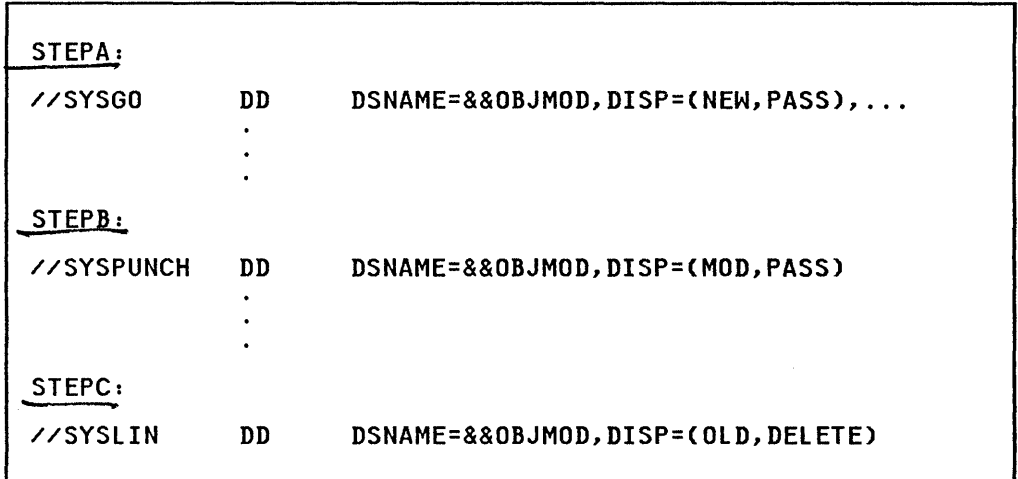

The two object modules from STEPA and STEPB are placed in the same sequential data set, &&OBJMOD. The SYSLIN DD statement in STEPC causes both object modules to be used as the primary input to the linkage editor.

Another method/can be used to accomplish this purpose: concatenation ~f data sets. This method could be used object modules were created in previous job steps with member names, as follows: if the different

I

Chapter 3. Defining Input to the Linkage Editor 25

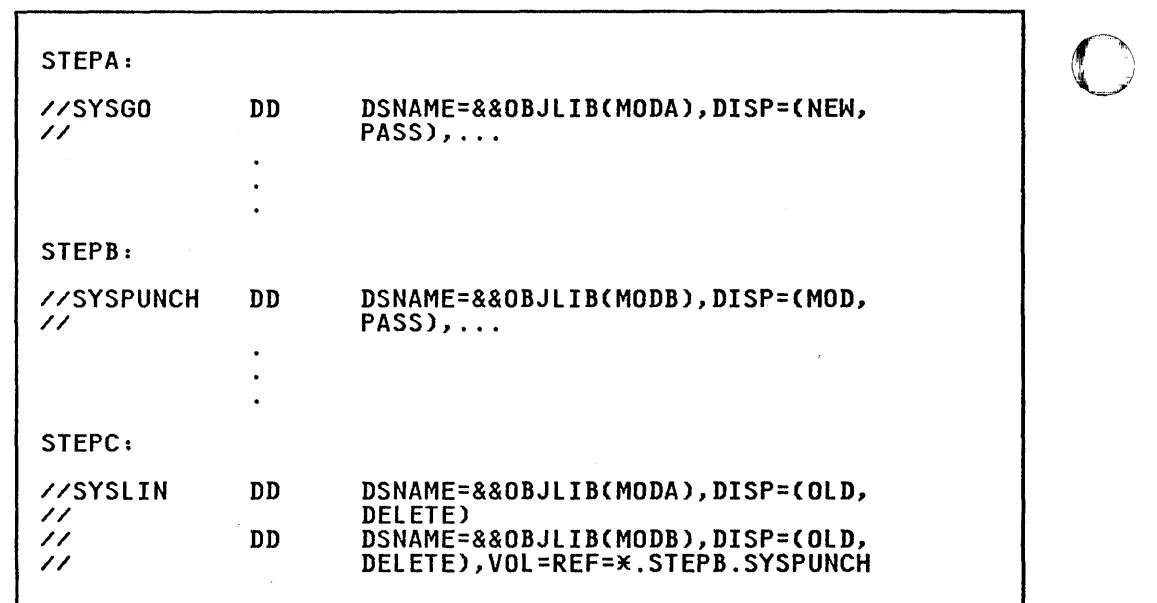

The object modules created in STEPA and STEPB were placed in a partitioned data set with different member names. The two members are concatenated in STEPC as primary input. Each member is considered to be a sequential data set.

#### Created in a Separate Job

If the only input to the linkage editor is an object module from a previous job, the SYSLIN DD statement contains all the information necessary to locate the object module, as follows:

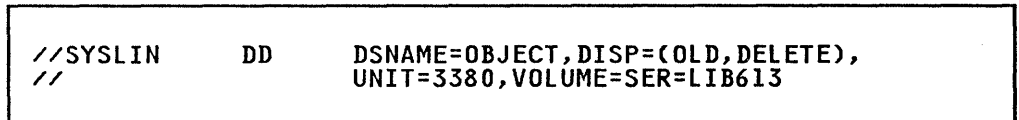

An object module created in a separate job may also be on cards, in which case it is handled as described earlier.

#### CONTROL STATEMENTS

The primary input data set may also consist solely of control statements. When the primary input is control statements, input modules are specified on INCLUDE control statements Csee "Included Data Sets" on page 33). The control statements may be either placed in the input stream or stored in a permanent data set.

In the following example, the primary input consists of control statements in the input stream:

//SYSLIN DD \* Linkage Editor Control Statements /\*

In the next example, the primary input consists of control statements stored in the member INCLUDES in the partitioned data set CTLSTMTS:

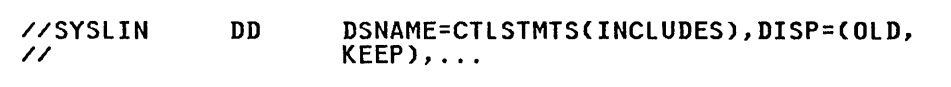

In either case, the control statements can be any of those described in "Chapter 5. Specifying an Operation with Control Statements" on page 67, as long as the rules given there are followed.

#### OBJECT MODULES AND CONTROL STATEMENTS

o

o

o

The primary input to the linkage editor may contain both object modules and control statements. The object modules and control statements may be in either the same data set or in different data sets. If the modules and statements are in the same data set, this data set is described on the SYSLIN DD statement as any data set is described.

If the modules and statements are in different data sets, the data sets are concatenated. The control statements may be defined either in the input stream or as a separate data set.

#### Control Statements in the Input stream

 $\mathbf{r}$ 

Control statements can be placed in the input stream and concatenated to an object module data set, as follows:

//SYSLIN DD DSNAME=&&OBJECT, ... // DD \* linkage Editor Control Statements /\*

Another method of handling control statements in the input stream is to use the DDNAME parameter, as follows:

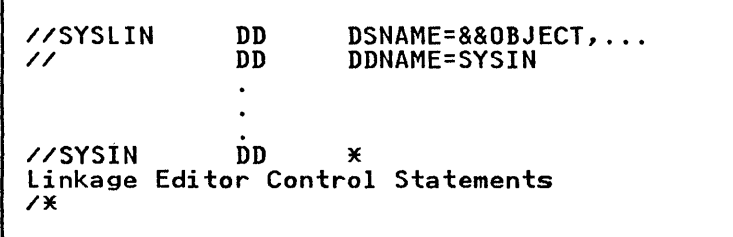

Note: The linkage editor cataloged procedures use DDNAME=SYSIN for the SYSLIN DD statement to allow the programmer to specify the primary input data set required.

#### Control statements in a Separate Data Set

A separate data set that contains control statements may be concatenated to a data set that contains an object module. control statements for a frequently used procedure (for example, a complex overlay structure or a series of INCLUDE statements) can be stored permanently. In the following example, the members of data set CTLSTMTS contain linkage editor control members of data set cristness contain finage editor control<br>statements. One of the members is concatenated to data set &&OBJECT.

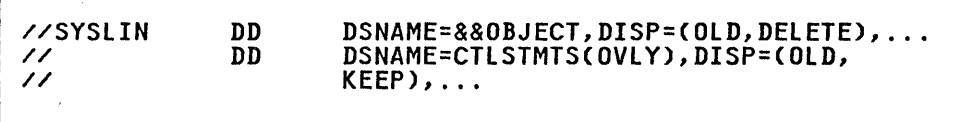

The control statements in the member named OVLY of the partitioned data set CTLSTMTS are used to structure the object module.

#### AUTOMATIC LIBRARY CALL

The automatic library-call mechanism is used to resolve external<br>references that were not resolved during primary input processing. Unresolved external references found in modules from additional data sources are also processed by this mechanism.

Note! The following discussion of automatic library call does not apply to unresolved weak external references; they are left unresolved.

The automatic library-call mechanism involves a search of the directory of the automatic call library for an entry that matches' the unresolved external reference. When a match is found, the entire member is processed as input to the linkage editor.

Automatic library call can resolve an external reference when the following conditions exist: The external reference must be (1) a member name or an alias of a module in the call library, and (2) it must be defined as an external name in the external symbol dictionary of the module with that name. If the symbol dictionary of the module with that name. If the<br>unresolved external reference is a member name or an alias in unresolved external reference is a member name or an allas in<br>the library, but is not an external name in that member, the member is processed but the external reference remains unresolved unless subsequently defined.

The automatic library-call mechanism searches the call library defined on the SYSLIB DD statement. The call library can contain either (1) object modules and control statements or (2) load modules; it must not contain both.

Modules from libraries other than the SYSLIB call library can be searched by the automatic library-call mechanism as directed by the LIBRARY control statement. The library specified in the the LIBRARY control statement. The library specified in the control statement is searched for member names that match specific external references that are unresolved at the end of input processing. If any unresolved references are found in the modules located by automatic library call, they are resolved by another search of the library. Any external references not specified on a LIBRARY control statement are resolved from the library defined on the SYSLIB DD statement.

In addition, two means exist to negate the automatic library-call mechanism. The LIBRARY statement can be used to negate the automatic library call for selected external references unresolved after input processing; the NCAL option on the EXEC statement can be used to negate the automatic library

 $\bigcirc$ 

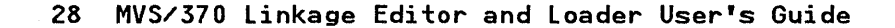

call for <u>all</u> external references unresolved <mark>after input</mark><br>processing. Use of the LIBRARY control statement and the NCAL option are discussed after the SYSLIB DD statement following.

# o SYSLIB DD STATEMENT

If the automatic library-call mechanism is to be used, the call library must be a partitioned data set described by a DD statement with a ddname of SYSLIB. Details concerning DCB requirements and record formats for SYSLIB libraries are given in "SYSLIB DD statement" on page 57. The call library may be either a system call library or a private call library; call libraries may be concatenated.

#### System Call Library

o

o

For an example of some of the system programs that have their own automatic call library, see Figure 10. This library must be defined when an object module produced by that assembler or compiler is to be link-edited.

| Program        | Library Name |
|----------------|--------------|
| <b>ALGOL</b>   | SYS1.ALGLIB  |
| <b>COBOL</b>   | SYS1.COBLIB  |
| <b>FORTRAN</b> | SYS1.FORTLIB |
| PL/I           | SYS1.PL1LIB  |
| Sort/Merge     | SYS1.SORTLIB |

Figure 10. System Automatic Call Libraries

The call library may contain input/output, data conversion, and/or other special routines (such as Sort/Merge SYSI.SORTlIB) that are needed to complete the module. The assembler or compiler creates an external reference for these special routines and the linkage editor resolves the references from the appropriate call library.

In the following example, a FORTRAN object module created in STEPA is to be link-edited in STEPB, and the FORTRAN automatic call library is used to resolve external references:

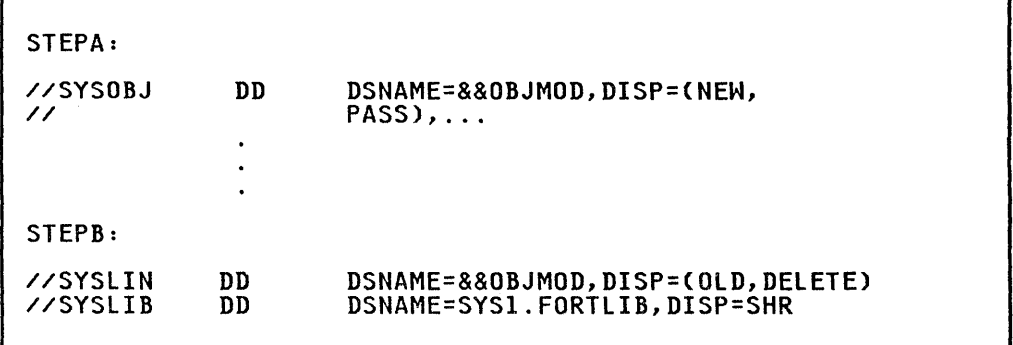

The disposition of SHR on the SYSLIB DD statement means that other tasks that may be executing concurrently with STEPB may also use SYSl.FORTLIB.

#### Private Call Libraries

The SYSlIB DD statement can also describe a private, user-written library. In this case, the automatic library-call mechanism searches the private library for unresolved external references. In the following example, unresolved external references. In the rollowing example, dimesolved external PVTPROG:

 $\bigcirc$ 

//SYSlIB // DD DSNAME=PVTPROG,DISP=SHR,UNIT=3380, VOlUME=SER=PVT002

#### Concatenation of Call Libraries

System call libraries and private call libraries may be concatenated either to themselves, and/or to each other. When libraries are concatenated, they must all be either object module libraries or load module libraries; they may not be mixed.

If object modules from different system processors are to be link-edited to form one load module, the call library for each must be defined. This is accomplished by concatenating the additional call libraries to the library defined on the SYSlIB DD statement. In the following example, a FORTRAN object module and a COBOL object module are to be link-edited; the two system call libraries are concatenated as follows:

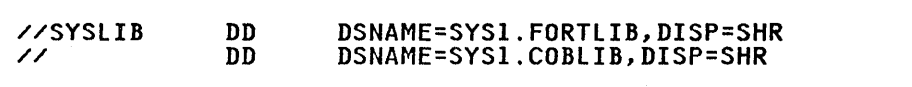

System libraries are cataloged; no unit or volume information is needed.

A system call library and a private call library can also be concatenated in this way. For example, by adding the following statement to the two in the preceding example, the private call statement to the two in the preceding example, the private call<br>library PVTPROG, which is not cataloged, is concatenated to the two system call libraries:

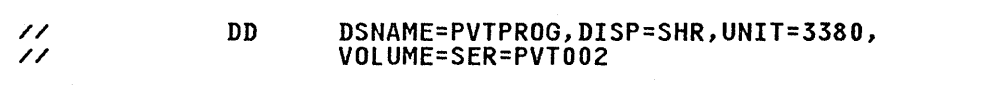

Any external references not resolved from the two system libraries are resolved from the private library.

#### LIBRARY CONTROL STATEMENT

The LIBRARY control statement can be used to direct the automatic library-call mechanism to a library other than that specified in the SYSLIB DD statement. Only external references listed on the LIBRARY statement are resolved in this way. All other unresolved external references are resolved from the library in the SYSLIB DD statement.

30 MVS/370 Linkage Editor and Loader User's Guide

The LIBRARY statement can also be used to specify external references that are not to be resolved by the automatic library-call mechanism. The LIBRARY statement specifies the duration of the nonresolution: either during the current duration of the nonresolution: elther during the current<br>linkage editor job step, called <u>restricted no-call</u>; or during<br>this or any subsequent linkage editor job step, called never-call.

Examples of each use of the LIBRARY statement follow; a description of the format is given in "LIBRARY Statement" on page 79.

#### Additional Call Libraries

o

o

o

If the additional libraries are to be used to resolve specific<br>references, the LIBRARY statement contains the ddname of a DD statement that describes the library. The LIBRARY statement also contains, in parentheses, the external references to be resolved from the library; that is, the names of the members to resolved from the library, that is, the names of the members to<br>be used from the library. If the unresolved external reference be used from the library. It the unresolved external reference<br>is not a member name in the specified library, the reference remains unresolved unless subsequently defined.

For example, two modules (DATE and TIME) from a system call library have been rewritten. The new modules are to be tested with the calling modules before they replace the old modules. Because the automatic library call mechanism would otherwise search the system call library (which is needed for other modules), a LIBRARY statement is used, as follows:

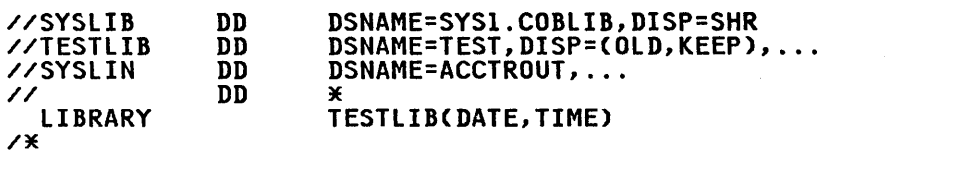

Two external references, DATE and TIME, are resolved from the library described on the TESTLIB DD statement. All other unresolved external references are resolved from the library described on the SYSLIB DD statement.

#### Restricted No-Call Function

The programmer can use the LIBRARY statement to specify those external references in the output module for which there is to be no library search during the current linkage editor job step. This is done by specifying the external reference(s) in parentheses without specifying a ddname. The reference remains unresolved, but the linkage editor marks the module executable.

For example, a program contains references to two large modules that are called from the automatic call library. One of the modules has been tested and corrected; the other is to be tested in this job step. Rather than execute the tested module again, the restricted no-call function is usad to prevent automatic library call from processing the module as follows:

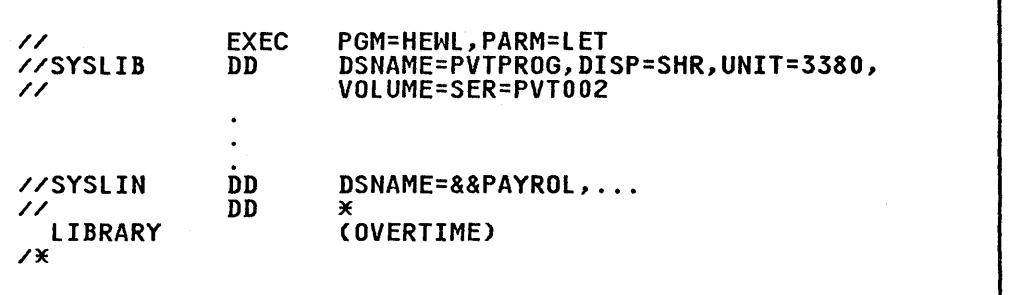

 $\bigcup$  $\bar{\pi}$  .

As a result, the external reference to OVERTIME is not resolved by automatic library call.

#### Never-Call Function

The never-call function specifies those external references that are not to be resolved by automatic library call during this or are not to be resolved by automatic library call during this or<br>any subsequent linkage editor job step. This is done by<br>specifying an asterisk followed by the external reference(s) in parentheses. The reference remains unresolved but the linkage editor marks the module executable.

For example, a certain part of a program is never executed, but<br>it contains an external reference to a large module (CITYTAX) which is no longer used by this program. However, the module is in a call library needed to resolve other references. Rather in a call library needed to resolve other references. than take up storage for a module that is never used, the never-call function is specified, as follows:

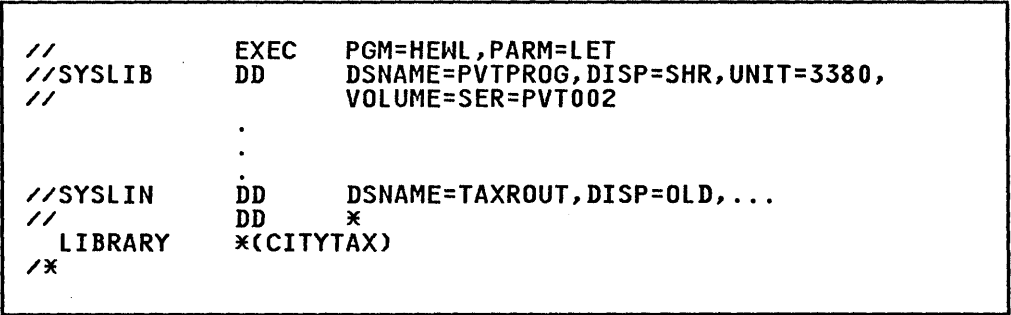

As a result, when program TAXROUT is link-edited, the external reference to CITYTAX is not resolved by automatic library call.

#### NCAl OPTION

When the NCAL option is specified, no automatic library call occurs to resolve external references that are unresolved after input processing. The NCAL option is similar to the restricted no-call function on the LIBRARY statement, except that the NCAL option negates automatic library call for all unresolved external references and restricted no-call negates automatic library call for selected unresolved external references. With NCAL, all external references that are unresolved after input processing is finished, remain unresolved. The module is, however, marked executable.

The NCAL option is a special processing parameter that is specified on the EXEC statement as described in "No Automatic Library-Call Option" on page 45.

#### INCLUDED DATA SETS

o

o

The INCLUDE control statement requests the linkage editor to use additional data sets as input. These can be sequential data sets containing object modules and/or control statements, or members of partitioned data sets containing object modules and/or control statements, or load modules.

The INCLUDE statement specifies the ddname of a DD statement that describes the data set to be used as additional input. If the DD statement describes a partitioned data set, the INCLUDE statement also contains the name of each member to be used. See "INCLUDE Statement" on page 76 for a detailed description of the format of the INCLUDE statement.

When an INCLUDE control statement is encountered, the linkage<br>editor processes the module or modules indicated. Figure 11 shows the processing of an INCLUDE statement. In the illustration, the primary input data set is a sequential data set named OBJMOD which contains an INCLUDE statement. After processing the included data set, the linkage editor processes the next primary input item. The arrows indicate the flow of processing.

If an included data set also contains an INCLUDE statement, this specified module is also processed. However, any data following the INCLUDE statement is not processed.

If the OBJMOD data set shown in Figure 11 is itself included, the data following the INCLUDE statement for OBJLIB is not processed. Figure 12 on page 34 shows the flow of processing for this example.

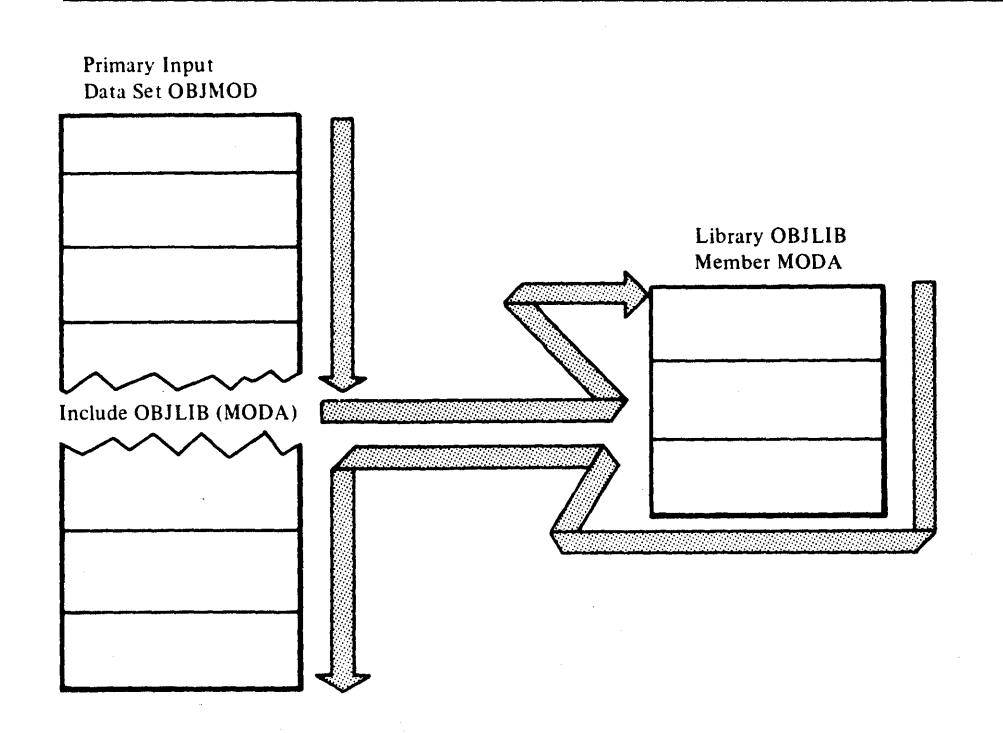

Figure 11. Processing of One INCLUDE Control Statement

Chapter 3. Defining Input to the Linkage Editor 33

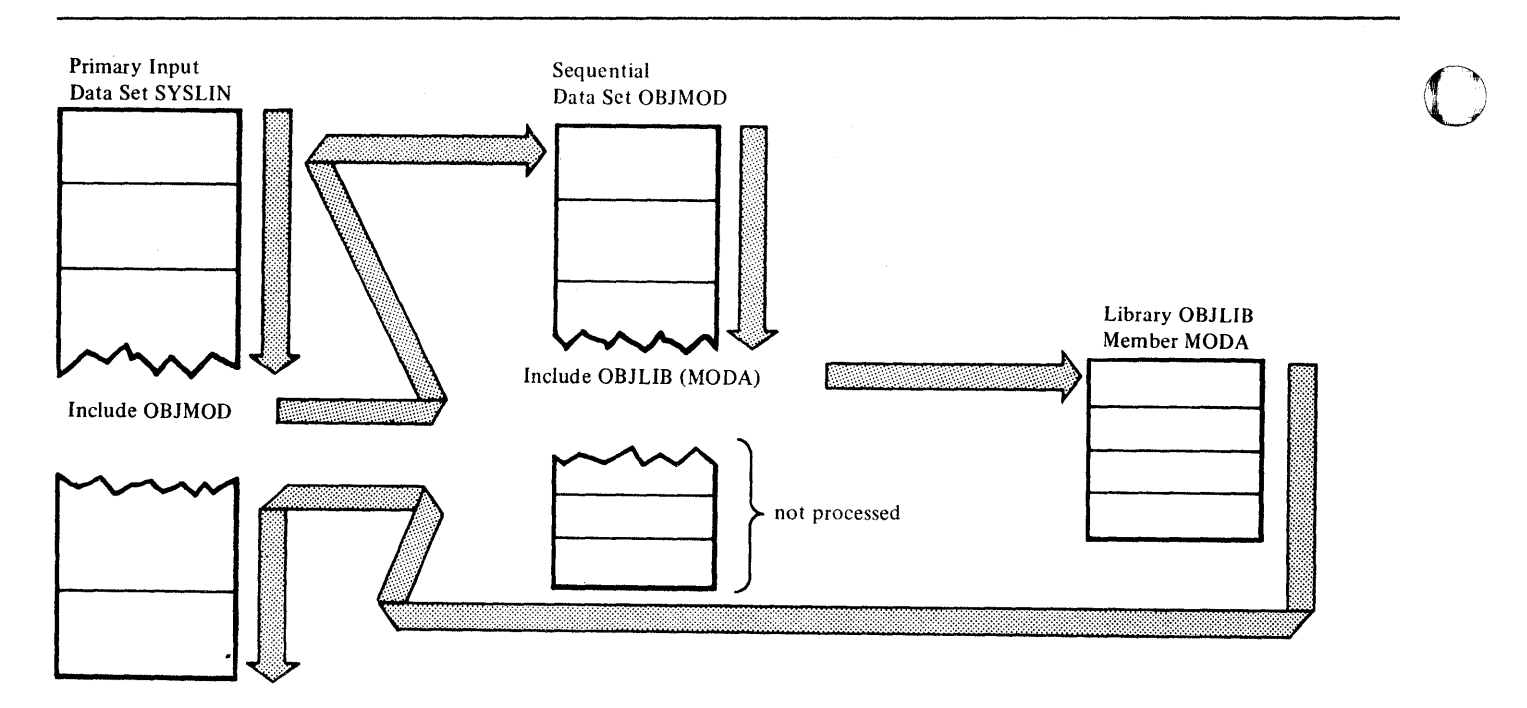

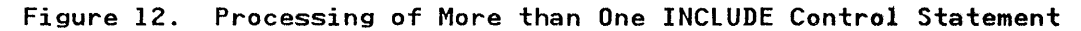

#### Including Sequential Data Sets

Sequential data sets containing object modules and/or control statements can be specified by an INCLUDE control statement. In the following example, an INCLUDE statement specifies the ddnames of two sequential data sets to be used as additional input:

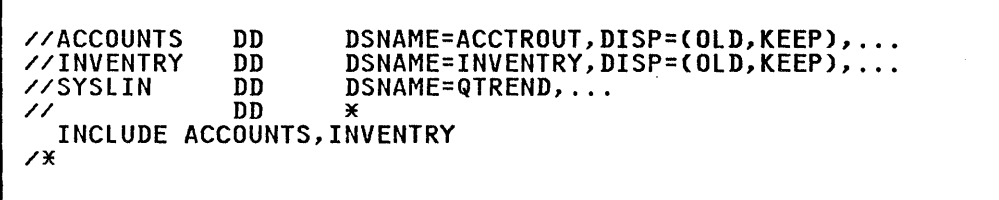

Each ddname could also have been specified on a separate INCLUDE statement; with either method, a DD statement must be specified for each ddname.

 $\mathbb{C}$ 

Another method of doing the preceding example is given in "Including Concatenated Data Sets" on page 35.

 $\epsilon_{\rm{max}}=10^{-10}$ 

#### Including Library Members

o

 $\bigcirc$  $\mathcal{Y}$ 

o

One or more members of a partitioned data set can be specified on an INCLUDE control statement. The member name must be specified on the INCLUDE statement; no member name should appear on the DD statement itself.

In the following example, one member name is specified on the INCLUDE statement:

//PAYROLL //SYSLIN<br>//<br>// -uslup: INCLUDE /\* DD DSNAME=PAYROUTS,DISP=(OLD,KEEP),...<br>DD DSNAME=&&CHECKS,DISP=(OLD,DELETE),...<br>DD \* PAYROLL(FICA)

If more than one member of a partitioned data set is to be in more than one member of a partitioned data set is to be<br>included, the INCLUDE statement specifies all the members to be used from each library. The member names appear in parentheses, following the data set name of the library. The member names are not repeated on the DD statement.

In the following example, an INCLUDE statement specifies two members from each of two libraries to be used as additional input:

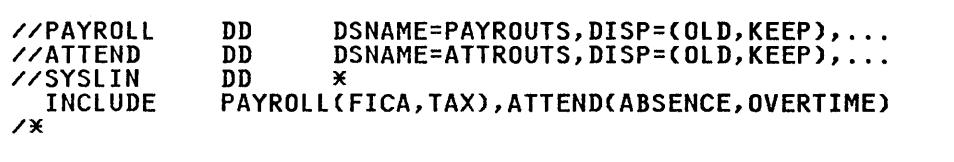

Each library could have been specified on a separate INCLUDE statement; with either method, a DD statement must be specified for each ddname.

Another method of doing this example is given in "Including Concatenated Data Sets."

#### Including Concatenated Data Sets

Several data sets can be designated as input with one INCLUDE statement that specifies one ddname; additional data sets are then concatenated to the data set described on the specified DD statement. When data sets are concatenated, all records must statement. Then data sets are concatenated, all records must<br>have the same characteristics (that is, format, record length,<br>block size, and so forth).

SEQUENTIAL DATA SETS: In the following example, two sequential data sets are concatenated and then specified as input with one INCLUDE statement:

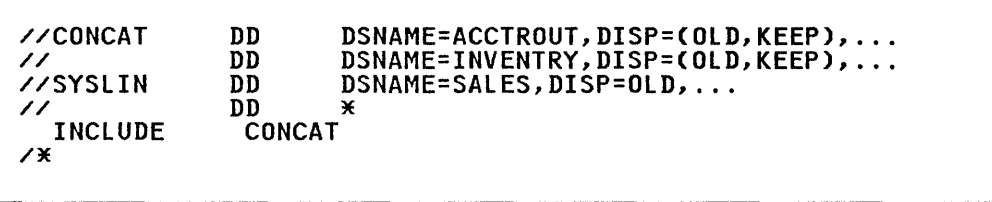

When the INCLUDE statement is recognized, the contents of the sequential data sets ACCTROUT and INVENTRY are processed.

LIBRARY MEMBERS: Members from more than one library can be designated as input with one ddname on an INCLUDE statement. In this case, all the members are listed on the INCLUDE statement; the partitioned data sets are concatenated using the ddname from the INCLUDE statement:

o

 $\bigodot$ 

C  $\bigcirc$ 

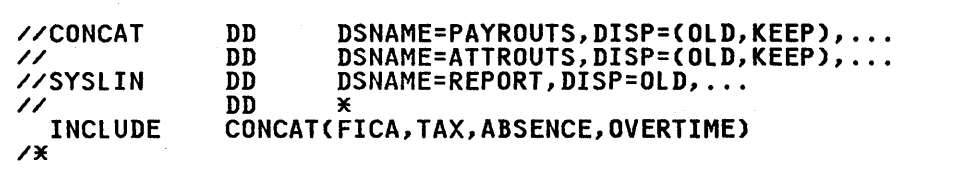

When the INCLUDE statement is recognized, the two libraries,<br>PAYROUTS and ATTROUTS, are searched for the four members; the members are then processed as input.

This chapter summarizes those aspects of the job<br>language that pertain directly to the use of the The major topics covered are the EXEC statement, and cataloged procedures for the linkage editor. should be familiar with the job control language as described in the publication <u>JCL</u>. control **linkage editor.**<br>Al DD statements, The reader

#### EXEC STATEMENT-INTRODUCTION

The EXEC statement is the first statement of every job step.<br>For the linkage editor job step, the following topics are pertinent:

- The program name of the linkage editor
- linkage editor options passed to the job step
- Region-size requirements for the linkage editor

For an execution job step following the linkage editor job step, the linkage editor return code is important.

The EXEC statement contains the symbolic name of the load module to be invoked for execution. The linkage editor can be invoked with the following program name:

**HEWL** 

lINKEDIT is an alias name for the linkage editor and can also be used to invoke it.

For example, the following EXEC statement causes the linkage editor to be invoked:

//lKED EXEC PGM=HEWl

PGM=lINKEDIT could also be used.

To ensure compatibility with the operating system, the linkage<br>editor can also be invoked by any of the following alias names: IEWl, IEWlF440, IEWlF880, and IEWlF128.

#### EXEC STATEMENT-JOB STEP OPTIONS

o

o

The EXEC statement also contains a list of options or parameters to be passed to the linkage editor. These options are of four types:

- Module attributes, which describe the characteristics of the output load module
- Special processing options, which affect linkage editor processing
- Space allocation options, which affect the amount of storage<br>used by the linkage editor for processing and output module library buffers
- Output options, which specify the kind of output the linkage editor is to produce

The rest of this section describes the options in each category.<br>All the options for a particular linkage editor execution are<br>listed in the PARM parameter on the EXEC statement. They can be listed in the PARM parameter on the EXEC statement. listed in any sequence, as long as the rules for coding parameters are followed.

Chapter 4. Specifying JCl to Run a linkage Editor Job 37

#### MODULE ATTRIBUTES

The module attributes describe the characteristics of the output<br>module, or modules. (If more than one load module is produced module, or modules. (If more than one load module is produced<br>module, or modules. (If more than one load module is produced<br>by the same linkage editor job step, all output modules will have the attributes assigned on the EXEC statement.) The attributes for each load module are stored in the directory of<br>the output module library along with the member name. (The format of the directory entry of a partitioned data set is given in Data Areas- $-JES3.$ )

Module attributes specify whether or not the module:

- Can ever be processed by the linkage editor
- Can be brought into virtual storage only by the LOAD macro instruction
- Is to be in overlay format
- Can be reused
- Can be placed in the link pack area; that is, is reenterable
- Can be replaced during execution by recovery management;<br>that is, is refreshable
- Is to be tested by the TSO TEST command
- Is to have specified control sections aligned on page boundaries
- Is or is not authorized to use the restricted system resources and functions

After the descriptions of the module attributes, the default and incompatible attributes are discussed.

#### I Downward Compatible Attribute

When this attribute is specified, a maximum record size of 1024 bytes is used for the output module library.

To assign the downward compatible attribute, code DC in the PARM field as follows:

//LKED EXECPGM=IEWL,PARM='DC, ... '

#### Notes:

If the DC attribute is specified and the output load module It the DC attribute is specified and the output idad module<br>library is a data set created by the link-edit job step, the blocksize in the DSCB (data set control block) is set to 1024. If the DC attribute is specified and the output load module library is an existing data set, then the blocksize in the DSCB is set to 1024 only if the current blocksize in in the DSCB is set to 1024 only it the current blocksize in<br>the DSCB is less than 1024; if the current blocksize in the DSCB is greater than 1024, the load module is written using a maximum record size of 1024 bytes but the blocksize in the DSCB is not changed.

#### Scatter Format Attribute

When the scatter format attribute is specified, the linkage editor produces a load module in a format suitable for either scatter or block loading.

To assign the scatter format attribute, code SCTR in the PARM field, as follows:

//LKED EXEC PGM=IEWL,PARM='SCTR, ... '

38 MVS/370 Linkage Editor and Loader User's Guide

Notes:

- 1. If scatter format is not specified, the block format It scatter format is not specified, the biock formation programmer cannot specify block format.)
- 2. If SCTR is specified, the programmer should ensure that the load module does not contain zero-length control sections, private code sections, or common areas. The presence of such sections in a module that is to be scatter loaded can, under certain circumstances, cause the module to be loaded incorrectly.
- 3. The SCTR attribute must be specified when the nucleus for a VS system is link-edited. In all other instances, if the vs system is link-edited. In all other listances, if the<br>SCTR attribute is specified, the linkage editor builds the output load module appropriately; however, scatter load support is not provided in VS systems and the attribute/load support is not provided in v3 systems and the attribute<br>module format is ignored when fetching the load module.

#### Not Editable Attribute

o

o

o

A load module which is marked NE (not editable) is not reprocessable by the linkage editor. If a module map or a cross-reference table is requested, the not-editable attribute is ignored.

To assign the not-editable attribute, code NE in the PARM field, as follows:

//LKED EXEC PGM=HEWL,PARM='NE, ... '

Note: The not-editable attribute disables the EXPAND function for the output load module and also limits to 18 the number of consecutive iterations of AMASPZAP. If the EXPAND function is consecutive iterations of AMASPIAR. It the EXPAND function is<br>required or more than 18 iterations of AMASPIAP are required,<br>the load module must be re-created.

#### Only-Loadable Attribute

A module with the only-loadable attribute can be brought into virtual storage only with a LOAD macro instruction. Some subsets of the control program use a smaller control table when the load module is invoked with a LOAD. This reduces the overall virtual storage requirements of the module.

The module with the only-loadable attribute must be entered by<br>means of a branch instruction or a CALL macro instruction. If The module with the only-loadable attribute must be entered by<br>means of a branch instruction or a CALL macro instruction. If means or a branch instruction or a CALL macro instruction.<br>an attempt is made to enter the module with a LINK, XCTL, or an attempt is made to enter the module with a LINK, ACTL, or<br>ATTACH macro instruction, the program making the attempt is terminated abnormally by the control program.

To assign the only-loadable attribute, code OL in the PARM field as follows:

//LKED EXEC PGM=HEWL,PARM='OL, ... '

#### Overlay Attribute

A program with the overlay attribute is placed in an overlay structure as directed by linkage editor OVERLAY control statements. The module is suitable only for block loading; it cannot be refreshable, reenterable, or serially reusable.

If the overlay attribute is specified and no OVERLAY control statements are found in the linkage editor input, the attribute statements are found in the iinkage editor input, the attribut<br>is negated. The condition is considered a recoverable error;<br>that is, if the LET option is specified, the module is marked executable.

Chapter 4. Specifying JCL to Run a Linkage Editor Job 39

The overlay attribute must be specified for overlay processing. If this attribute is omitted, the OVERLAY and INSERT statements IT this attribute is omitted, the UVERLAT and INSERT State<br>are considered invalid, and the module is not an overlay structure. This condition is also recoverable; if the LET option is specified, the module is marked executable.

To assign the overlay attribute, code OVLY in the PARM field as follows:

//LKED EXEC PGM=HEWL,PARM=·OVLY, ... •

See "Appendix C. Designing and Specifying Overlay Programs" on page 139, for information on the design and specification of an overlay structure.

#### Reusability Attributes

Either one of two attributes may be specified to denote the reusability of a module. (Reusability means that the same copy of a load module can be used by more than one task either or a foad module can be used by more than one task efther<br>concurrently or one at a time.) The reusability attributes are<br><u>reenterable</u> and <u>serially reusable</u>; if neither is specified, the module is not reusable and a fresh copy must be brought into virtual storage before another task can use the module.

The linkage editor only stores the attribute in the directory<br>entry; it does not check whether the module is really The linkage editor only stores the attribute in the directo<br>entry; it does not check whether the module is really<br>reenterable or serially reusable.. A reenterable module is automatically assigned the reusable attribute. However, a reusable module is not also defined as reenterable; it is reusable only.

REENTERABLE: A module with the reenterable attribute can be executed by more than one task at a time; that is, a task may REENTERABLE: A module with the reenterable attribute can be<br>executed by more than one task at a time; that is, a task may<br>begin executing a reenterable module before a previous task has begin executing a reenterable module betore a previous task has<br>finished executing it. This type of module cannot be modified by itself or by any other module during execution.

 $\bigcirc$ 

If a module is to be reenterable, all the control sections within the module must be reenterable. If the reenterable attribute is specified, and any load modules that are not reenterable become a part of the input to the linkage editor, the attribute is negated.

To assign the reenterable attribute, code RENT in the PARM field, as follows:

//LKED EXEC PGM=HEWL,PARM=·RENT, ... •

SERIALLY REUSABLE: A module with the serially reusable attribute can be executed by only one task at a time; that is, a task may not begin executing a serially reusable module before a previous task has finished executing it. This type of module must initialize itself and/or restore any instructions or data in the module altered during execution.

If a module is to be serially reusable, all its control sections It a module is to be serially reusable, all its control :<br>must be either serially reusable or reenterable. If the must be either serially reusable or reenterable. It the<br>serially reusable attribute is specified, and any load modules that are neither serially reusable nor reenterable become a part of the input to the linkage editor, the serially reusable attribute is negated.

To assign the serially reusable attribute, code REUS in the PARM field, as follows:

//LKED EXEC PGM=HEWL,PARM=·REUS, ... •

## O<sup>R</sup> Refreshable Attribute

A module with the refreshable attribute can be replaced by a new copy during execution by a recovery management routine without changing either the sequence or results of processing. This type of module cannot be modified by itself or by any other module during execution. The linkage editor only stores the attribute in the directory entry; it does not check whether the module is refreshable.

If a module is to be refreshable, all the control sections within it must be refreshable. If the refreshable attribute is specified, and any load modules that are not refreshable become a part of the input to the linkage editor, the attribute is negated.

To assign the refreshable attribute, code REFR in the PARM field, as follows:

//lKED EXEC PGM=HEWl,PARM='REFR, ... '

#### Test Attribute

o

o

A module with the test attribute is to be tested and contains<br>the testing symbol tables for the TSO TEST command. The linkage the testing symbol tables for the TSO TEST command. The linkage<br>editor accepts these tables as input, and places them in the editor accepts these tables as input, and places them in the<br>output module. The module is marked as being under test. If output module. The module is marked as being under test.<br>the test attribute is not specified, the symbol tables are ignored by the linkage editor and are not placed in the output<br>module. If the test attribute is specified, and no symbol table module. If the test attribute is specified, and no symbol table<br>input is received, the output load module will not contain symbol tables to be used by the TSO TEST command.

To assign the test attribute, code TEST in the PARM field, as follows:

//lKED EXEC PGM=HEWl,PARM='TEST, ... '

Note: The test attribute applies to programs using either TESTRAN or the TSO TEST command. Do not use the 'TEST' option unless the load module is to be executed by either TSO or TESTRAN.

#### Authorization Code

The output load module is assigned an authorization code that determines whether or not the load module may use restricted system services and resources.

To assign an authorization code through the PARM field, code the AC parameter as follows:

//lKED EXEC PGM=HEWl,PARM='AC=n, ... '

The authorization code, n, must be 1 to 3 decimal digits with a value from 0 to 255.

'AC=,...' and 'AC= ' are equivalent to 'AC=0'. The AC-,... and AC- are equivalent to AC-0.. The<br>authorization code assigned in the PARM field is overridden by an authorization code assigned through the SETCODE control statement.

#### Addressing Mode Attribute

To assign the addressing mode for all the entry points into the io assign the addressing mode for all the entry points into the<br>load module (the main entry point, its true aliases, and all the alternate entry points), code the AMODE parameter as follows:

//LKED EXEC PGM=IEWL, PARM='AMODE=xxx, ... '

The addressing mode 'xxx' must be either 24, 31, or ANY.

The addressing mode assigned in the PARM field overrides the separate addressing modes found in the ESD data for the control sections or private code where the entry points are located. The addressing mode assigned in the PARM field is overridden by an addressing mode assigned in the MODE control statement.

If the AMODE parameter occurs more than once in the PARM field of the EXEC statement, the last valid parameter is used.

If only the AMODE value is specified in the PARM field of the EXEC statement, an RMODE value of 24 is implied.

 $\bigcirc$ 

Note: The keyword 'AMODE' may also be specified as 'AMOD'.

## o Residence Mode Attribute

To assign the residence mode for the output load module, code the RMODE parameter as follows:

//lKED EXEC PGM=IEWl, PARM='RMODE=xxx, ... '

The residence mode 'xxx' must be either 24 or ANY.

The residence mode assigned in the PARM field overrides the residence mode accumulated from the input control sections and private code. The residence mode assigned in the PARM field is overridden by a residence mode assigned through the MODE control statement.

If the RMODE parameter occurs more than once in the PARM field of the EXEC statement, the last valid parameter is used.

If only an RMODE value of ANY is specified in the PARM field of the EXEC statement, an AMODE value of 31 is implied.

If only an RMODE of 24 is specified, no overriding AMODE value is assigned; instead, the AMODE value in the ESD data for the is assigned, instead, the Anobe value in the esp data for the<br>main entry point, a true alias, or an alternate entry point is main entry point, a true ailas, or an alternate entry point<br>used in generating its respective directory entry. If any<br>control section to be linked has an RMODE=24, then the load control section to be linked has an RMODE=24, then the load module is marked RMODE=24.

Note: The keyword 'RMODE' may also be specified as 'RMOD'.

#### AMODE/RMODE Combinations in the PARM Field

In generating a directory entry for the main entry point, a true alias, or an alternate entry point, the linkage editor validates the combination of the AMODE value and the RMODE value, as specified by the user in the PARM field of the EXEC statement, according to the following table:

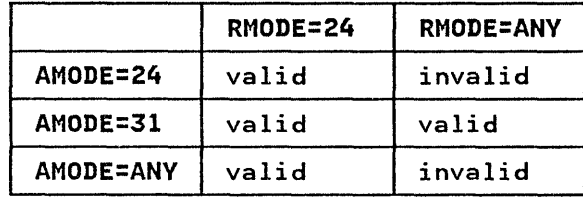

If the AMODE/RMODE combination resulting from the PARM field of the EXEC statement is invalid, an error message is issued and the linkage editor ignores the PARM field of the EXEC statement as the source of AMODE/RMODE data.

#### Default Attributes

o

o

Unless specific module attributes are indicated by the ontess spectric module attributes are indicated by the<br>programmer, the output module is not in an overlay structure,<br>and it is not tested. The module is in block format, not refreshable, not reenterable, and not serially reusable. If retresnable, not reenterable, and not serially reusable. It<br>page boundary alignment is requested, its control sections are aligned on 4K-byte page boundaries.

One other attribute is specified by the linkage editor after one other attribute is specified by the finkage editor arts errors were found that would prevent the output module from being executed successfully, the linkage editor assigns the not-executable attribute. The control program will not load a module with this attribute.

If the LET option is specified, the output module is marked It the LET option is specitied, the output module is marked<br>executable even if severity 2 errors occur. (The LET option is executable even in severity 2 ent<br>discussed later in this section.)

If the AC parameter is not specified or is coded incorrectly, IT the AC parameter is not specified or is coded incorrectly,<br>the default authorization code of 0 is assigned to the <mark>output</mark> load module.

#### Incompatible Attributes

Of the module attributes the programmer may specify, several are mutually exclusive. When mutually exclusive attributes are specified for a load module, the linkage editor ignores the less-significant attributes. For example, if both OVLY and RENT are specified, the module will be in an overlay structure and will not be reenterable.

Certain attributes are also incompatible with other job step options. All job step options are shown in Figure 15 on page 53 along with those options that are incompatible.

#### SPECIAL PROCESSING OPTIONS

The special processing options affect the ability to execute the output module and the use of the automatic library-call mechanism. These options are the exclusive call option, the let execute option, and the no automatic-call option.

#### Exclusive Call option

When the exclusive call option is specified, valid exclusive references have been made between segments, and the linkage editor marks the output module as executable. However, a warning message is given for each valid exclusive reference.

To specify the exclusive call option, code XCAL in the PARM field as follows:

//lKED EXEC PGM=HEW1,PARM='XCAL,OVLY, ... •

The OVLY attribute must also be specified for an overlay program.

Note: Unless the let execute option is specified, other errors may cause the module to be marked not executable.

#### Let Execute Option

When the let execute option is specified, the linkage editor marks the output module as executable even though a severity 2 marks the output module as executable even though a severity 2 error condition was round during processing. The severity L impossible.) Some examples of severity 2 errors are:

- Unresolved external references
- Valid or invalid exclusive calls in an overlay program
- Error on a linkage editor control statement
- A library module that cannot be found
- No available space in the directory of the output module library

 $\bigcirc$ 

To specify the let execute option, code LET in the PARM field as follows:

//LKED EXEC PGM=HEWL,PARM=·LET, ... •

Note: If LET is specified, XCAL need not be specified.

#### No Automatic Library-call Option

When the no automatic library-call option is specified, the<br>linkage editor library-call mechanism does not call library members to resolve external references. The output module is marked executable even though unresolved external references are<br>present. If this option is specified, the LIBRARY statement need not be used to negate the automatic library call for selected external references. Also, with this option, a SYSLIB DD statement need not be supplied.

To specify the no automatic library-call option, code NCAL in the PARM field, as follows:

//LKED EXEC PGM=HEWL,PARM=·NCAL, ... •

Note: Unless the LET option is also specified, other errors may cause the module to be marked not executable.

#### SPACE ALLOCATION OPTIONS

These options allow the programmer to specify the storage available to the linkage editor, and to specify the block size for the output module. For large modules and SMP, see SMP System Programmer's Guide; for SMP/E, see SMP/E User's Guide.

SIZE Option

c

o

The programmer can specify, through the SIZE option, the amount of virtual storage to be used by the linkage editor and the portion of that storage to be used as the load module buffer.

The linkage editor provides default values for the SIZE option. The default values are used if one or both of the values are not The default values are used IT one or both of the values are<br>specified correctly by the user or are not specified at all. These defaults should be adequate for most link-edits, relieving the programmer from specifying the SIZE option for each the programmer from specifying the SIZE option for each<br>link-edit. The default values are: **valuel** is 384K bytes and value2 is 96K bytes.

FORMAT: The format of the SIZE option is:

SIZE=(valuel, value2)

SIZE=(valuel)

 $SIZE=(valuel,)$ 

 $SIZE=(, yallow$ 

 $SIZE=(, )$ 

When coded in the PARM field, **yaluel** and **yalue2** parameters are enclosed in parentheses as follows:

//LKED // EXEC PGM=HEWL, PARM='SIZE=(valuel, value2), ...'

Both <u>valuel</u> and <u>value2</u> may be expressed as integers specifying<br>the number of bytes of virtual storage or as nK, where n represents the number of lK (1024) bytes of virtual storage.

When determining the values for the SIZE option, it is best to establish value2 first, then valuel.

Chapter 4. Specifying JCL to Run a linkage Editor Job 45

VALUE2: <u>Value2</u> specifies the number of bytes of storage to be which the load module buffer. The allocation specified by <u>value2</u> is a part of the virtual storage specified by <u>valuel</u>.

o

C  $\overline{\phantom{a}}$ 

j

The actual minimum for value2 is 6144 (6K) or the length of the largest input load module text record, whichever is larger.<br>largest input load module text record, whichever is larger.<br>AMBLIST may be used to find the size of the load module text Arbitist may be used to find the size of the foad module text<br>records. If a value less than 6144 (6K) is specified, the default value of 96K for value2 is used.

The space allocated by <u>value2</u> is used for: the buffer into which The space ariocated by <u>varues</u> is used for: the buffer finto which<br>the input load module text is read, the buffer from which load module text is written to the intermediate data set, the buffer into which the load module text is read from the intermediate data set, and the buffers from which the load module text is data set, and the burrers from which the road module text is<br>written to the output data set. Therefore, the determination of will come to the burbut data set. The erorey the determination of the data sets from which any load module text records are to be read (SYSLIB, any data set referenced by an INCLUDE, any library data set), the record size for the intermediate data set dividence, the record size for the intermediate data set set (SYSLMOD).

Figure 13 lists the direct access devices that may contain data sets that are the source of input load module text, the intermediate data set, and the output load module data set, and lists the maximum record size used for each device by the linkage editor. These maximum record sizes may always be used in specifying value2 or, if the programmer can determine them, exact sizes can be used.

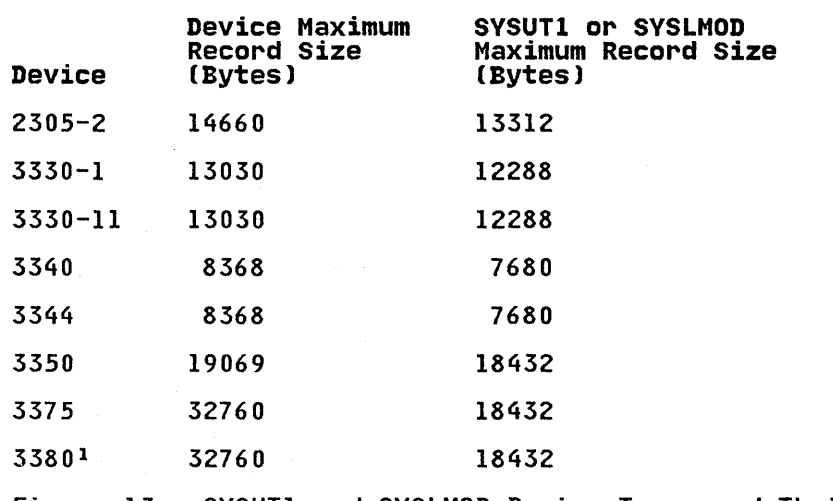

Figure 13. SYSUT1 and SYSLMOD Device Types and Their Maximum Record Sizes

#### Note to Figure 13:

3380 models A04, AA4, B04, AD4, BD4, AE4, and BE4.

The programmer must specify <u>value2</u> so that the linkage editor has sufficient space to allocate buffers that are compatible with the record sizes for the intermediate data set and the output load module data set.

The linkage editor optimizes the record size for the device type of output load module data set unless one of the following  $\bigcap$ The linkage editor optimizes the record size for the device type<br>of output load module data set unless one of the following<br>conditions exists. 1. The programmer has specified PARM=' ... DC, ... ', forcing the linkage editor to write records having a maximum size of 1024 (lK) bytes.

d

0

- 2. The programmer has specified PARM=' ... DCBS, ... ', and the SYSlMOD DD statement contains a BLKSIZE subparameter in the DCB parameter, forcing the linkage editor to write records having a maximum length equal to the BLKSIZE specification.
- 3. The output load module data set is an existing data set having a block size less than the optimum record size, forcing the linkage editor to write records no longer than that block size.
- 4. The programmer has specified a value2 less than twice the maximum record size for the output load module data set, maximum record size for the catput icad module data set,<br>forcing the linkage editor to write records having a maximum size of one-half value2.
- 5. The intermediate data set and the output load module data set have dissimilar record sizes, forcing the linkage editor to write records having a maximum size determined for compatibility between the two data sets.

The linkage editor optimizes the record size of the output load ine linkage editor optimizes the record size of the output loa<br>module data set for its device type but selects a record size module data set for its device type but selects a record six above). Therefore, if the intermediate data set and the output load module data set reside on the same device type, use of the load module data set reside on the same device type, use of the<br>load module buffer is optimized. Also, if the data sets are on different units of the same type, the performance of the linkage editor is improved.

Figure 14 shows the record sizes used for compatibility between every combination of device types for the intermediate and output load module data sets.

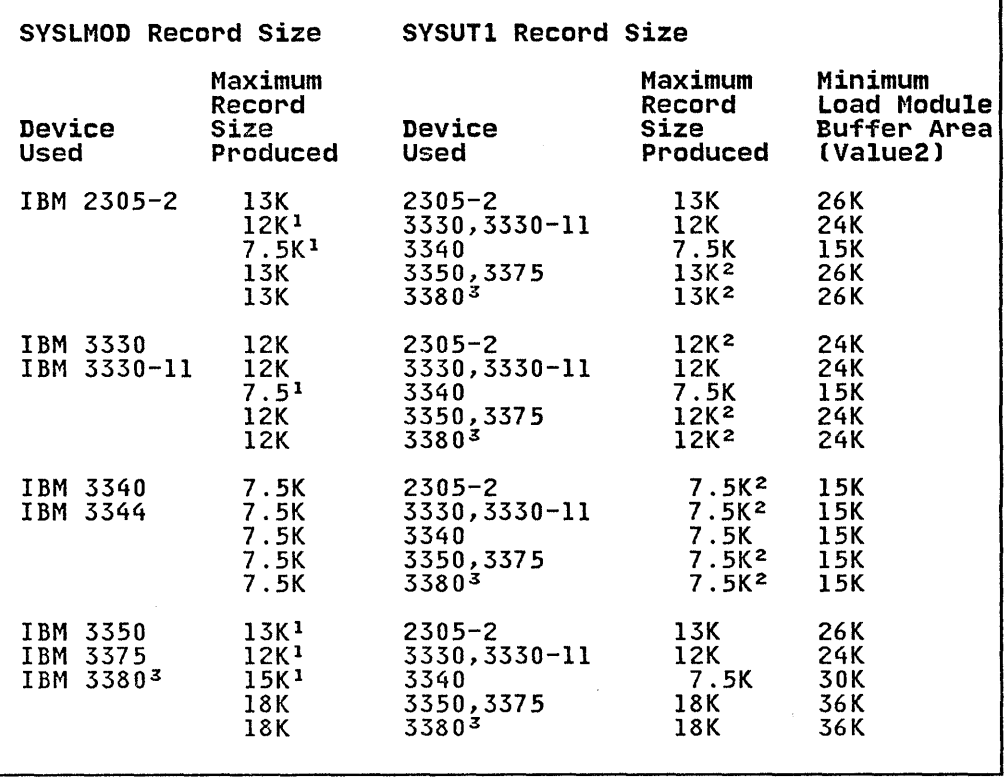

Figure 14. Load Module Buffer Area and SYSLMOD and SYSUTl Record Sizes

Chapter 4. Specifying JCl to Run a Linkage Editor Job 47

#### Notes to Figure 14:

 $\mathbf{I}$ 

The SYSLMOD record size is reduced to less than the maximum to make it compatible with the SYSUTI record size.

 $\mathbf{C}$ 

- 2 The SYSUTI record size is reduced to less than the maximum to make it compatible with the SYSLMOD record size.
- 3 3380 models A04, AA4, B04, AD4, BD4, AE4, and BE4.

Value2 should be, minimally, twice the record size for the value should be, minimally, twice the record size for the<br>output load module data set. If <u>value2</u> can be made larger than butput load module data set. It values can be made larger than<br>twice the record size for the output load module data set, the increase should be the larger of the record sizes for the intermediate and output load module data sets.

The practical maximum for <u>value2</u> is the length of the load ine practical maximum for <u>valuez</u> is the length of the load<br>module to be built, plus 4K bytes if the length of the load module to be built is equal to or greater than 40960 (40K). Any module to be built is equal to or greater than 40960 (40K). Any<br>space allocated to the load module buffer above this amount is not used and does not need be allocated to value2.

If a value2 is specified that cannot be accommodated in the available storage, <u>value2</u> is reduced to the next lower 2K-byte<br>available storage, <u>value2</u> is reduced to the next lower 2K-byte available storage, <u>valuez</u> is reduced to the next lower zr-byte<br>multiple of storage that is available. This reduction, however, never decreases value2 to less than the minimum, 6144 (6K).

The optimal value2 is the practical maximum, as explained above. The optimal <u>values</u> is the practical maximum, as explain<br>If the entire load module is contained in storage, the performance of the linkage editor is improved and the use of the intermediate data set may be eliminated.

#### Examples of Value2 Determination

- 1. A load module of between 2lK and 22K bytes is to be built. The load module data set is a new data set on an IBM 3330 The foad module data set is a new data set on an fbr 3330<br>Disk Storage device. The intermediate data set is allocated to an IBM 3340 Direct Access Storage device. A SYSLIB data set is to be used, residing on a 3330. The entire load set is to be used, residing on a 5550. The entire load<br>module could be contained in the load module buffer if wodule could be contained in the load module builet 1.<br><u>value2</u> were 22K bytes (the load module size). The practical <u>valuee</u> were the bytes time foad module size). The practical dargest possible input load module text record from the In yest possible lined load module text record from the<br>SYSLIB data set). However, <u>value2</u> should be at least as **Crocis data Sety: Moneter, <u>Valuer</u>** Should be at least as<br>large as two records to be written to the load module data<br>set (that is, 24K bytes). There is a reconciliation necessary in this case between the two dissimilar device types for the intermediate and output load module data sets; but the record size of the output load module data set is an even multiple of the record size of the intermediate data set so no adjustment of the record sizes is made. Therefore, the practical minimum, as well as the practical maximum and optimal value2 in this case is 24K bytes.
- 2. A load module of more than 50K bytes is to be relink-edited; however, a maximum of 40K bytes is available to be allocated to value2. The output load module data set is an old data set residing on a 3340, written with maximum record size. The intermediate data set is allocated to an IBM 2305-2 Fixed Head Storage device. The link-edit involves a control section in the SYSLIN data set that will replace a control section in the old load module, followed by an INCLUDE statement naming the old load module on the SYSLMOD data statement naming the oid load module on the sisthop data<br>set. The maximum for <u>value2</u> cannot be satisfied, since only set. The maximum for <u>valuez</u> cannot be satisfied, since o<br>40K bytes is available. The size of two maximum records written to a 3340 would be 14K bytes. However, the size of one record to be written or to be read from the intermediate one record to be written or to be read from the intermediate<br>data set is 14K bytes. Therefore, the minimum for <u>value2</u> in data set is 14K bytes. Therefore, the minimum for <u>valuez</u> in<br>this case is 14K bytes. This is sufficient space for one<br>input load module text record or one record written to or to<br>be read from the intermediate data set or input load module text record or one record written to or to

3. The output load module data set resides on a 2305-2. The intermediate data set is allocated to a 3330. All load Intermediate data set is allocated to a 3330. All load<br>module input comes from a 3330. <u>Value2</u> in this case is 24K module input comes from a 3330. <u>Valuez</u> in this case is 24<br>bytes, because the input load module text records are, at most, 12K bytes, the records written to and read from the intermediate data set are 12K bytes, and the records written to the output load module data set are 12K bytes. The maximum record size of 14K bytes for the 2305-2 is reduced to 12K bytes for this link-edit in order to be compatible with the intermediate data set.

An alternative for <u>value2</u> in the above example is 12K bytes. An arternative for <u>valuez</u> in the above example is ize byte<br>This 12K bytes is adequate for the input load module text records and the records written to and read from the intermediate data set. The 12K value forces a maximum record size of 6K bytes to be written to the output load module data set. At 6K bytes each, two records can be module data set:  $\frac{1}{2}$  track while, as in the above example, only one record of 12K bytes can be written on a 2305-2 track.

- 4. A load module of 10K is to be link-edited. The output load module data set resides on a 2305. The input load module module data set resides on a 2505. The input load module<br>libraries all reside on 2314s. The intermediate data set is allocated to a 2314. The programmer has specified the linkage editor parameter DC. The minimum for value2 of 6K is adequate in this case, since 6K is sufficient for input and intermediate data set records and the output load module data sets records have a maximum size of lK.
- 5. The output load module data set is a new data set allocated to a 3330. The programmer has specified the linkage editor parameter DCBS, and the SYSLMOD DD statement contains ' ... DCB=( ... BLKSIZE=3072, ... ), ... '. The only load module input comes from a data set created previously in a similar manner. The intermediate data set is allocated to a 3340. manner. The intermediate data set is allocated to a 3340.<br>The minimum for <u>value2</u> in this case is 6K bytes; the input load module records are 3K bytes at most, the intermediate data set records are 7K bytes at most, and, as directed by the programmer, the linkage editor produces records having a maximum size of 3K bytes on the output load module data set.

o

o

VALUE1: <u>Valuel</u> specifies the number of bytes of virtual storage available to the linkage editor regardless of the private area size. The storage specified by valuel includes the allocation specified by value2.

The absolute minimum for valuel is the design point of the ine absolute minimum for <u>valuet</u> is the design point of the<br>linkage editor, 96K bytes. If a value less than the minimum for Ilnkage editor, yok bytes. It a value less than the minimum<br><u>valuel</u> is specified, the default options for both <u>valuel</u> and <u>value2</u> are used.

The practical minimum for <u>valuel</u> is 98304 (96K) bytes plus any excess in <u>value2</u> over 6144 (6K) bytes, plus any additional space required to support the blocking factor for the SYSLIN, object module library, and SYSPRINT data sets.

The design point of the linkage editor provides for the minimum ine design point or the linkage editor provides for the minim<br>load module buffer--6144 (6K) bytes of virtual storage...If a load module buffer larger than 6144 (6K) bytes is specified in value2, <u>valuel</u> must be increased by the excess of that <u>value2</u> <u>over 6144 (6K)</u> bytes.

The linkage editor supports three different blocking factors for The Illingue editor supports three different bioching factors for<br>the SYSLIN, object module library, and SYSPRINT data sets; they are 5, 10, and 40 to 1. The requirement for additional space depends upon the blocking factor that is to be supported.

The following table shows the additional space required to support each blocking factor.

Chapter 4. Specifying JCL to Run a Linkage Editor Job 49

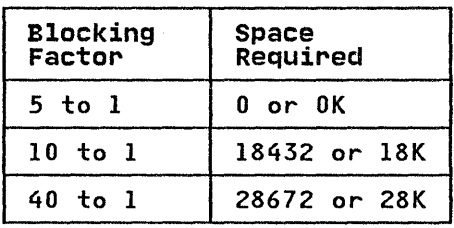

Blocking factors of I through 4, 6 through 9, and 11 through 39 are treated as blocking factors of 5, 10, and 40, respectively. Blocking factors greater than 40 are invalid.

 $\overline{\mathbf{C}}$ 

The additional space requirement is determined by the largest blocking factor among the affected data sets.

The blocking factor supported is dependent upon space available The biocking ractor supported is dependent upon space available<br>after value2 has been allocated to the load module buffer out of valuel. Therefore, if the space provided in valuel is insufficient, the next smallest blocking factor is used.

The performance of the linkage editor can be improved by the allocation of additional storage by <u>valuel</u>, especially in arrocation of additional Storage .<br>providing for the optimal <u>value2</u>.

The maximum value that can be specified for valuel is 9999999 or .... Maximum varied that can be specified for <u>valuel</u> is *);*<br>9999K. However, the amount of virtual storage actually<br>allocated for <u>valuel</u> is the <u>smaller</u> of:

- The region size
- The amount specified for valuel

#### Examples of Value1 Determination

- 1. Assume that an optimum <u>value2</u> of 36K bytes has already been<br>determined for the link-edit. An appropriate <u>valuel</u> is 126K bytes, because an additional 30K bytes, above the minimum of 96K bytes, is needed to support the allocation of 36K bytes to value2 and no additional storage is required to support the blocking factors for SYSLIN, SYSPRINT, and any object module libraries.
- 2. The minimum for value2 (6K bytes) is used. All the object module libraries are blocked 5-to-l, except one that is blocked 10-to-1. The SYSLIN and SYSPRINT data sets are assigned blocking factors of 5. An appropriate valuel for this link-edit is 114K bytes, the minimum plus the 18K bytes needed to support the blocking factor of 10-to-l on the needed to support the blocking factor of 10-to-1 on the object module library.

#### DCBS Option

The DCBS option allows the programmer to specify the block size for the SYSLMOD data set in the DCB parameter of SYSLMOD DD statement.

If the DCBS option is specified, the block size value in the IT the DCDS option is specified, the block size value in the<br>DSCB for the SYSLMOD data set may be overridden. If the DCBS bscb for the sisthop data set <u>may</u> be overridden. It the bebs<br>option is not specified, the block size value in the DSCB for the SYSLMOD data set may not be overridden.

If the DCBS option is specified and no block size value is provided in the DCB parameter of the SYSLMOD DD statement, the linkage editor uses the maximum track size for the device. If the DCBS option is not specified and a block size value is provided in the DCB parameter of the SYSLMOD DD statement, the block size value in the DCB parameter of the SYSLMOD DD statement is ignored by the linkage editor.

50 MVS/370 Linkage Editor and Loader User's Guide

Even though the DCBS option is specified, the linkage editor will not allow the programmer to set the block size for the will not allow the programmer to set the block size for the<br>SYSLMOD data set to a value less than the minimum; that is, 256,<br>or 1024 if the SCTR option is specified, or a value less than the block size in the DSCB for an existing data set.

The block size specified by the programmer will be used unless (1) it is larger than the maximum record size for the device, in (1) it is larger than the maximum record size for the device,<br>which case the maximum record size is used, or (2) it is less than the minimum block size, in which case the minimum block size is used.

The following example shows the use of the DCBS option for an IBM 3380 Direct Access Storage device:

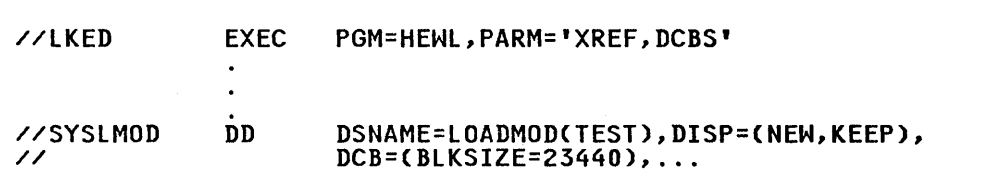

As a result, the linkage editor uses a 23440 block size for the output module library.

#### OUTPUT OPTIONS

o

o

I

o

These options control the optional diagnostic output produced by<br>the linkage editor. The programmer can request that the linkage<br>editor produce a list of all control statements and a module map eur.cor prouse a rist of an control statements and a module map<br>format of each is described in "Chapter 8. Interpreting Linkage<br>Editor Output" on page 109.

In addition, the programmer can request that the numbered error/warning messages generated by the linkage editor appear on the SYSTERM data set as well as on the SYSPRINT data set.

#### Control Statement Listing Option

To request a control statement listing, code LIST in the PARM field, as follows:

//lKED EXEC PGM=HEWL,PARM='LIST, ... '

When the LIST option is specified, all control statements processed by the linkage editor are listed in card-image format on the diagnostic output data set.

#### Module Map Option

To request a module map, code MAP in the PARM field, as follows:

//lKED EXEC PGM=HEWL,PARM='MAP, .. ~'

When the MAP option is specified, the linkage editor produces a module map of the output module on the diagnostic output data set.

#### Cross Reference Table Option

To request a cross-reference table, code XREF in the PARM field, as follows:

//lKED EXEC PGM=HEWl,PARM=·XREF, ... •

When the XREF option is specified, the linkage editor produces a cross-reference table of the output module on the diagnostic output data set. The cross-reference table includes a module map; therefore, both XREF and MAP need not be specified for one linkage editor job step.

#### Alternate Output (SYSTERM) Option

To request that the numbered linkage editor error/warning messages be generated on the data set defined by a SYSTERM DD statement, code TERM in the PARM field, as follows:

//lKED EXEC PGM=HEWL,PARM=·TERM, ... '

When the TERM option is specified, a SYSTERM DD statement must be provided. If it is not, the TERM option is negated.

Output specified by the TERM option supplements printed diagnostic information; when TERM is used, linkage editor error/warning messages appear in both output data sets.

#### INCOMPATIBLE JOB STEP OPTIONS

When mutually exclusive job step options are specified for a linkage editor execution, the linkage editor ignores the less inkage editor execution, the finkage editor fightes the fess<br>significant options. Figure 15 on page 53 illustrates the<br>significance of those options that are incompatible. When an X appears at an intersection, the options are incompatible. The option that appears higher in the list is selected.

o

52 MVS/370 linkage Editor and Loader User's Guide

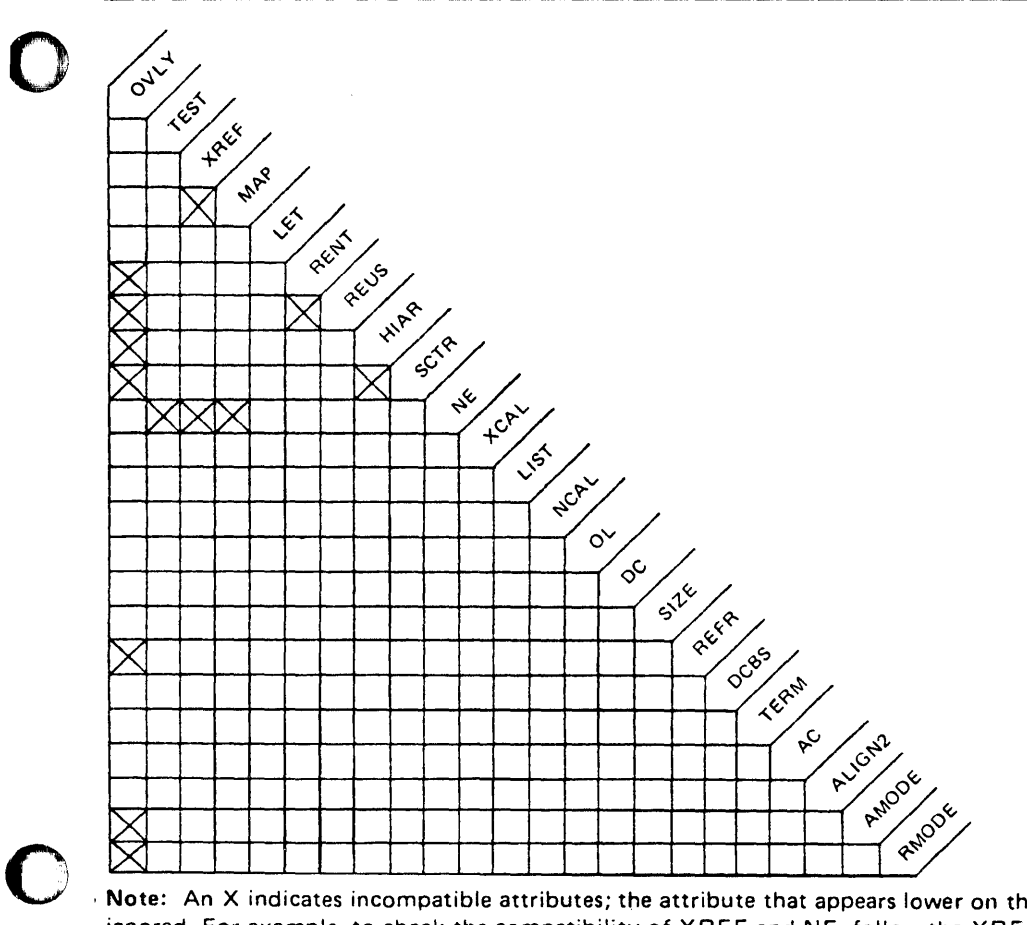

Note: An X indicates incompatible attributes; the attribute that appears lower on the list is ignored. For example, to check the compatibility of XREF and NE, follow the XREF column down and the NE row across until they intersect. Because an X appears where they intersect, they are incompatible attributes. NE is ignored.

Figure 15. Incompatible Job step Options for the Linkage Editor

For example, to check the compatibility of XREF and NE, follow the XREF column down and the NE row across until they intersect. Because an X appears where they intersect, they are incompatible; XREF is selected; NE is negated.

If incorrect values are specified for the SIZE parameter, the default values are used. If incompatible options are detected, the message

\*\*\* OPTIONS INCOMPATIBLE \*\*\*

c

is printed. This message follows the standard module disposition message.

If the incompatible options OVlY and AMODE or RMODE are specified, a diagnostic message is issued.

#### EXEC STATEMENT-REGION PARAMETER

The REGION parameter specifies the maximum amount of storage that can be allocated to satisfy a request for storage that the linkage editor makes. In its minimal situation, the linkage editor requires a REGION parameter of not less than 96K bytes; in its default situation, not less than 512K bytes; and, in its maximal situation (see "Size Parameter Guidelines" on page 61), not less than 1500K bytes.

#### EXEC STATEMENT-RETURN CODE

The linkage editor passes a return code to the control program upon completion of the job step. The return code reflects the highest severity code recorded in any iteration of the linkage editor within that job step. The highest severity code encountered during processing is multiplied by 4 to create the encountered during processing is multiplied by 4 to create the<br>return code; this code is placed into register 15 at the end of linkage editor processing. Figure 16 contains the return codes, the corresponding severity code, and a description of each.

![](_page_68_Picture_212.jpeg)

Figure 16. Linkage Editor Return Codes

The programmer may use a return code to determine whether or not The programmer may use a return code to determine whether<br>the load module is to be executed by using the condition parameter (COND) on the EXEC statement for the load module. The control program compares the return code with the values specified in the COND parameter, and the results of the comparisons are used to determine subsequent action. The COND parameter may be specified either in the JOB statement or the EXEC statement (see the publication  $JCL$ ).

54 MVS/370 Linkage Editor and Loader User's Guide

o

 $\bigcirc$  $\bullet$  . o

0

Every data set used by the linkage editor must be described with a DD statement. Each DD statement must have a name, unless data sets are concatenated. The DD statements for data sets required by the linkage editor have preassigned names; those for additional input data sets have user-assigned names; those for concatenated data sets (after the first) have no names.

In addition to the name, the DD statement provides the control program with information about the input/output device on which the data set resides, and a description of the data set itself. All of the job control language facilities for device description are available to the users of the linkage editor.

Besides information about the device, the DD statement also contains a data set description which includes the data set name and its disposition. Information for the data control block (DCB) may also be given.

General information pertinent to the linkage editor on the data set name and DCB information follows; information on disposition is given in the discussion for each data set.

DATA SET NAME: The linkage editor uses either sequential or partitioned data sets. For sequential data sets, only the name of the data set is specified; for partitioned data sets, the member name must also be specified either on the DD statement or with a control statement.

When input data sets are passed from a previous job step, or when input data sets are passed from a previous job step, of<br>when the output load module is being tested, a recommended when the output foad module is being tested, a recommended<br>practice is to use temporary data set names (that is, &&dsname). Use of temporary names ensures that there are no duplicate data sets with out-of-date modules. A data set with a temporary name sets with out-of-date modules. A data set with a temporary hand is to be stored permanently, a data set name without ampersands is used.

DeB INFORMATION: Before a data set can be used for input, information describing the data set can be used for liber, control block (DCB). If this information does not exist in the controi block (DCB). It this intormation does not exist in the<br>DCB or header label, or if no labels are used (magnetic tape<br>does not require labels), the programmer must specify it in the DCB parameter on the DD statement.

Record format (RECFM), logical record size (LRECL), and block size (BLKSIZE) subparameters of the DCB parameter are discussed as they apply to the linkage editor. Specific information on as they apply to the linkage editor. Specific information on<br>each as it applies to the linkage editor data sets is given in each as it applies to the linkage eurtor data sets is given in DCB information (tape recording technique, density, and so forth) is described in the publication JCL.

Record Format: The following record formats are used with the linkage editor:

- F The records are fixed length.
- FB The records are fixed length and blocked.
- FBA The records are fixed length, blocked, and contain American National Standards Institute (ANSI) control characters.
- FBS The records are fixed length, blocked, and written in standard blocks.
- FA The records are fixed length and contain ANSI control characters.
- FS The records are fixed length and written in standard blocks.

Chapter 4. Specifying JCL to Run a Linkage Editor Job 55

- U The records are undefined length.
- UA The records are undefined length and contain ANSI control characters.

A record format of FS or FBS must be used with caution. All blocks in the data set must be the same size. This size must be equal to the specified block size. A truncated block can occur only as the last block in the data set.

o

o

 $\blacksquare$  $\mathbf{r}$ 

Note: Track overflow is never used by the linkage editor. When moving or copying load modules, it is recommended that the track moving or copying foad modules, it is recommended that the track may occur in fetching the load modules for execution.

LOGICAL RECORD AND BLOCK SIZE: Blocking is allowed for input object module data sets and the diagnostic output data set. The blocking factors used to determine buffer allocations are 5, 10, and 40. The BLKSIZE must therefore be a multiple of LRECL. See the description of blocking factors in the discussion of the SIZE option.

When the DCBS option is specified, a block size should be specified for the output load module library (see "SYSLMOD DD Statement" on page 58).

#### LINKAGE EDITOR DD STATEMENTS

The linkage editor uses six data sets; of these, four are required. The DD statements for these data sets must use the preassigned ddnames given in Figure 17. The descriptions that follow give pertinent device and data set information for each linkage editor data set.

![](_page_70_Picture_182.jpeg)

Figure 17. Linkage Editor ddnames

#### SYSLIN DD Statement

The SYSlIN DD statement is always required; it describes the primary input data set that can be assigned to a direct access device, a magnetic tape unit, or the card reader. The data set may be either sequential or partitioned; in the latter case, a member name must be specified.

If SYSLIN is assigned to a card reader or "pseudo card reader," input records must be unblocked and 80 bytes long. (A pseudo card reader is defined as input from a tape or a direct access device in card reader mode.)

This data set must contain object modules and/or control statements. load modules used in the primary input data set are considered a severity 4 error.

The recommended disposition for the primary input data set is SHR or OLD.

The DCB requirements are shown in Figure 18.

![](_page_71_Picture_203.jpeg)

80 400,800,3200 <sup>1</sup> FB,FBS

These are the maximum block sizes allowed for each of the optimal blocking factors (5, 10, and 40). Which maximum is applicable depends on the value given to valuel and value2 of the SIZE option.

Figure 18. DCB Requirements for Object Module and Control Statement Input

#### SYSLIB DD statement

o

o

o

The SYSLIB DD statement is required when the automatic library-call mechanism is to be used. This DD statement describes the automatic call library, which must be assigned to describes the automatic call library, which must be assigned to member names should not be specified.

The recommended disposition for the call library is SHR or OLD.

If concatenated call libraries are used, object and load module It concatenated call libraries are used, object and load module<br>libraries must not be mixed. If only object modules are used, Ithe call library may also contain control statements.

The DCB requirements for object module call libraries are given in Figure 18. The DCB requirement for load module call libraries is a record format of U; the block size used for Ilbraries is a record format of 0, the block size used for<br>storage allocation is equal to the maximum for the device used, not the record read. Note that the linkage editor recognizes object and load module call libraries solely from their record format, and not from the data within them.

This data set must not be assigned to SYSOUT.

#### SYSUTl DD statement

The SYSUTI DD statement is always required; it describes the intermediate data set, which is a sequential data set assigned to a direct access device. Space must be allocated for this data set, but the DCB requirements are supplied by the linkage editor.

#### SYSPRINT DD statement

The SYSPRINT DD statement is always required; it describes the diagnostic output data set, which is a sequential data set alagnostic output data set, which is a sequential data set<br>assigned to a printer or to an intermediate storage device. If assigned to a printer or to an intermediate storage device. It<br>an intermediate storage device is used, the data records contain a carriage control character as the first byte.

The usual specification for this data set is SYSOUT=A. The programmer may assign a block size. The record format assigned

Chapter 4. Specifying JCL to Run a Linkage Editor Job 57
by the linkage editor depends on whether blocking is used or not.

Figure 19 shows the DCB requirements for SYSPRINT. The only information that can be supplied by the programmer is the block size.

o

 $\Delta$ .<br>توب

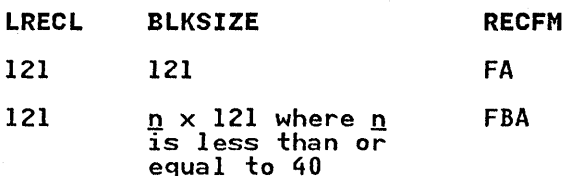

Note: The value specified for BLKSIZE, either on the DCB parameter of the SYSPRINT DD statement or in the DSCB (data set control block) of an existing data set, must be a multiple of control block) of an existing data set, must be a multiple of<br>121; if it is not, the linkage editor issues a message to the<br>operator's console and terminates processing.

Figure 19. DCB Requirements for SYSPRINT

SYSLMOD **DD** statement

 $\mathbf{l}$ 

The SYSLMOD DD statement is always required; it describes the output module library, which must be a partitioned data set assigned to a direct access device.

A member name may be specified on the SYSLMOD DD statement. If a member name is specified, it is used only if a name was not specified on a NAME control statement. This member name must conform to the rules for the name on the NAME control statement. This would imply the replacement of an identically named member in the output load module library, if one exists.

If SYSLMOD is to be referenced by an INCLUDE statement, the member name on the DD statement, if present, must be the name of an existing member.

If the member is to replace an identically named member in an existing library, the disposition should be OLD or SHR. If the member is to be added to an existing library, the disposition existing library, the disposition should be ULD or SHK. IT the<br>member is to be added to an existing library, the disposition<br>should be MOD, OLD, or SHR. If no library exists and the member is the first to be added to a new library, the disposition should be NEW or MOD. If the member is to be added to an existing library that may be used concurrently in another region or partition, the disposition should be SHR.

The record format U is assigned by the linkage editor. See "Appendix D. Loader Storage Considerations" on page 187.

Procedures used by the linkage editor to assign block size are:

- 1. If the data set is new:
	- a. Without the DCBS option specified:
		- The DSCB (data set control block) reflects the maximum block size'available for the device type if it is not restricted by value2 of the size parameter.
		- If SCTR is specified, the block size is 1024 .
- b. With the DCBS option specified, the DSCB block size is the smaller of:
	- The maximum track size for the device.
	- The value of the BLKSIZE subparameter on the DCB parameter of the SYSLMOD DD statement.
	- The actual output buffer length (half the number specified for value2 if the size option was utilized).
- c. The minimum DSCB block size is 256 without the SCTR option specified and 1024 with the SCTR option.
- 2. For preallocated data sets not previously opened, a block size is assigned as for new data sets.
- 3. When the DSCB block size already exists (not a new or preallocated data set) and the SCTR option is specified, 1024 is used.
- 4. When the DSCB block size already exists and the DCBS or SCTR option is not specified, the larger of the existing block sizes or 256 is used.
- 5. See "DCBS Option" on page 50 for the procedure when the DSCB block size exists and the DCBS option is specified.

Note: When a new data set is created at linkage editor time without the DCBS option specified, the DSCB reflects the maximum block size available for the device type.

If the SYSLMOD DD statement is used as a source of load module in the Sistmop bb statement is used as a source of foad module<br>input, the SYSLMOD data set is read with a record format of **U** in all cases.

In the following example, the SYSLMOD DD statement specifies a permanent library on an IBM 3380 Disk Storage Device:

//SYSLMOD // DD DSNAME=USERLIB(TAXES),DISP=MOD, UNIT=3380, ...

The linkage editor assigns a record format of U, and a maximum logical record and block size of 32760 bytes, the maximum for the sequential access method. However, consider the following example:

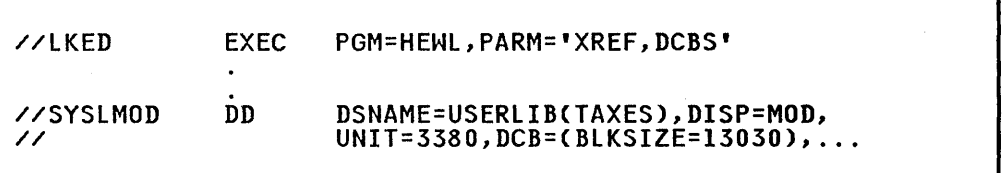

The linkage editor still assigns a record format of U, but the logical record and block size are now 13030 bytes rather than 32760 bytes, because of the use of the DCBS option.

# SVSTERM DD statement

o

The SYSTERM DD statement is optional; it describes a data set intended to define the terminal data set when the linkage editor is being used under the Time Sharing Option (TSO) of MVS, the SYSTERM DD statement can be used in any environment to define a data set consisting of numbered error/warning messages that supplements the SYSPRINT data set.

Chapter 4. Specifying JCl to Run a linkage Editor Job 59

SYSTERM output is defined by including a SYSTERM DD statement and specifying TERM in the PARM field of the EXEC statement. When SYSTERM output is defined, numbered messages are then written to both the SYSTERM and SYSPRINT data sets.

The following example shows how the SYSTERM DD statement could be used to specify the system output unit:

//SYSTERM DD SYSOUT=A

The DCB requirements for SYSTERM (LRECL=12l,BLKSIZE=12l, and The BCB requirements for SiSTENT (ENECE-IZI)BENSIZE-IZI) and<br>RECFM=FBA) are supplied by the linkage editor. If necessary, the linkage editor will modify the DSCB (data set control block) of an existing data set to reflect these values.

#### ADDITIONAL DD STATEMENTS

Each ddname specified on an INCLUDE or a LIBRARY control statement must also be described with a DD statement. These DD statements describe sequential or partitioned data sets, assigned to magnetic tape units or direct access devices (not pseudo card readers).

The ddnames are specified by the user with any other necessary information. The DCB requirements for these data sets are shown in Figure 20.

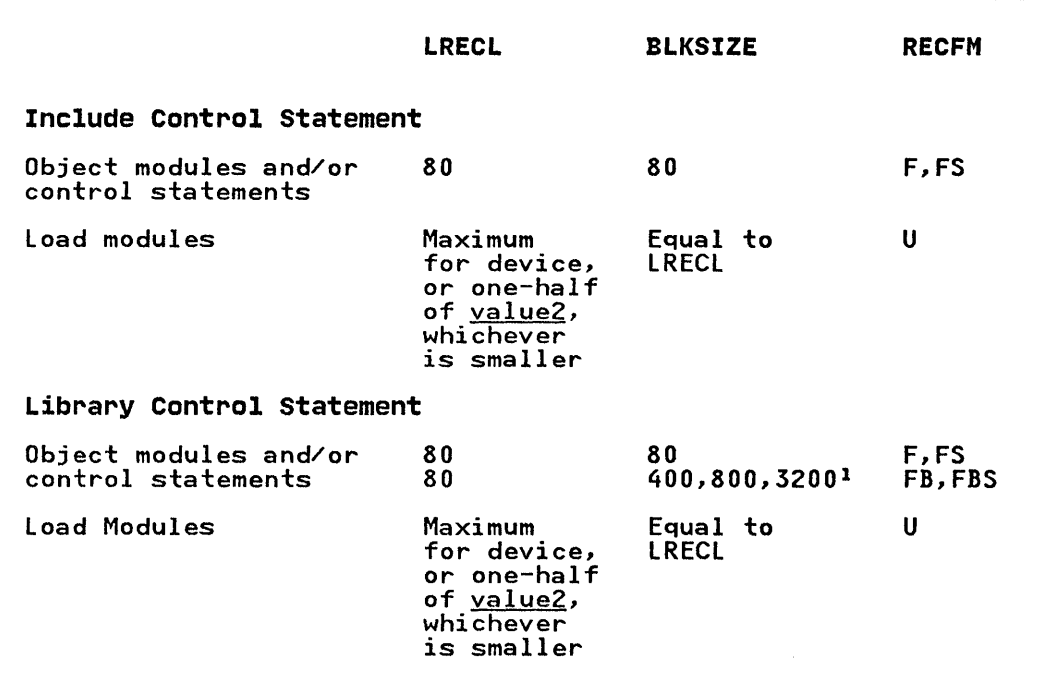

Figure 20. DCB Requirements for Additional Input Data Sets

#### Note to Figure 20:

These are the maximum block sizes allowed for each of the optimal blocking factors (5, 10, 40). Which maximum is applicable depends on the values given to <u>valuel</u> and <u>value2</u> of the SIZE option.

When concatenated data sets are included, each data set must contain records of the same format, record size, and block size. If the data sets reside on magnetic tape, the tape recording technique and density must also be identical.

o

If the SYSLMOD DD statement is used as a source of load module input, the SYSLMOD data set is read with a record format of U in all cases.

# o SIZE PARAMETER GUIDELINES

 $\mathsf{Q}$ 

o

This section gives guidelines for determining appropriate SIZE parameter values for a linkage editor job step.

First-determine Value2 of the SIZE parameter.

 $Value2 = [6K|6144|f|g| (a+b) | (c*d) | (c*e)]$ 

where:

- a is the length of the load module to be built.
- b is 0, if the length of the load module to be built is < 40K bytes.

is 4K, if the length of the load module to be built is  $\ge$ 40K bytes.

- c is an integer equal to or greater than 2, such that C\*d or  $c \neq e$  is  $\leq$  9999999 or 9999K bytes (c is the integer that represents the number of buffers to be reserved for SYSLMOD) .
- <sup>d</sup>is the track capacity of the SYSLMOD device, or 32760, is the track capacit<br>whichever is larger.
- e is the block size of the SYSLMOD data set.
- <sup>f</sup>is the length of the largest text record in load module input.
- g is the track capacity of the SYSUTI device, or 32760, whichever is larger.

Selecting the largest of the above parameters provides optimal results.

Second--determine Valuel of the SIZE parameter.

 $Value1 = h + j + k$ 

Valuel must range between hand 9999K or 9999999

where:

 $h = 96K$ 

j is the excess of Value2 over 6K

k is the additional storage required to support the blocking factor for SYSLIN, object module libraries, and SYSPRINT:

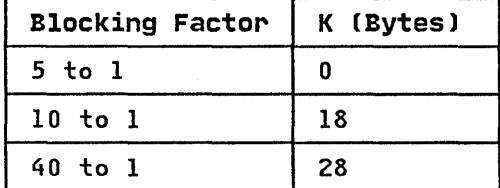

Third--determine the REGION parameter.

 $REGION = Equal to or greater than *Valuel*$ 

# CATALOGED PROCEDURES

To facilitate the operation of the system, the control program  $\bigcap_{n=1}^\infty$ allows the programmer to store EXEC and DD statements under a<br>unique member name in a procedure library. Such a series of job control language statements is called a cataloged procedure. These job control language statements can be recalled at any time to specify the requirements for a job. To request this procedure, the programmer places an EXEC statement in the input stream. This EXEC statement specifies the unique member name of the procedure desired.

The specifications in a cataloged procedure can be temporarily overridden, and DD statements can be added. The information altered by the programmer is in effect only for the duration of the job step; the cataloged procedures themselves are not altered permanently. Any additional DD statements supplied by the programmer must follow those that override the cataloged procedure.

# LINKAGE EDITOR CATALOGED PROCEDURES

Two linkage editor cataloged procedures are provided: a single-step procedure that link-edits the input and produces a load module (procedure lKED), and a two-step procedure that link-edits the input, produces a load module, and executes that module (procedure lKEDG). Many of the cataloged procedures provided for language translators also contain linkage editor steps. The EXEC and DD statement specifications in these steps are similar to the specifications in the cataloged procedures described in the following paragraphs.

#### Procedure LKED

The cataloged procedure named lKED is a single-step procedure that link-edits the input, produces a load module, and passes the load module to another step in the same job. The statements in this procedure are shown in Figure 21; the following text describes these statements.

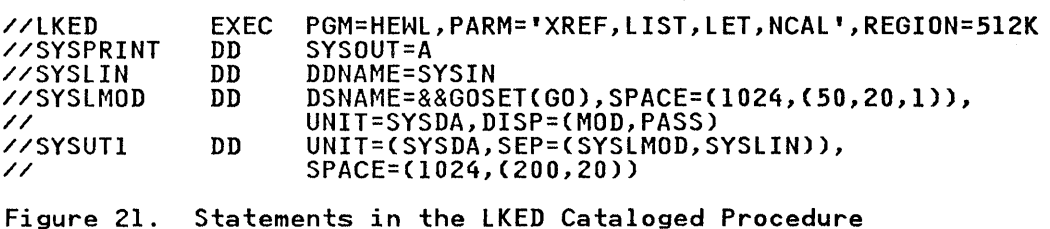

STATEMENT NUMBERS: The 8-digit numbers on the right side of each statement (not shown in Figure 21) are used to identify each statement and would be used, for example, when permanently each statement and would be used, for example, when perman<br>modifying the cataloged procedure with the system utility program IEBUPDTE. For a description of this utility program, see Utilities.

EXEC STATEMENT: The PARM field specifies the XREF, lIST, lET, and NCAl options. If the automatic library-call mechanism is to be used, the NCAl option must be overridden, and a SYSlIB DD statement must be added. Overriding and adding DD statements is discussed later in this section.

o

SVSPRINT STATEMENT: The SYSPRINT DD statement specifies the SYSOUT class A, which is either a printer or an intermediate sisooi class A, which is either a printer or an intermediate<br>storage device. If an intermediate storage device is used, American National Standard Institute control characters accompany the data to be printed.

SVSLIN STATEMENT: The specification of DDNAME=SYSIN allows the programmer to specify any input data set as long as it fulfills programmer to specify any input data set as long as it furnifies must be defined with a DD statement with the ddname SYSIN. This data set may be either in the input stream or reside on a separate volume.

If the data set is in the input stream, the following SYSIN statement is used:

//LKED.SYSIN DD \*

o

o

o

If this SYSIN statement is used, it may be anywhere in the job It this SYSIN statement is used, it may be anywhere in the<br>step DD statements as long as it follows all overriding DD statements. The object module decks and/or control statements should follow the SYSIN statement, with a delimiter statement (/\*) at the end of the input.

If the data set resides on a separate volume, the following SYSIN statement is used:

//LKED.SYSIN DD (parameters describing the input data set)

If this SYSIN statement is used, it may be anywhere in the job It this SYSIN statement is used, it may be anywhere in the<br>step DD statements as long as it follows all overriding DD statements. Several data sets may be concatenated, as described in "Chapter 3. Defining Input to the Linkage Editor" on page 23.

SVSLMOD STATEMENT: The SYSLMOD DD statement specifies a temporary data set and a general space allocation. The disposition allows the next job step to execute the load module. If the load module is to reside permanently in a library, these general specifications must be overridden.

SVSUTI STATEMENT: The SYSUTI DD statement specifies that the STSUIL STATEMENT: The STSUIL DD Statement Specifies that the<br>intermediate data set is to reside on a direct access device, Intermediate data set is to reside on a direct access device, sets. Again, a general space allocation is given.

SVSLIB STATEMENT: Note that there is no SYSLIB DD statement. STSLIB STATEMENT: NOte that there is no STSLIB BD statement<br>If the automatic library-call mechanism is to be used with a cataloged procedure, a SYSLIB DD statement must be added; also, the NCAL option in the PARM field of the EXEC statement must be negated.

INVOKING THE LKED PROCEDURE: To invoke the LKED procedure, code the following EXEC statement:

//stepname EXEC LKED

where stepname is optional and is the name of the job step.

The following example shows a sample JCL sequence for using the LKED procedure in one step to link-edit object modules to produce a load module, then execute the load module in a subsequent step.

//LESTEP EXEC LKED (Overriding and additional DD statements for the LKED step) //LKED.SYSIN DD \* (Object module decks and/or control statements) //EXSTEP EXEC PGM=\*.LESTEP.LKED.SYSLMOD (DD statements and data for load module execution)  $\overline{X}$ (If data is supplied for the execution step)

 $\bigcup$  $\bigcap$ 

Note: LESTEP invokes the LKED procedure and EXSTEP executes the load module produced by LESTEP.

Procedure LKEDG

The cataloged procedure named LKEDG is a two-step procedure that link-edits the input, produces a load module, and executes that load module. The statements in this procedure are shown in Figure 22. The two steps are named lKED and GO. The specifications in the statements in the lKED step are identical to the specifications in the LKED procedure.

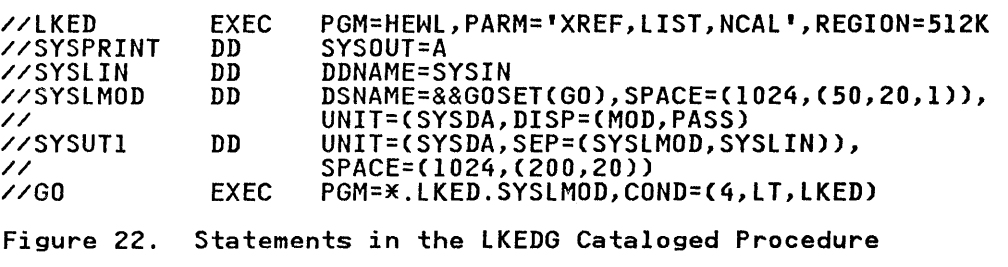

GO STEP: The EXEC statement specifies that the program to be executed is the load module produced in the LKED step of this job. This module was stored in the data set described on the SYSLMOD DD statement in that step. (If a NAME statement was used to specify a member name other than that used on the SYSLMOD statement, use the LKED procedure.)

The condition parameter specifies that the execution step is to be bypassed if the return code issued by the LKED step is greater than 4.

INVOKING THE LKEDG PROCEDURE: To invoke the LKEDG procedure, code the following EXEC statement:

//stepname EXEC LKEDG

where stepname is optional and is the name of the job step.

The following example shows a sample JCL sequence for using the lKEDG procedure to link-edit object modules, produce a load module, and execute that load module.

o

o

o

//TWOSTEP EXEC LKEDG. (Overriding and additional DD statements for the LKED step) //LKED.SYSIN DD \* (Object module decks and/or control statements)  $\overline{X}$ (DD statements for the GO step) //GO.SYSIN DD ¥ (Data for the GO step)  $\chi$ 

### OVERRIDING CATALOGED PROCEDURES

The programmer may override any of the EXEC or DD statement specifications in a cataloged procedure. These new specifications remain in effect only for the duration of the job spectifications remain in errect only for the duration of<br>step. For a detailed description of overriding cataloged<br>procedures, see the publication <u>JCL</u>.

# Overriding the EXEC Statement

The EXEC statement in a cataloged procedure is overridden by<br>specifying the changes and additions on the EXEC statement that invokes the cataloged procedure. The stepname should be specified when overriding the EXEC statement parameters.

For example, the REGION parameter can be increased as follows:

//LESTEP EXEC LKED,REGION.LKED=136K

The rest of the specifications on the EXEC statement of procedure LKED remain in effect.

If the PARM field is to be overridden, all the options specified<br>in the cataloged procedure are negated. That is, if XREF, LIST, in the cataloged procedure are negated. Ihat is, if XREF, LIS<br>or NCAL is desired when overriding the PARM field, it must be respecified. In the following example, the OVLY option is added and the NCAL option is negated:

//LESTEP EXEC LKED,PARM.LKED='OVLY,XREF,LIST'

As a result, the XREF and LIST options are retained, but th<mark>e</mark><br>NCAL option is negated; when NCAL is negated, a SYSLIB DD statement must be added.

If you use the LKEDG procedure and want to execute the load IT you use the EKEDO procedure and want to execute the Ioad<br>module just built, an efficient way is to specify the parameter<br>LET in the LKED step and invoke the LKEDG procedure with the LET in the LKED step and invoke the LKEDG procedure with the<br>following EXEC statement:

//<u>stepname</u><br>// EXEC LKEDG,PARM.LKED='XREF,lIST,NCAL,lET', COND.GO=(8,LT,LKED)

#### Overriding DD statements

Each DD statement that is used to override a DD statement in the LACH BB Statement that is used to overfine a BB statement in the<br>LKED step of either the LKED procedure or the LKEDG procedure<br>must begin with //LKED.<u>ddname</u>... .

o

o

 $\mathbb{O}$ 

Any of the DD statements in the cataloged procedures can be overridden as long as the overriding DD statements are in the same order as they appear in the procedure. If any DD statements are not overridden, or overriding DD statements are included but are not in sequence, the specifications in the cataloged procedure are used.

Only those parameters specified on the overriding DD statement are affected; the rest of the parameters remain as specified in the procedure. In the following example, the output load module is to be placed in a permanent library:

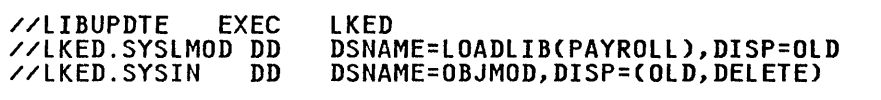

Unit and volume information should be given if these data sets are not cataloged.

As a result of the statements in the example, the lKED procedure is used to process the object module in the OBJMOD data set. The output load module is stored in the data set lOADlIB with the name PAYROLL. The SPACE parameter on the SYSLMOD DD statement and the other specifications in the procedure remain in effect.

#### ADDING DD STATEMENTS

DD statements for additional data sets can be supplied when using cataloged procedures. These additional DD statements must follow any overriding DD statements.

Each additional DD statement for the lKED step must begin with //LKED.ddname...; for the GO step, it must begin with //GO.ddname ... .

In the following example, the automatic library-call mechanism is to be used along with the LKEDG procedure:

//CPSTEP EXEC lKEDG,PARM.lKED='XREF,lIST' //LKED.SYSLMOD DD DSNAME=LOADLIB(TESTER),DISP=OLD,...<br>//LKED.SYSLIB DD DSNAME=SYLI.PLILIB,DISP=SHR<br>//LKED.SYSIN DD \* //lKED.SYSIN DD \* CObject module decks and/or control statements). /\* //GO.SYSIN DD × CData for execution step) 7 X

The NCAl option is negated, and a SYSlIB DD statement is added between the overriding SYSlMOD DD statement and the SYSIN DD statement.

This chapter summarizes the linkage editor control statements. The description of each statement includes:

- What the statement does
- The format of the statement
- Placement of the statement in the input
- Notes on use, if any
- One or more examples that include job control language statements, when necessary

The control statements are described in alphabetic order. Intercontrol statements are described in alphabetic order.<br>Before using this chapter, the user should be familiar with the following information on general format, format conventions, and placement.

General Format

o

 $\mathbf C$ 

Each linkage editor control statement specifies an operation and Lash finally curtor successive operation was the conduction one or more <u>operands</u>. Nothing must be written preceding the<br>operation, which must begin in or after column 2. The operation must be separated from the operand by one or more blanks.

A control statement can be continued on as many cards as necessary by terminating the operand at a comma, and by placing a nonblank character in column 72 of the card. Continuation must begin in column 16 of the next card. A symbol cannot be split; that is, it cannot begin on one card and be continued on the next.

#### Format Conventions

The following conventions are used in the formats to describe the coding of the linkage editor control statements:

- Boldface type indicates the exact characters to be entered. Such items must be entered exactly as illustrated (in uppercase, if applicable).
- Lowercase underscored type specifies fields to be supplied by the user.
- Other punctuation (parentheses, commas, spaces, and so forth) must be entered as shown.
- Braces { } indicate a choice of entry; unless a default is indicated, you must choose one of the entries.
- Brackets [ ] indicate an optional field or parameter.
- An ellipsis (...) indicates that multiple entries of the type immediately preceding the ellipsis are allowed.
- Items separated by a vertical bar ( | ) represent alternative items. No more than one of the items may be selected.

linkage editor control statements are placed before, between, or enter modules. They can be grouped, but they cannot be placed within a module. However, specific placement restrictions may be imposed by the nature of the functions being requested by the control statement. Any placement restrictions are noted.

o

o

o

o

o

The ALIAS statement specifies additional names for the output library member, and can also specify names of alternative entry points. Up to 16 names can be specified on one ALIAS statement, or separate ALIAS statements for one library member. The names are entered in the directory of the partitioned data set in addition to the member name.

FORMAT: The format of the ALIAS statement is:

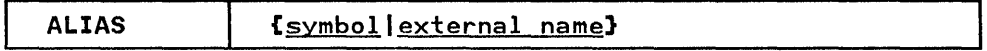

symbol specifies an alternate name for the load module. When the module is executed, the main entry point is used as the starting point for execution.

external name

specifies a name that is defined as a control section name or entry name in the output module. When the module is called for execution, execution begins at the external name referred to.

PLACEMENT: An ALIAS statement can be placed before, between, or after object modules or other control statements. It must arter object modules or other control statements. It must<br>precede a NAME statement used to specify the member name, if one is present.

#### Notes:

- In an overlay program, an external name specified by the ALIAS statement must be in the root segment.
- 2. No more than 16 alias names can be assigned to one output module.
- 3. Each alias specified for a load module is retained in the directory entry for the module; the linkage editor does not delete an old alias. Therefore, each alias that is specified must be unique; assigning the same alias to more than one load module can cause incorrect module references.
- 4. Obsolete alias names should be deleted from the PDS directory using a system utility such as IEHPROGM, to avoid future name conflicts.
- 5. If the replace option is in effect for the output load module (that is, the load module built in this link-edit does or may replace an identically named load module in the output module library), the replace option is in effect for each ALIAS name for the load module as well as for the primary name.

EXAMPLE: An output module, ROUTl, is to be assigned two alternate entry points, CODEI and CODE2. In addition, calling modules have been written using both ROUTI and ROUTONE to refer to the output module. Rather than correct the calling modules, an alternative library member name is also assigned.

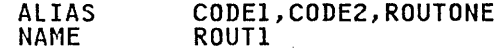

Because CODEI and CODE2 are entry names in the output module, execution begins at the point referred to when these names are execution begins at the point referred to then these hames are<br>used to call the module. The modules that call the output<br>module with the name ROUTONE now correctly refer to ROUTI at its module with the name Rootone how correctly refer to hooff at 103 the library directory along with ROUTI.

#### CHANGE statement

The CHANGE statement causes an external symbol to be replaced by<br>the symbol in parentheses following the external symbol. The external symbol to be changed can be a control section name, an entry name, or an external reference. More than one such substitution may be specified in one CHANGE statement.

FORMAT: The format of the CHANGE statement is:

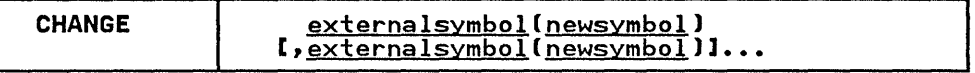

externalsvmbol

is the control section name, entry name, or external reference that is to be changed.

newsymbol is the name to which the external symbol is to be changed.

PLACEMENT: The CHANGE control statement must be placed immediately before either the module containing the external symbol to be changed, or the INCLUDE control statement specifying the module. The scope of the CHANGE statement is specifying the module. The scope of the CHANGE statement is<br>across the immediately following module (object module or load module); the END record in the immediately following object module or the end-of-module indication in the immediately following load module delimits the scope of the CHANGE statement.

# Notes:

- 1. External references from other modules to a changed control section name or entry name remain unresolved unless further action is taken.
- 2. If the external symbol specified on the CHANGE statement is misspelled, the symbol will not be changed. linkage editor output, such as the cross-reference listing or module map, can be used to verify each change.
- 3. When a REPLACE statement that deletes a control section is followed by a CHANGE statement with the same control section name, unpredictable results will occur.

EXAMPLE 1: Two control sections in different modules have the name TAXROUT. Because both modules are to be link-edited together, one of the control section names must be changed. The module to be changed is defined with a DD statement named OBJMOD. The control section name could be changed as follows:

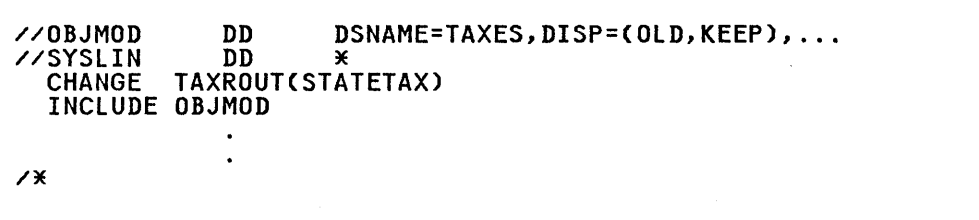

As a result, the name of control section TAXROUT in module TAXES is changed to STATETAX.

**EXAMPLE** 2: A load module contains references to TAXROUT that must now be changed to STATETAX. This module is defined with a DD statement named lOADMOD. The external references could be changed at the same time the control section name is changed, as follows:

o

o

o

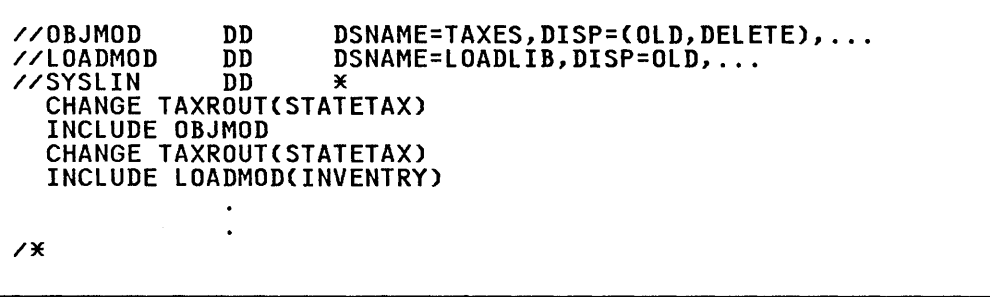

As a result, control section name TAXROUT in module TAXES and external reference TAXROUT in module INVENTRY are both changed to STATETAX.

# ENTRY statement

The ENTRY statement specifies the symbolic name of the first The ENTRY statement specifies the symbolic name of the first<br>instruction to be executed when the program is called by its<br>module name for execution. An ENTRY statement should be used<br>whenever a module is reprocessed by the than one ENTRY statement is encountered, the first statement specifies the main entry point; all other ENTRY statements are ignored.

FORMAT: The format of the ENTRY statement is:

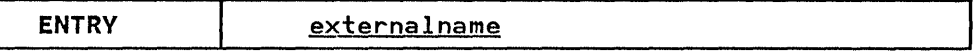

#### external name

is defined as either a control section name or an entry name in a linkage editor input module.

PLACEMENT: An ENTRY statement can be placed before, between, or after object modules or other control statements. It must precede the NAME statement for the module, if one is present.

# Notes:

- 1. In an overlay program, the first instruction to be executed must be in the root segment.
- 2. The external name specified must be the name of an instruction, not a data name, if the module is to be executed.

EXAMPLE: In the following example, the main entry point is INITI:

o

c

//LOADLIB DD DSNAME=LOADlIB,DISP=OLD, ... //SYSLIN DD \*- ENTRY INITI INCLUDE LOADLIBCREAD,WRITE) ENTRY READIN /\*

INITI must be either a control section name or an entry name in the linkage editor input. The entry point specification of READIN is ignored.

o

o

The EXPAND statement lengthens control sections or named common sections by a specified number of bytes.

FORMAT: The format of an EXPAND statement is

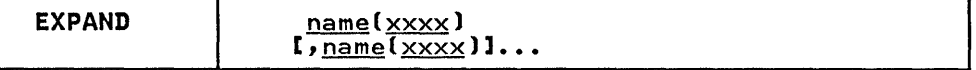

name

is the symbolic name of a common section or control section whose length is to be increased.

**XXXX** 

is the decimal number of bytes to be added to the length of is the decimal number of bytes to be added to the length<br>a common section. The maximum is 4095 for each section indicated. Binary zeros will be added for an expanded control section.

The EXPAND statement is followed by a message, IEW0740, that indicates the number of bytes added to the control section and the offset, relative to the start of the control section, at which the expansion begins. The effective length of the which the expansion begins. The <u>effective</u> length of the<br>expansion is given in hexadecimal and may be greater than the expansion is given in nexadecimal and may be greater than th<br><u>specified</u> length if, after the specified expansion, padding bytes must be added for alignment of the next control section or named common section.

PLACEMENT: An EXPAND statement can be placed before, between, or after other control statements or object modules. However, the statement must follow the module containing the control or named common section to which it refers. If the control section or named common section is entered as the result of an INCLUDE statement, the EXPAND statement must immediately follow the INCLUDE statement.

Note: EXPAND should be used with caution so as not to increase the length of a program beyond its own design limitations. For example, if space is added to a control section beyond the range of its base register addressability, that space is unusable.

EXAMPLE: In the following example, EXPAND statements add a 250-byte patch area (initialized to zeros) at the end of control section CSECTl and increase the length of named common section COMl by 400 bytes.

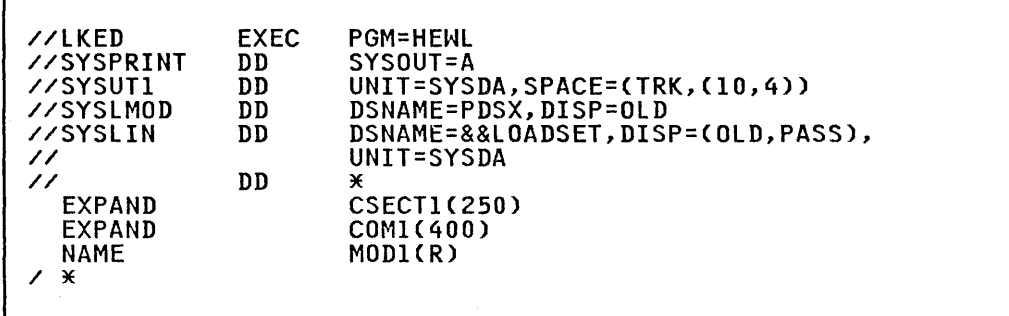

#### IDENTIFY statement

The IDENTIFY statement specifies any data supplied by the user to be entered into the CSECT identification (IDR) records for a particular control section. The statement can be used either to supply descriptive data for a control section or to provide a means of associating system-supplied data with executable code.

 $\bigcup$ 

 $\lambda$ 

FORMAT: The format of the IDENTIFY statement is:

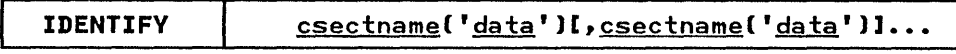

csectname

is the symbolic name of the control section to be identified.

<u>data</u>

specifies up to 40 EBCDIC characters of identifying information. The user may supply any information desired for identification purposes.

The rules of syntax for the operand field are:

- 1. No blanks or characters may appear between the left parenthesis and the leading single quotation mark nor between the trailing single quotation mark and the right parenthesis.
- 2. The data field consists of from 1 to 40 characters; therefore, a null entry must be represented, minimally, by a single blank.
- 3. Blanks may appear between the leading single quotation mark and the trailing single quotation mark. Each blank counts as 1 character toward the 40-character limit.
- 4. A single quotation mark between the leading quotation mark and the trailing quotation mark is represented by 2 consecutive quotation marks. The pair of quotation marks counts as 1 character toward the 40-character limit.
- 5. Any EBCDIC character may appear between the leading quotation mark and the trailing quotation mark. Each character counts as 1 character toward the 40-character limit.
- 6. The IDENTIFY statement may be continued; however, a whole operand must appear on a single card image and at least 1 whole operand must appear on each card image of the continued statement.
- 7. If a leading quotation mark is found, all characters are absorbed until a trailing quotation mark is found or the 40-character limit is exhausted.
- 8. Blanks may not appear between the CSECT name and the left parenthesis.
- 9. A blank following a left parenthesis terminates the operand field; a blank following a comma that terminates an operand also terminates the operand field of that card image.

PLACEMENT: An IDENTIFY statement can be placed before, between, or after other control statements or object modules. The IDENTIFY statement must follow the module containing the control section to be identified or the INCLUDE statement specifying the module.

Note: When two or more IDENTIFY statements specify the same CSECT name, only the last statement is effective.

EXAMPLE: In the following example, IDENTIFY statements are used to identify the source level of a control section, a PTF application to a control section, and the functions of several control sections.

o

o

c

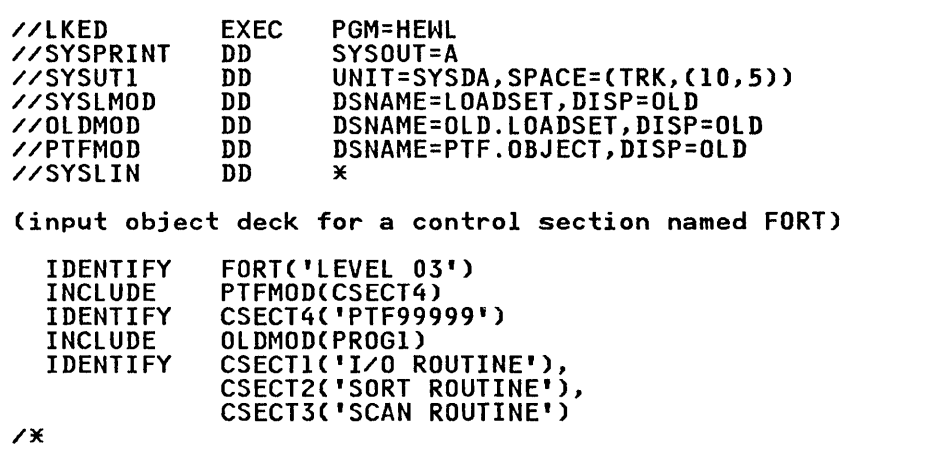

Execution of this example produces IDR records containing the following identification data:

- The name of the linkage editor that produced the load module, the linkage editor version and modification level, and the date of the current linkage editor processing of the module. This information is provided automatically.
- User-supplied data describing the functions of several control sections in the module, as indicated on the third IDENTIFY statement.
- If the language translator used supports IDR, the identification records produced by the linkage editor also contain the name of the translator that produced the object module, its version and modification level, and the data of module, its version and modification level, and the data of<br>compilation.

The IDR records created by the linkage editor can be referenced The IDR Fecords created by the IInwage editor can be reference<br>by using the LISTIDR function of the service aid program<br>AMBLIST. For instructions on how to use AMBLIST, see <u>Service</u> AMBLIST. For instructions on how to use AMBLIST, see <u>Service</u><br><u>Aids</u>.

The INCLUDE statement specifies sequential data sets and/or libraries that are to be sources of additional input for the linkage editor. INCLUDE statements are processed in the order in which they appear in the input. However, the sequence of data sets and modules within the output load module does not data sets and modules within the output load module does not<br>necessarily follow the order of the INCLUDE statements. If the order of the CSECTs within the module is significant, the user must specify the desired sequence by using order cards.

o

o

o

FORMAT: The format of the INCLUDE statement is:

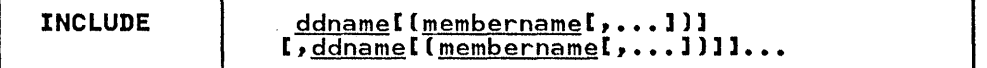

ddname

is the name of a DD statement that describes either a sequential or a partitioned data set to be used as additional input to the linkage editor. For a sequential data set, ddname is all that must be specified. For a partitioned data set, at least one member name must also be specified.

membername

thame<br>is the name of or an alias for a member of the library defined in the specified DD statement. The membername must not be specified again on the DD statement.

PLACEMENT: An INCLUDE statement can usually be placed before, between, or after object modules or other control statements. However, when link-editing the nucleus, any ORDER statements used should precede the INCLUDE statements.

Note: A NAME statement in any data set specified in an INCLUDE statement is invalid; the NAME statement is ignored. All other control statements are processed.

EXAMPLE 1: In the following example, an INCLUDE statement specifies two data sets to be the input to the linkage editor:

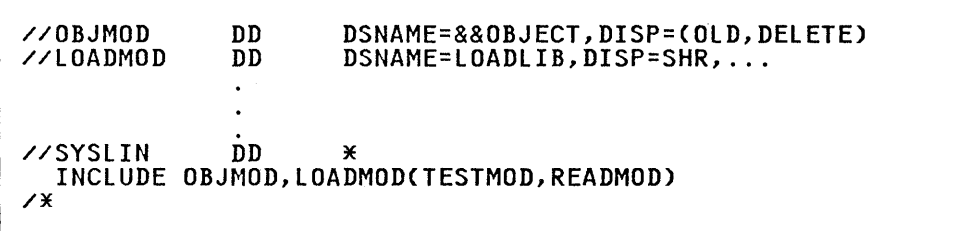

Note that a DD statement must be supplied for every ddname specified in an INCLUDE statement.

EXAMPLE 2: Two separate INCLUDE statements could have been used in the preceding example, as follows:

INCLUDE OBJMOD INCLUDE LOADMODCTESTMOD,READMOD) o

o

The INSERT statement repositions a control section from its position in the input sequence to a segment in an overlay structure. However, the sequence of control sections within a segment is not necessarily the order of the INSERT statements.

If a symbol specified in the operand field of an INSERT statement is not present in the external symbol dictionary, it statement is not present in the external symbol dictionary, it<br>is entered as an external reference. If the reference has not been resolved at the end of primary input processing, the automatic library-call mechanism attempts to resolve it.

FORMAT: The format of the INSERT statement is:

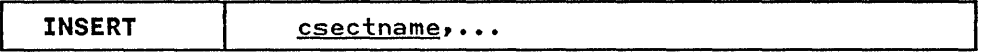

csectname

is the name of the control section to be repositioned. A particular control section can appear only once within a load module.

PLACEMENT: The INSERT statement must be placed in the input sequence following the OVERLAY statement that specifies the origin of the segment in which the control section is to be porigin of the segment in which the control section is to be<br>positioned, If the control section is to be positioned in the root segment, the INSERT statement must be placed before the first OVERLAY statement.

Note: Control sections that are positioned in a segment must contain all address constants to be used during execution unless:

- The A-type address constants are located in a segment in the path.
- The V-type address constants used to pass control to another segment are located in the path. If an exclusive reference is made, the v-type address constant must be in a common segment.
- The V-type address constants used with the SEGLD and SEGWT macro instructions are located in the segment.

EXAMPLE: The following INSERT (and OVERLAY) statements specify the overlay structure shown in Figure 23 on page 78:

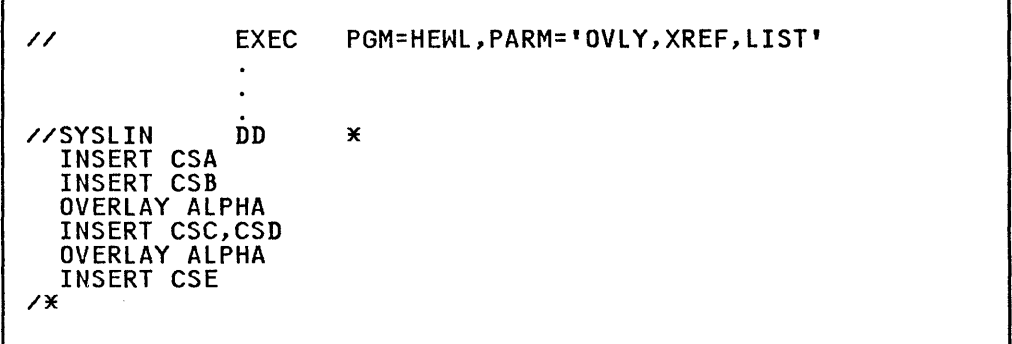

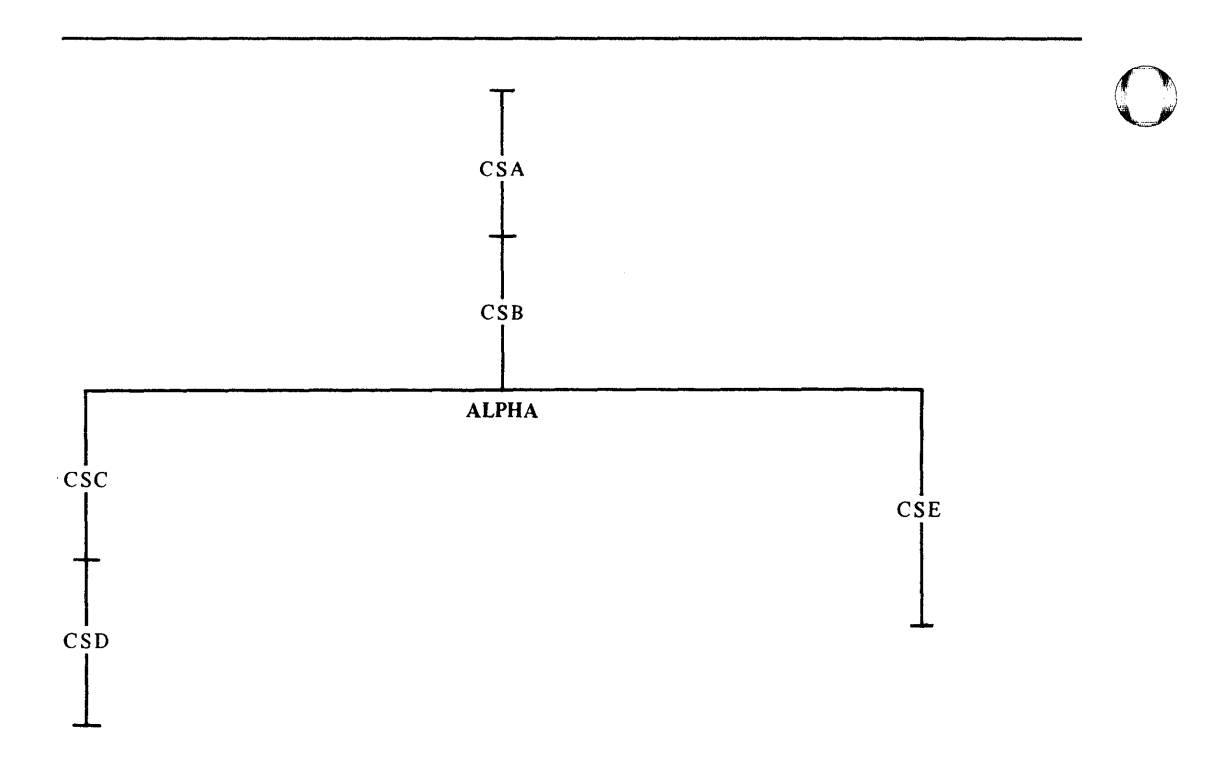

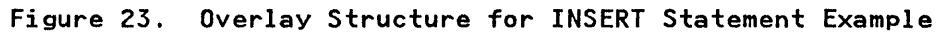

 $\bigcirc$ 

# LIBRARY statement o

o

o

The lIBRARY statement can be used to specify:

- Additional automatic call libraries, which contain modules used to resolve external references found in the program.
- Restricted no-call function: External references that are not to be resolved by the automatic library call mechanism during the current linkage editor job step.
- Never-call function: External references that are not to be resolved by the automatic library call mechanism during any linkage editor job step.

Combinations of these functions can be written in the same lIBRARY statement.

FORMAT: The format of the lIBRARY statement is:

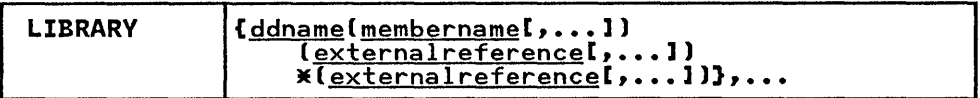

# ddname

is the name of a DD statement that defines a library.

membername

is the name of or an alias for a member of the specified library. Only those members specified are used to resolve references.

# external reference

is an external reference that may be unresolved after primary input processing. The external reference is not to be resolved by automatic library call.

×

indicates that the external reference is never to be resolved; if the \* (asterisk) is missing, the reference is left unresolved only during the current linkage editor run.

PLACEMENT: A lIBRARY statement can be placed before, between, or after object modules or other control statements.

# Notes:

- 1. If the unresolved external symbol is not a member name in the library specified, the external reference remains . unresolved unless defined in another input module.
- 2. If the NCAl option is specified, the lIBRARY statement cannot be used to specify additional call libraries.
- 3. Members called by automatic library call are placed in the root segment of an overlay program, unless they are repositioned with an INSERT statement.
- 4. Specifying an external reference for restricted no-call or never-call by means of the lIBRARY statement prevents the external reference from being resolved by automatic inclusion of the necessary module from an automatic call library; it does not prevent the external reference from being resolved if the module necessary to resolve the reference is specifically included or is included as part of an input module.

EXAMPLE: The following example shows all three uses of the LIBRARY statement:

o

-~  $\mathbb{I} \setminus \mathcal{Y}$  $\mathbb{C}$ 

 $\bigcirc$ 

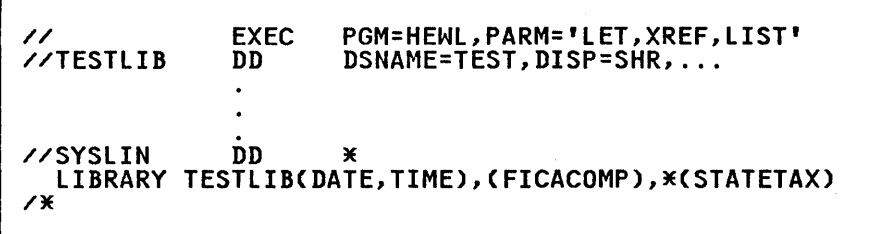

As a result, members DATE and TIME from the additional library<br>TESTLIB are used to resolve external references. FICACOMP and STATETAX are not resolved; however, because the references remain unresolved, the LET option must be specified on the EXEC statement if the module is to be marked executable. In addition, STATETAX will not be resolved in any subsequent reprocessing by the linkage editor.

o

o

The MODE statement specifies the residence mode for the output load module and/or the addressing mode for all the entry points into the load module (the main entry point, its true aliases, and all the alternate entry points).

FORMAT: The format of the MODE statement is as follows:

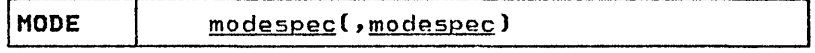

mode spec

is either of the following:

- The designation of an addressing mode for the output load module by one of the following:
	- AMODE(24)
	- AMODE(31)
	- AMODE(ANY)
- The designation of residence mode for the output load module by one of the following:
	- RMODE(24)
	- RMODECANY)

PLACEMENT: The MODE control statement can be placed before, between, or after object modules or other control statements. It must precede the NAME statement for the module, if one is present.

Notes:

- 1. The residence mode assigned by the MODE control statement<br>overrides the residence mode accumulated from the input control sections and private code. The residence mode assigned by the MODE control statement also overrides the residence mode assigned by the RMODE parameter in the PARM restdence mode assigned by the
- 2. The addressing mode assigned by the MODE control statement overrides the separate addressing modes found in the ESD data for the control sections within which the entry points are located. The addressing mode assigned by the MODE control statement overrides the addressing mode assigned by the AMODE parameter in the PARM field of the EXEC statement.
- 3. If more than one MODE control statement is encountered in It more than one nobe control statement is encountered in<br>the link-edit of a load module, the last valid mode<br>specification is used. Likewise, if a mode specification occurs more than once within a MODE statement, the last valid mode specification is used.

4. If only one value, either AMODE or RMODE, is specified in the MODE control statement, the other value is implied according to the following table:

~:  $\blacksquare$ 

o

o

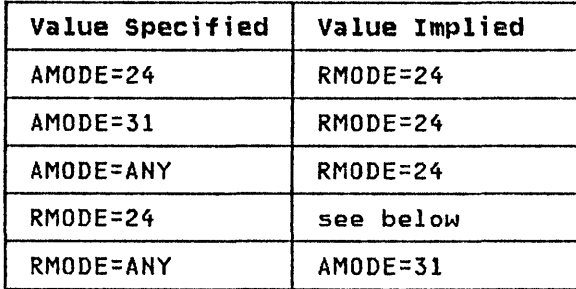

If only an RMODE of 24 is specified, no overriding AMODE value is assigned; instead, the AMODE value in the ESD data value is assigned, instead, the mnobl value in the LSD (<br>for the main entry point, a true alias, or an alternate entry point is used in generating its respective directory entry.

5. In generating a directory entry for either the main entry point, a true alias, or an alternate entry point, the linkage editor validates the combination of the AMODE value and the RMODE value, as specified by the user in the MODE control statement(s), according to the table below:

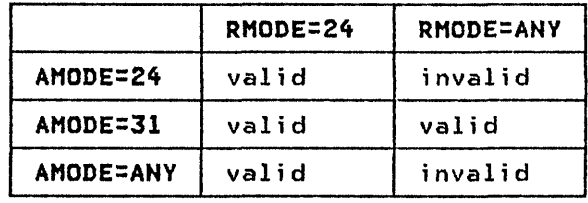

6. If the AMODE/RMODE combination resulting from the MODE control statement(s) is invalid, an error message is issued and the linkage editor ignores the MODE control statement(s) as the source of AMODE/RMODE data.

EXAMPLE: In the following example, an output load module, named NEWMOD, is created; it is given a true alias of TESTMOD; the residence mode for the load module is ANY; the addressing mode for both the main entry point, NEWMOD, and the true alias, TESTMOD, is 31.

//SYSLMOD DD DSN=TESTLOAD, DISP=MOD,...<br>//SYSLIN DD \* AMODE(31),RMODECANY) MODE ALIAS TESTMOD NAME NEWMOD 7¥

82 MVS/370 Linkage Editor and Loader User's Guide

o

o

The NAME statement specifies the name of the load module created from the preceding input modules, and serves as a delimiter for input to the load module. As a delimiter, the NAME statement allows multiple load module processing in one linkage editor job step. The NAME statement can also indicate that the load module replaces an identically named module in the output module library.

FORMAT: The format of the NAME statement is:

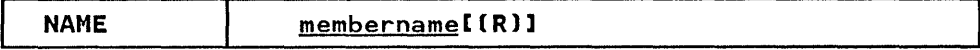

membername

is the name to be assigned to the load module that is created from the preceding input modules.

(Rl indicates that this load module replaces an identically named module in the output module library. If the module is not a replacement, the parenthesized value (RJ should not be specified.

PLACEMENT: The NAME statement is placed after the last input module or control statement that is to be used for the output module.

Notes:

г

- 1. Any ALIAS statement used must precede the NAME statement.
- 2. A NAME statement found in a data set other than the primary input data set is invalid. The statement is ignored.

EXAMPLE: In the following example, two load modules, RDMOD and WRTMOD, are produced by the linkage editor in one job step:

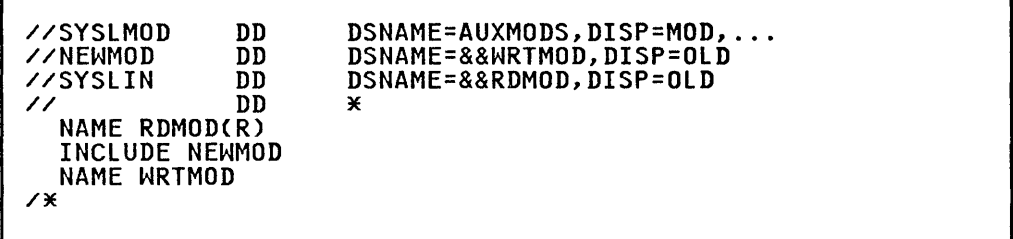

As a result, the first module is named RDMOD and replaces an identically named module in the output module library AUXMODS; the second module is named WRTMOD and is added to the library.

### ORDER statement

The ORDER statement indicates the sequence in which control<br>sections or named common areas appear in the output load module.<br>The control sections or named common areas appear in the sequence in which they are specified on the ORDER statement. When multiple ORDER statements are used, their sequence further determines the sequence of the control sections or named common areas in the output load module; those named on the first statement appear first, and so forth.

FORMAT: The format of the ORDER statement is:

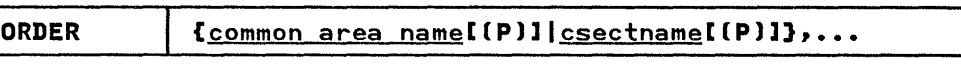

#### common area name

is the name of the common area to be sequenced.

<u>csectname</u>

is the name of the control section to be sequenced.

(P)

indicates that the starting address of the control section or named common area is to be on a page boundary within the load module. The control sections or common areas are aligned on 4K-byte page boundaries.

P<mark>LACEMENT:</mark> An ORDER statement can usually be placed before,<br>between, or after object modules or other control statements. However, when link-editing the nucleus, any ORDER statements used should precede the INCLUDE statements.

Notes:

- 1. A control section or common area can be named on only one ORDER statement. If the same name is used more than once, except when it is the last operand on one ORDER statement and the first operand on the next, the name is ignored, as is the balance of the control statement on which it appears.
- 2. The control sections and common areas named as operands can appear in either the primary input or the automatic call library, or both.
- 3. If a control section or a named common area is changed by a IT a control section or a named common area is changed<br>CHANGE or REPLACE control statement and sequencing is desired, specify the new name on the ORDER statement. The ORDER statement refers to the control section by its new name.

EXAMPLE: In this example, the control sections in the load module LDMOD are arranged by the linkage editor according to the sequence specified on ORDER statements. The page boundary alignments and the control section sequence made as a result of these statements are shown in Figure 24 on page *85.* Assume each control section is lK byte in length.

84 MVS/370 linkage Editor and loader User's Guide

JCL and Control Statements **Output Load Module** 

o

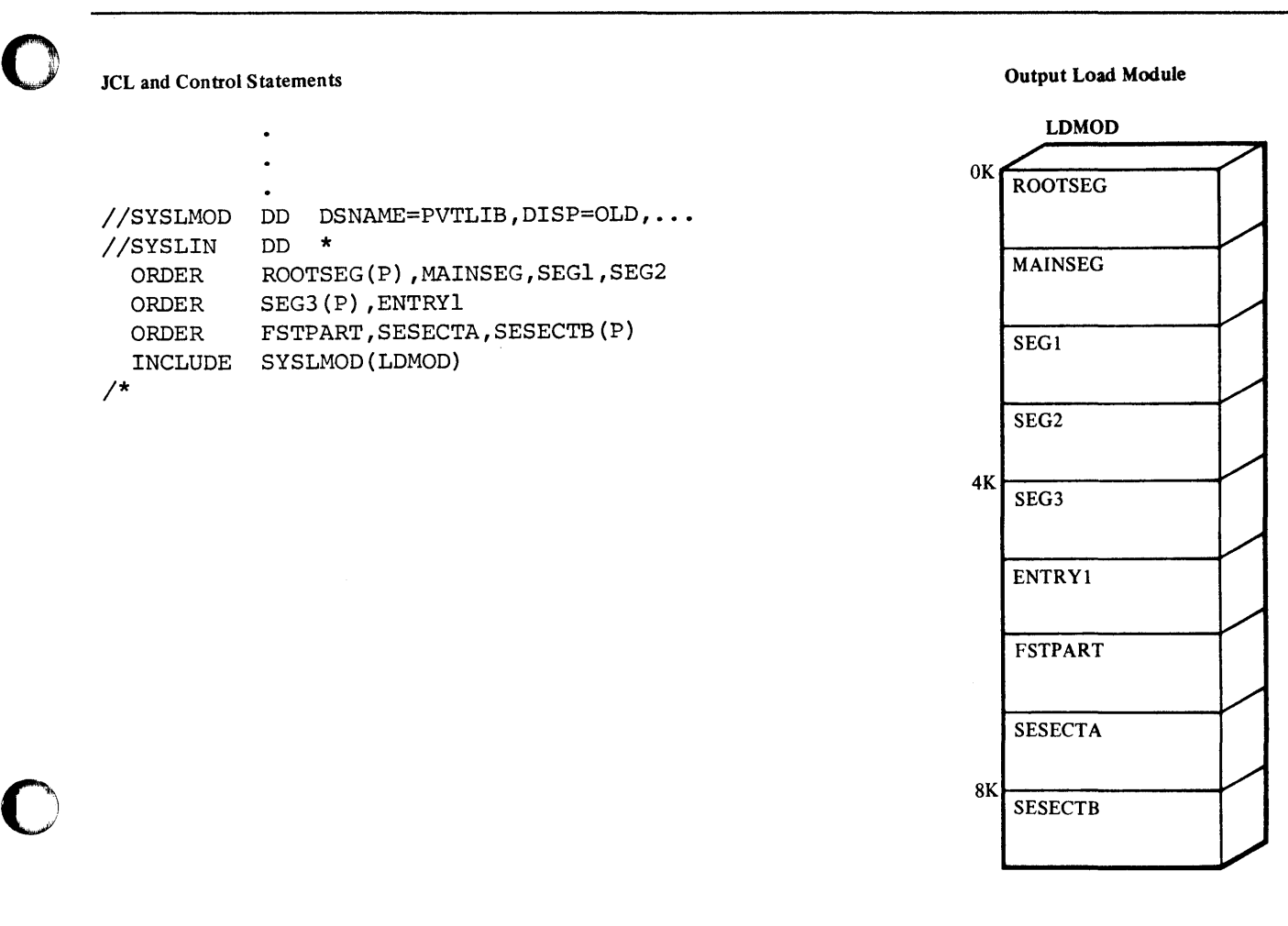

Figure 24. Output Load Module for ORDER statement Example. The control section name PARTl is changed by a CHANGE statement to FSTPART. The ORDER statement refers to the control section by its new name.

#### OVERLAY statement

The OVERLAY statement indicates either the beginning of an<br>overlay segment, or of an overlay region. Because a segment or.  $\bigodot$ overlay segment, or ot an overlay region. because a segment of<br>a region is not named, the programmer identifies it by giving<br>its origin (or load point) a symbolic name. This name is then used on an OVERLAY statement to signify the start of a new segment or region.

FORMAT: The format of the OVERLAY statement is:

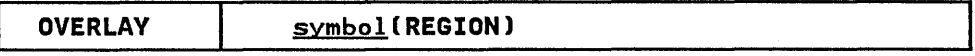

symbol<br>is the symbolic name assigned to the origin of a segment.<br>This symbol is not related to external symbols in a module.

(REGION) specifies the origin of a new region.

PLACEMENT: The OVERLAY statement must precede the first module of the next segment, the INCLUDE statement specifying the first module of the segment, or the INSERT statement specifying the control sections to be positioned in the segment.

#### Notes:

- 1. The OVLY option must be specified on the EXEC statement when OVERLAY statements are to be used.
- 2. The sequence of OVERLAY statements should reflect the order of the segments in the overlay structure from top to bottom, left to right, and region by region.

 $\sqrt{r}$   $\sqrt{r}$ *"-.J!* 

3. No OVERLAY statement should precede the root segment.

EXAMPLE: The following OVERLAY and INSERT statements specify the overlay structure in Figure 25 on page 87.

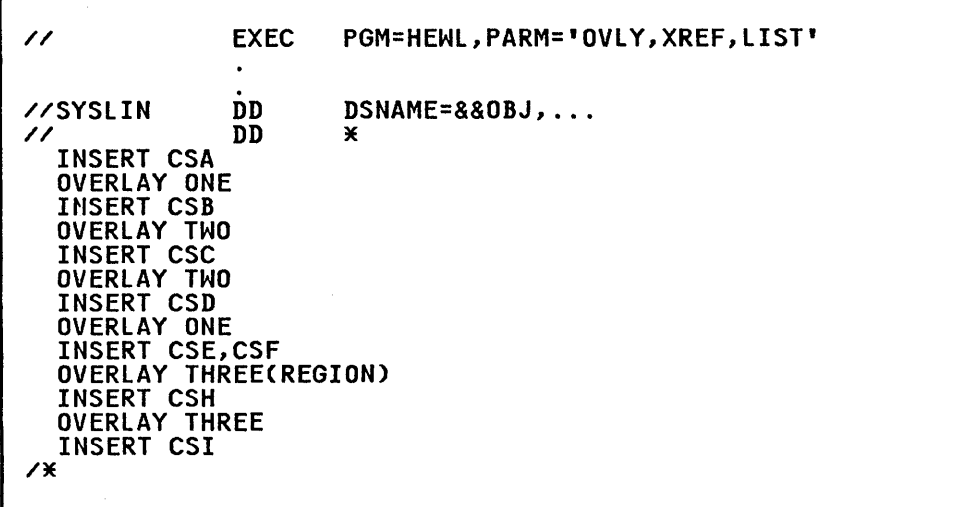

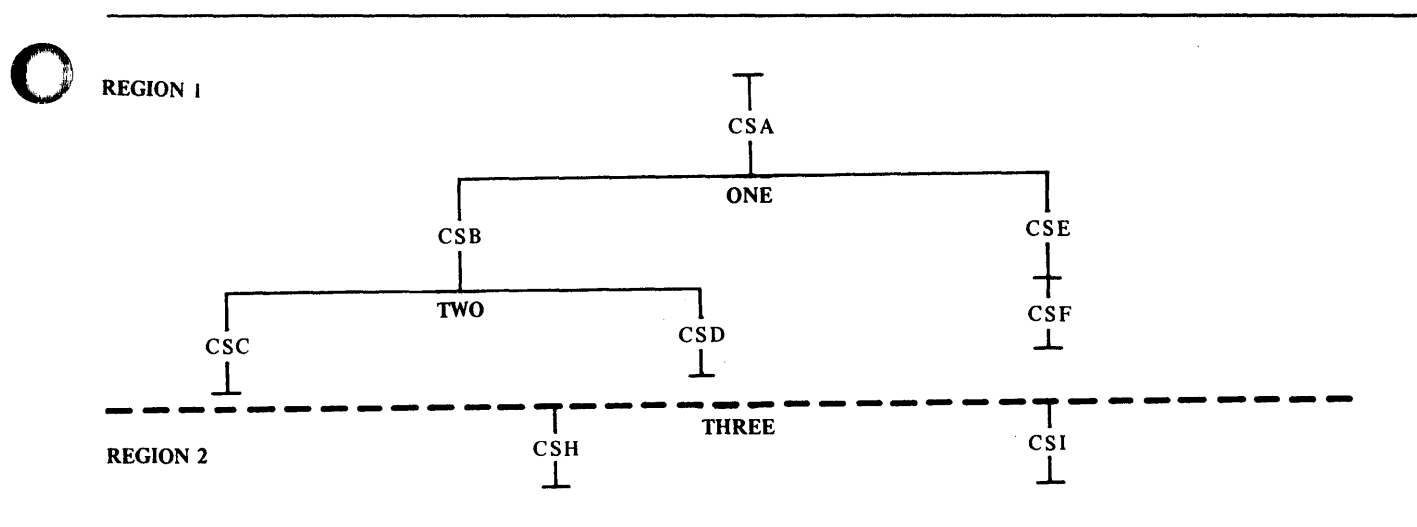

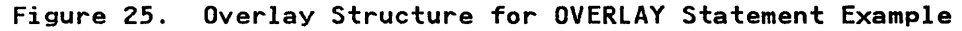

o

o

Chapter 5. Specifying an Operation with Control Statements 87

The PAGE statement aligns a control section or named common area on a 4K-byte page boundary in the load module.

FORMAT: The format of the PAGE statement is:

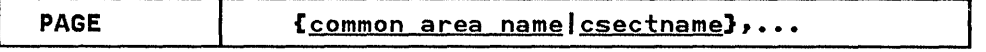

common area name

is the name of the common area to be aligned on a page boundary.

csectname

is the name of the control section to be aligned on a page boundary.

PLACEMENT: The PAGE statement can be placed before, between, or after object modules or other control statements.

Notes:

- 1. If a control section or a named common area is changed by a IT a control section or a named common area is changed by a<br>CHANGE or REPLACE control statement, and page alignment is wanted, specify the new name in the PAGE statement.
- 2. The control sections and common areas named as operands can appear in either the primary input or the automatic call library, or both.

EXAMPLE: In this example, the control sections in the load module LDMOD are aligned on page boundaries as specified in the following PAGE statement:

PAGE ALIGN, BNDRY4K, EIGHTK

The job control statements and linkage editor control statements as well as the output load module are shown in Figure 26 on page 89. Assume each control section is 3K bytes in length.

> $\mathbb O$  $\overline{\mathscr{I}}$

88 MVS/370 Linkage Editor and Loader User's Guide

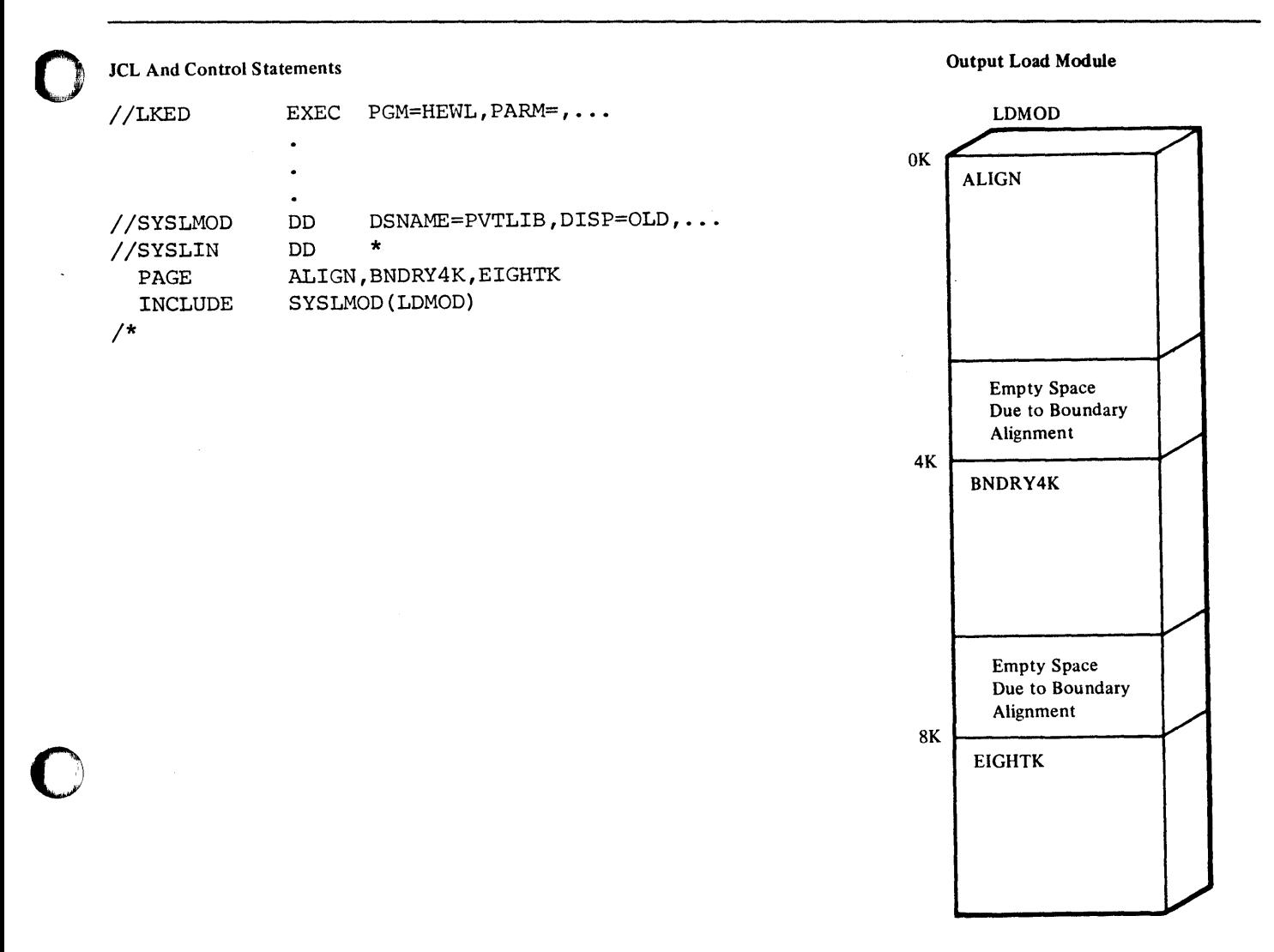

Figure 26. Output Load Module for PAGE Statement Example

o

### REPLACE statement

- The replacement of one control section with another
- The deletion of a control section
- The deletion of an entry name

When a control section is replaced, all references within the input module to the old control section are changed to the new control'section. Any external references to the old control section from other modules are unresolved unless changed.

When a control section is deleted, the control section name is also deleted from the external symbol dictionary, unless references are made to the control secticn from within the input module. If there are any such references, the control section module: It there are any such references, the control section from other modules to a deleted control section also remain unresolved.

When deleting an entry name, if there are any references to it within the same input module, the entry name is changed to an external reference.

FORMAT: The format of the REPLACE statement is:

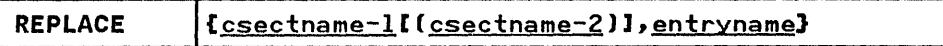

**csectname** 

is the name of a control section. If only <u>csectname-l</u> is **control** is the name of a control section. If only <u>csectname-1</u> is<br>used, the control section is deleted; if <u>csectname-2</u> is also used, the first control section is replaced with the second.

o

o

entryname<br>is the entry name to be deleted.

PLACEMENT: The REPLACE statement must immediately precede either (1) the module containing the control section or entry name to be replaced or deleted, or (2) the INCLUDE statement specifying the module. The scope of the REPLACE statement is across the immediately following module (object module or load module). The END record in the immediately following object module or the end-of-module indication in the load module terminates the action of the REPLACE statement. If the REPLACE statement is the last control statement in the SYSLIN data set, and there are unresolved external references to be resolved from SYSLIB, the REPLACE function operates on the first module from SYSLIB by an AUTO CALL.

#### Notes:

- 1. Unresolved external references are not deleted from the output module even though a deleted control section contains the only reference to a symbol.
- 2. When some but not all control sections of a separately<br>assembled module are to be replaced, A-type address<br>constants that refer to a deleted symbol will be incorrectly resolved, unless the entry name is at the same displacement<br>from the origin in both the old and the new control sections.
- 3. If no INCLUDE statement follows the REPLACE statement, one IT NO INCLODE Statement TOIIOWS the REFEACE Statement, on<br>module may be left out of AUTO CALL. Message lEW0132 is issued.
- 4. If the control section identified as **csectname-1** (specified on the REPLACE statement) is misspelled, the control section

will not be replaced or deleted. Linkage editor output,<br>such as the cross-reference listing and module map, can be used to verify each change.

EXAMPLE: In the following example, assume that control section INT7 is in member lOANCOMP and that control section INTS, which INTY IS IN MEMBER LOANCORN AND CHAIR CONCLOIT SECTION INTO, WHICH control section PRIME in member lOANCOMP is to be deleted.

o

o

o

//NEWMOD DD //OLDMOD DD<br>//SYSLIN DD //SYSlIN DD ENTRY MAINENT INCLUDE NEWMOD DSNAME=&&NEWINT,DISP=(OlD,DElETE) DSNAME=PVTlIB,DISP=OlD, ... \* REPLACE INT7(INTS),PRIME INCLUDE OLDMOD(lOANCOMP) /\*

As a result, INT7 is removed from the input module described by<br>the OLDMOD DD statement, and INT8 replace<u>s I</u>NT7. All references to INT7 in the input module now refer to INTS. Any references to INT7 from other modules remain unresolved. If there are no references to PRIME in lOANCOMP, control section PRIME is deleted; the control section name is also deleted from the external symbol dictionary.

The SETCODE statement assigns the specified authorization code  $\bigcirc$   $\bigcirc$ the directory entry for the output load module.

FORMAT: The format of the SETCODE statement is as follows:

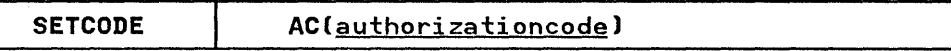

authorizationcode

is 1 to 3 decimal digits specifying a value from 0 to 255.

PLACEMENT: A SETCODE statement can be placed before, between, or after object modules or other control statements. It must precede the NAME statement for the module, if one is present.

Notes:

- 1. The authorization code assigned by the SETCODE statement overrides the authorization code assigned by the AC parameter in the PARM field of the EXEC statement.
- 2. If more than one SETCODE statement is encountered in the link-edit of a load module, the last valid authorization code assigned is used.
- 3. The operand 'AC( )' results in an authorization code of zero.

EXAMPLE: In the following example, an authorization code of 1 is assigned to the output load module MODI.

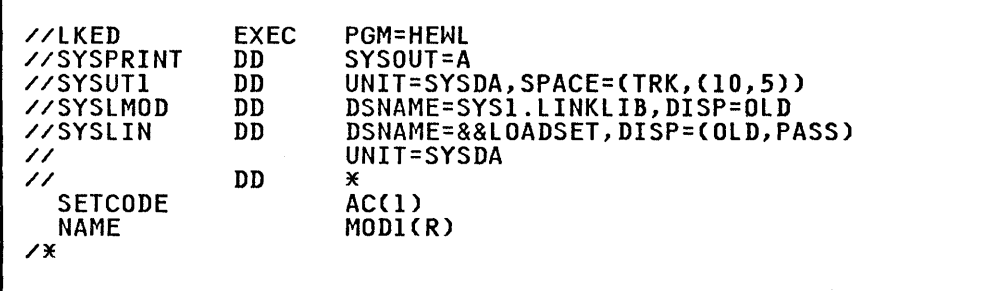

0

# SETSSI Statement  $\overline{\mathbf{o}}$

o

o

The SETSSI statement specifies hexadecimal information to be placed in the system status index of the directory entry for the output module.

FORMAT: The format of the SETSSI statement is:

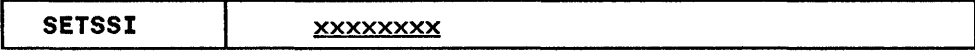

xxxxxxxx

represents 8 hexadecimal characters (0 through 9 and A through F) to be placed in the 4-byte system status index of the output module library directory entry.

PLACEMENT: The SETSSI statement can be placed before, between, or after object modules or other control statements. If one is present, it must precede the NAME statement for the module.

Note: A SETSSI statement must be provided whenever an IBM-supplied load module is reprocessed by the linkage editor. IBM-suppiled load module is reprocessed by the linkage editor.<br>If the statement is omitted, no system status index information is present.
$\mathbb{C}$ 

The linkage editor performs editing functions either automatically or as directed by control statements. These editing functions provide for program modification on a control editing functions provide for program modification on a co<br>section basis. That is, they make it possible to modify a<br>control section within an object or load module, without recompiling the entire source program.

The editing functions can modify either an entire control section or external symbols within a control section. Control sections can be deleted, replaced, or arranged in sequence; external symbols can be deleted or changed. (External symbols are control section names, entry names, external references, named common areas, or pseudoregisters.)

Whatever function is used, it is requested in reference to an input module. The resulting output load module reflects the <u>rnput</u> module. The resulting output load module reflects the<br>request. That is, no actual change, deletion, or replacement is request. That is, no actual change, defection, or replacement is control linkage editor processing (Figure 27).

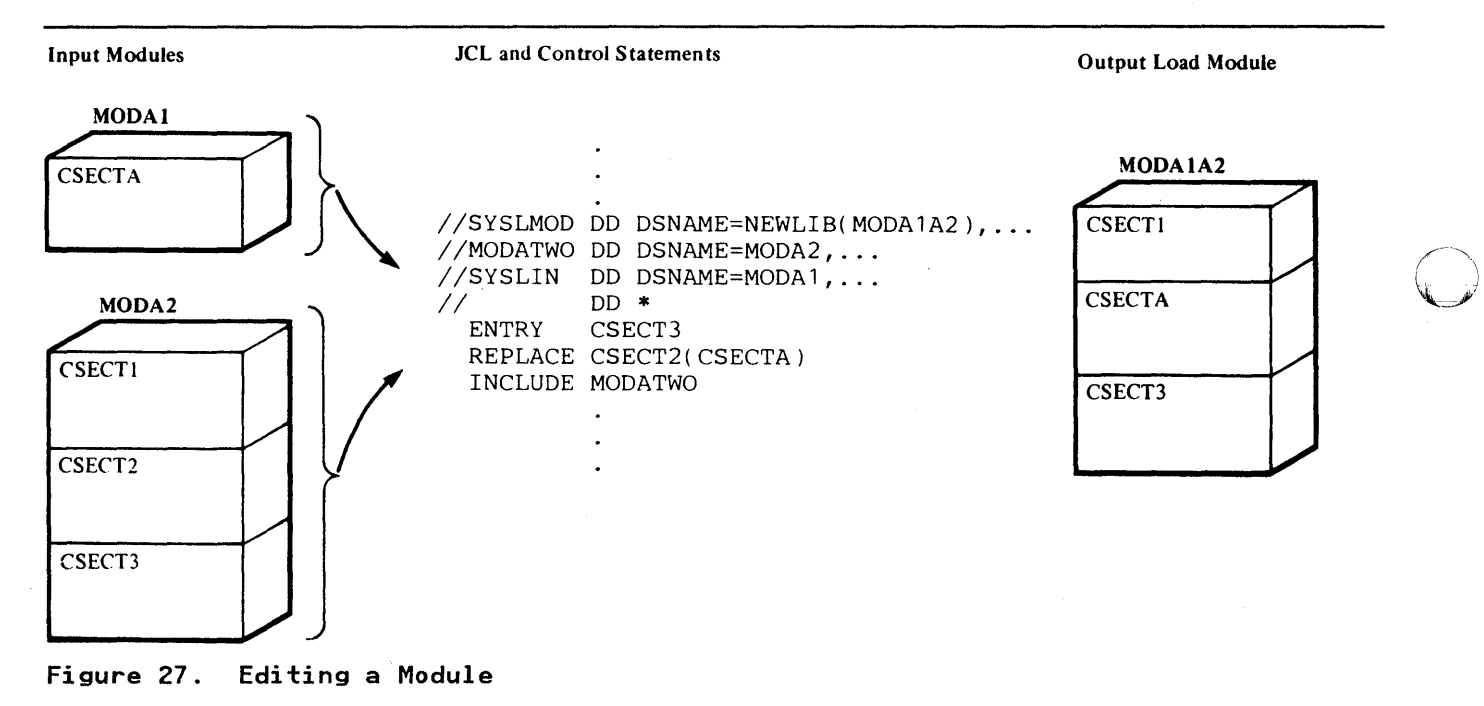

## Editing Conventions

In requesting editing functions, certain conventions should be In requesting earting functions, certain conventions should be<br>followed to ensure that the specified modification is processed correctly. These conventions concern the following items:

- Entry points for the new module
- Placement of control statements
- Identical old and new symbols

ENTRY POINTS: Each time the linkage editor reprocesses a load module, the entry point for the output module should be specified in one of two ways:

• Through an ENTRY control statement.

o

o

o

• Through the assembler-produced END statement of an input object module, if one is present. If the entry point specified in the assembler-produced END statement is not defined in the object module, the entry name must be defined as an external reference.

The entry point assigned must be defined as an external name within the resulting load module.

PLACEMENT OF CONTROL STATEMENTS: The control statement (such as CHANGE or REPLACE) used to specify an editing function must precede either the module to be modified, or the INCLUDE precede either the module to be modified, or the include<br>statement that specifies the module. If an INCLUDE statement statement that specifies the module: it on increde statement applies only to the first module included.

IDENTICAL OLD AND NEW SYMBOLS: The same symbol should not appear as both an old external symbol and a new external symbol appear as both an old external symbol and a new external s<br>in one linkage editor run. If a control section is to be replaced by another control section with the same name, the linkage editor handles this automatically (see "Automatic Replacement" on page 98).

## CHANGING EXTERNAL SYMBOLS

 $\mathbf{l}$ 

<u>nevee</u><br>The linkage editor can be directed to change an external symbol ( )<br>to a new symbol while processing an input module. External ( ) ) .<br>nefanoneer and address constants within the module autematically ( ) references and address constants within the module automatically - references and address constants within the module automatically to a changed external symbol must be changed with separate control statements.

Both the old and the new symbols are specified on either a CHANGE control statement or a REPLACE control statement. The use of the old symbol within the module determines whether the new symbol becomes a control section name, an entry name, or an external reference. The old symbol appears first, followed by the new symbol in parentheses.

The CHANGE control statement changes a control section name, an entry name, or an external reference. The REPLACE statement entry name, or an external reterence. The KEPLACE statement<br>changes or deletes an entry name; if the symbols on a REPLACE statement are control section names, the entire control section is replaced or deleted (see "Replacing Control Sections" on page 97).

The CHANGE statement must immediately precede either the input module that contains the external symbol to be changed, or the INCLUDE statement that specifies the input module. The scope of the CHANGE statement is across the immediately following module (object module or load module). The END record in the immediately following object module or the end-of-module indication in the load module terminates the action of the CHANGE statement.

In the following example, assume that SUBONE is defined as an external reference in the input load module. A CHANGE statement is used to change the external reference to NEWMOD (Figure 28 on page 97).

o

 $\mathbf{C}$  $\bigcup$ )

//SYSLMOD // //SYSLIN /\* ENTRY CHANGE INCLUDE NAME DD DD DSNAME=PVTLIB,DISP=OLD,UNIT=3380,<br>VOLUME=SER=PVT002<br>\* **BEGIN** SUBONE(NEWMOD) SYSLMOD(MAINROUT) MAINROUT(R)

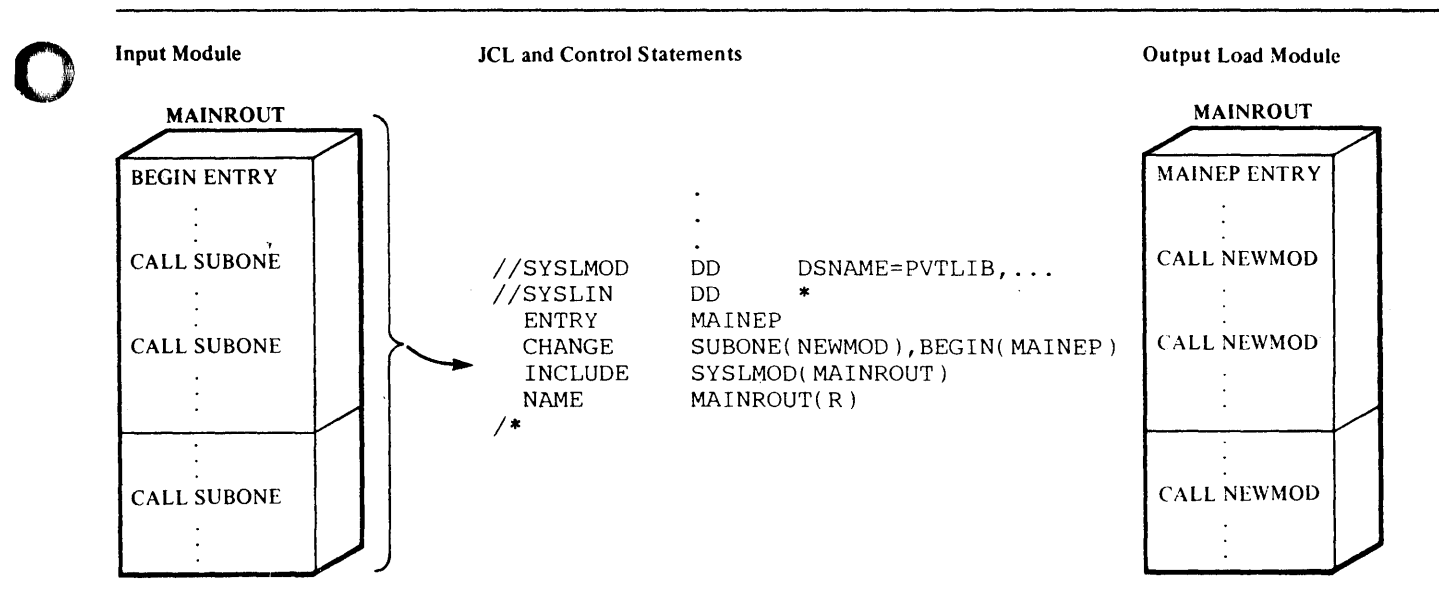

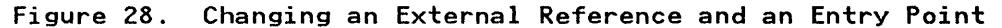

In the load module MAINROUT, every reference to SUBONE is changed to NEWMOD. Note also that the INCLUDE statement specifies a ddname of SYSLMOD. This allows a library to be used both as input and as the output module library.

More than one change can be specified on the same control more than one change can be specified on the same control<br>statement. If, in the same example, the entry point is also to statement. If, in the same example, the entry point is al<br>be changed, the two changes can be specified at once (see Figure 28).

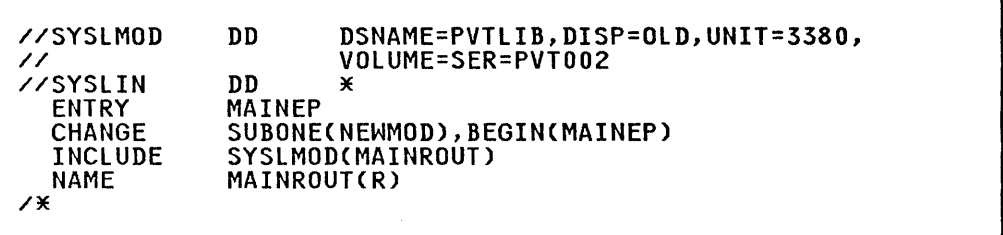

The main entry point is now MAINEP instead of BEGIN. The ENTRY The main entry point is now maintr instead of becin. The ENIRT<br>control statement specifies the new entry point, because this is control statement specifies the new entry point, because this is<br>the source of the name that is entered in the library directory entry for the load module's entry point.

## REPLACING CONTROL SECTIONS

o

 $\mathbf{I}$ 

o

An entire control section can be replaced with a new control section. Control section can be replaced with a new control<br>section. Control sections can be replaced either automatically or with a REPLACE control statement. Automatic replacement acts upon all input modules; the REPLACE statement acts only upon the module that follows it.

Notes:

- 1. Any CSECT identification (IDR) records associated with a particular control section are also replaced.
- 2. For Assembler language programmers only: When some but not all control sections of a separately assembled module are to be replaced, A-type address constants that refer to a deleted symbol will be incorrectly resolved unless the entry name is at the same displacement from the origin in both the old and the new control section. If all control sections of a separately assembled module are replaced, no restrictions apply.

## AUTOMATIC REPLACEMENT

Control sections are automatically replaced if both the old and<br>the new control section have the same name. The first of the the new control section have the same name. The first of the<br>identically named control sections processed by the linkage editor is made a part of the output module. All subsequent<br>identically named control sections are ignored; external references to identically named control sections are resolved with respect to the first one processed. Therefore, to cause automatic replacement, the new control section must have the same name as the control section to be replaced, and must be processed before the old control section.

caution: Automatic replacement applies to duplicate control section names only; if duplicate entry points exist in control sections with different names, a REPLACE control statement must be used to specify the entry point name. If a control section being automatically replaced contains unresolved external references and the control section replacing it does not, the parameter NCAL must be specified or the unresolved external references must be explicitly deleted using the REPLACE statement or marked for restricted no-call or never-call using the LIBRARY statement; otherwise, the unresolved external the LIBRARY statement; otherwise, the unresolved external<br>reference is retained.

NOTE ON OVERLAY PROGRAMS: When identically named control sections appear in modules being placed in an overlay structure, the second and any subsequent control sections with that name are ignored. This occurs whether the modules are in segments in the same path or in exclusive segments. Resolution of external references may therefore cause invalid exclusive references. Invalid exclusive references cause the linkage editor to mark the output module not executable *unless* the exclusive *call*  (XCAL) option is specified on the EXEC statement (see "Chapter 4. Specifying JCl to Run a Linkage Editor Job" on page 37).

## Example 1

ł

An object module deck contains two control sections, READ and WRITE; member INOUT of library PVTLIB also contains a control section WRITE.

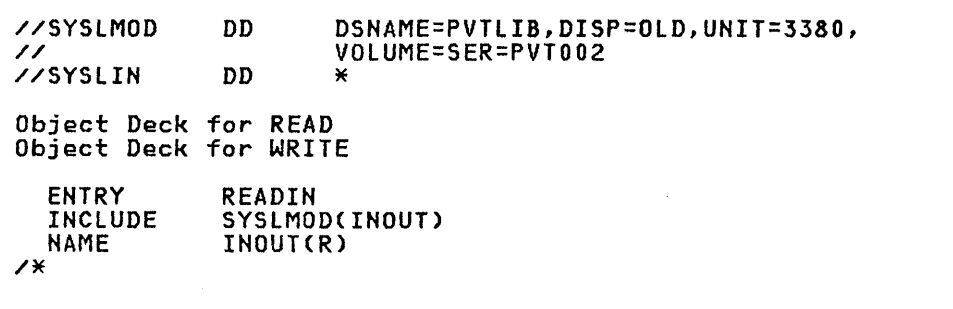

98 MVS/370 linkage Editor and loader User's Guide

The output load module contains the new READ control section, the new WRITE control section (replacing the old WRITE control section in member INOUT), and all remaining control sections from INOUT.

Example 2

o

o

o

A large load module named PAYROLL, originally written in COBOL, contains many control sections. Two control sections, FICA and STATETAX, were recompiled and passed to the linkage editor job STATLIAN, WETE PECOMPTIED and passed to the linkage editor. module PAYROll (a member of the partitioned data set lIBOOI) as module rainoct to member of the partitioned data set fibool. weit as the output of the language translator) the moullied control sections (Figure 29 on page 100).

//SYSLMOD DD DSNAME=LIB002(PAYROLL),DISP=OLD,<br>//<sub>.....</sub>\_\_\_\_\_\_\_UNIT=3380,VOLUME=SER=LIB002 //SYSlIB DD DSNAME=SYSl.COBLIB,DISP=SHR //OLDLOAD<br>//<br>//SYSLIN<br>// SISLIN DD DSNAML-GGODSL<br>DD \*<br>INCLUDE OLDLOAD(PAYROLL) ENTRY  $\overline{X}$ UNIT=3380,VOLUME=SER=lIB002 DD DSNAME=LIBOOl,DISP=COLD,DELETE), UNIT=3380,VOLUME=SER=lIBOOI DD DSNAME=&&OBJECT,DISP=(OlD,DElETE) INITI

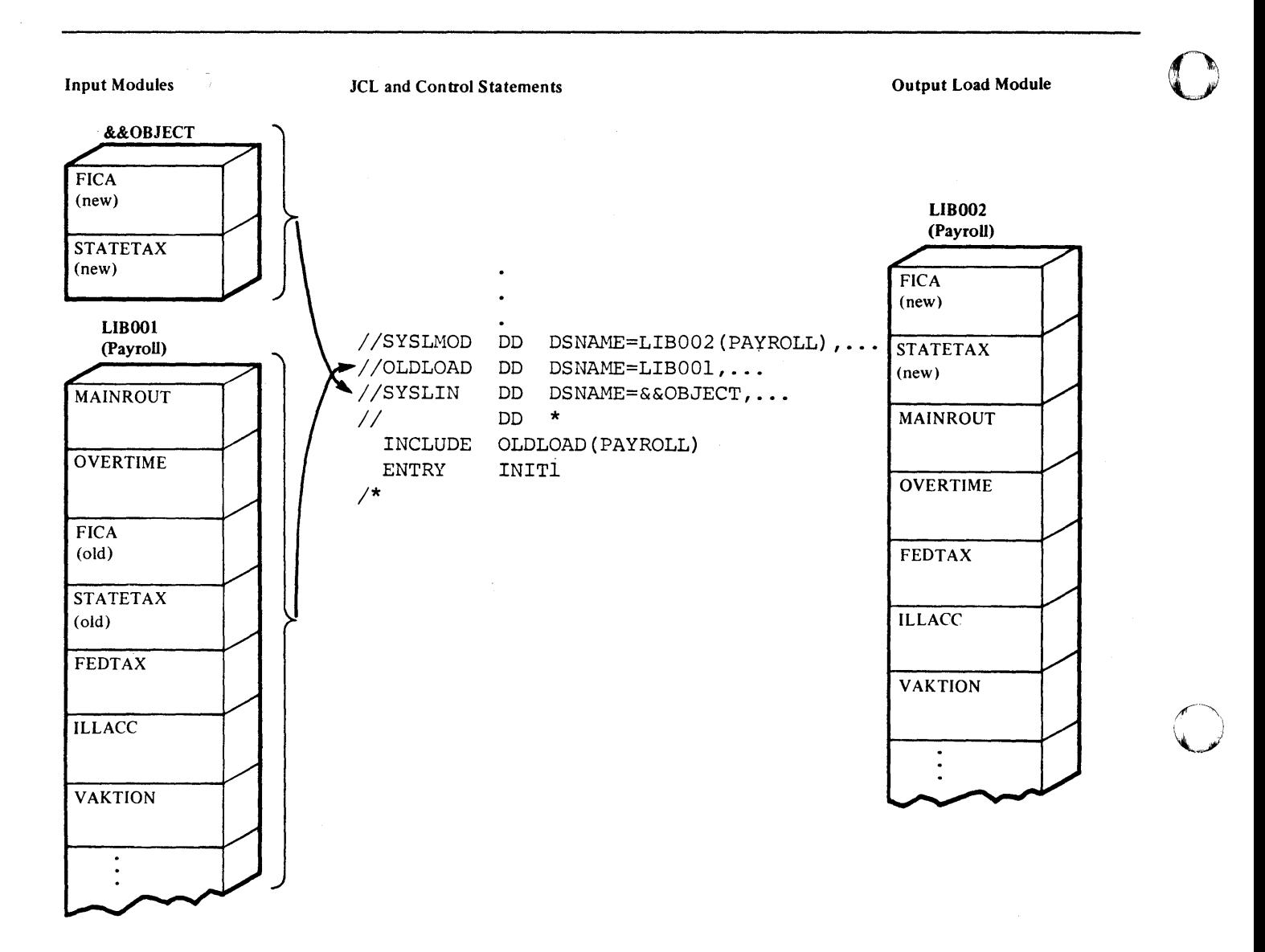

Figure 29. Automatic Replacement of Control Sections

The output module contains the modified FICA and STATETAX control sections and the rest of the control sections from the old PAYROLL module. The main entry point is INITI, and the old frikoll module. The main entry point is initi, and the<br>output module is placed in a library named LIB002. The COBOL automatic call library is used to resolve any external references that may be unresolved after the SYSLIN data sets are processed.

o

 $\mathbf O$ 

o

 $\mathbf{\mathbf{C}}$ 

The REPLACE statement is used to replace control sections when<br>the old and the new control sections have different names. The the old and the new control sections have different names. The name of the old control section appears first, followed by the name of the eaw control section in parentheses. The REPLACE statement must precede either the input module that contains the control section to be replaced, or the INCLUDE statement that specifies the input module. The scope of the REPLACE statement is across the immediately following module (object module or<br>load module). The END record in the immediately following object module or the end-of-module indication in the load module terminates the action of the REPLACE statement.

An external reference to the old control section from within the same input module is resolved to the new control section. An external reference to the old control section from any other module becomes an unresolved external reference unless one of the following occurs:

- The external reference to the old control section is changed to the new control section with a separate CHANGE control statement.
- The same entry name appears in the new control section or in some other control section in the linkage editor input.

In the following example, the REPLACE statement is used to replace one control section with another of a different name. Assume that the old control section SEARCH is in library member Assume that the old control section Scarch is in library memo<br>TBLESRCH, and that the new control section BINSRCH is in the data set &&OBJECT, which was passed from a previous step (Figure 30 on page 102).

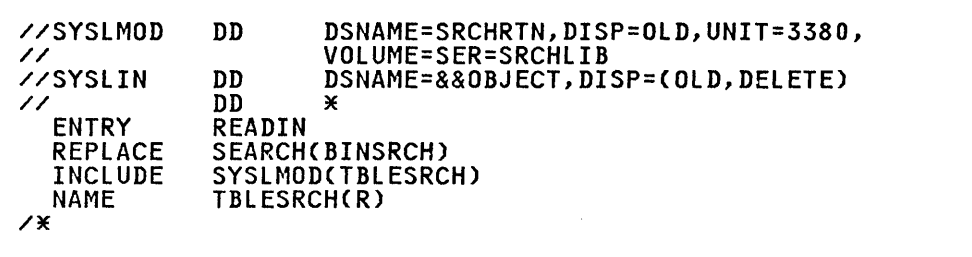

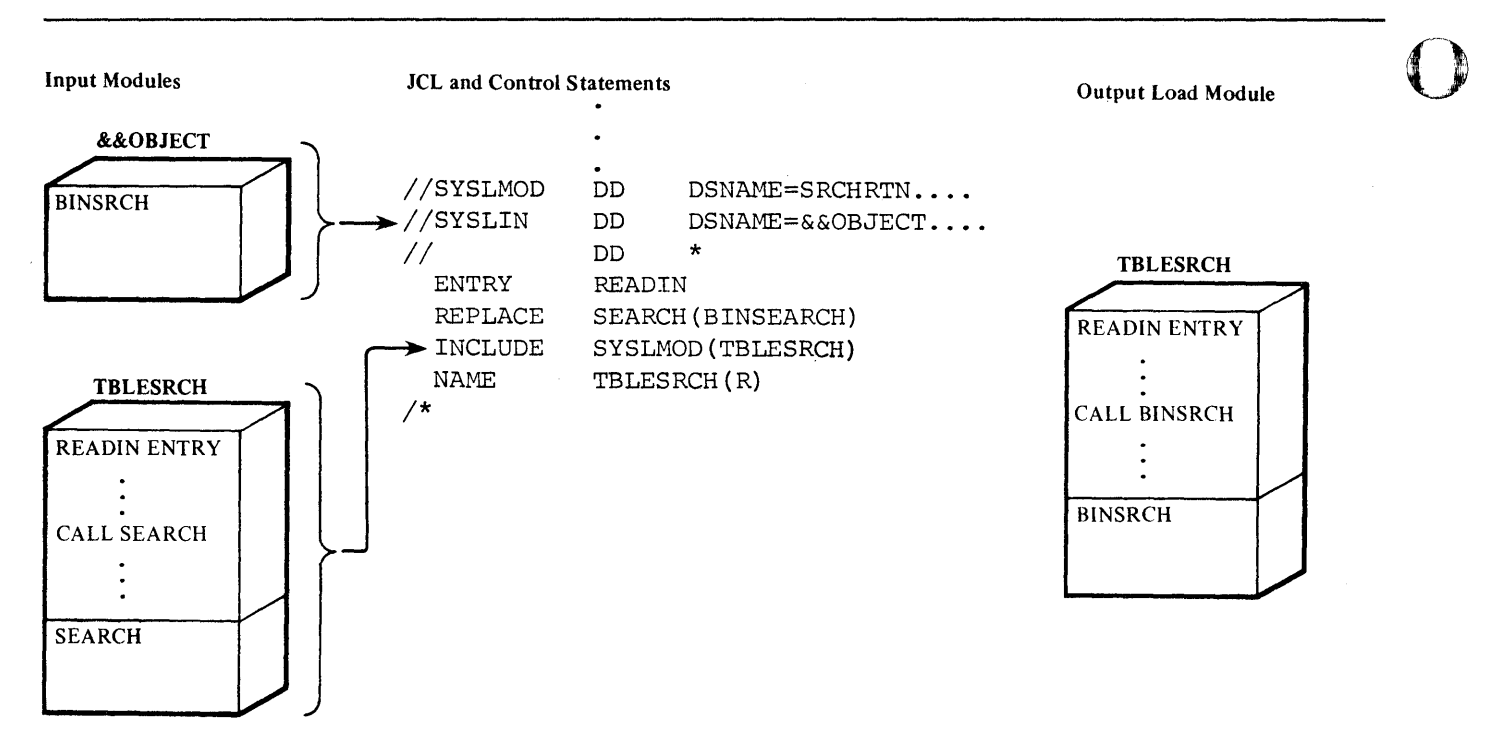

Figure 30. Replacing a Control Section with the REPLACE Control Statement

The output module contains BINSRCH instead of SEARCH; any references to SEARCH within the module refer to BINSRCH. Any external references to SEARCH from other modules will not be resolved to BINSRCH.

# DELETING A CONTROL SECTION OR ENTRY NAME

The REPLACE statement can be used to delete a control section or<br>an entry name. The REPLACE statement must immediately precede either the module that contains the control section or entry name to be deleted or the INCLUDE statement that specifies the<br>module. Only one symbol appears on the REPLACE statement; the Only one symbol appears on the REPLACE statement; the appropriate deletion is made depending on how the symbol is defined in the module.

If the symbol is a control section name, the entire control section is deleted. The control section name is deleted from section is deleted. The control section name is deleted fro<br>the external symbol dictionary only if no address constants the external symbol dictionary only 11 no address constants<br>refer to the name from within the same input module. If an address constant does refer to it, the control section name is changed to an external record.

The preceding is also true of an entry name to be deleted. Any references to it from within the input module cause the entry name to be changed to an external reference.

These editor-supplied external references, unless resolved with other input modules, cause the automatic library call mechanism to attempt to resolve them. Also, the deletion of a control section or an entry name may cause external references from<br>other input modules to be unresolved. Either condition can other input modules to be unresolved. cause the output load module to be marked not executable.

**C** 

If a deleted control section contains an unresolved external reference, the reference remains.

If a REPLACE statement, used to delete a CSECT, is the last control statement and there are external references to be resolved from SYSLIB, the delete request operates on the first module from SYSLIB and deletes it. The external reference remains unresolved.

Note: When a control section is deleted, any CSECT identification data associated with that control section is also deleted.

In the following example, control section CODER is to be deleted (Figure 31).

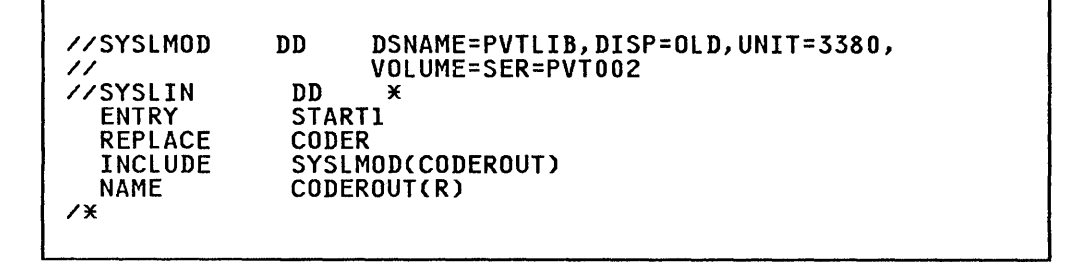

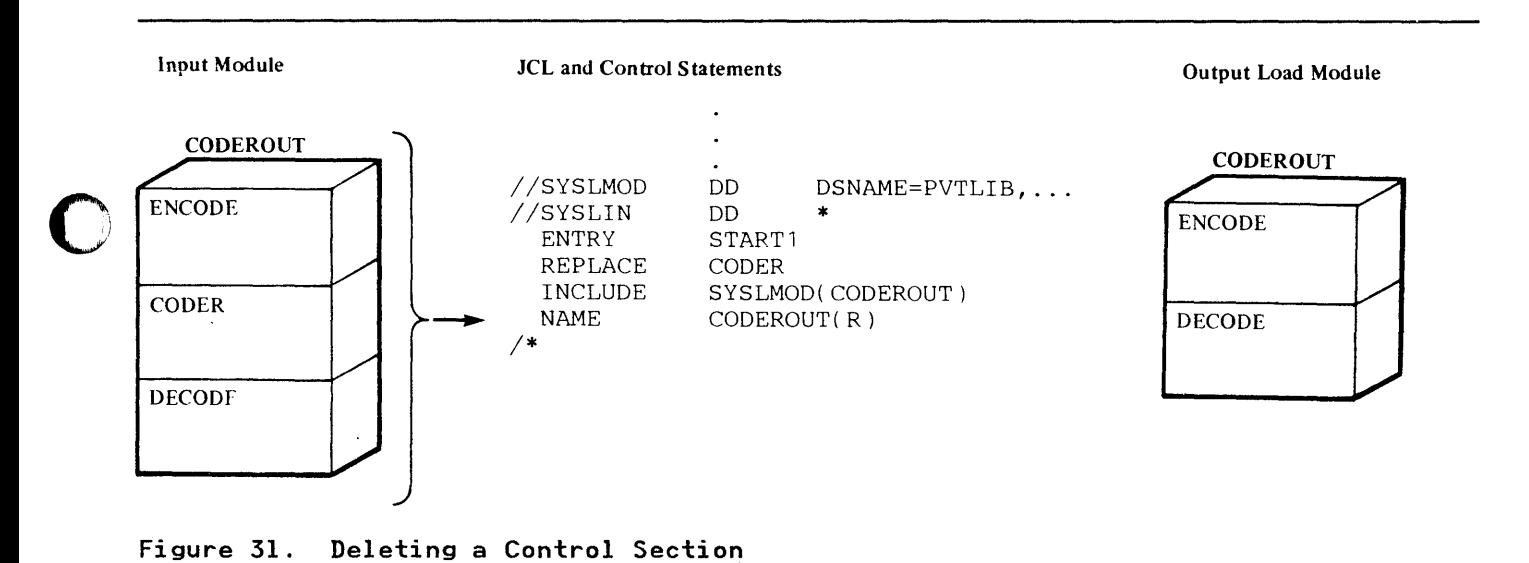

The control section CODER is deleted. If no address constants refer to CODER from other control sections in the module, the control section name is also deleted. If address constants refer to CODER, the name is retained as an external reference.

## ORDERING CONTROL SECTIONS OR NAMED COMMON AREAS

o

o

The sequence of control sections or named common areas in an output load module can be specified by using the ORDER control statement.

Individual control sections or named common areas are arranged in the output load module according to the sequence in which they appear on the ORDER control statement. Multiple ORDER control statements can be used in a job step. The sequence of the ORDER statements determines the sequence of the control sections or named common areas in the load module.

Any control sections or named common areas that are not specified on ORDER statements appear last in the output load module. If a control section or named common area is changed by a CHANGE or REPLACE control statement, the new name must be used on the ORDER statement.

In the following example, ORDER statements are used to specify<br>the sequence of five of the six control sections in an output<br>load module. A REPLACE statement is used to replace the old control section, SESECTA, with the new control section, CSECTA,<br>from the data set &&OBJECT, which was passed from a previous<br>step. Assume that the control sections to be ordered are found Assume that the control sections to be ordered are found in library member MAINROOT (Figure 32).

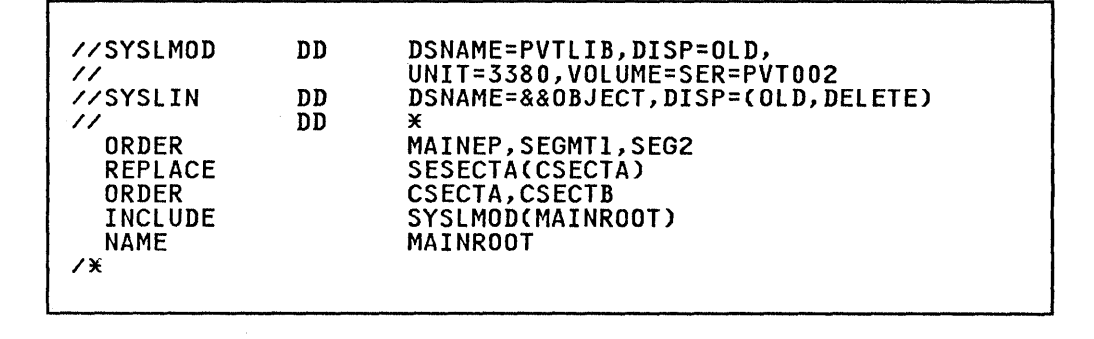

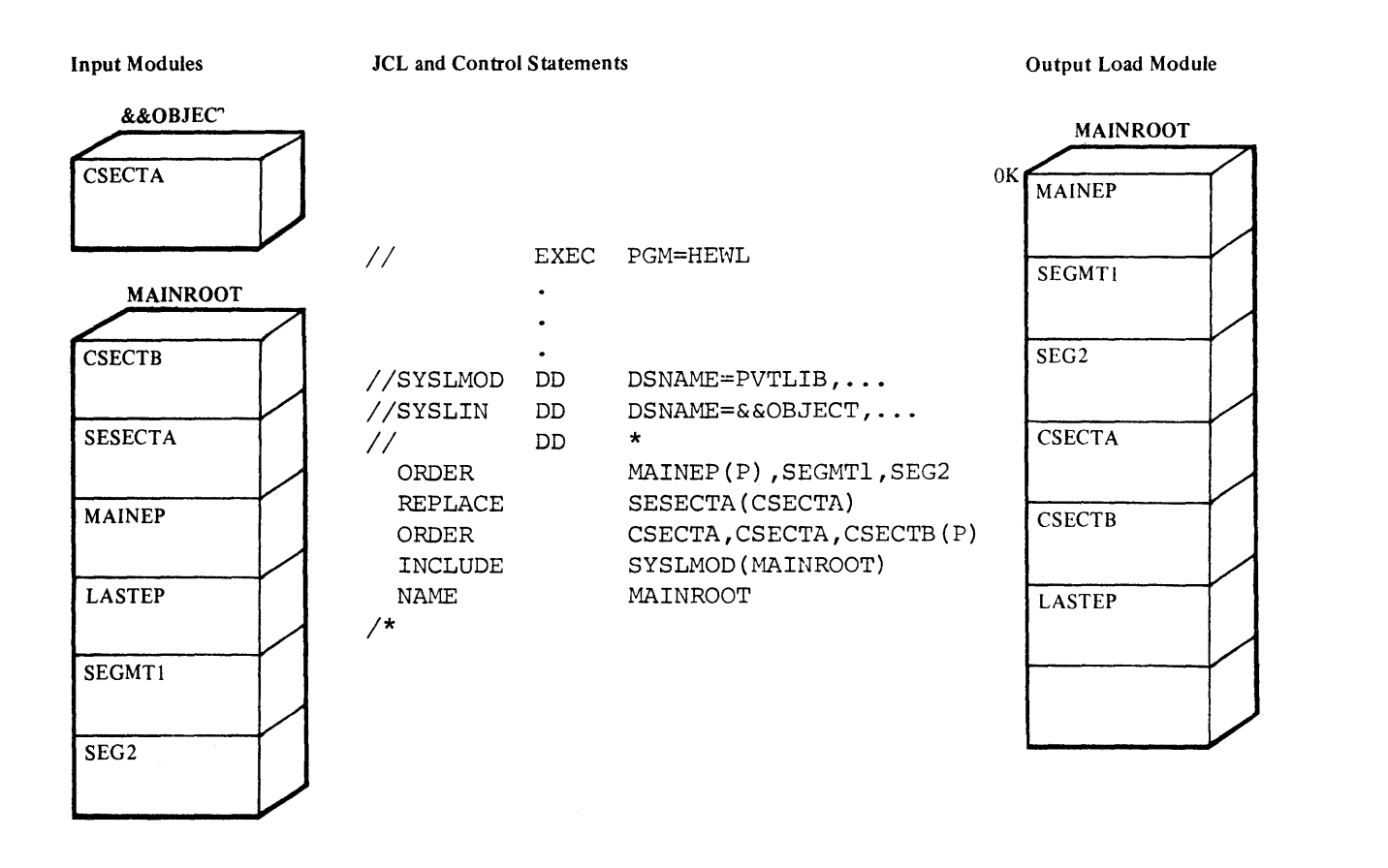

Figure 32. Ordering Control Sections

 $\mathbf{I}$ 

In the load module MAINROOT, the control sections MAINEP, SEGMT1, SEG2, CSECTA, and CSECTB are rearranged in the output load module according to the sequence specified in the ORDER statements. A REPLACE statement is used to replace control statements: The ENGL statement is used to replace control<br>section SESECTA with control section CSECTA from data set &&OBJECT, which was passed from a previous step. The ORDER statement refers to the new control section CSECTA. Control section LASTEP appears after the other control sections in the output load module, because it was not included in the ORDER statement operands.

## ALIGNING CONTROL SECTIONS OR NAMED COMMON AREAS ON PAGE BOUNDARIES

o

o

c

A control section or named common area can be placed on a page<br>boundary (to effect a lower paging rate and thus make more efficient use of real storage) by using either the ORDER statement or the PAGE statement.

The control section or common area to be aligned is named on either the PAGE statement or the ORDER statement with the P operand. Either the PAGE statement or the ORDER statement (with the P operand) causes the linkage editor to locate the starting address of the control section or common area on a page boundary within the load module.

In the following example, the control sections RAREUSE and MAINRT are aligned on page boundaries by PAGE and ORDER control statements. Control sections MAINRT, CSECTA, and SESECTI are statements: control sections nather occurry and economic at control section, except for SESECTI and RAREUSE, is 4K bytes in length (Figure 22).

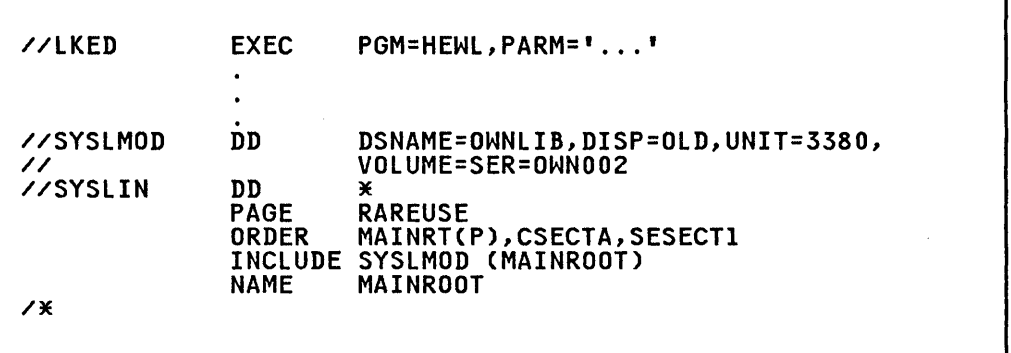

policity of the control of the control of the control of

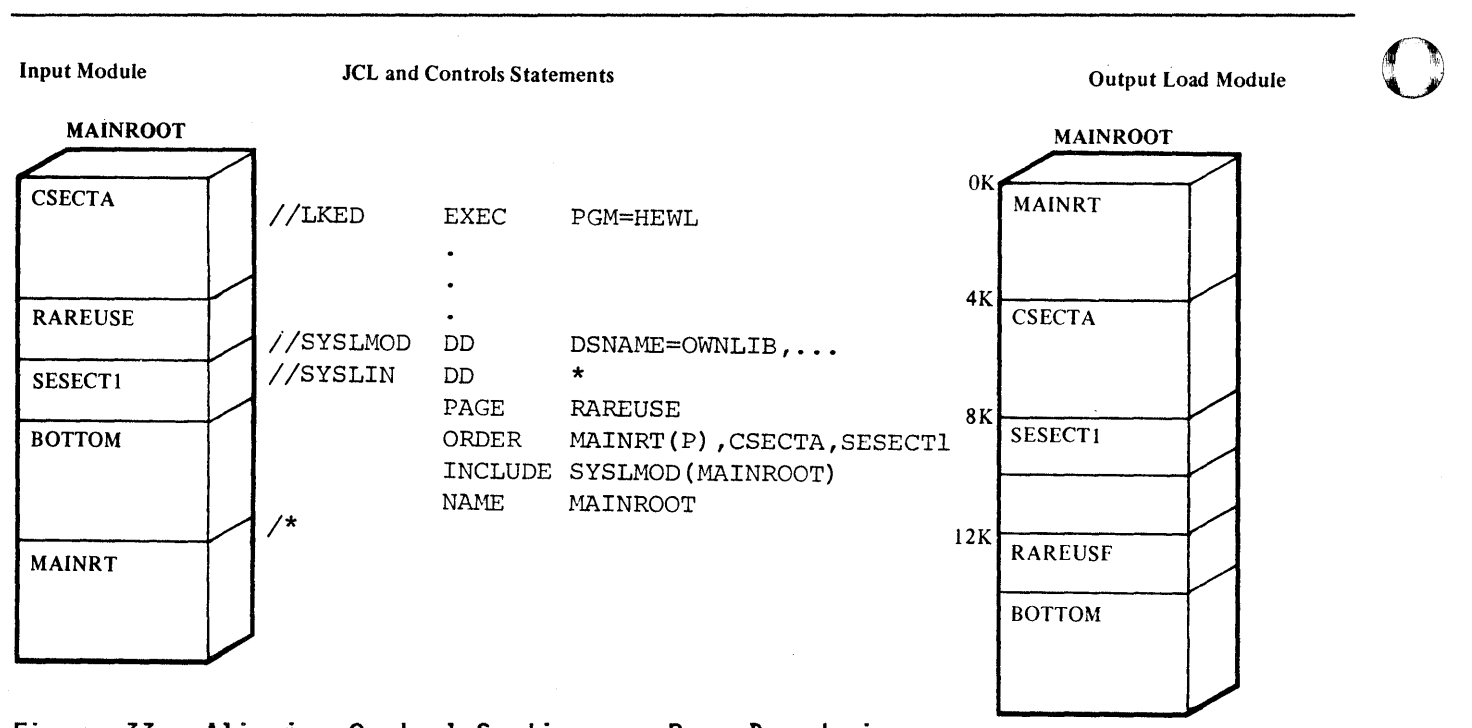

Figure 33. Aligning Control Sections on Page Boundaries

The linkage editor places the control sections MAINRT and RAREUSE on page boundaries. Control sections MAINRT, CSECTA, and SESECTI are sequenced as specified in the ORDER statement. RAREUSE, while placed on a page boundary, appears after the control sections specified in the ORDER statement because it was not included. The control section BOTTOM comes after RAREUSE because it appeared after RAREUSE in the input module.

> C  $\overline{\mathbb{O}}$

The linkage editor can be invoked by a problem program at execution time through the use of one of the following macro instructions.

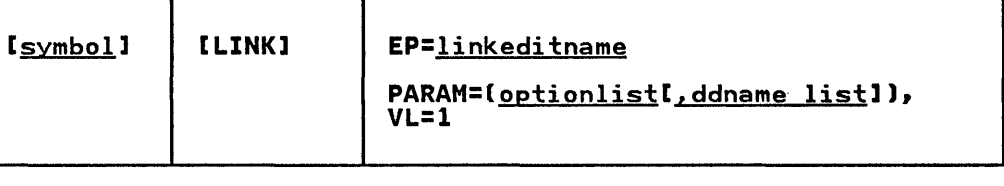

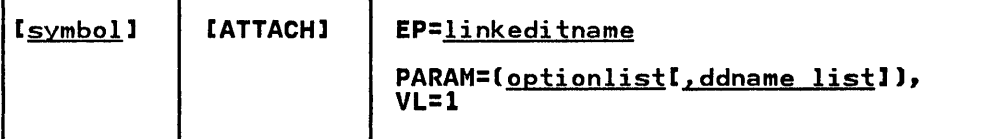

т

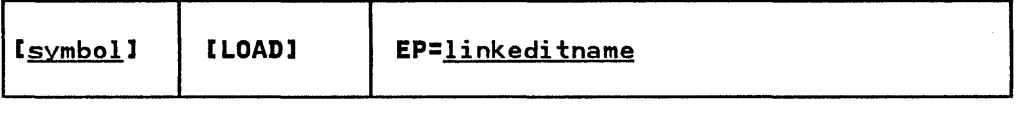

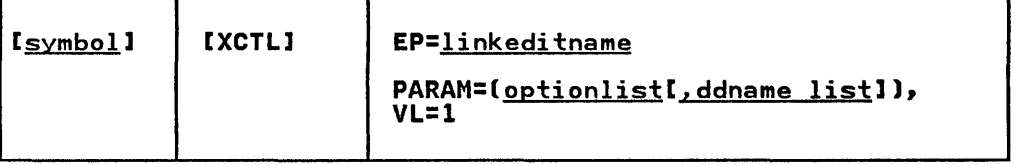

## EP= linkeditname

Incedituante<br>specifies the symbolic name of the linkage editor. The<br>entry point at which execution is to begin is determined by the control program (from the library directory entry). Any of the symbolic names that can be used as operands of the EXEC command's PGM parameter are acceptable as the "linkeditname".

PARAM=(<u>optionlist</u>[,ddname\_list])<br>specifies, as a sublist, address parameters to be passed<br>from the problem program to the linkage editor. The first fullword in the address parameter list contains the address of the option and attribute list for the load module. The second fullword contains the address of the ddname list. If standard ddnames are to be used, this list may be omitted.

o

optionlist specifies the address of a variable-length list containing the options and attributes. This address must be written even though no list is provided.

The option list must begin on a halfword boundary. The 2 high-order bytes contain a count of the number The 2 high-order bytes contain a count of the number<br>of bytes in the remainder of the list. If no options or bytes in the remainder of the fist. It no option. The option list is free form, with each field separated by a comma. No blanks or zeros should appear in the list.

ddname list

specifies the address of a variable-length list specifies the address of a variable-length list<br>containing alternative ddnames for the data sets used ( )<br>during linkage editor processing. If standard containing afternative dunames for the data sets used<br>during linkage editor processing. If standard<br>ddnames are used, this operand may be omitted.

The ddname list must begin on a halfword boundary. The 2 high-order bytes contain a count of the number ine 2 nigh-order bytes contain a count of the number<br>of bytes in the remainder of the list. Each name of less than 8 bytes must be left justified and padded with blanks. If an alternate ddname is omitted from with bianks. It an afternate doname is omitted from<br>the list, the standard name will be assumed. If the the list, the standard name will be assumed. It i<br>name is omitted within the list, the 8-byte entry must contain binary zeros. Names can be omitted from the end by merely shortening the list.

The sequence of the 8-byte entries in the ddname list is as fullows:

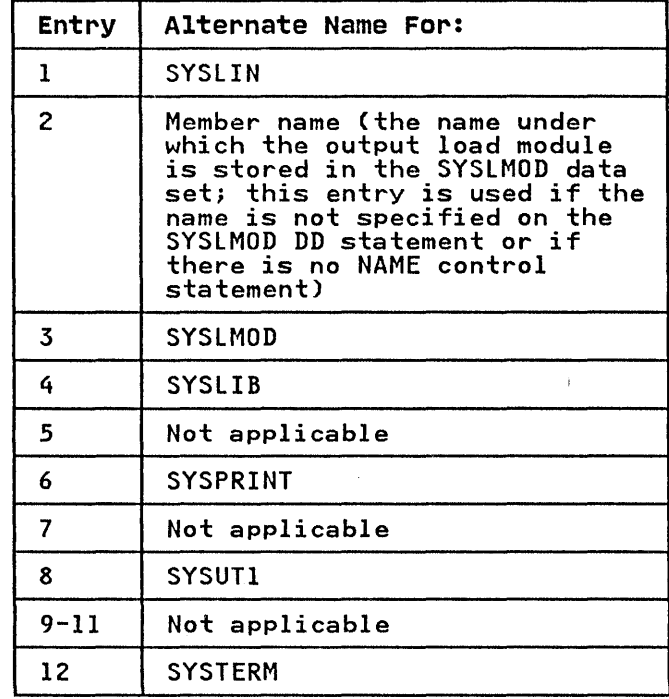

## VL=l

specifies that the sign bit is to be set to 1 in the last fullword of the address parameter list.

 $\mathbb{C}$ 

When the linkage editor completes processing, a condition code is returned in register 15 (see Figure 16 on page 54 for a list of linkage editor return codes).

The linkage editor produces two types of output: a load module and diagnostic information. The principal output of the linkage editor is the output load module. The linkage editor always places this load module in a partitioned data set. In addition, the linkage editor issues diagnostic information. Error and/or warning messages, module disposition data, and optional diagnostic output are stored in the diagnostic output data set.

## OUTPUT LOAD MODULE

o

o

The linkage editor produces one or more load modules (see "Load Module Format" on page 120) from the input processed. When more than one load module is produced, the process is called multiple load module processing.

Whether or not the linkage editor produces one or more load modules, the following apply:

- The load module is stored in a partitioned data set called the output module library.
- The load module must have an entry point; if the programmer has not assigned one, the linkage editor does.
- The output load module is assigned an authorization code.
- During processing, the linkage editor reserves and collects common areas, as specified in the source language program.
- During processing, the linkage editor accumulates total length and individual displacements for each pseudoregister (external dummy section).
- During processing, the linkage editor collects and records identification data in the CSECT identification (IDR) records.
- During the processing of a load module, the linkage editor deletes any private code (unnamed control section) having a length of zero and any identification data associated with it.
- The main entry point, each true alias, and each alternate entry point are assigned an addressing mode (AMODE).
- The output load module is assigned a residence mode (RMODE).

#### OUTPUT MODULE LIBRARY

The linkage editor stores every load module it produces in the The finkage editor stores every foad module it produces in the<br>output module library. This library is a partitioned data set that must be described by a DD statement with the name SYSLMOD. The data set name of the library is also specified on this DD statement. The data set can be either temporary (defined with a double ampersand), or permanent (defined with a single or no ampersand). If the data set name is either SYSl.LINKLIB or SYSl.SVCLIB, it would be advisable to re-IPL the system after linkage editor processing is complete. This ensures that the corresponding data extent block (DEB) is updated to reflect additional extents if secondary allocation of direct-access space was required.

Whether the data set is permanent or temporary, each module must be assigned a unique name, called the <u>member name</u>, to distinguish one load module from another. The output module can be assigned aliases if the programmer wants the module either identified by more than one name or entered for execution at several different points. Each member name and alias in a load module library must be unique. The library<br>member name and aliases for each load module appear as separate<br>entries in the library directory, along with the module attributes. (Some module attributes can be assigned on the EXEC statement for each linkage editor job step; see "Module Attributes" on page 38.)

Member Name

1

The member name of the output load module may be specified on the member name of the output foad module may be specified on<br>the SYSLMOD DD statement, in a NAME statement, or both. If the the sisthop by statement, in a name statement, or both. It the<br>member name is not specified, the default is TEMPNAME. If this default name has been previously assigned to a load module, using it again will cause a failure.

ASSIGNED ON SYSLMOD DD STATEMENT: If the member name is assigned on the SYSLMOO OD statement, the name is written in parentheses following the data set name of the library. For example:

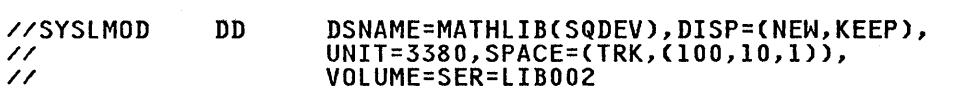

The member name SQDEV is assigned to the load module, which is placed in the new library named MATHLIB.

ASSIGNED ON NAME CONTROL STATEMENT: If the member name is not specified on the SYSLMOD DD statement, it may be assigned in a NAME control statement. For example:

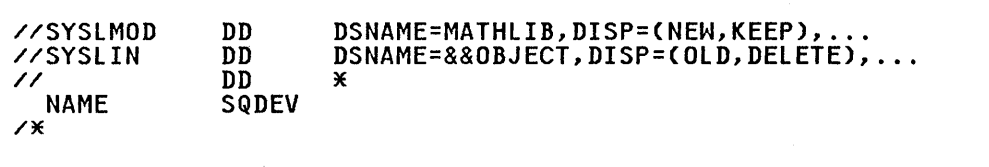

The member name SQOEV is assigned to the load module, which is placed in the library named MATHLIB.

ASSIGNED ON BOTH: If both the SYSLMOD DD statement and the NAME control statement specify a member name, the names should be identical. If the names are different, the name on the NAME control statement is used as the member name.

Note: If a "link-edit and go" sequence of job steps is performed and the program name in the EXEC statement of the "go" step contains a backward reference to the SYSLMOD DD go step contains a backward reference to the sisting by<br>statement in the "link-edit" step, the user must ensure that<br>the member name specified in the SYSLMOD DD statement is valid and is not overridden by a NAME control statement.

An example of an error:

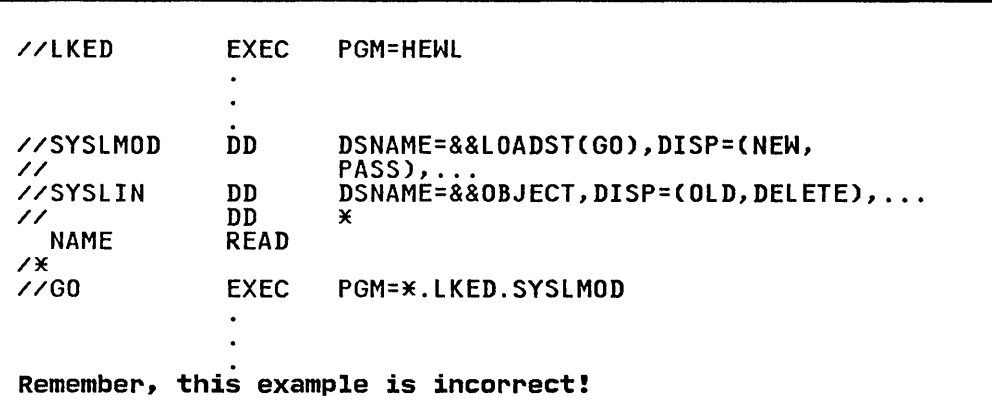

The EXEC statement of the GO step specifies that the module to The EXEC statement of the 60 step specifies that the mode<br>be executed is described in the LKED step in the SYSLMOD statement. The system tries to locate a member named GO; however, the output module was assigned the name READ.

REPLACING AN IDENTICALLY NAMED LIBRARY MEMBER: The output<br>module can replace an identically named member in the library<br>in either of two ways. The SYSLMOD DD statement names an existing data set, as follows:

//SYSLMOD //

DD DSNAME=MATHlIB(SQDEV),DISP=(OlD, KEEP), ...

Or, the NAME control statement specifies the replace function, as follows:

NAME SQDEV(R)

In either case, the member named SQDEV is replaced with a new module of the same name.

Alias Names

o

o

c

An output module can be assigned a maximum of 16 aliases, specified with the ALIAS control statement. The aliases exist in addition to the member name of the output module. When a module is referred to by an alias, execution begins at the external name specified by the alias. If the name specified by the ALIAS statement is not an external symbol within the<br>module, the main entry point is used.

For example, an output module is to be assigned two additional entry points, CODE1 and CODE2. In addition, because of a misunderstanding, calling modules have been written and tested misdiments canding, calling modules have been written and test Rather than correct the calling modules, an alternate library<br>member name (alias) is also assigned.

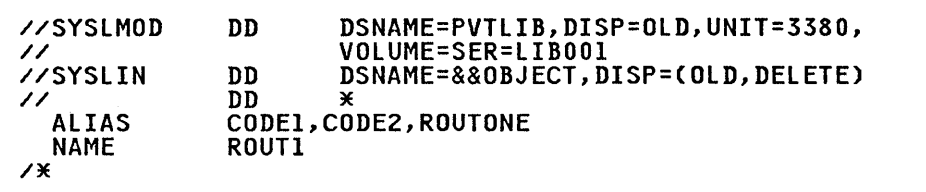

The names CODE1, CODE2, and ROUTONE appear in the library<br>directory along with ROUT1, the member name. Because CODE1 and CODE2 are defined as external symbols within the output module, when these names are used, execution begins at these points. Control may be passed to the main entry point by using either the member name ROUTI or the alias ROUTONE.

## ENTRY POINT

Ţ

Every load module must have a main entry point. The programmer may specify the entry point in one of two ways:

- On a linkage editor ENTRY control statement.
- On an Assembler language END statement, which is the last statement in the source program. The assembler produces an object module and an END statement for the module. The<br>assembler-produced END statement contains an entry point only if the source language END statement contained one.

From its input, the linkage editor selects the entry point for the load module as follows:

- 1. From the first ENTRY control statement in the input.
- 2. If there is no ENTRY control statement in the input, from the first assembler-produced END statement that specifies an entry point.
- 3. If no ENTRY control statement or no assembler-produced END IT NO ENTRIT CONTROL STATEMENT OF NO ASSEMBLEF-Produced ENT statement specifies an entry point, the first byte of the<br>first control section of the load module is used as the entry point.

In general, the entry point should be explicitly specified, because it is not always possible to predict which control section will be first in the output module.

When a load module is reprocessed by the linkage editor, it has when a load module is reprocessed by the linkage editor, it r<br>no END statement. Therefore, if the first byte of the first control section of the load module is not a suitable entry point, the entry point must be specified in one of two ways:

- Through an ENTRY control statement.
- Through the assembler-produced END statement of another input module, which is being processed for the first time. This object module must be the first such module to be processed by the linkage editor.

An entry point other than the main entry point may be specified with an ALIAS control statement. The symbol specified on the ALIAS statement must be defined as an external symbol in the load module. Any reference to that symbol causes execution of the module to begin at that point instead of at the main entry point.

 $\overline{\mathbb{C}}$ 

In the following example, assume that CDCHECK, CODE1, and CODE2 are defined as external symbols in the output module:

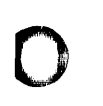

o

o

//SYSLIN DD DSNAME=&&OBJECT,DISP=(OLD,DELETE) // DD \* ENTRY CDCHECK /\* ALIAS CODEl,CODE2,ROUTONE NAME ROUTI

As a result of the preceding control statements, CDCHECK is the As a result of the preceding control statements, coolich is the main entry points. main entry point, CODET and CODEZ are arternate entry points.<br>Any reference to ROUTONE or ROUT1 causes execution to begin at CDCHECK; any reference to CODEI and CODE2 causes execution to begin at these points.

## Authorization Code

Each load module link-edited is assigned an authorization code that determines whether or not the module is allowed to use restricted system services and resources. A nonzero code allows the module to use restricted services and resources; a zero code disallows that usage. The authorization code becomes part of the directory entry for the module in the library containing the module.

# Residence and Addressing Modes

Each entry in the library directory for the output load module (one for the main entry point and one for each true alias or alternate entry point) contains an indication of the residence mode for the load module and an indication of the addressing mode for the 10ad module and an indication of the addressing alternate entry point: The entries for the allases<br>alternate entry points also contain an indication of the addressing mode for the main entry point.

## RESERVING STORAGE IN THE OUTPUT LOAD MODULE

In FORTRAN, Assembler language, and PL/I, the programmer can create control sections that reserve virtual storage areas that contain no data or instructions. These control sections are called "common" or "static external" areas, and are produced in the object modules by the language translators. These common areas are used, for example, as communication regions for different parts of a program or to reserve virtual storage arite ent parts of a program or to reserve virtual storage<br>areas for data supplied at execution time. These common areas are either named or unnamed (blank).

COLLECTION OF COMMON AREAS: During processing, the linkage editor collects common areas. That is, if two or more blank common areas are found in the input, the largest blank common area is used in the output module; all references to a blank common area refer to the one retained. If two or more named common areas have the same name, the largest of the identically named common areas is used in the output module; all references to the named common areas refer to the one area retained.

IDENTICALLY NAMED COMMON AREAS AND CONTROL SECTIONS: If a<br>control section (as is generated from a BLOCK DATA subprogram in FORTRAN, for example) and a named common area have the same<br>name, the length of the control section must be greater than or equal to the length of the named common area. If the control equal to the length of the named common area. If the contracted in length than the named common area, a diagnostic message is issued. The control section is regarded as the largest of the common areas processed with that name. All subsequent control sections and/or common areas with the same name are ignored.

#### PROCESSING PSEUDOREGISTERS

In PL/I, programmers can use pseudoregisters to define storage<br>that will not be reserved in the load module but can be<br>allocated dynamically during execution. The external dummy sections generated by Assembler H Version 2 correspond to the pseudoregisters of PL/I.

The linkage editor accumulates the total length of all pseudoregisters in the input and records the displacement of each. If two or more pseudoregisters have the same name, the one with the longest length and the most restrictive alignment will be retained. All other pseudoregisters with the same name will be ignored; all references to the identically named pseudoregisters will refer to the one retained.

## MULTIPLE LOAD MODULE PROCESSING

 $\mathbf{I}$ 

The linkage editor can produce more than one load module in a single job step. A NAME control statement in the input stream is used as a delimiter for input to a load module. If additional input modules follow the NAME statement in the input stream, they are used in the formation of the next load module.

o

o

Each load module that is formed has a unique name and is placed<br>in the same library as a separate member. When processing<br>multiple load modules in a single job step, the options and mattributes specified in the EXEC statement for that job step apply to all load modules created. If the linkage editor apply to all load modules created. If the linkage editor<br>terminates abnormally during processing of any of the output<br>modules, neither that module nor any of the modules yet to be processed in the job step is processed or placed in the library. Load modules processed before abnormal termination have already been placed in the library.

In the following example, two load modules are produced in one linkage editor job step:

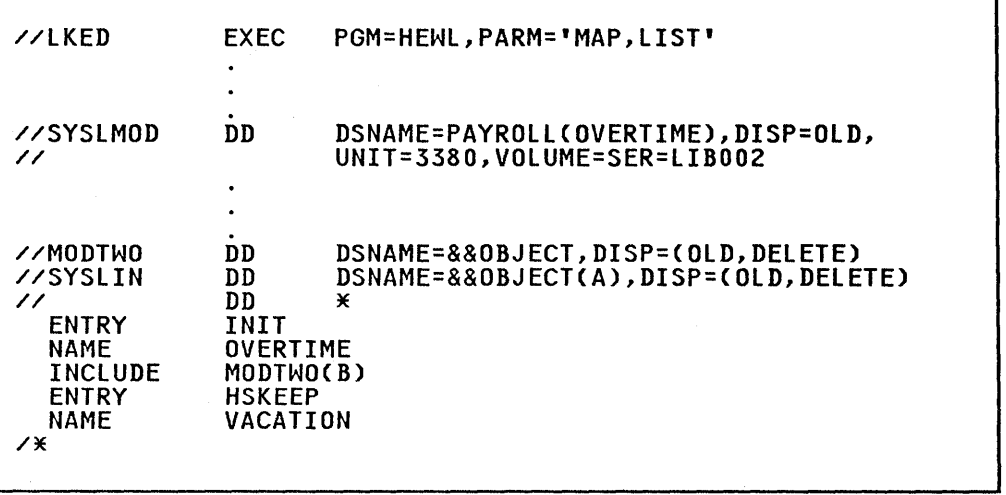

The first load module is produced from the object module in the The TITSC foad module is produced from the object module in the rain entry point is INIT and the member name is OVERTIME.

The second load module is produced from the object module specified by the INCLUDE statement. The main entry point is HSKEEP and the member name is VACATION.

If an INCLUDE statement specifies a member name that is different from the member name on the DD statement, the member specified on the DD statement must exist even though it is not to be included.

Both load modules are placed in the library PAYROLL, defined on the SYSLMOD statement.

The parameters on the EXEC card specify that a module map and a control statement listing are produced for each load module. The map and listing are discussed in detail in the next section.

## DIAGNOSTIC OUTPUT

o

o

c

Diagnostic information is stored in the diagnostic output data biagnostic information is stored in the diagnostic output. SYSPRINT. This output is a collection of messages generated by the linkage editor, as well as any optional output requested by the programmer.

#### DIAGNOSTIC MESSAGES

The linkage editor generates two types of messages: module disposition messages and error/warning messages. Descriptions of the error/warning messages will be found in System Messages.

## Module Disposition Messages

Module disposition messages of several types are printed for each load module produced. The first message indicates the options and attributes specified for each module. Invalid options or attributes are replaced by INVALID in the output. Messages are also generated to inform the programmer that incompatible attributes have been specified.

Disposition messages also describe the handling of the load module. These messages are preceded by several asterisks, and are:

- member name NOW ADDED TO DATA SET.
- member name NOW REPLACED IN DATA SET.
- member name DOES NOT EXIST BUT HAS BEEN ADDED TO THE DATA SET.

The replacement function was specified, but the member did ine replacement function was specified, but the member did<br>not exist in the data set; the module is added to the data set using the member name given.

- alias name IS AN ALIAS FOR THIS MEMBER.
- MODULE HAS BEEN MARKED NOT EXECUTABLE.

In addition, module disposition messages are used when the reenterable (RENT), reusable (REUS), and/or refreshable (REFR) linkage editor options have been specified for the module. When one or more of these module attributes have been indicated, a message informs the user what attribute(s) have been assigned to the module. This message indicates whether the load module has been marked reenterable or not reenterab1e, reusable or not reusable, refreshable or not refreshable,

Chapter 8. Interpreting Linkage Editor Output 115

depending on the option or options used. (See "Reusability Attributes" on page 40 and "Refreshable Attribute" on page 41 for more information on these options.)

o

The message consists of several asterisks and MODULE HAS BEEN MARKED, followed by the attribute(s) assigned as a result of the linkage editor options specified. The programmerl of course l is responsible for verifying that the module actually course, is responsible for verliging that the module actually messages are examples of some possible combinations:

- MODULE HAS BEEN MARKED REFRESHABLE.
- MODULE HAS BEEN MARKED NOT REFRESHABLE.
- MODULE HAS BEEN MARKED REUSABLE AND NOT REFRESHABLE.
- MODULE HAS BEEN MARKED REUSABLE AND REFRESHABLE.

When an error causes the linkage editor to mark a module not executable, only the MODULE HAS BEEN MARKED NOT EXECUTABLE message appears; no attribute messages are generated.

#### Error/Warning Messages

Certain conditions that are present when a module is being processed can cause an error or warning message to be printed. These messages contain a message code and message text. If an error is encountered during processing, the message code for error is encountered during processing, the message code for<br>that error is printed with the applicable symbol or record in error is printed with the applicable symbol or record in<br>error. After processing is completed, the diagnostic message error: After processing is completed, the diagnostic mes<br>associated with that code is printed. The error warning messages have the following format:

IEWOmms message text

where:

- IEWO indicates a linkage editor message
- mm is the message number
- s is the severity code, and may be one of the following values:
	- 1 Indicates a condition that may cause an error during execution of the output module. A module map or cross-reference table is produced if specified by the programmer. The output module is marked executable.
	- 2 Indicates an error that could make execution of the output module impossible. Processing continues. When<br>possible, a module map or a cross-reference table is<br>produced if specified by the programmer. The output produced in specified by the programmer. The output<br>module is marked not executable, unless the LET option module is marked not executable, un.<br>is specified on the EXEC statement.
	- 3 Indicates an error that will make execution of the output module impossible. Processing continues. When possible, a module map or a cross-reference table is produced if specified by the programmer. The output module is marked not executable.
	- 4 Indicates an error condition from which no recovery is possible. Processing terminates. The only output is diagnostic messages.

Note: A special severity code of zero is generated for each control statement printed as a result of the LIST option. Severity zero does not indicate an error warning condition.

The highest severity code encountered during processing is multiplied by 4 to create a return code that is placed in multiplied by 4 to create a return code that is placed in tested to determine whether or not processing is to continue (see "EXEC Statement-Return Code" on page 54).

message text contains combinations of the following:

- The message classification (either error or warning)
- Cause of error
- Identification of the symbol~ segment number (when in overlay)~ or input item to which the message applies
- Instructions to the programmer
- Action taken by the linkage editor

Optionally, error/warning messages can be sent to a separate output data set, which is defined by specifying TERM in the PARM field of the EXEC statement and including a SYSTERM DD This separate SYSTERM data set consists of only numbered error/warning messages. It supplements the SYSPRINT output data set, which can also include module disposition messages and optional diagnostic output. When SYSTERM is used, the numbered error/warning messages appear in both data sets.

System Messages contains a complete list of error/warning messages.

#### Sample Diagnostic Output

o

o

o

Figure 34 on page 118 shows the format of the diagnostic output for the linkage editor. No optional output was requested other than the list of control statements.

The letters indicate the disposition and error/warning messages as follows:

- <sup>A</sup>Is a module disposition message that lists the options and attributes specified. Additional information is printed indicating the variable and default options used.
- B Is a list of control statements used (IEWOOOO) and the message codes (IEW020l and IEW0461) for error/warning conditions discovered during processing. For error/warning conditions discovered during processing. ror error/warning<br>message codes, the symbol in error, if necessary, is also message codes, the symbol In er
- Is a module disposition message ( $\angle$ \*\*\*) that indicates that the output module (BBBBBBBB) has been added to the output module data set.
- D Is the diagnostic message directory that contains the text of the error codes listed in item B.

## OPTIONAL OUTPUT

In addition to error/warning and disposition messages, the linkage editor can produce diagnostic output as requested by the programmer. This optional output includes a control statement listing, a module map, and a cross-reference table.

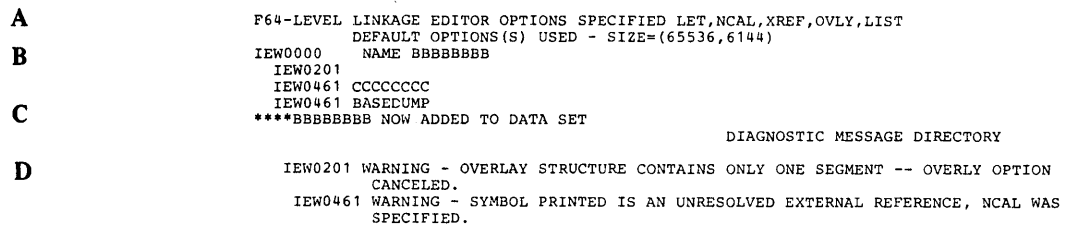

Figure 34. Diagnostic Messages Issued by the Linkage Editor

#### **Control statement Listing**

If the LIST option is specified on the EXEC statement, a listing of all linkage editor control statements is produced. For each control statement, the listing contains a special message code, IEWOOOO, followed by the control statement. Item B in Figure 34 contains an example of a control statement listing.

o

 $\bigcirc$ 

## **Module Map**

If the MAP option is specified on the EXEC statement, a module map of the output load module is produced. The module map shows all control sections in the output module and all entry names in each control section. Named common areas are listed as control sections.

For each control section, the module map indicates its origin (relative to zero) and length in bytes (in hexadecimal notation). For each entry name in each control section, the module map indicates the location at which the name is defined. These locations are also relative to zero.

If the module is not in an overlay structure, the control sections are arranged in ascending order according to their origins. An entry name is listed with the control section in which it is defined.

If the module is an overlay structure, the control sections are arranged by segment. The segments are listed as they appear in the overlay structure, top to bottom, left to right, and region by region. Within each segment, the control sections and their by region. Mithin each segment, the control sections an corresponding entry names are fisted in ascending order<br>according to their assigned origins. The number of the segment according to their assigned origins.<br>in which they appear is also listed.

In any module map, the following are identified by a dollar sign:

- Blank common area
- Private code (unnamed control section)
- For overlay programs, the segment table and each entry table

When the load module processed by the linkage editor does not have an origin of zero, the linkage editor generates a one-byte ment the code (unnamed control section) as the first text<br>private code (unnamed control section) as the first text<br>record. This private code is deleted in any subsequent<br>reprocessing of the load module by the linkage edito reprocessing of the load module by the linkage editor.

Each control section that is obtained from a call library during automatic library call is identified by an asterisk after the control section name.

At the end of the module map is the entry address, that is, the relative address of the main entry point. The entry address is followed by the total length of the module in bytes; in the case of an overlay module, the length is that of the longest path. Pseudoregisters, if used, also appear at the end of the module map; the name, length, and displacement of each pseudoregister are given.

Figure 35 contains a module map with five control sections. There are two named control sections (COBSUB and MAINMOD), one unnamed control section (designated by \$PRIVATE), and two control sections obtained from a call library (ILBODSPO and ILBOSTPO). In addition, two entry names are defined: SUBI in the unnamed control section and ILBOSTPI in control section ILBOSTPO.

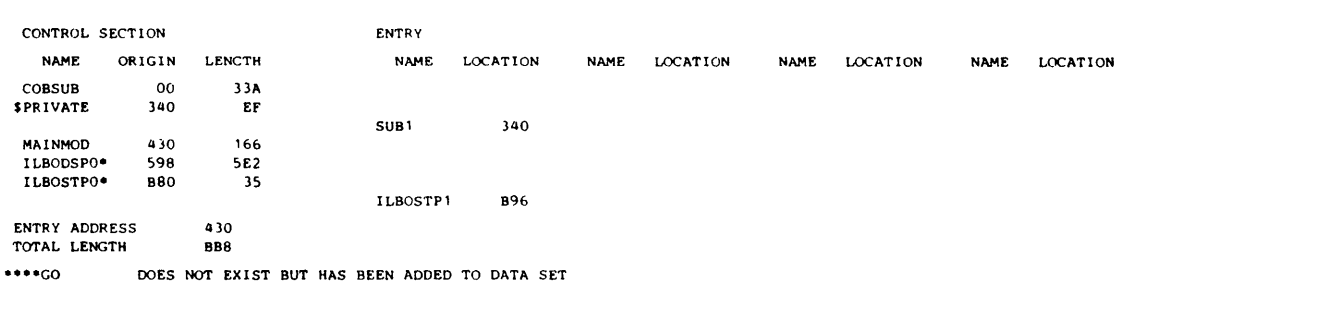

Figure 35. Module Map

o

o

#### Cross-Reference Table

If the XREF option is specified on the EXEC statement, a IT the ANLT OPILON IS SPECITIED ON the LALC Statement, a cross-reterence table is produced. The cross-reterence table<br>consists of a module map and a list of cross-references for each control section. Each address constant that refers to a symbol defined in another control section is listed with its assigned location, the symbol referred to, and the name of the control section in which the symbol is defined. When control sections are compiled together, and simple address constants are used to refer from one control section to another (instead of using external symbols and entry names), the control section name is listed as the symbol referred to.

For overlay programs, this information is provided for each segment; in addition, the number of the segment in which the symbol is defined, is provided.

If a symbol is unresolved after processing by the linkage editor, it is identified by \$UNRESOLVED in the list. However, editor, it is identified by sunkesulved in the list. nowever,<br>if an unresolved symbol is marked by the never-call function<br>(as specified on a LIBRARY control statement), it is identified by \$NEVER-CALl. If an unresolved symbol is a weak external reference, it is identified by \$UNRESOLVED(W).

Figure 36 on page 120 contains a cross-reference table for the same program whose module map is shown in Figure 35. All the information from the module map is present, plus a list of cross-references for each control section.

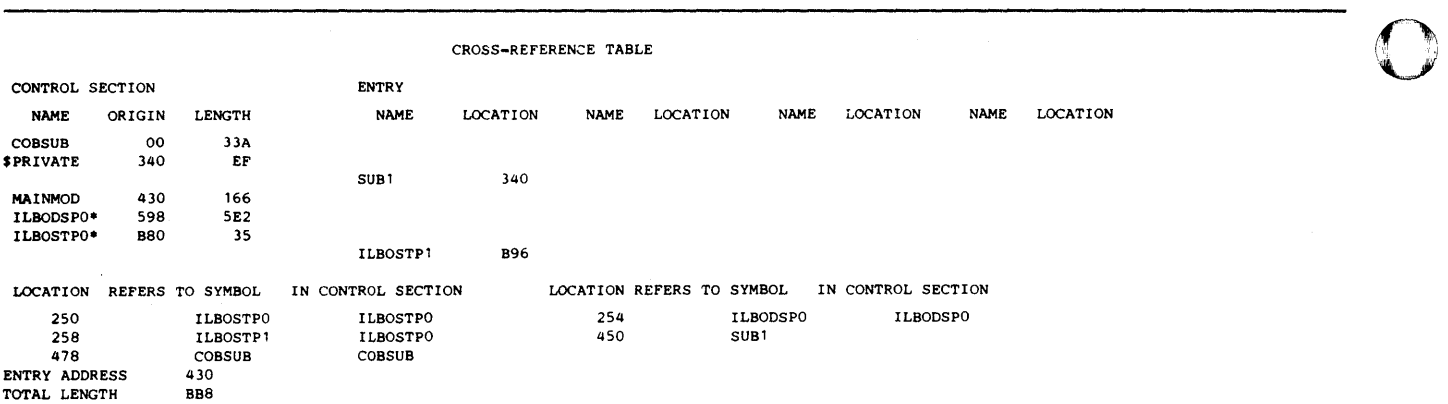

**Figure 36. Cross-Reference Table** 

# **LOAD MODULE FORMAT**

**The format of a load module built by the linkage editor is shown in Figure 37 on page 121.** 

**In writing the output load module to the SYSLMOD data set, the linkage editor does not use the track overflow feature. When moving or copying load modules, the track overflow feature must not be used on the target data set, as errors may occur in fetching the load modules for execution.** 

 $\bigcirc$ 

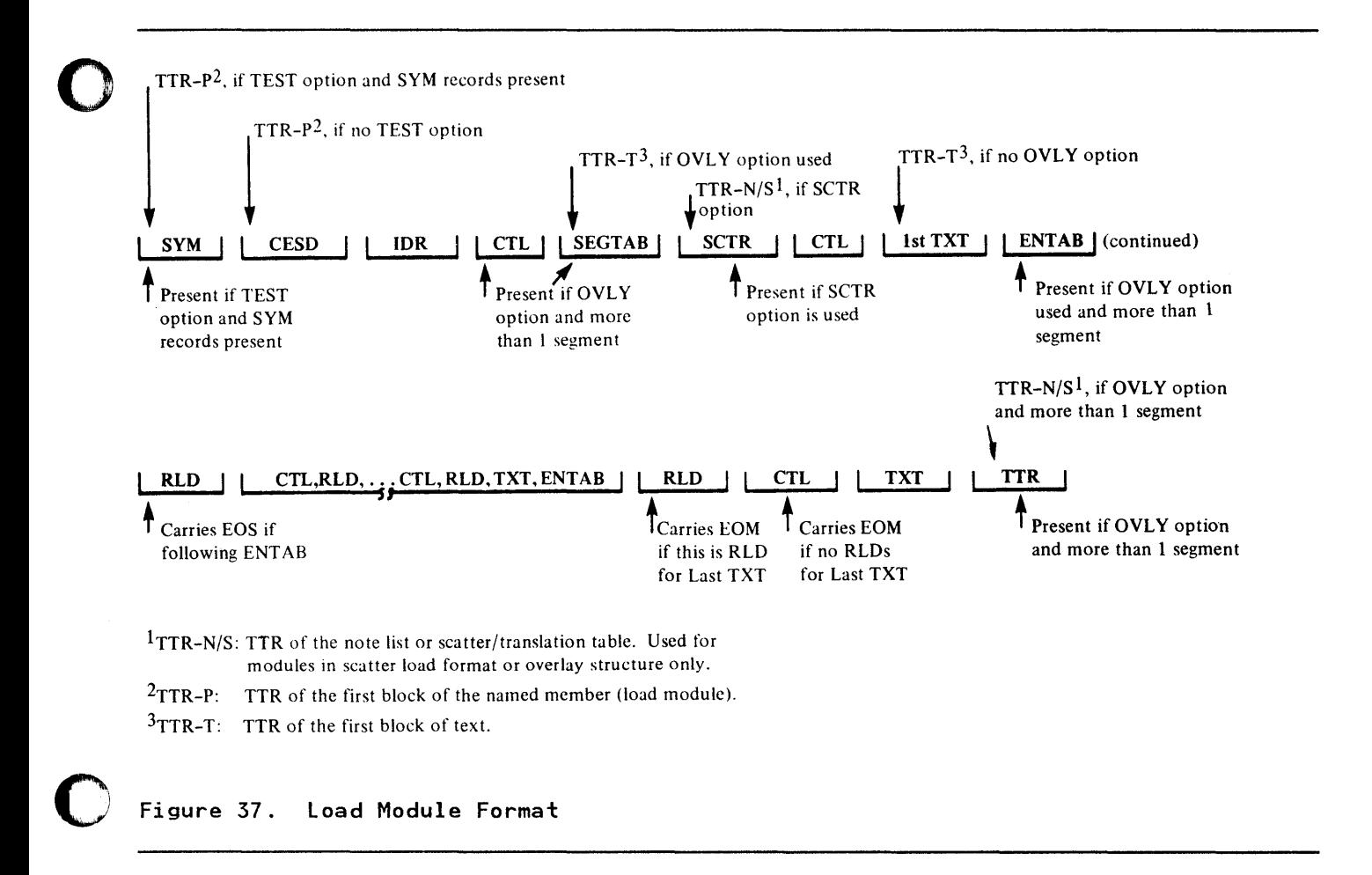

o

This appendix contains sample linkage editor programs. The material presented for each program includes a description of the program, the job control language necessary for the linkage editor job step, linkage editor control statements (if any), and the linkage editor output. The sample programs are:

- link-editing a COBOL and a FORTRAN object module (COBFORT)
- Replacing one control section with another by using the REPLACE statement (RPlACJOB)
- Creating a multiple-region overlay program (REGNOVLY)
- Placing the control statements for the multiple region overlay program in a partitioned data set, and using them (PARTDS)

The output for each program includes a cross-reference table, a module map, a control statement listing, and diagnostic messages, if any.

## SAMPLE PROGRAM COBFORT

Sample program COBFORT link-edits a COBOL object module and a FORTRAN object module to form one load module. The source programs were compiled in two steps previous to the linkage editor job step, and the output from each compilation was editor job step, and the output from each compilation was<br>placed in data set &&OBJMOD.

#### Job Control Language

The job control language for the linkage editor job step of this sample program is:

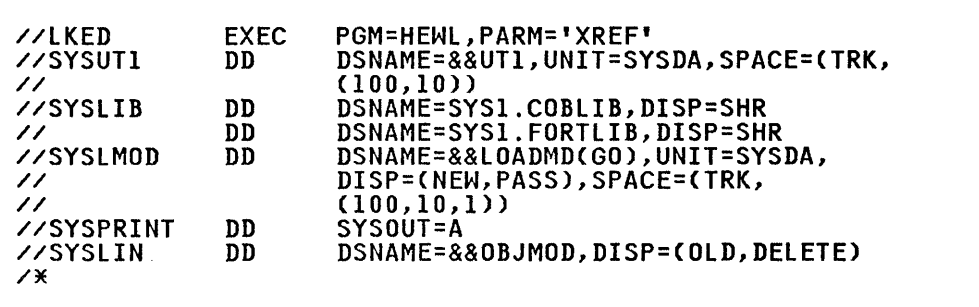

Statement Explanation

EXEC Causes the execution of the linkage editor. The PARM field option requests a cross-reference table and a module map to be produced on the diagnostic output data set.

SYSUT1 Defines a temporary direct access data set to be used as the intermediate data set.

o

- **SYSLIB** Defines the automatic call library; the call libraries for COBOL and FORTRAN are concatenated; both are used to resolve external references.
- **SYSLMOD** Defines a temporary data set to be used as the output module library; the load module is assigned a member name of GO, and is passed to a subsequent step for execution.
- **SYSPRINT** Defines the diagnostic output data set, which is assigned to output class A.
- **SYSLIN** Defines the primary input data set, &&OBJMOD, which contains both input object modules; this data set was passed from a previous job step and is to be deleted ,at the end of this job step.

## Linkage Editor Output

o

o

 $\mathbf C$ 

Figure 38 on page 124 shows the linkage editor output for COBFORT. The listing header indicates the options specified (XREF), and the SIZE option values in decimal (196608 for valuel and 65536 for value2). Because XREF is specified, the **Hander** and 03330 for Valuety: Decades ARE: 13 specified, the

Figure 38 also shows the module map for COBFORT. IPCT30 and TX652F are the names of the input control sections. The rest TX652F are the names of the input control sections. The rest<br>of the control sections are either from the COBOL automatic<br>call library or from the FORTRAN automatic call library. (They call library or from the FORTRAN automatic call library. (They can indicary of from the rowinan automatic can indicary<br>can be distinguished by the initial three letters; ILB indicates a COBOL control section, IHC a FORTRAN control section.) The origin and length (in hexadecimal) of each control section follow the name.

To the right of each control section is a list of the entry names defined in each control section. The location (in hexadecimal) of each entry name is also given. For example, in control section IHCCOMH2 (the asterisk is not a part of the name; it indicates that the control section is from the name; it indicates that the control section is from the<br>automatic call library), entry name SEQDASD is defined at location 154A.

Figure 38 shows the cross-reference table for COBFORT. The table contains the location of any address constant that refers to a symbol defined in another control section. The symbol the address constant refers to is also listed, along with the control section in which the symbol is defined. For example, at location lFO in control section IPCT30 (determined by using at focation fro in control section from the elements by using<br>the module map; IFO falls between origin 00 and origin 360), an address constant refers to symbol IHDFDISP, defined in control section IHDFDISP.

The <u>entry address</u> is 00 and the <u>total length</u> of the load module The <u>entry address</u> is to and the <u>total length</u> of the load module<br>is 4AE8. Note that the length of the module is rounded up to a doubleword boundary.

The disposition message at the end of the output in Figure 38 indicates that the load module GO has been added to the output module library. The library did not contain any other module with that name. The four asterisks identify the message.

## SAMPLE PROGRAM RPLACJOB

Sample program RPLACJOB shows the use of the REPLACE statement<br>to replace one control section with another. The source to replace one control section with another. program for the new control section (NEWMOD) is processed in a previous job step and passed to the linkage editor job step. The control section (SUBONE) to be replaced is in an existing load module. Figure 39 on page 125 shows the linkage editor output for the job step that created this load module. Note that the entry address is FO, which is the location of the entry point MAINMOD (specified on the ENTRY control statement).

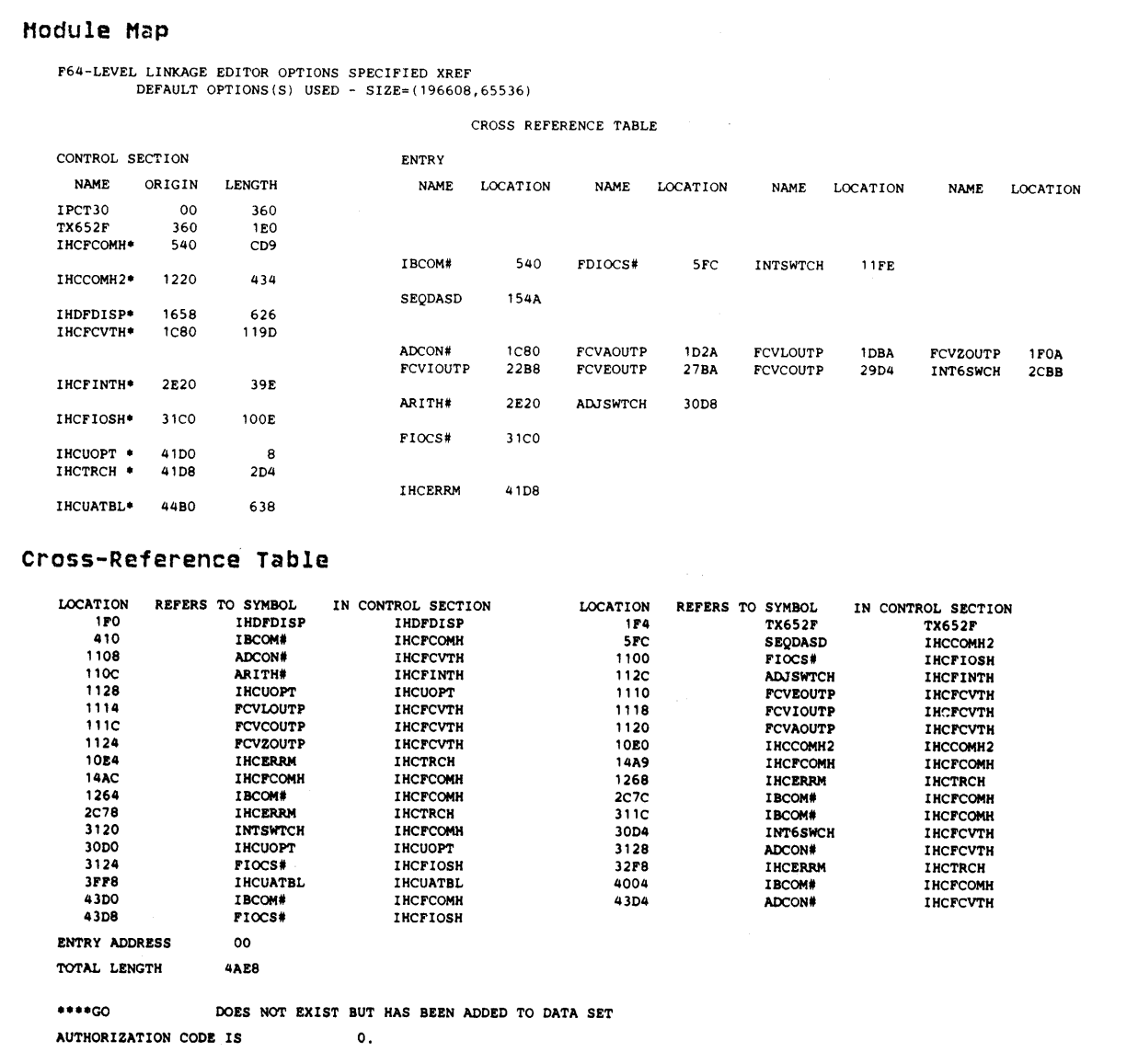

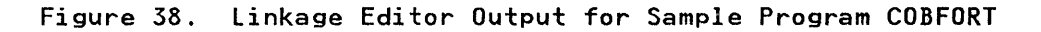

124 MVS/370 linkage Editor and loader User's Guide

 $\mathbb{C}$ 

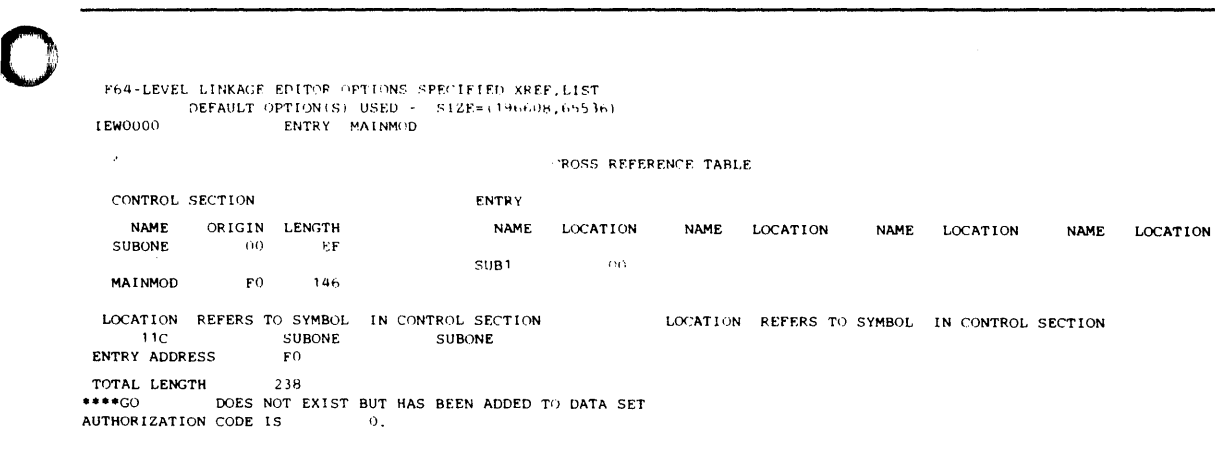

**Figure 39. Linkage Editor Output for Job Step that Created SUBONE** 

 $\ddot{\phantom{a}}$ 

# **Job Control Language**

o

o

**The job control language for the replacement job step of this sample program is shown below.** 

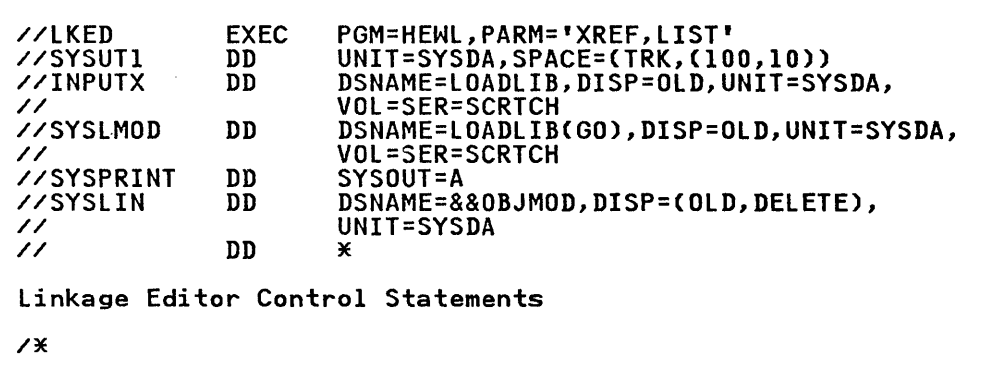

statement Explanation

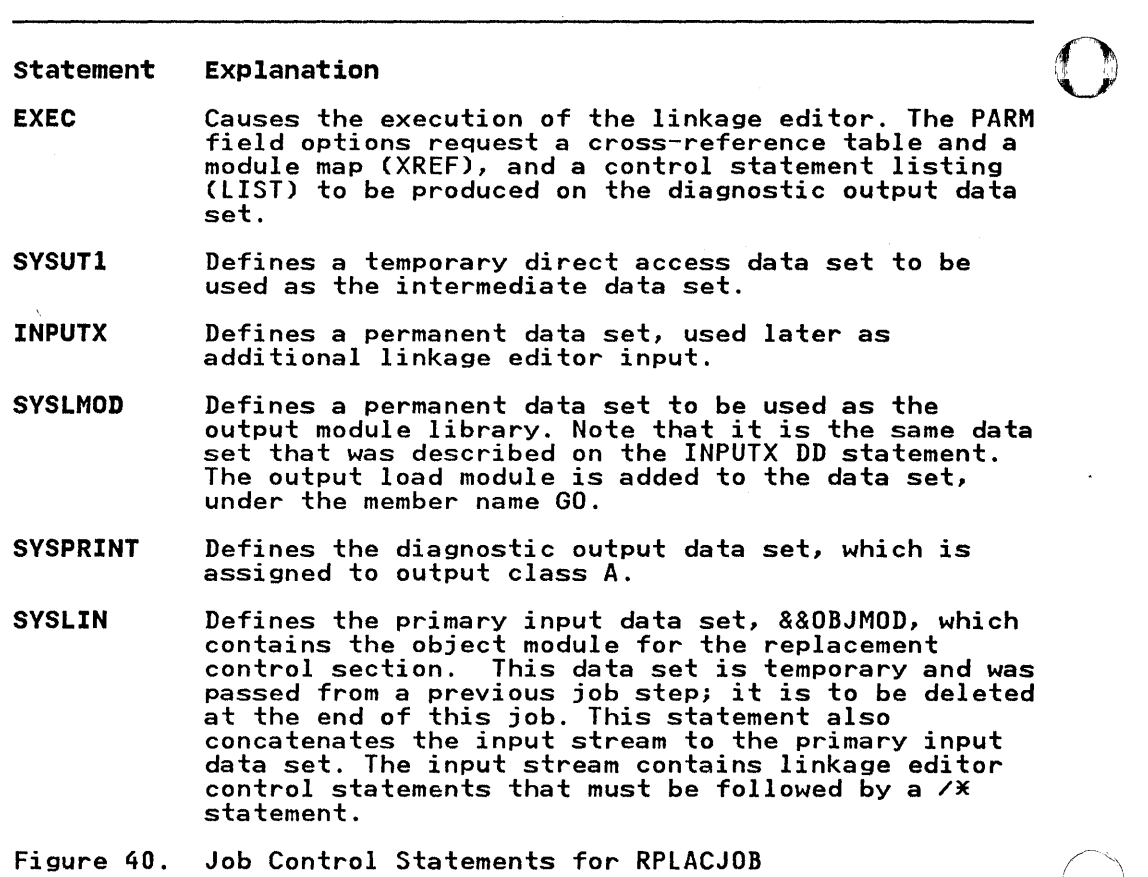

# LINKAGE EDITOR CONTROL STATEMENTS

The input stream contains the linkage editor control statements that are necessary for the replacement of SUBONE with NEWMOD. The control statements are shown below:

ENTRY REPLACE INCLUDE MAINMOD SUBONE(NEWMOD) INPUTX(GO)

statement ENTRY REPLACE INCLUDE Explanation Specifies that the entry point is to be MAINMOD. Specifies that control section SUBONE in the module that follows the REPLACE statement is to be replaced by control section NEWMOD. Specifies additional input: member GO of the data set described on the INPUTX DD statement. This library member contains the control section to be Ilbrary member contains the control section to be<br>replaced. Because this member name is identical to that specified on the SYSLMOD DD statement, the output load module replaces the existing library member.

 $\overline{\mathbb{O}}$ 

Figure 41. Linkage Editor Control Statements for RPLACJOB

o

Figure 42 shows the linkage editor output for sample program<br>RPLACJOB. The <u>listing header</u> indicates the options specified<br>(XREF and LIST), and the SIZE option values used (196608 for **valuel and 65536 for va1ue2).** 

F64-LEVEL LINKAGE EDITOR OPTIONS SPECIFIED XREF, LIST DEFAULT OPTION(S) USED - SIZE=(196608,65536) IEW0000 ENTRY MAINMOD IEWOOOO REPLACE SUBONE'NEWMOD'<br>IEWOOOO INCLUDE INPUTX(GO) INCLUDE INPUTX(GO) CONTROL SECT ION NAME ORIGIN LENGTH NEWMOD 00 F1<br>MAINMOD F8 146 **MAINMOD** LOCATION REFERS TO SYMBOL IN CONTROL SECTION 12<1 ENTRY ADDRESS NEWMOD F8 TOTAL LENGTH 240 "I" ISS PEFEPENCE TABLE ENTP'/ NAME L/K'ATI'-N NAME LOCATION NAME LOCATION NAME LOCATION NEWMOD. l.i"'ATION REFERS TO SYMBOL IN CONTRUL SECTION \*\*\*\*GO NOW REPLACED IN DATA SET AUTHORIZATION CODE IS 6.

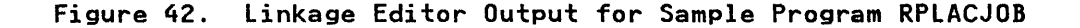

**Because the LIST option is specified, a control statement listing is produced. Each control statement is preceded by a special message number, IEWOOOO. Because XREF is specified, the heading CROSS REFERENCE TABLE precedes the rest of the output.** 

**The module map shows that control section NEWMOn is now part of the load module, and that control section SUBONE has been deleted. The new entry address is F8, because NEWMOD is longer than SUBONE. The total length of the load module is 240 bytes.** 

**The cross-reference table indicates that at location 124 in MAINMOD, an address constant refers to symbol NEWMOD, defined in control section NEWMOD. Note that before the replacement occurred, the address constant in MAINMOD referred to SUBONE, defined in control section SUBONE (Figure 39 on page 125). When the REPLACE statement js used to replace a control section, references to the old control section from within the same input module are also changed.** 

**The disposition message indicates that the output load module (GO) has been added to the output module library.** 

## **SAMPLE PROGRAM REGNOVLY**

o

**Sample program REGNOVLY creates a multiple-region overlay structure. The structure produced is shown in Figure 43 on page 128. In this program, some of the references between control sections are:** 

- **CSA to CSE**
- **CSB to CSE**
- **CSB to CSD**
- **CSD to CSC**

**The reference from CSB to CSE is a valid exclusive call, because there is a reference to CSE in the segment common to** 

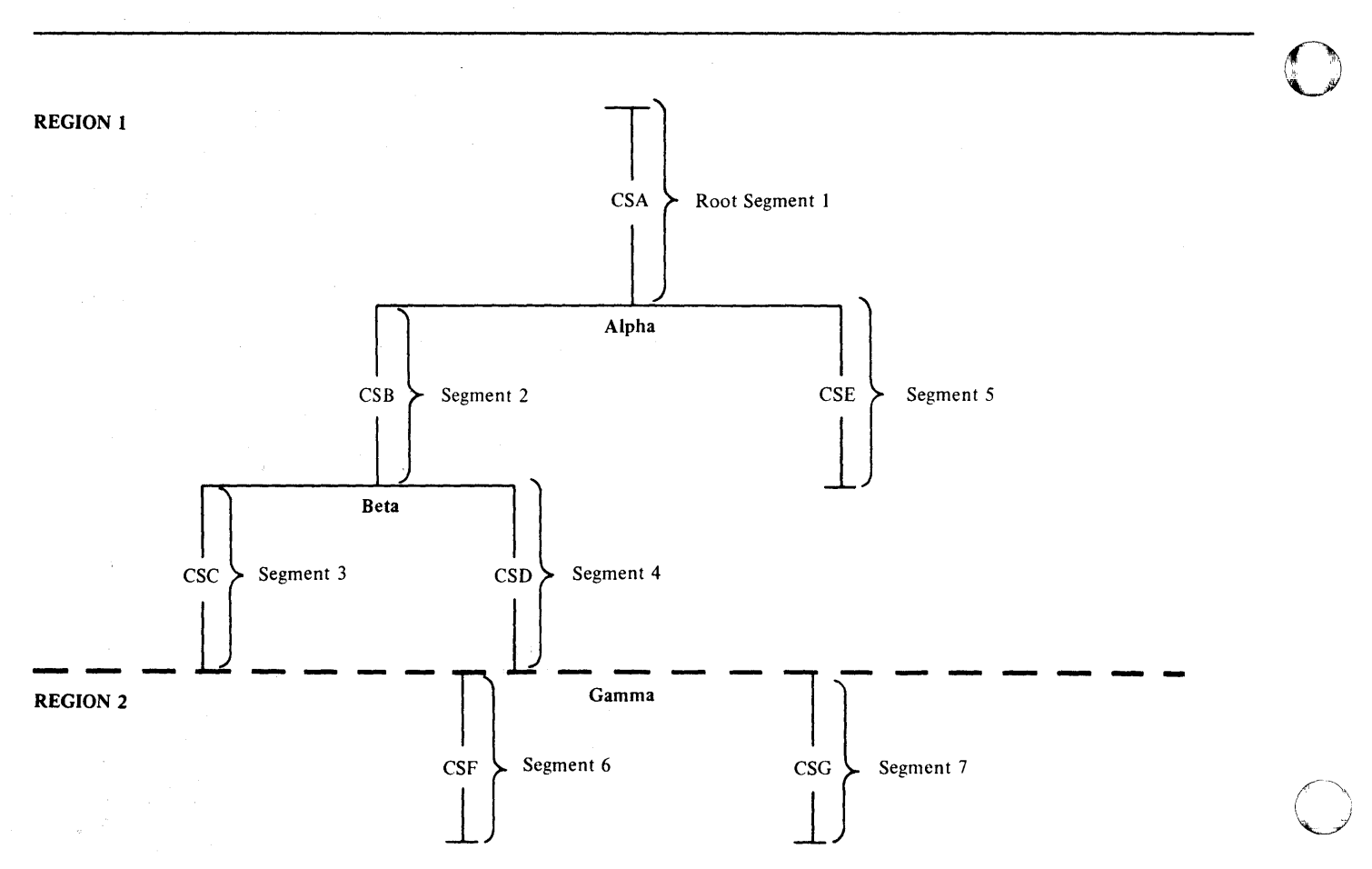

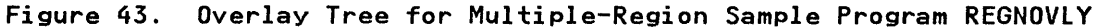

both CSB and CSE; the reference from CSD to CSC is invalid, because there is no reference to CSC in the common segment.

The source programs for all the control sections were compiled in previous job steps. All the object modules were placed in the same data set, which was passed to the linkage editor job step.

**Job Control Language** 

The job control language for the linkage editor job step of this sample program is shown below.

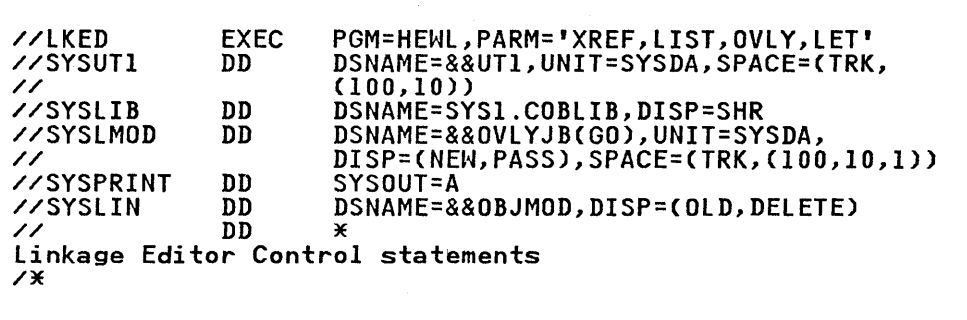

 $\mathbb{O}$ 

statement Explanation

o

o

o

- EXEC Causes the execution of the linkage editor. The PARM field options request a cross-reference table and a module map (XREF), and a control statement listing (LIST) to be produced on the diagnostic output data set. The module is to be assigned the overlay attribute (OVLY), and marked executable in spite of severity 2 errors (LET). The LET option is specified to permit testing of the output module, even though an invalid exclusive call is present. The XCAL option allows only valid exclusive calls.
- SYSUTl Defines a temporary direct access data set to be used as the intermediate data set.
- **SYSLIB** Defines the automatic call library (SYSI.COBLIB) to be used to resolve external references. All control sections from this library are placed in the root segment; they remain there unless they are repositioned.
- **SYSLMOD** Defines a temporary data set to be used as the output module librarYi the load module is assigned the member name GO and is passed to a subsequent step for execution.
- SYSPRINT Defines the diagnostic output data set, which is assigned to output class A.
- SYSLIN Defines the primary input data set, &&OBJMOD, which contains the object modules for the overlay contains the object modules for the overlay<br>structure. This data set is temporary and was<br>passed from a previous job step; it is to be deleted passed from a previous you step, it is to be concatenates the input stream to the primary input data set. The input stream contains linkage editor control statements, which must be delimited by a /\* statement.
- Figure 44. Job Control Statements for REGNOVLY

## Linkage Editor Control statements

The input stream contains the linkage editor control statements that structure the overlay program. The control statements are:

INSERT CSA ENTRY CSA OVERLAY ALPHA<br>INSERT CSB OVERLAY BETA INSERT CSC OVERLAY BETA INSERT CSD OVERLAY ALPHA INSERT CSE OVERLAY GAMMA(REGION) INSERT CSF OVERLAY GAMMA<br>INSERT CSG
Figure 45 shows the linkage editor output for sample program<br>REGNOVLY. The <u>list header</u> indicates the options specified and the SIZE option values used.

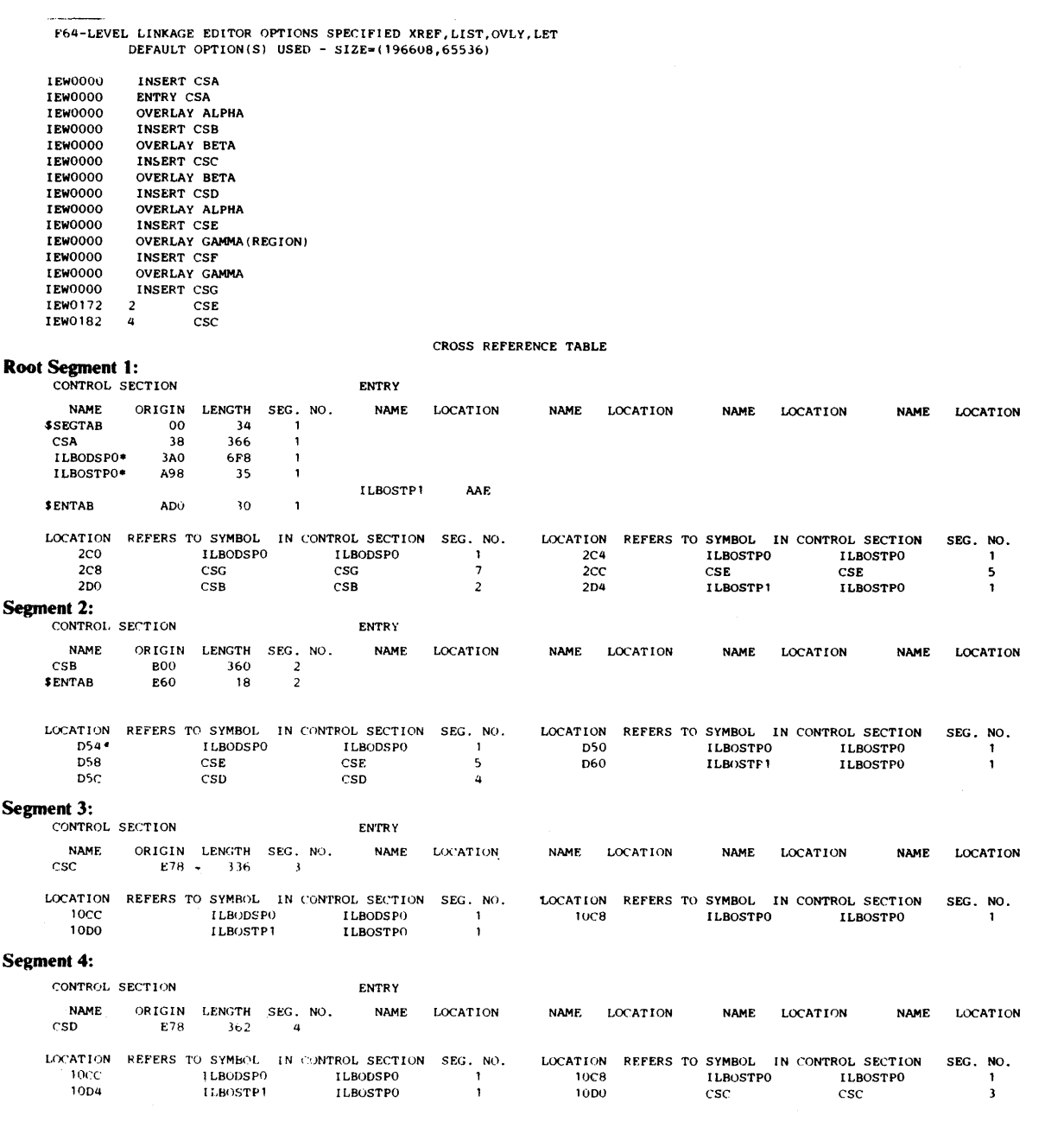

Figure 45 (Part 1 of 2). Linkage Editor Output for Sample Program REGNOVLY

130 MVS/370 Linkage Editor and Loader User's Guide

o CROSS REFERENCE TABLE **Segment S:**  CONTROL SECTION ENTRY ORIGIN LENGTH SEG, NO. NAME LOCATION NAME LOCATION NAME LOCATION **NAME LOCATION** NAME CSE 336 LOCATION REFERS TO SYMBOL IN CONTROL SECTION SEG. NO. LOCATION REFERS TO SYMBOL IN CONTROL SECTION SEG. NO. 1<br>11. D54 11. ILBODSPO 11. D50 11. D50 11. D50 11. D605TPO 11. NEXTPO 1 05 ~ I LBODS PO I L BOOS PO D'>U ILBOSTPO I LBOSTP" D58 ILBOSTP1 ILBOSTPO **Segment 6:**  CONTROL SECTION ENTRY **NAME** ORIGIN LENGTH SEG. NO. NAME LOCATION NAME LOCATION NAME LOCATION **NAME LOCATION**  $CSF$  $11E0$   $2FA$  6 LOCATION REFERS TO SYMBOL IN CONTROL SECTION SEG, NO. 1000 LOCATION REFERS TO SYMBOL. IN CONTROL SECTION SEG.<br>1930 - ILBOSTPO 1 1934 - ILBOSTPO 1 1430 ILBOSTPO ILBOSTPO 1 1434 ILBOSTPI ILBOSTPO **Segment 7:** CONTROL SECTION FIND TO THE SECTION NAME ORIGIN—LENGTH—SEG, NO, NAME LOCATION NAME LOCATION NAME LOCATION NAME LOCATION  $\mathsf{c}\mathsf{s}\mathsf{c}$ 11EO 336 LOCATION REFERS TO SYMBOL IN CONTROL SECTION SEG. NO, LOCATION REFERS TO SYMBOL IN CONTROL SEG. NO, LOCATION REFERS TO SYMBOL IN CONTROL SEG. NO, LOCATION REFERS TO SYMBOL IN CONTROL SEG. NO, LOCATION REFERS TO SYMBOL IN T  $^{1434}$  ILBODSPO ILBODSPO I 1 1430 ILBOSTPI ILBOSTPI 1 1438 ILBOSTP1 ILBOSTPO ENTRY ADDRESS 38 TOTAL LENGTH 1518 TOTAL LENGTH – 1518<br>\*\*\*\*GO – – DOES NOT EXIST BUT HAS BEEN ADDED TO DATA SET<br>AUTHORIZATION ("ODE IS" – "),

> DIAGNOSTIC MESSAGE DIRECTORY IEW0172 ERROR - EXCLUSIVE CALL FROM SEGMENT NUMBER PRINTED TO SYMBOL PRINTED, IEW0182 ERROR - INVALID EXCLUSIVE CALL FROM SEGMENT NUMBER PRINTED TO SYMBOL PRINTED.

o

o **Figure 45 (Part 2 of 2). linkage Editor Output for Sample Program REGNOVlY** 

> **Because the lIST option was specified, the control statement listing ;s produced. Each control statement is preceded by a special message number, IEWOOOO.**

**The control statement listing is followed by two diagnostic message numbers (IEW0172 and IEW0182). The explanation of the messages and the information following each message are given at the end of the output in the diagnostic message directory.** 

**The output for each segment contains a module map and a cross-reference table. The segments are listed as they appear in the overlay structure, top to bottom, left to right, and region by region. (Note that this is also the sequence in which the OVERLAY and INSERT statements must be given.)** 

**Within each segment, a module map lists the control sections in ascending sequence according to their assigned origin. The origin, length, and segment number are listed for each control section, along with any entry names and the location at which each entry name is defined. For example, the root segment has five control sections: \$SEGTAB, which is always the first control section in the root segment; CSA, which is from the object module input; ILBOOSPO and ILBOSTPO, which are from the automatic call library (indicated by an asterisk) and were not repositioned; and \$ENTAB, which, when present, is always the last control section in any segment (as also in segment 2). One entry name is defined, ILBOSTP1 at location 058 in control section ILBOSTPO.** 

**The cross-reference table for each segment contains all the address constants that refer to symbols defined in other control sections. The location of the address constant is followed by the symbol referred to, the control section in** 

which the symbol is defined, and the segment in which the which the symbol is defined, and the segment in which the<br>control section is located. For example, in the root segment, an address constant at location 11EO refers to symbol CSG, an address constant at focation file refers to symbol C30,<br>which is defined in control section CSG in segment 7. Although the region is not given, the overlay tree in Figure 43 on page 128 shows that segment 7 is in region 2.

 $\bigcirc$  $\mathbb I$  )

o

At the end of the output for all the segments are the entry address and total length. The entry address is 38, which is the origin of CSA, the specified entry point. The total length given refers to main storage used, not device storage. The length given, therefore, is that of the longest path. The length given, therefore, is that of the longest path. The<br>longest path is that formed by the root segment and segments 2, iongest path is that formed by the<br>4, and 7; the length given is 1518.

However, if the given lengths of the control sections in each nowever, it the given lengths of the control sections in each<br>segment are added, the result is 14D3. The discrepancy exists because the given lengths do not include the padding bytes necessary to make control sections begin on a doubleword address (multiple of 8). For example, in the root segment, the length of \$SEGTAB is 34; however, the origin of CSA which follows \$SEGTAB is 38 (decimal 56). Four additional bytes are needed so that the origin of CSA is a multiple of 8.

The disposition message indicates that the load module GO has the <u>disposition message</u> indicates that the load module of has contain any other module by that name. The four asterisks identify the message.

The last item in the output for this sample program is the diagnostic message directory. The directory contains the text diagnosite message directory. The directory contains the listing. The directory must be correlated to the information following the number to interpret the message.

For example, message IEW0172 is an error message that indicates that an exclusive call was made from the segment number printed (2) following the message number to the symbol printed (CSE).<br>The output for segment 2 indicates that this call is at location D58 in control section CSB, and the symbol is defined in control section CSE in segment 5. This is the valid exclusive call from CSB to CSE described earlier. (If XCAl were specified, a warning message would be issued instead of an error message.)

If an invalid exclusive call is detected, message IEWOl82 If an invalid exclusive call is detected, message IEWU182<br>appears as shown. This is also an error message; it indicates that an invalid exclusive call was made from segment 4 to symbol CSC. This call is at location E78 in control section symbol CSC. This call is at focation E76 in control section CSC in segment 3. This is the invalid exclusive call from CSD to CSC, also described earlier.

#### **SAMPLE PROGRAM PARTDS**

Sample program PARTDS illustrates that linkage editor control statements can be placed in a separate data set and then used statements can be praced in a separate data set and then used<br>as input. For convenience, the control statements are those for sample program REGNOVlY, described previously. These control statements are placed in a partitioned data set. When the member that contains the control statements is referenced, the linkage editor uses the control statements to produce the overlay structure shown in Figure 43 on page 128.

Figure 46 on page 133 shows the input statements for the IEBUPDTE utility program used to place the control statements in a partitioned data set.

132 MVS/370 linkage Editor and loader User's Guide

 $\mathbf{O}\Bigg[$ //PARTDS */ICTLG IISYSUT2 ,II*  //SYSPRINT  $//$ SYSIN JOB (accounting information)<br>EXEC PGM=IEBUPDTE, PARM=(NEW) PGM=IEBUPDTE, PARM=(NEW) DD DSNAME=OVLYLIB,UNIT=2314,VOL=SER=DA028,DISP=(NEW,KEEP), SPACE=(TRK,(10,5,2)),DCB=(LRECL=80,BLKSIZE=80,RECFM=F) DD SYSOUT=A DD \*<br>ADD N ./ $\overline{\phantom{a}}$  $\boldsymbol{\cdot}$  / ADD NAME=OVLY, LEVEL=00, SOURCE=00, LIST=ALL<br>NUMBER NEW1=10, INCR=5  $NEW1=10$ , INCR=5 INSERT CSA ENTRY CSA OVERLAY ALPHA INSERT CSB OVERLAY BETA INSERT CSC OVERLAY BETA INSERT CSD OVERLAY ALPHA INSERT CSE OVERLAY GAMMA(REGION) INSERT CSF' OVERLAY GAMMA INSERT CSG I ENDUP

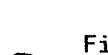

*1\** 

o

**Figure 46. Input Statements for IEBUPDTE Utility Program** 

**The source programs for all the control sections were compiled in previous job steps. All the object modules were placed in the same data set, which was passed to the linkage editor job step. The input modules are those used for sample program REGNOVlY.** 

**Job Control Language** 

**The job control language for the overlay program job step of this sample program is shown below.** 

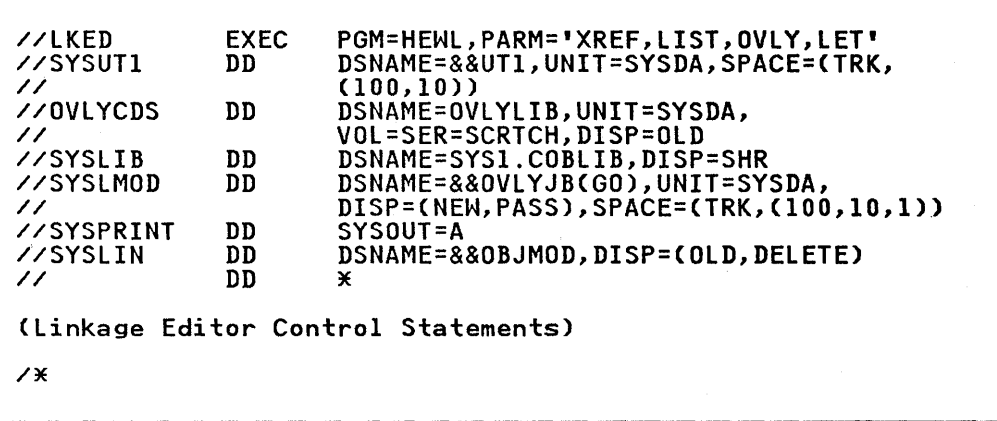

statement Explanation

EXEC SVSUTI **OVLYCDS SYSLIB SYSLMOD** SVSPRINT Causes the execution of the linkage editor. The PARM field options request a cross-reference table and a module map (XREF), and a control statement listing (LIST) to be produced on the diagnostic output data set. The output load module is to be assigned the set. The output foad module is to be assigned<br>overlay attribute (OVLY), and is to be marked executable despite severity 2 errors (LET). Defines a temporary direct access data set to be used as the intermediate data set. Defines a permanent data set to be used later as additional input; this is the partitioned data set which was created by IEBUPDTE and contains the control statements for structuring the overlay program. Defines the automatic call library (SYSl.COBLIB) to be used to resolve external references. All control sections from this library are placed in the root segment; they remain there unless they are repositioned. Defines a temporary data set to be used as the output module library; the load module is to be assigned the member name GO, and is passed to a assigned the member name oby an Defines the diagnostic output data set, which is assigned to output class A.

o

o

- **SYSLIN** Defines the primary input data set, &&OBJMOD, which contains the object modules for the overlay structure. This data set is temporary and was structure. This data set is temporary and was<br>passed from a previous job step; it is to be deleted passed from a previous job step, it is to be<br>at the end of this job. This statement also concatenates the input stream to the primary input data set. The input stream contains linkage editor control statements that must be delimited by a /\* statement.
- Figure 47. Job Control Statements for PARTDS

Linkage Editor Control statements

The input stream contains an INCLUDE statement, as follows:

INCLUDE OVLYCDS(OVLY)

This statement causes the control statements to be read from the partitioned data set described on the CVLYCDS DD statement. The member name of the statements is OVLY, the same name used in the ADD statement for the utility program.

# Linkage Editor Output

 $\sim 10^{-1}$ 

o

o

o

The output of this sample program is identical to the output from the REGNOVLY sample program, with one exception. The list of control statements begins with the statement

IEWOOOO INCLUDE OVLYCDSCOVLY)

 $\sim$   $\sim$ 

This statement is followed by a list of the control statements rins statement is forrowed by a fist of the control statement is in this INCLUDE statement. The rest of the output is identical to that shown in Figure 45 on page 130.

 $\sim$ 

 $\mathcal{A}$ 

 $\sim$   $\sim$ 

This appendix describes the record-processing capacities of the linkage editor, the types of devices that can be used for the intermediate data set (SYSUT1), and the amount of virtual storage the linkage editor requires.

o

 $\mathbb{C}$ 

#### Capacities

L

The minimum storage requirement and processing capacities of the linkage editor program are described in Figure 44 on page 129. To increase the capacity for processing external symbol dictionary records, intermediate text records, relocation dictionary records, and identification records, increase <u>valuel</u> and/or <u>value2</u> of the SIZE option. Output text record length can be increased by increasing the SIZE option values, but in no case may the record length ever exceed the lowest track length for the device or 18K bytes. The number of overlay segments and regions that can be processed is not affected by increasing the storage available.

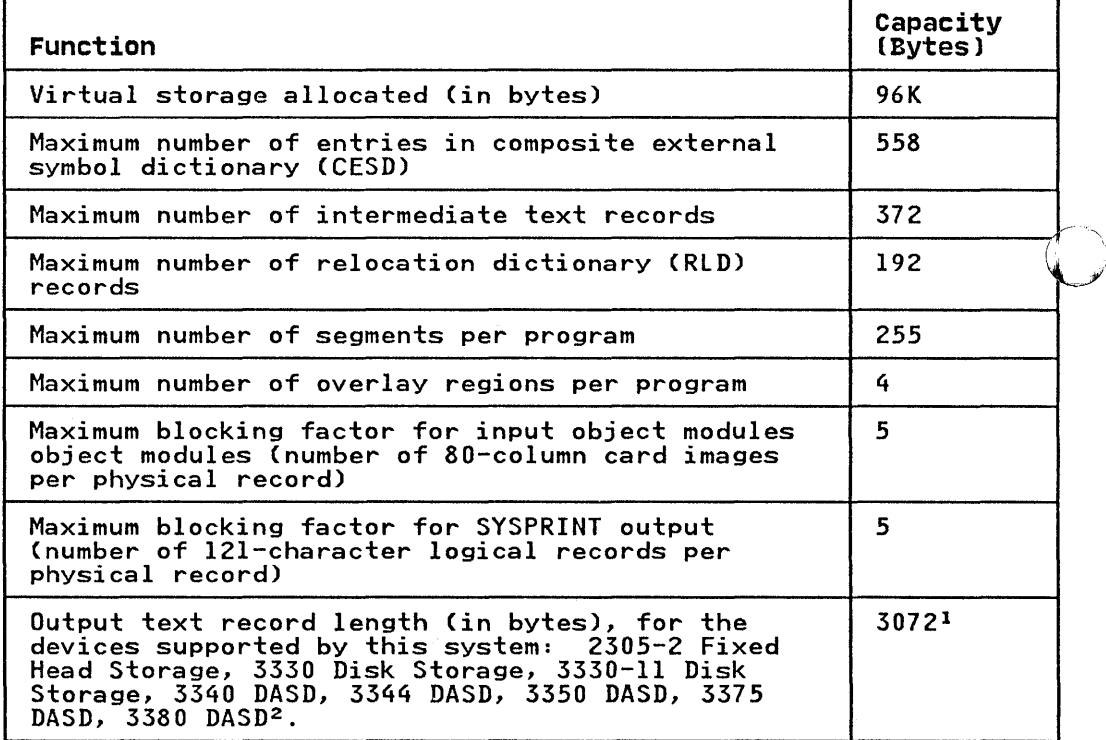

Figure 48. Linkage Editor Capacities for Minimal SIZE Values (96K bytes, 6K bytes)

#### Notes to Figure 48:

- <sup>1</sup> The maximum output text record length is achieved when ine maximum output text record length is achieved when<br><u>value2</u> of the SIZE parameter is at least twice the record length size. For example, on a 3330, 12288 byte records are written when value2 is at least 24576.
- 2 3380 Models A04, AA4, B04, AD4, BD4, AE4, and BE4.

For the composite external symbol dictionary, the number of entries permitted can be computed by subtracting, from the maximum number given in Figure 48 on page 136, one entry for each of the following:

- A data definition name (ddname) specified in LIBRARY statements
- A data definition name (ddname) specified in INCLUDE statements
- An ALIAS statement

o

o

o

- A symbol in REPLACE or CHANGE statements that are in the largest group of such statements preceding a single object module in the input to the linkage editor
- The segment table (SEGTAB) in an overlay program
- An entry table (ENTAB) in an overlay program

To compute the number of <u>intermediate text records</u> that will be produced during processing of either program, add one record for each group of  $\times$  bytes within each control section, where  $\times$  is the record size for the intermediate data set. The minimum value for x is 1024; a maximum is chosen depending on the amount of storage available to the linkage editor and the devices allocated for the intermediate and output data sets.

The number of intermediate text records that can be handled by a linkage editor program is less than the maximums given in Figure 48 on page 136 if the text of one or more control sections is not in sequence by address in the input to the linkage editor.

The total length of the data fields of the CSECT identification records associated with a load module cannot exceed 32K (32768) **EXECTS** deserted with a road module connect exects of topics. contained in a particular load module, use the following formula:

 $SIZE = 269 + 16A + 31B + 2C + I(n + 6)$ 

where:

- A = the number of compilations or assemblies by a processor supporting CSECT identification that produced the object code for the module.
- B = the number of preprocessor compiler compilations by a processor supporting CSECT identification that produced the object code for the module.
- C = the number of control sections in the module with END statements that contain identification data.
- I = the number of control sections in the module that contain user-supplied data supplied during link-editing by the optional IDENTIFY control statement.
- <sup>n</sup>= the average number of characters in the data specified by IDENTIFY control statements.

#### Notes:

- 1. The size computed by the formula includes space for recording up to 19 HMASPZAP modifications. When 75Y. of this space has been used, a new 25l-byte record is created this space has been used, a new ZJI byte record is treather has been used, a new ZJI byte record is treather editor.
- 2. To determine the approximate number of records involved, divide the computed size of the identification data by 256.

Appendix B. Linkage Editor Requirements and Capacities 137

EXAMPLE: A module contains 100 control sections produced by 20 EXAMPLE: A module contains low control sections produced by 20<br>unique compilations. Each control section is identified during<br>link-editing by 8 characters of user data specified by the IDENTIFY control statement. The size of the identification data is computed as follows:

 $A = 20$  $I = 100$  $n = 8$ 269 + 320 + 1400 = 1989 bytes

If the optional user data specified on the IDENTIFY control statements is omitted, the size can be reduced considerably, as computed below:

 $269 + 320 = 589$  bytes

The maximum number of downward calls made from a segment to ine maximum number or <u>downward calls</u> made from a segment t<br>other segments lower in its path can never exceed 340. To compute the maximum number of downward calls allowed, subtract 12 from the SYSLMOD record size and then divide the difference<br>by 12. Examples of maximum downward calls are 84 for a SYSLMO Examples of maximum downward calls are 84 for a SYSLMOD record size of 1024 bytes and 340 for a SYSlMOD record size of 6144 bytes.

# Intermediate Data set

The intermediate data set (SYSUT1) is used by the linkage editor to hold intermediate data records during processing. The linkage editor places intermediate data in this data set when storage allocated for input data or certain forms of out-of-sequence text is exhausted.

The following direct access devices, if supported by the system, can be used for this data set:

IBM 2305-1 Fixed Head Storage Facility

- IBM 2305-2 Fixed Head Storage
- IBM 2314 Storage Control
- IBM 2319 Disk Storage
- IBM 3330 Disk Storage
- IBM 3330-11 Disk Storage
- IBM 3340 Direct Access Storage
- IBM 3344 Direct Access Storage
- IBM 3350 Direct Access Storage
- IBM 3375 Direct Access Storage
- IBM 3380<sup>1</sup> Direct Access Storage
- 1 3380 models A04, AA4, B04, AD4, BD4, AE4, and BE4.

 $\mathbb{C}$ 

Ordinarily, when a load module produced by the linkage editor is executed, all the control sections of the module remain in virtual storage throughout execution. The length of the load virtual storage throughout execution. The length of the load<br>module is, therefore, the sum of the lengths of all the control module is, therefore, the sum of the lengths of all the control<br>sections. When storage space is not at a premium, this is the sections. when storage space is not at a premium, this is the<br>most efficient way to execute a program. However, if a program approaches the limits of the virtual storage available, the programmer should consider using the overlay facilities of the linkage editor.

In most cases, all that is needed to convert an ordinary program to an overlay program is the addition of control· statements to structure the module. The programmer chooses the overlayable portions of the program, and the system arranges to load the required portions when needed during execution of the program.

When the linkage editor overlay facility is requested, the load when the finkage editor overlay facility is requested, the<br>module is structured so that, at execution time, certain control sections are loaded only when referenced. When a reference is made from an executing control section to another, the system determines whether or not the code required is already in virtual storage. If it is not, the code is loaded dynamically and may overlay an unneeded part of the module already in storage.

The rest of this chapter is divided into three sections that describe the design, specification, and special considerations for overlay programs.

# o DESIGN OF AN OVERLAY PROGRAM

The way in which an overlay module is structured depends on the relationships among the control sections within the module. Two control sections that do not have to be in storage at the Ind control sections that do not have to be in storage at the<br>same time can overlay each other. Such control sections are<br>independent; that is, they do not reference each other either directly or indirectly. Independent control sections can be assigned the same load addresses and are loaded only when referenced. For example, control sections that handle error conditions or unusual data may be used infrequently, and need not be occupying storage unless in use.

Control sections are grouped into segments. A segment is the smallest functional unit (one or more control sections) that can be loaded as one logical entity during execution. The can be foaded as one fogical entity during execution. The control sections required all the time are grouped into a special segment called the <u>root segment</u>. This segment remains in storage throughout execution of an overlay program.

When a particular segment is to be executed, any segments between it and the root segment must also be in storage. This is a path. A reference from one segment to another segment is a <u>pain</u>. A reference from one segment to another segment<br>lower in a path is a <u>downward reference</u> (see "Control Section lower in a path is a <u>downward reference</u> (see "control sect<br>Dependency" on page 140). That is, the segment contains a reference to another segment farther from the root segment. Conversely, a reference from one segment to another segment higher in a path (closer to the root segment) is an upward reference.

Therefore, a downward reference may cause overlay, because the necessary segment may not yet be in virtual storage. An upward reference will not cause overlay, because all segments between a segment and the root segment must be present in storage.

Sometimes several paths need the same control sections. This problem may be solved by placing the control sections in another region. In an overlay structure, a region is a contiguous area of virtual storage within which segments can be loaded independently of paths in other regions. An overlay program can be designed in single or multiple regions.

# SINGLE REGION OVERLAY PROGRAM

•

To design an overlay structure, the programmer should select those control sections that will receive control at the beginning of execution, plus those that should always remain in storage; these control sections form the root segment. The rest of the structure is developed by determining the dependencies of the remaining control sections and how they can use the same virtual storage locations at different times during execution.

Besides control section dependency, other topics discussed in this section are segment dependency, the length of the overlay program, segment origin, communication between segments, and overlay processing.

# Control Section Dependency

Control section dependency is determined by the requirements of a control section for a given routine in another control a control section for a given routine in another control<br>section. A control section is dependent upon any control<br>section from which it receives control, or which processes its section from which it receives control, or which processes its<br>data. For example, if control section C receives control from data. For example, it control section C receives control from control section by them of is dependent upon b. That is, continue beyond a given point in the program.

Assume that a program contains seven control sections, CSA through CSG, and exceeds the amount of storage available for through CSG, and exceeds the amount of storage available for<br>its execution. Before the program is rewritten, it is examined its execution. Before the program is rewritten, it is ex<br>to see whether or not it could be placed into an overlay structure. Figure 49 on page 141 shows the groups of dependent control sections in the program (the arrows indicate dependencies) .

o

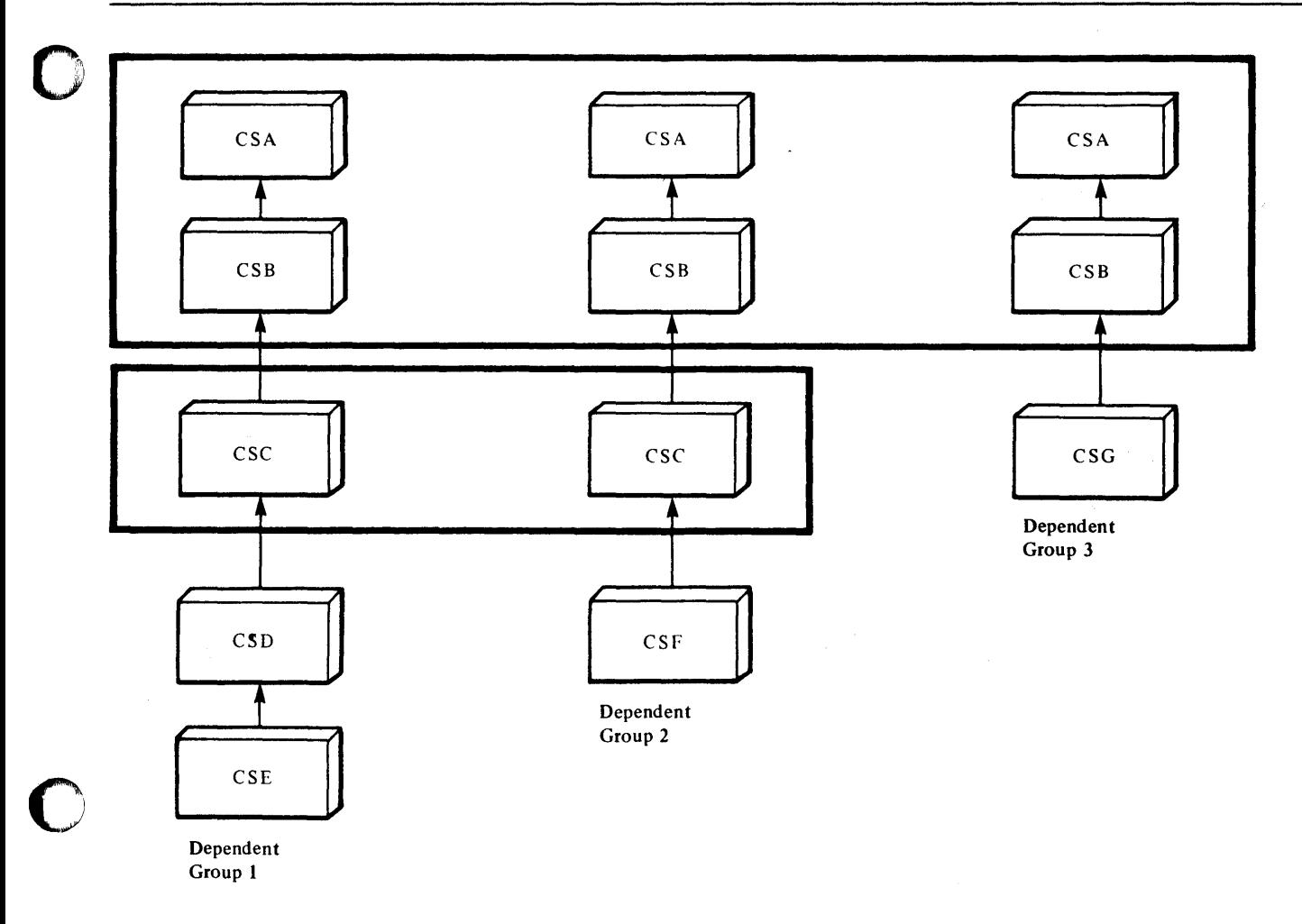

Figure 49. Control Section Dependencies

o

Each dependent group is also a path. That is, if control section CSG is to be executed, CSB and CSA must also be in storage. Because CSA and CSB are in each path, they must be in the root segment. Control section CSC is in two groups, and therefore is a common segment in two different paths.

A better way to show the relationship between segments is with a better way to show the relationship between segments is will a tree structure. A <u>tree</u> is the graphic representation that<br>shows how segments can use virtual storage at different times. snows now segments can use virtual storage at different time<br>It does not imply the order of execution, although the root It does not imply the order of execution, although the root<br>segment is the first to receive control. Figure 50 on page 142 segment is the first to receive control: "figure 50 on page<br>shows the tree structure for the dependent groups shown in Figure 49. The structure is contained in one region, and has five segments.

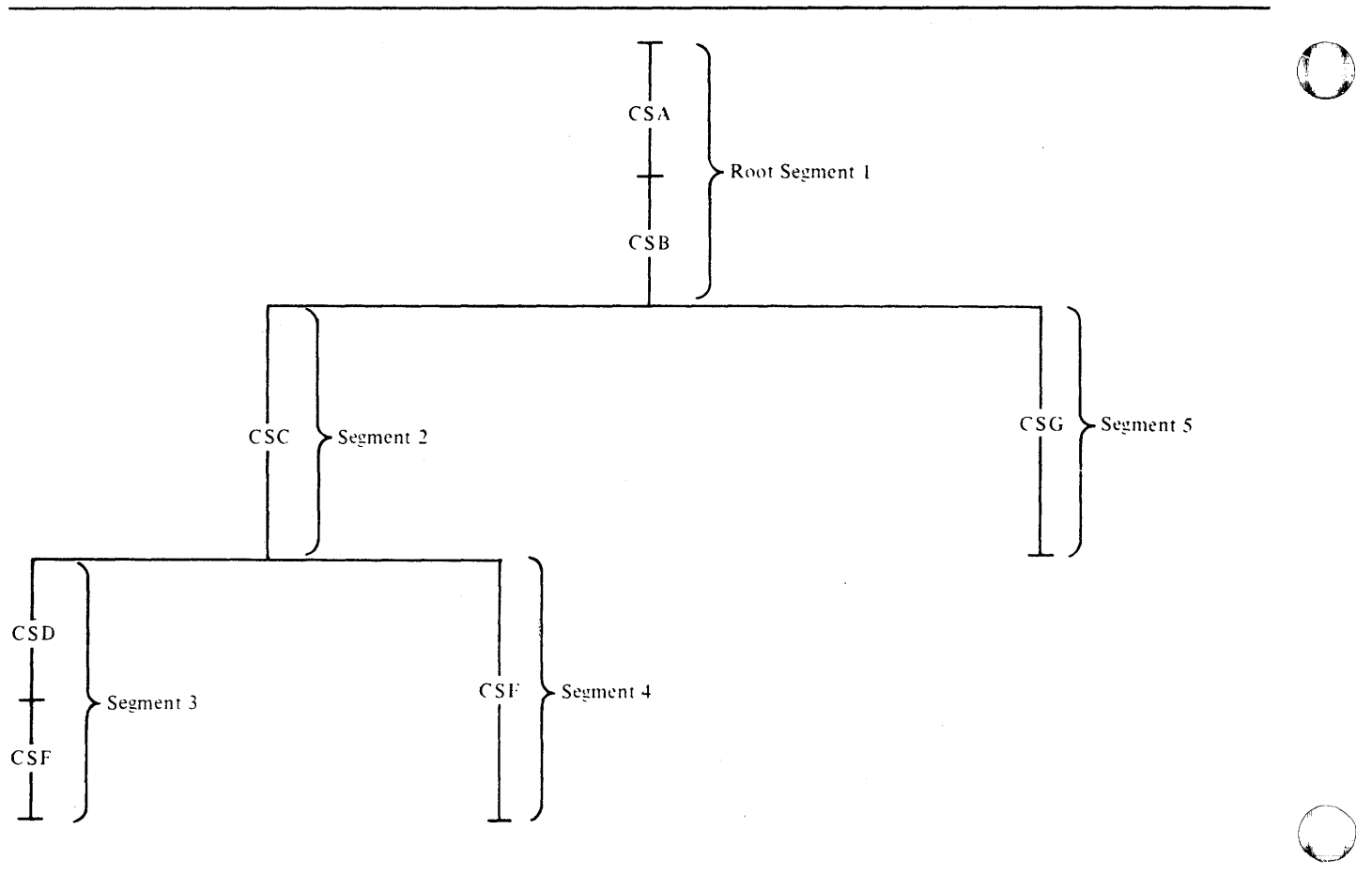

Figure 50. Single-Region Overlay Tree Structure

#### Segment Dependency

When a segment is in virtual storage, all segments in its path are also in virtual storage. Each time a segment is loaded, all segments in its path are loaded if they are not already in ail segments in its path are loaded it they are not already i<br>virtual storage. In Figure 50, when segment 3 is in virtual storage, segments 1 and 2 are also in virtual storage. However, if segment 2 is in storage, this does not imply that nowever, it segment z is in storage, this does not imply that<br>segment 3 or 4 is in virtual storage, because neither segment is in the path of segment 2.

The position of the segments in an overlay tree structure does not imply the sequence in which the segments are executed. A segment can be loaded and overlaid as many times as required by the logic of the program. However, a segment will not be overlaid by itself. If a segment is modified during execution, that modification remains only until the segment is overlaid.

o

142 MVS/370 Linkage Editor and Loader User's Guide

For purposes of illustration, assume that the control sections in the sample program have the following lengths:

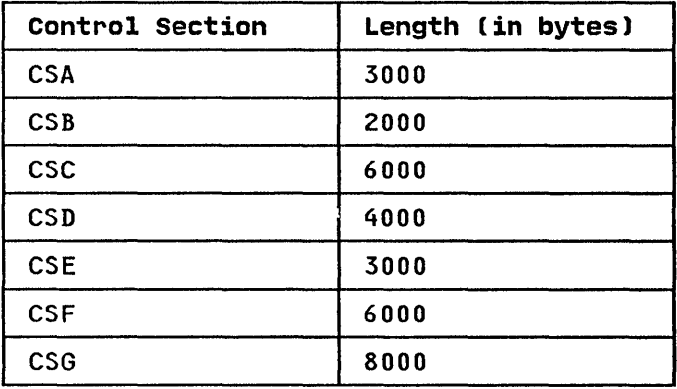

If the program were not in overlay, it would require 32000 bytes of virtual storage. In overlay, however, the program requires the amount of storage needed for the longest path. In requires the amount of storage needed for the longest path.<br>this structure, the longest path is formed by segments 1, 2, this structure, the longest path is formed by segments 1, 2,<br>and 3, since, when they are all in storage, they require 18000 bytes, as shown in Figure 51.

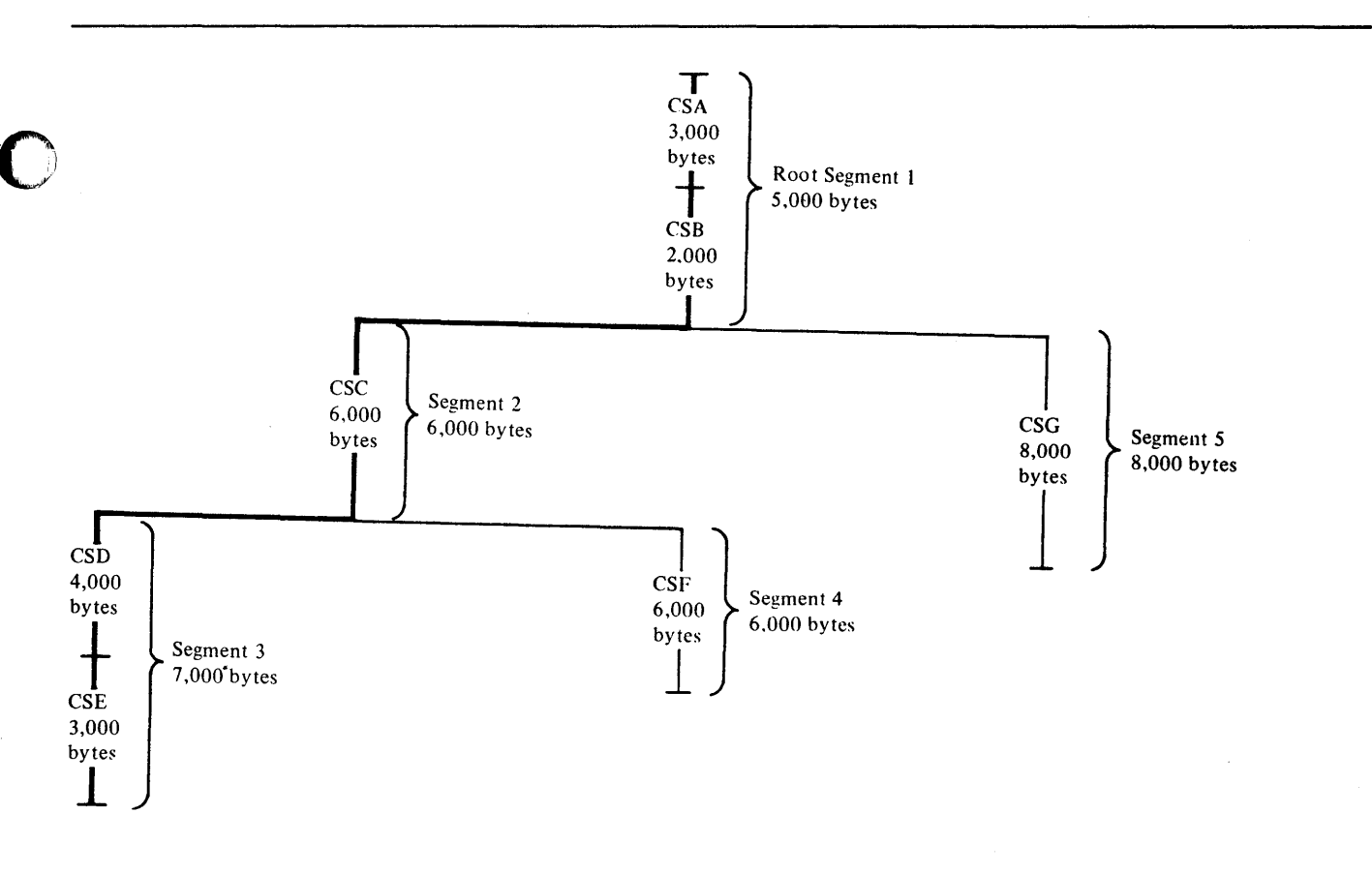

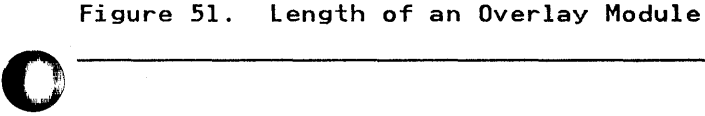

Note: The length of the longest path is not the minimum requirement for an overlay program; when a program is in NOTE: The length of the longest path is not the minimum<br>requirement for an overlay program; when a program is in<br>overlay, certain tables are used, and their storage<br>requirements must also be considered. The storage require requirements must also be considered. The storage required by  $\bigcup$  these tables is given in the section "Special Considerations" on page 157.

#### Segment Origin

The linkage editor assigns the relocatable origin of the root segment (the origin of the program) at 0. The relative origin of each segment is determined by 0 plus the length of all segments in the path. For example, the origin of segments 3 and 4 is equal to 0 plus 6000 (the length of segment 2) plus 5000 (the length of the root segment), or 11000. The origins of all the segments are as follows:

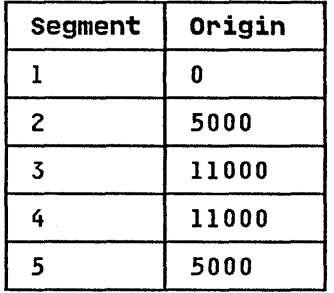

The segment origin is also called the load point, because it is the relative location at which the segment is loaded.

Figure 52 shows the segment origin for each segment and the way rigure 52 shows the segment origin for each segment and the wide of the sample program. In the illustration, the vertical bars indicate segment origin; any two segments with the same origin may use the same storage area. Figure 52 with the same origin may use the same storage area. Figure 52<br>also shows that the longest path is that of segments l, 2, and 3.

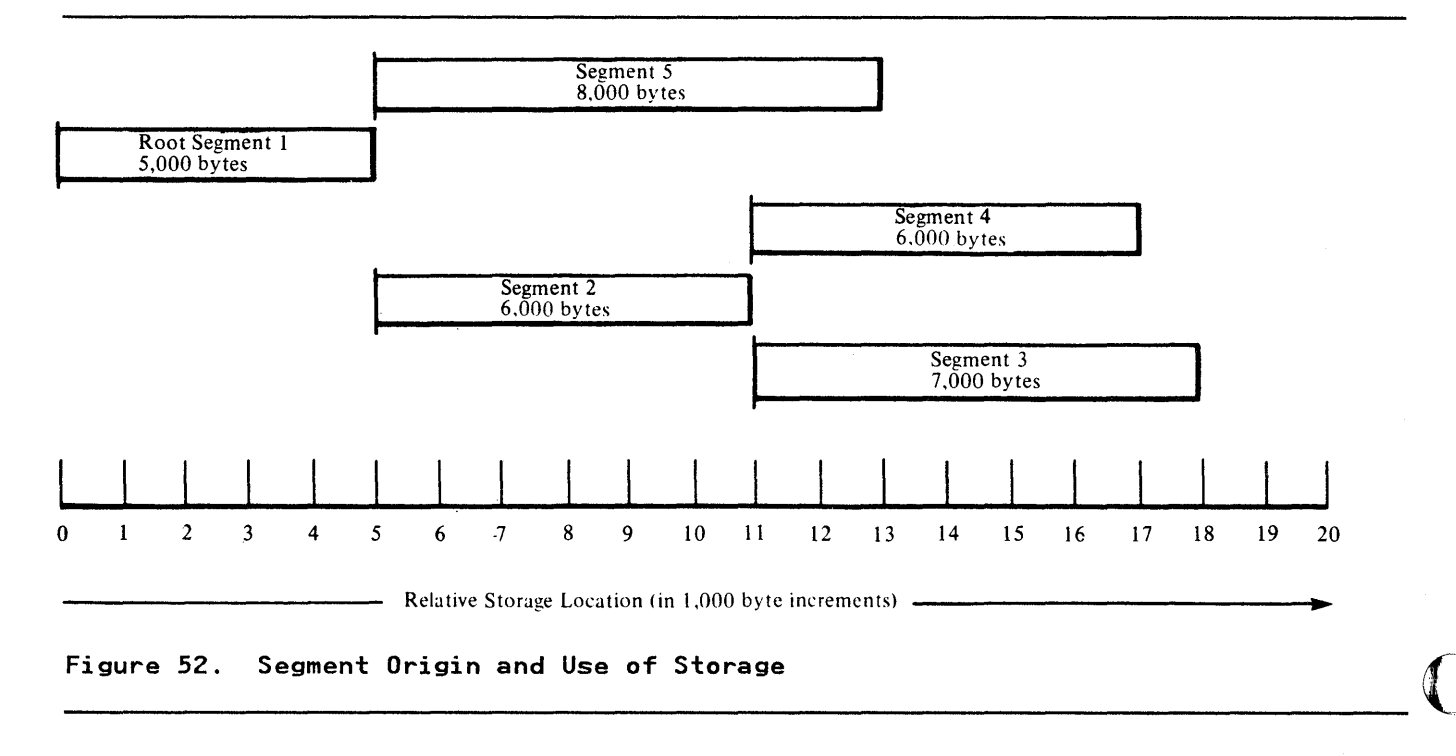

# Communication between Segments o

o

Segments that can be in virtual storage simultaneously are considered to be inclusive. Segments in the same region but consider be to be <u>including</u>. Segments in the same region. not in the same path are considered to be <u>exclusive</u>, they<br>cannot be in virtual storage simultaneously. Figure 53 shows the inclusive and exclusive segments in the sample program.

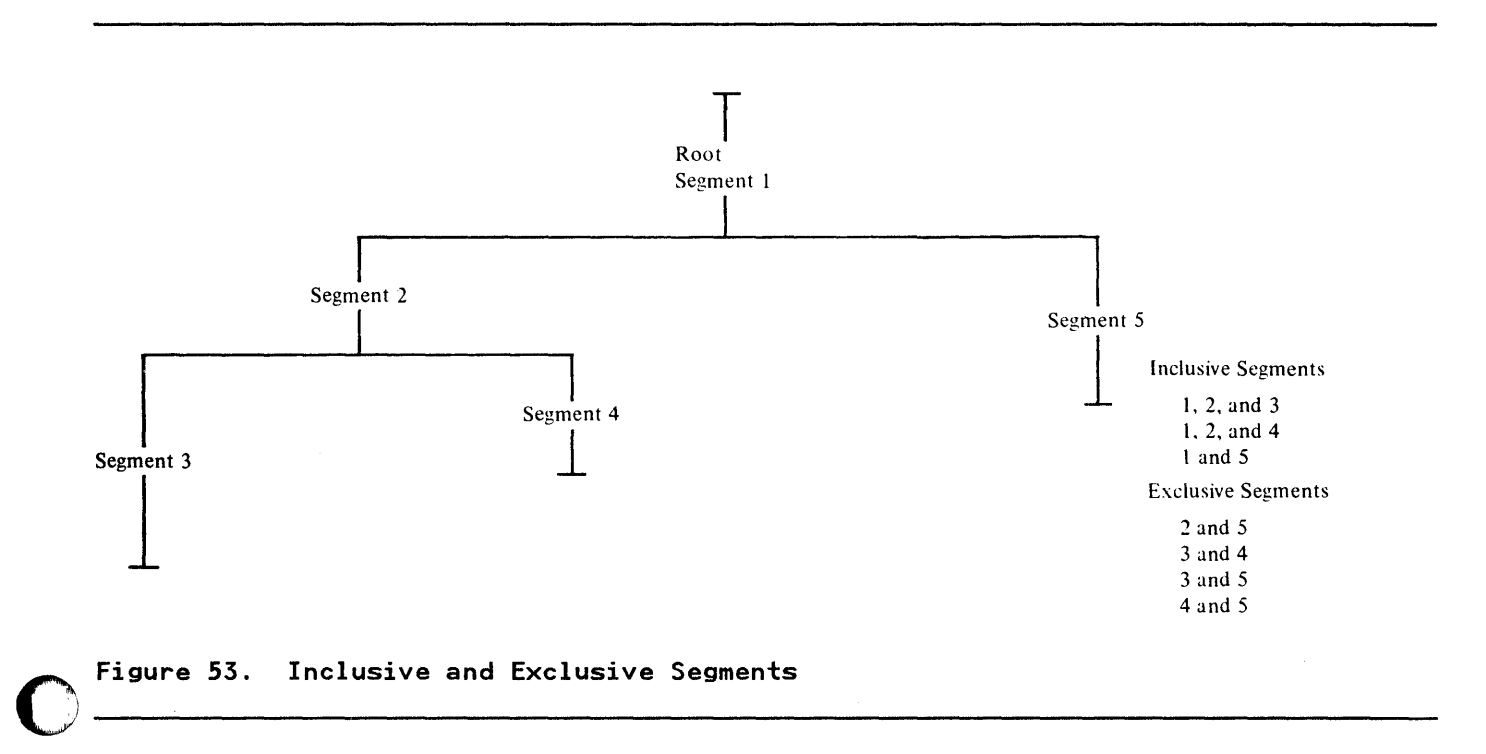

Segments upon which two or more exclusive segments are dependent are called common segments. A segment common to two other segments is part of the path of each segment. Figure 53, segment 2 is common to segments 3 and 4, but not to segment S.

An inclusive reference is a reference between inclusive segments; that is, a reference from a segment in storage to an external symbol in a segment that will not cause overlay of the external symbol in a segment that will not cause overlay of the<br>calling segment. An <u>exclusive reference</u> is a reference between calling segment. An <u>exclusive reference</u> is a reference bet<br>exclusive segments; that is, a reference from a segment in storage to an external symbol in a segment that will cause storage to an externar symbor in<br>overlay of the calling segment.

Figure 54 on page 146 shows the difference between an inclusive reference and an exclusive reference; the arrows indicate references between segments.

INCLUSIVE REFERENCES: Wherever possible, inclusive references should be used instead of exclusive references. Inclusive references between segments are always valid and do not require special options. When inclusive references are used, there is also less chance for error in structuring the overlay program correctly.

EXCLUSIVE REFERENCES: An exclusive reference is made when the external references: An exclusive reference is made when<br>external reference in the requesting segment is to a symbol defined in a segment not in the path of the requesting segment. Exclusive references are either valid or invalid.

An exclusive reference is <u>valid</u> only if there is also an<br>inclusive reference to the requested control section in a segment common to both the segment to be loaded and the segment (<br>to be overlaid. The same symbol must be used in both the common segment and the exclusive reference. In Figure 54, a reference from segment B to segment A is valid, because there is an inclusive reference from the common segment to segment A. (An entry table in the common segment contains the address of segment A; the overlay does not destroy this table.)

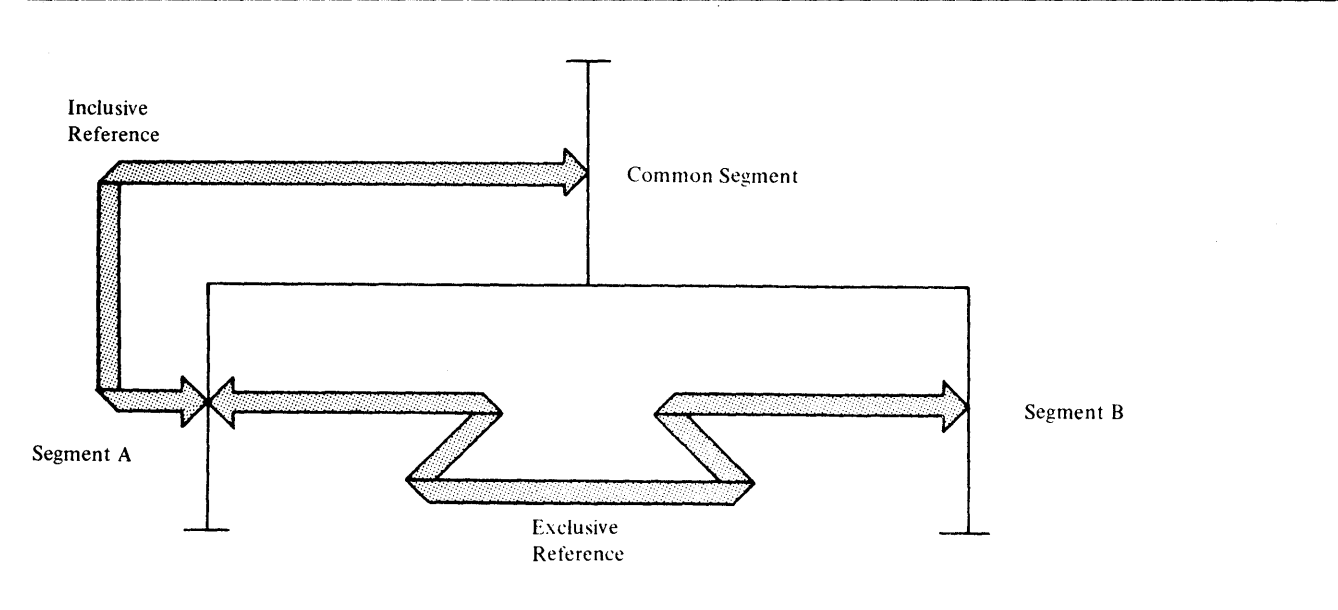

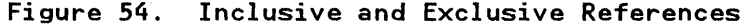

In the same illustration, a reference from segment A to segment B is invalid, because there is no reference from the common segment to segment B. A reference from segment A to segment B can be made valid by including, in the common segment, an external reference to the symbol used in the exclusive reference to segment B.

Another way to eliminate exclusive references is to arrange the program so that the references that will cause overlay are made in a higher segment. For example, the programmer could eliminate the exclusive reference shown in Figure 54 by writing a new module to be placed in the common segment; the new module's only function would be to reference segment B. code in segment A could then be changed to refer to the new module instead of to segment B. Control then would pass from segment A to the common segment, where the overlay of segment A by segment B would be initiated.

If either valid or invalid exclusive references appear in the program, the linkage editor considers them errors unless one of the special options is used. These options are described later in this section (see "Special Considerations" on page 157).

#### Notes:

- 1. During the execution of a program written in a higher level language such as FORTRAN, COBOL, or PL/I, an exclusive call results in abnormal termination of the program if the requested segment attempts to return control directly to the invoking segment that has been overlaid.
- 2. If a program written in COBOL includes a segment that contains a reference to a COBOL class test or TRANSFORM

table, the segment containing the table must be either (1) in the root segment or (2) a segment that is higher in the same path than the segment containing the reference to the table.

Overlay Process

o

o

The overlay process is initiated during execution of a program only if a control section in virtual storage references a control section not in storage. The control program determines control section not in storage. The control program determine<br>the segment that the referenced control section is in and, if<br>necessary, loads the segment. When a segment is loaded, it overlays any segment in storage with the same relative origin. Any segments in storage that are lower in the path of the overlaid segment may also be overlaid. An exclusive reference can also cause segments higher in the path to be overlaid. If a control section in storage references a control section in another segment already in storage, no overlay occurs.

The portion of the control program that determines when overlay ine portion of the control program that determines when over<br>is to occur is the <u>overlay supervisor</u>, which uses special is to occur is the <u>overlay supervisor</u>, which uses special<br>tables to determine when overlay is necessary. These tables are generated by the linkage editor, and are part of the output are generated by the finance editor, and are part of the output entry table(s). Figure 55 shows the location of the segment and entry tables in the sample program.

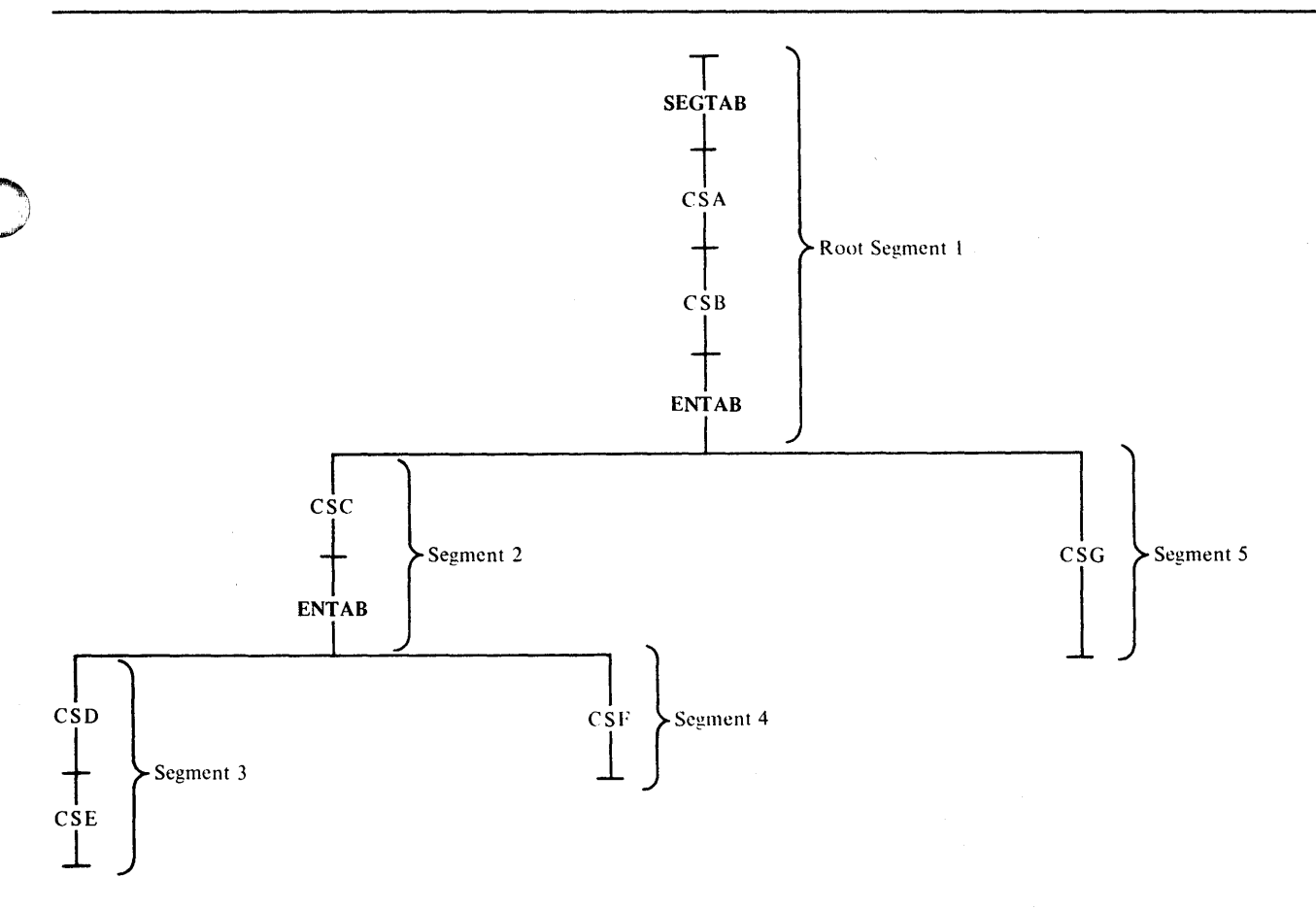

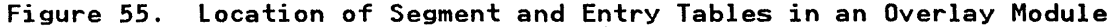

Because the tables are present in every overlay module, their size must be considered when planning the use of virtual

storage. The storage requirements for the tables are given in<br>"Special Considerations" on page 157. A more detailed<br>discussion of the segment and enthu tables follows discussion of the segment and entry tables follows.

SEGMENT TABLE: Each overlay program contains one segment table SEGNENT TABLE: Each overlay program contains one segment table<br>(SEGTAB); this table is the first control section in the root segment. The segment table contains information about the relationship of the segments and regions in the program. During execution, the table also indicates which segments are buting execution, the table also indicates which segments information.

ENTRY TABLE: Each segment that is not the last segment in a path may contain one entry table (ENTAB); this table, when present, is the last control section in a segment.

When overlay will be required, an entry in the table is created for a symbol to which control is to be passed, provided (1) the symbol is used as an external reference in the requesting symbol is used as an external reference in the requesting<br>segment, and (2) the symbol is defined in another segment either lower in the path of the requesting segment, or in either lower in the path of the requesting segment, or in<br>another region. An ENTAB entry is not created for any symbol already present in an entry table closer to the root segment (higher in the path), or for a symbol defined higher in the path. (A reference to a symbol higher in the path does not have to go through the control program because no overlay is required.)

If an external reference and the symbol to which it refers are in segments not in the same path but in the same region, an exclusive reference was made. If the exclusive reference is exclusive reference was made. It the exclusive reference is<br>valid, an ENTAB entry for the symbol is present in the common segment. Because the common segment is higher in the path of the requesting segment, no ENTAB entry is created in the requesting segment. When the reference is executed, control requesting segment. When the reference is executed, control<br>passes through the ENTAB entry in the common segment. That is, a branch to the location in the ENTAB entry causes the overlay a branch to the rocation in the ENTAD entry causes the overing.

If the exclusive reference is invalid, no ENTAB entry is present in the common segment. If the LET option is specified, an invalid exclusive reference causes unpredictable results an invalid exclusive reference causes unpredictable results<br>when the program is executed. Because no ENTAB entry exists, when the program is executed. Decause no ENTAD entry exists,<br>control is passed directly to the relative address specified in the reference, even though the requested segment may not be in virtual storage.

#### MULTIPLE REGION OVERLAY PROGRAM

If a control section is used by several segments, it is usually desirable to place that control section in the root segment. However, the root segment can get so large that the benefits of overlay are lost. If some of the control sections in the root segment could overlay each other (except for the requirement that all segments in a path must be in storage at the same time), the job may be a candidate for multiple region structure. Multiple region structures can also be used to increase segment loading efficiency: Processing can continue in one region while the next path to be executed is being loaded into another region.

With multiple regions, a segment has access to segments that are not in its path. Within each region, the rules for single region overlay programs apply, but the regions are independent of each other. A maximum of four regions can be used.

Figure 56 on page 149 shows the relationship between the control sections in the sample program and two new control used by two other control sections in different paths. Placing CSH and CSI in the root segment makes the segment larger than necessary, because CSH and CSI can overlay each other. The two control sections should not be duplicated in two paths, because

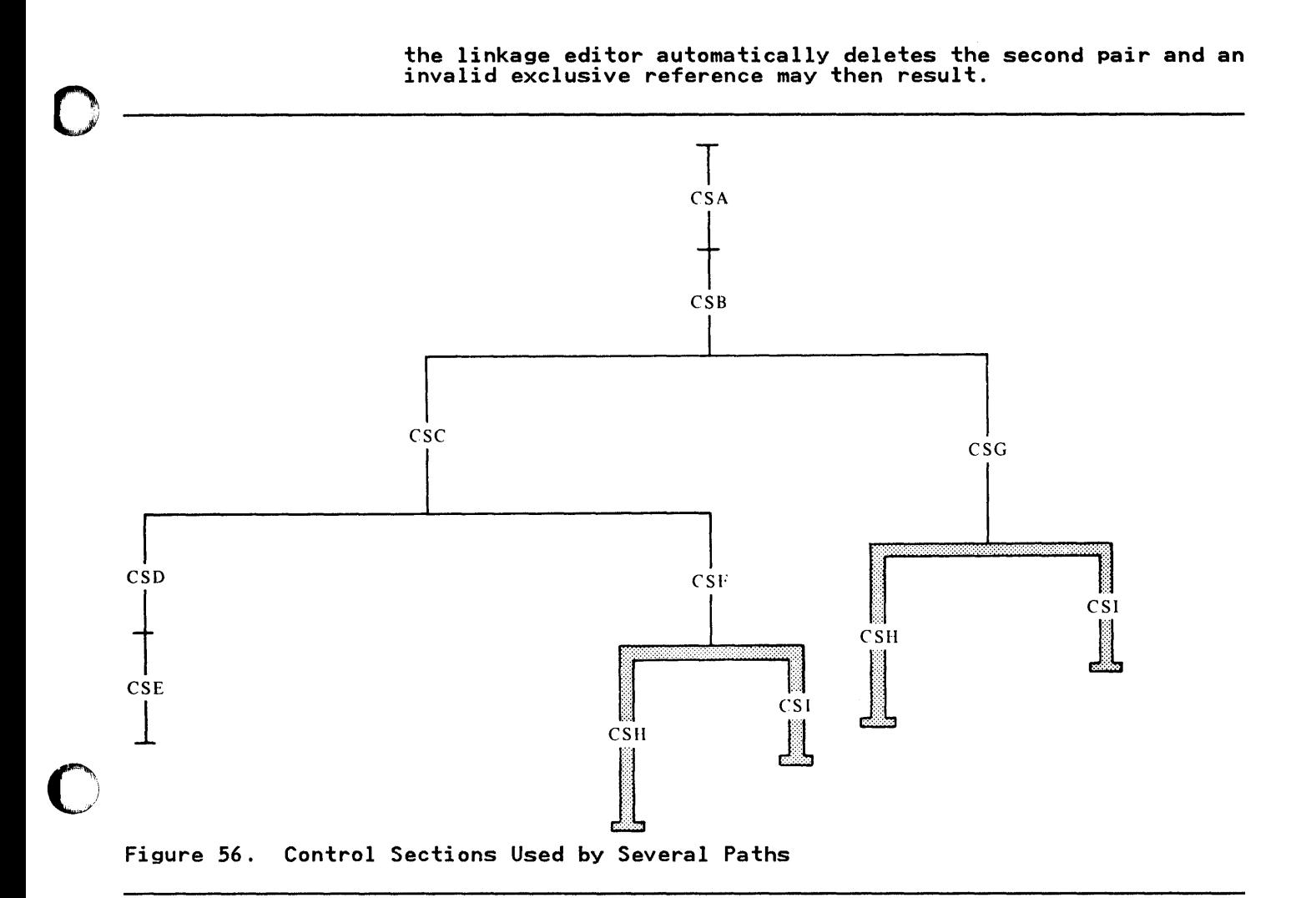

o

If, however, the two control sections are placed in another region, they can be in virtual storage when needed, regardless of the path being executed in the first region. Figure 57 on page 150 shows all the control sections in a two-region structure. Either path in region 2 can be in virtual storage regardless of the path being executed in region 1; segments in region 2 can cause segments in region 1 to be loaded without being overlaid themselves.

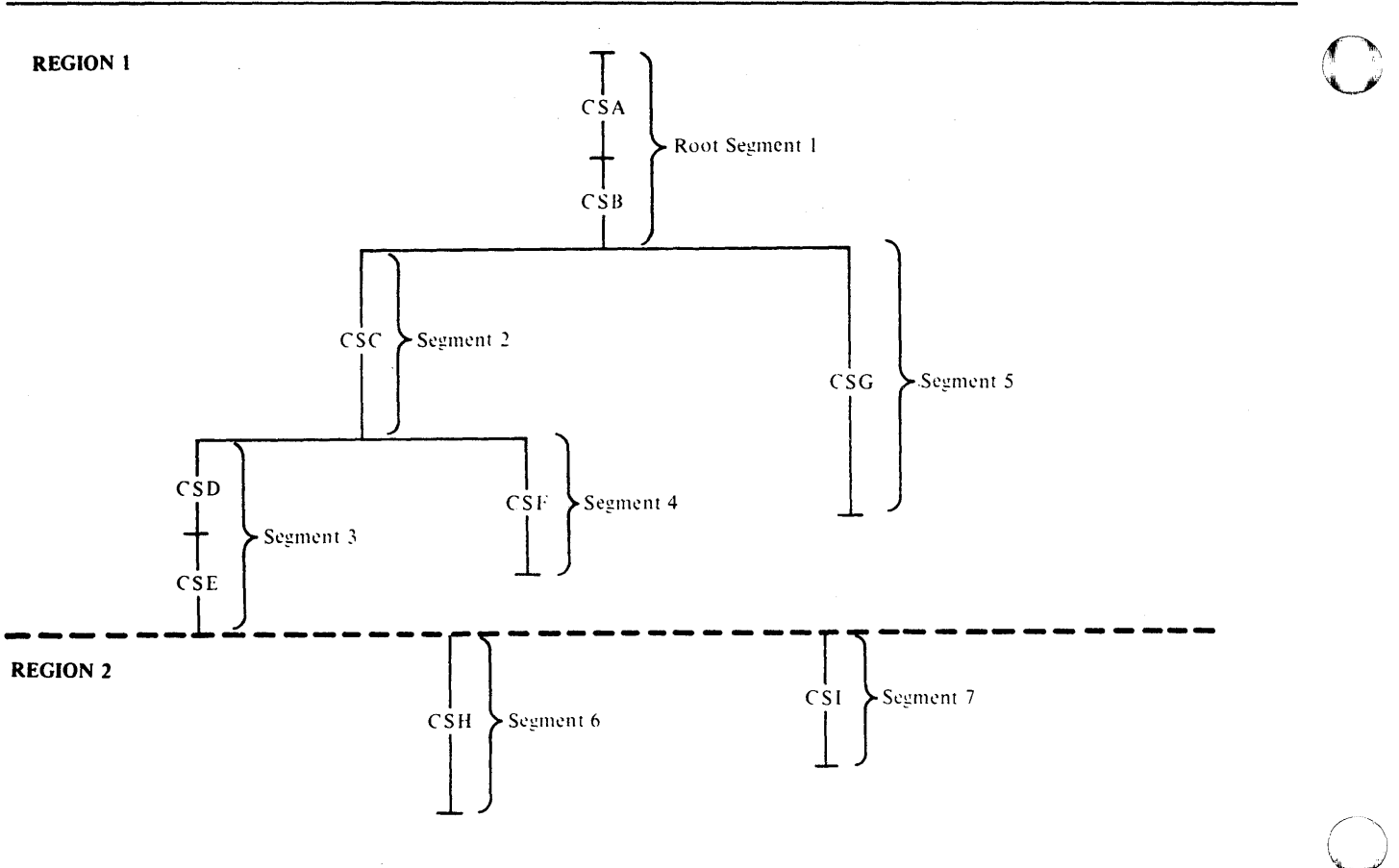

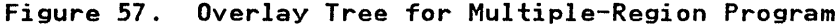

The relative origin of a second region is determined by the length of the longest path in the first region (18000 bytes). Region 2, therefore, begins at 0 plus 18000 bytes. The relative origin of a third region would be determined by the length of the longest path in the first region plus the longest path in the second region.

The virtual storage required for the program is determined by adding the lengths of the longest path in each region. In adding the lengths of the longest path in each region. In<br>Figure 57, if CSH is 4000 bytes and CSI is 3000 bytes, the storage required is 22000 bytes, plus the storage required by the special overlay tables.

Care should be exercised when choosing multiple regions. There may be some system degradation caused by the overlay supervisor being unable to optimize segment loading when multiple regions are used.

# SPECIFICATION OF AN OVERLAY PROGRAM

Once the programmer has designed an overlay structure, the module must be placed in that structure by indicating to the linkage editor the relative positions of the segments and regions, and the control sections in each segment. Positioning is accomplished as follows:

Segments are positioned by OVERLAY statements. In addition, the overlay statement provides a means by which to equate each load point with a unique symbolic name. Each OVERLAY statement begins a new segment.

 $\bigcirc$ 

150 MVS/370 linkage Editor and loader User's Guide

- Regions are also positioned by OVERLAY statements. The programmer specifies the origin of the first segment of the region, followed by the word REGION in parentheses.
- Control sections are positioned in the segment specified by<br>the OVERLAY statement with which they are associated in the input sequence. However, the sequence of the control sections within a segment is not necessarily the order in which the control sections are specified.

The input sequence of control statements and control sections should reflect the sequence of the segments in the overlay structure from top to bottom, left to right, and region by region. This sequence is illustrated in later examples.

In addition, several special options are used with overlay programs. These options are specified on the EXEC statement for the linkage editor job step, and are described at the end of this section.

Note: If a load module in overlay structure is to be reprocessed by the linkage editor, the OVERLAY statements and special options (such as OVLY) must be respecified. If the statements and options are not provided, the output load module will not be in overlay structure.

#### SEGMENT ORIGIN

o

 $\mathbf{C}$ 

o

The symbolic origin of every segment, other than the root segment, must be specified with an OVERLAY statement. The segment, must be specified with an UVERLAT statement. The<br>first time a symbolic origin is specified, a load point is iirst time a sympolic origin is specified, a load point is<br>created at the end of the previous segment. That load point is logically assigned a relative address at the doubleword<br>boundary that follows the last byte in the preceding segment. Subsequent use of the same symbolic origin indicates that the next segment is to have its origin at the same load point.

In the sample single-region program, the symbolic origin names ONE and TWO are assigned to the two necessary load points, as shown in Figure 57 on page 150. Segments 2 and 5 are at load point ONE; segments 3 and 4 are at load point TWO.

The following sequence of OVERLAY statements will result in the structure in Figure 58 on page 152 (the control sections in each segment are indicated by name):

Control section CSA Control section CSB OVERLAY ONE Control section CSC OVERLAY TWO Control section CSD Control section CSE OVERLAY TWO Control section CSF OVERLAY ONE Control section CSG

Note: The sequence of OVERLAY statements reflects the order of segments in the structure from top to bottom and left to right.

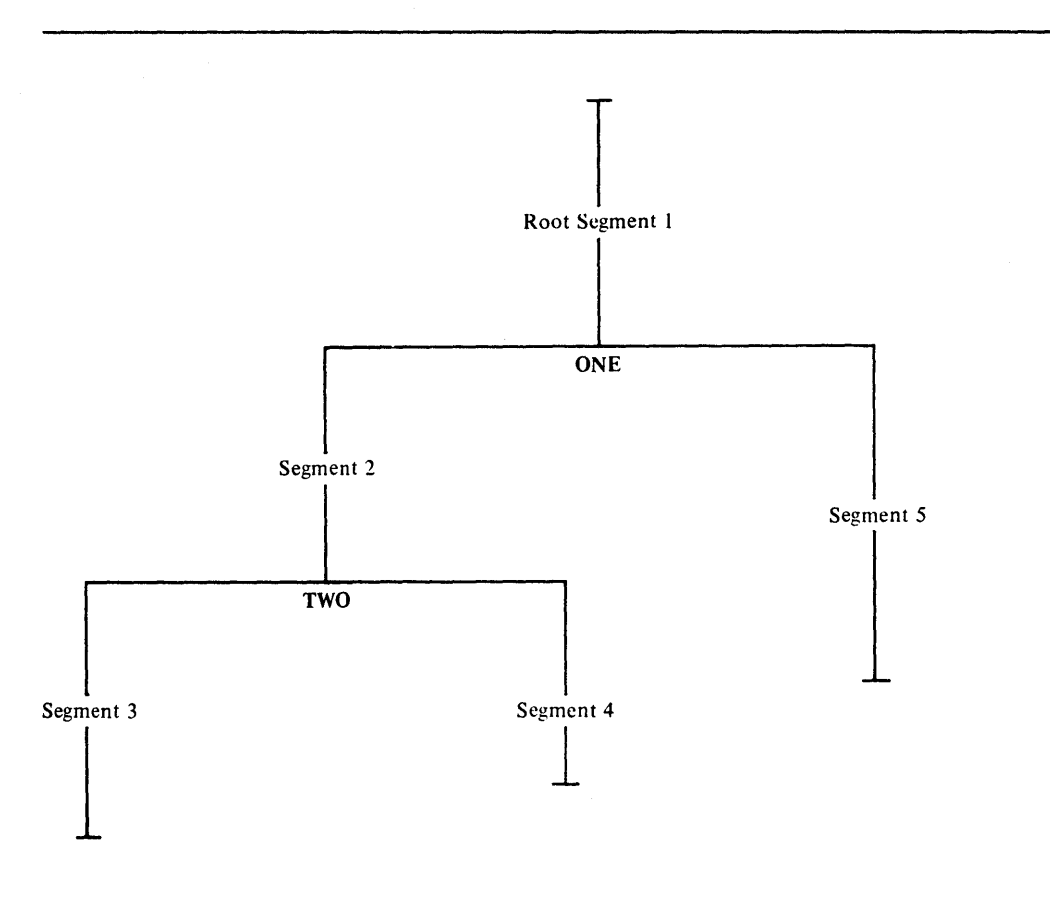

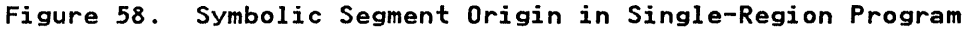

**REGION ORIGIN** 

The symbolic origin of every region, other than the first, must The symbolic origin of every region, other than the first, must specified, a segment origin from a previous region should not be specified.

 $\mathbb{C}$ 

In the sample multiple-region program, the symbolic origin THREE is assigned to region 2, as shown in Figure 59 on page 153. Segments 6 and 7 are at load point THREE.

152 MVS/370 Linkage Editor and Loader User's Guide

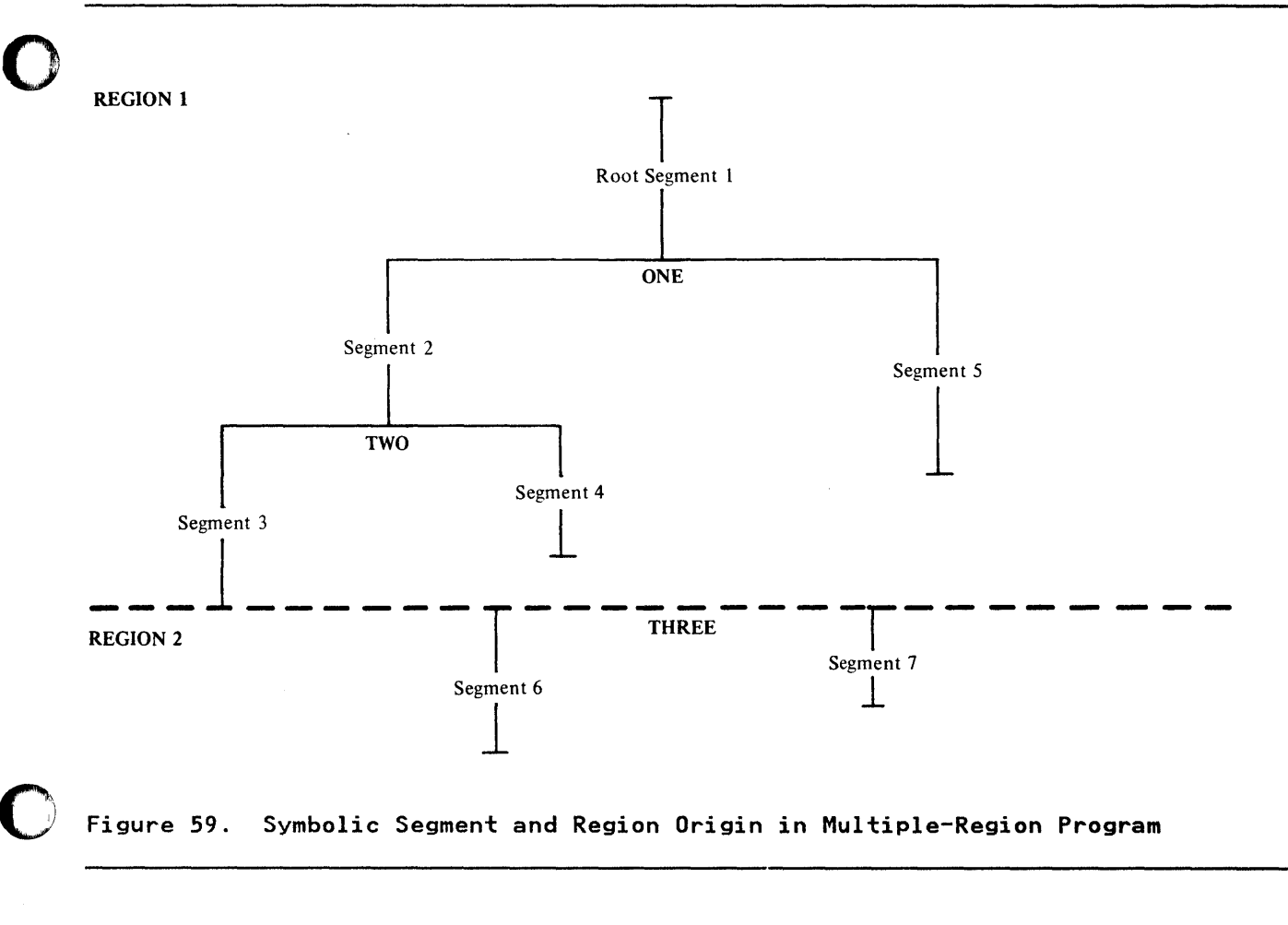

If the following is added to the sequence for the single-region program, the multiple-region structure will be produced:

OVERLAY THREECREGION) Control section CSH OVERLAY THREE. Control section CSI

# POSITIONING CONTROL SECTIONS

o

After each OVERLAY statement, the control sections for that segment must be specified. The control sections for a segment can be specified in one of three ways:

- By placing the object decks for each segment after the appropriate OVERLAY statement
- By using INCLUDE control statements for the modules containing the control sections for the segment
- By using INSERT control statements to reposition a control section from its position in the input stream to a particular segment

Any control sections that precede the first OVERLAY statement are placed in the root segment; they can be repositioned with an INSERT statement. Control sections from the automatic call library are also placed in the root segment. The INSERT

statement can be used to place these control sections in another specific segment. Common areas in an overlay program are described in "Special Considerations" on page 157.

 $\bigcirc$ 

 $\overline{\mathcal{C}}$  $\sqrt{2}$ 

 $\mathbb{C}$ 

An example of each of the three methods of positioning control sections follows. Each example results in the structure for the single-region sample program. An example is also given of repositioning control sections from the automatic call library.

Using Object Decks

The primary input data set for this example contains an ENTRY statement and seven object decks, separated by OVERLAY statements:

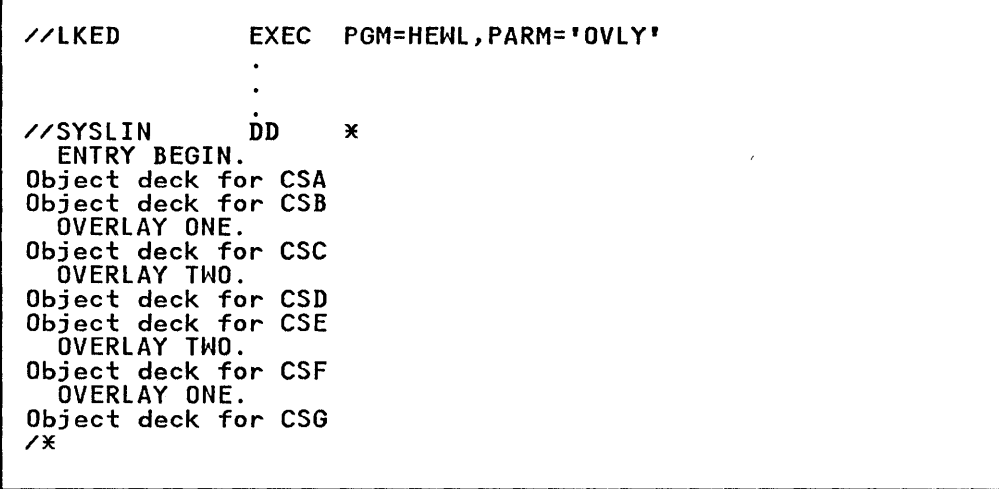

The EXEC statement illustrates that the OVLY parameter must be specified for every overlay program to be processed by the linkage editor.

#### Using INCLUDE statements

The primary input data set for this example contains a series of control statements. The INCLUDE statements in the primary input data set direct the linkage editor to library members that contain the control sections of the program.

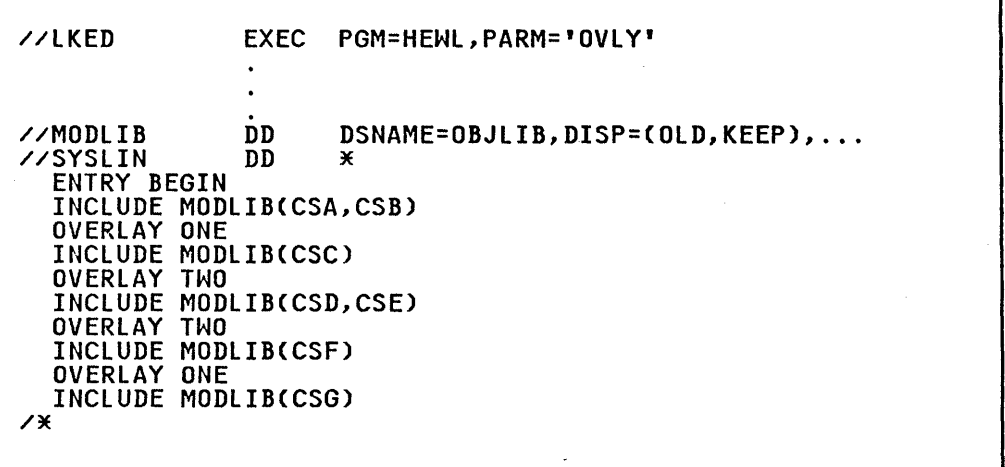

This example differs from the previous one in that the control sections of the program are not part of the primary input data set, but are represented in the primary input by the INCLUDE set, but are represented in the primary input by the incl<br>statements. When an INCLUDE statement is processed, the statements. Anen an INCLODE statement is processed, the<br>appropriate control section is retrieved from the library and processed.

#### Using INSERT Statements

o

o

When INSERT statements are used, the INSERT and OVERLAY When INSERT Statements are used, the INSERT and OVERCAT<br>statements may either follow or precede all the input modules. statements may either follow or precede all the input modules.<br>However, the order of the control sections in a segment is not necessarily the same as the order of the INSERT statements for each segment. An example of each is given, as well as an example of repositioning automatically called control sections.

FOLLOWING ALL INPUT: The control statements can follow all the input modules, as shown in the following example:

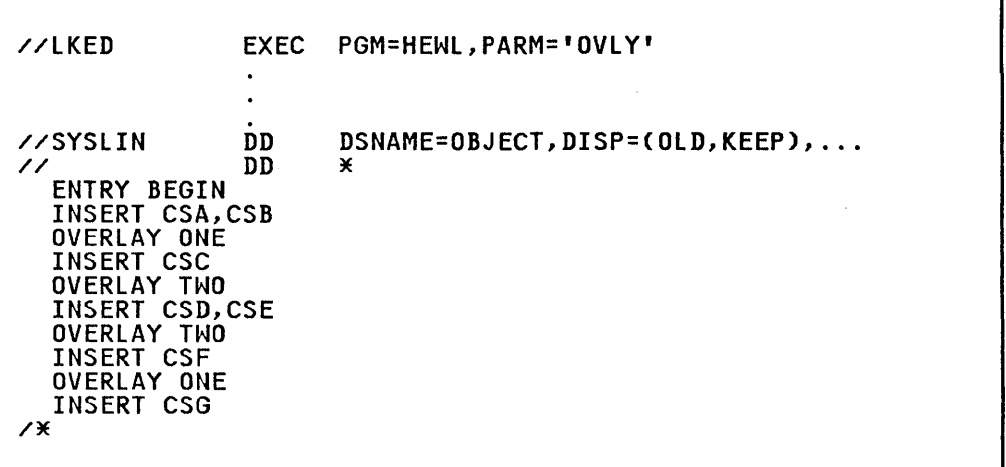

The primary input data set contains the object modules for the control sections, and the input stream is concatenated to it.

PRECEDING ALL INPUT: The control statements can also precede all input modules, as shown in the following example:

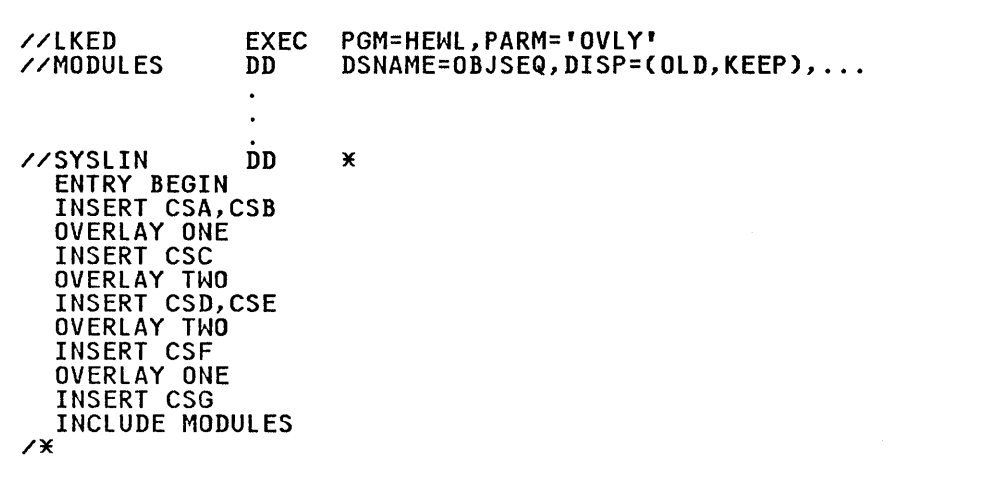

The primary input data set contains all the control statements for the overlay structure and an INCLUDE statement. The data set specified by the INCLUDE statement contains all the object modules for the structure, and is a sequential data set.

REPOSITIONING AUTOMATICALLY CALLED CONTROL SECTIONS: The INSERT statement can also be used to move automatically called control sections from the root segment to the desired segment. This is helpful when control sections from the automatic call This is helpful when control sections from the automatic call<br>library are used in only one segment. By moving such control sections, the root segment will contain only those control sections used by more than one segment.

When a program is written in a higher level language, special<br>control sections are called from the automatic call library.<br>Assume that the sample program is written in COBOL and that two control sections CILBOVTRO and ILBOSCHO) are called automatically from SYS1.COBLIB. Ordinarily, these control sections are placed in the root segment. However, INSERT statements are used in the following example to place these control sections in segments other than the root segment.

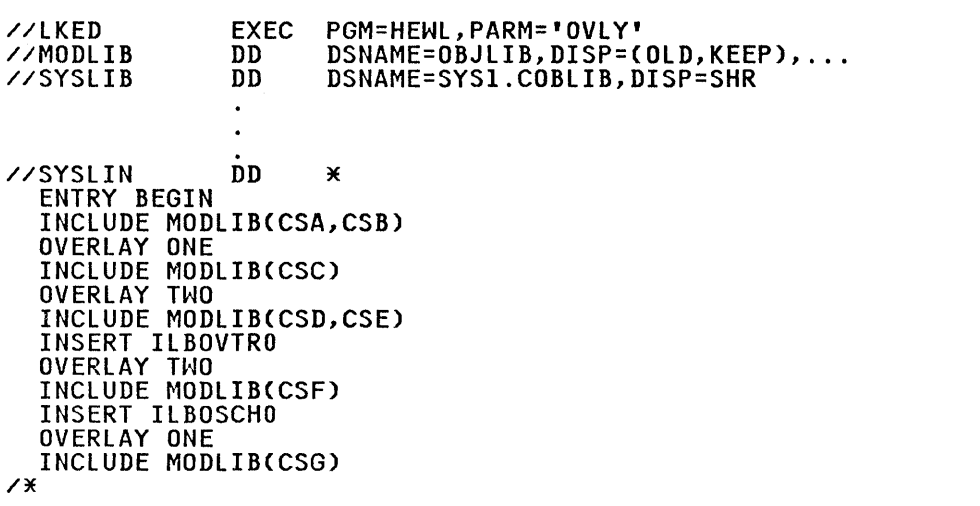

 $\bigcap$ 

 $\mathbb{C}$ 

 $\begin{pmatrix} \end{pmatrix}$ 

i

As a result, segments 3 and 4 will also contain ILBOVTRO and ILBOSCHO, respectively.

This example also combines two of the ways of specifying the control sections for a segment.

#### SPECIAL OPTIONS

The linkage editor provides three special job step options<br>COVLY, LET, and XCAL) for the overlay programmer. These<br>options are specified on the EXEC statement for the linkage options are specified on the EXEC statement for the linkage editor job step. They must be respecified each time a load editor job step. They must be respectified each time a for<br>module in overlay structure is reprocessed by the linkage<br>editor.

The OVLY option must be specified for every overlay program. If the option is omitted, all the OVERLAY and INSERT statements are considered invalid, and the output module is not an overlay are considered invalid, and the output module is not an over.<br>structure. If in addition, the LET option is not specified, structure. It in addition, the LET option.<br>the output module is marked not executable.

LET Option

With the LET option, the output module is marked executable even though certain error conditions were found during linkage even though certain error conditions were round during in<br>editor processing. When LET is specified, any exclusive editor processing. When it is specified, any exclusive<br>reference (valid or invalid) is accepted. At execution time, a valid exclusive reference is executed correctly; an invalid exclusive reference usually causes unpredictable results.

Also with the LET option, unresolved external references do not prevent the module from being marked executable. This could be helpful when part of a large program is ready for testing; the segments to be tested may contain references to segments not yet coded. If LET is specified, the program can be executed to yet coded. It is specified, the program can be executed test those parts that are infished (as long as the references<br>to the absent segments are not executed). If the LET option is not specified, these unresolved references will cause the module to be marked not executable.

# XCAL Option

o

c

With the XCAL option, a valid exclusive call is not considered Alth the ACAL Option, a valid exclusive call is not considered<br>an error, and the load module is marked executable. However, an error, and the load module is marked executable. However,<br>unless the LET option is specified, other errors could cause the module to be marked not executable. In this case, the XCAL option is not required.

#### AMODE and RMODE Options

If the OVlY option is specified, the AMODE and RMODE options IT the OVET option is specified, the Anobe and Knobe options<br>are ignored and a diagnostic message is issued to that effect. Overlay programs are assigned a residence mode of 24 and an addressing mode of 24.

#### SPECIAL CONSIDERATIONS

This section discusses several special considerations that affect overlay programs. These considerations include the handling of common areas, special storage requirements, and overlay communication.

### COMMON AREAS

When common areas (blank or named) are encountered in an overlay program, the common areas are collected as described previously (that is, the largest blank or identically named previously (that is, the largest blank or loentically hamed<br>common area is used). The final location of the common area in the output module depends on whether INSERT statements were used to structure the program.

If INSERT statements are used to structure the overlay program, a named common area should either be part of the input stream a named common area should either be part of the input stream<br>in the segment to which it belongs, or should be placed there<br>with an INSERT statement.

Because INSERT statements cannot be used for blank common areas, a blank common area should always be part of the input stream in the segment to which it belongs.

If INSERT statements are not used, and the control sections for each segment are placed or included between OVERLAY statements,

Appendix C. Designing and Specifying Overlay Programs 157

the linkage editor "promotes" the common area automatically. That is, the common area is placed in the common segment of the paths that contain references to it so that the common area is in storage when needed. The position of the promoted area in relation to other control sections within the common segment is unpredictable.

If a common area is encountered in a module from the automatic call library, automatic promotion places the common area in the root segment. In the case of a named common area, this may be overridden by use of the INSERT statement.

Assume that the sample program is written in FORTRAN and that<br>common areas are present as shown in Figure 60. Further assume common areas are present as shown in Figure 60. that the overlay program is structured with INCLUDE statements between the OVERLAY statements so that automatic promotion occurs.

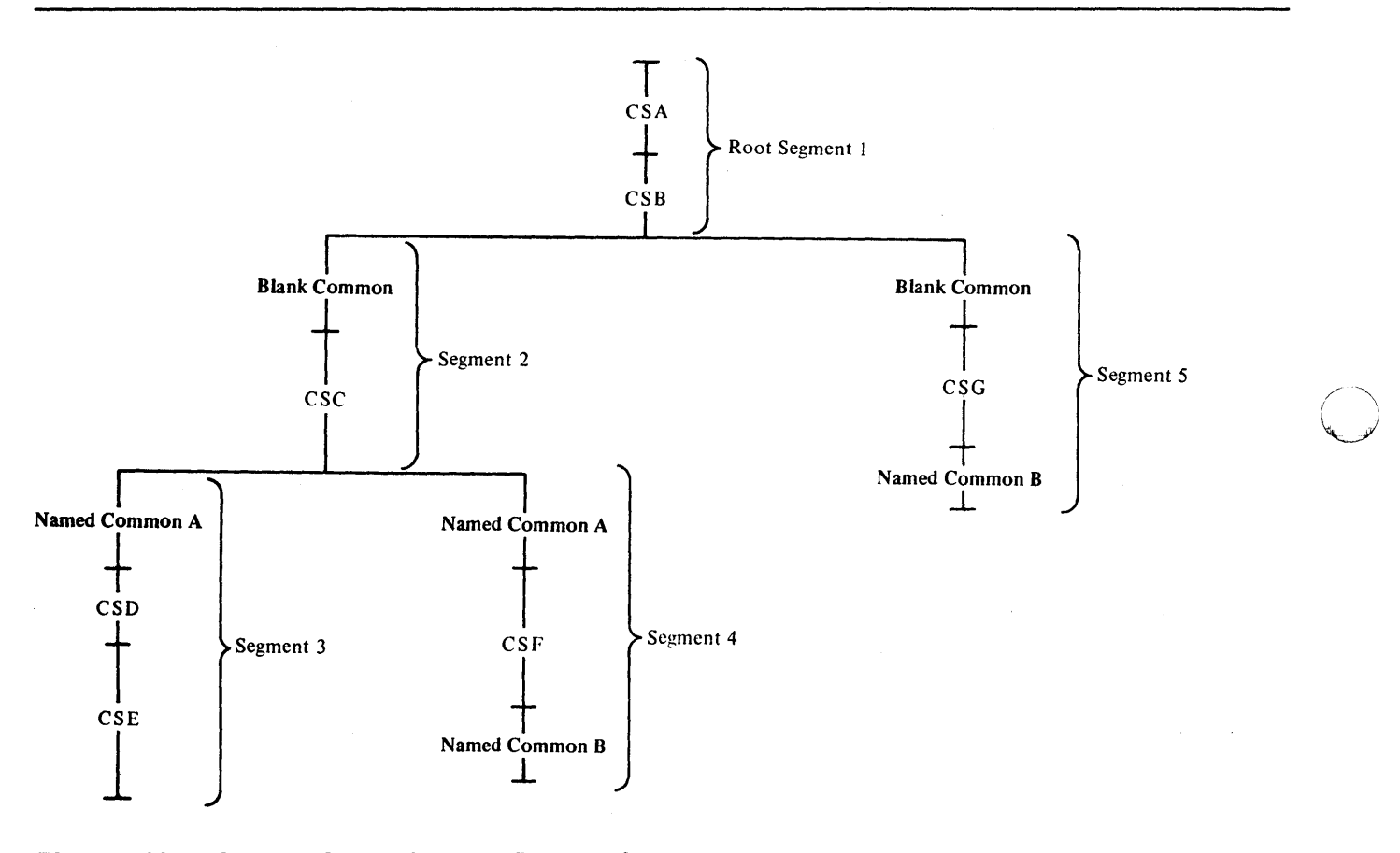

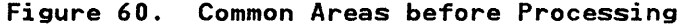

Segments 2 and 5 contain blank common areas, segments 3 and 4 contain named common area A, and segments 4 and 5 contain named common area B. During linkage editor processing, the blank common areas are collected and the largest area is promoted to common areas are collected and the largest area is promoted t<br>the root segment (the first common segment in the two paths); the common areas named A are collected and the largest area is promoted to segment 2j the common areas named B are collected promoted to segment 2; the common areas named B are collected<br>and promoted to the root segment. Figure 61 on page 159 shows<br>the location of the common areas after processing by the<br>linkage editor.

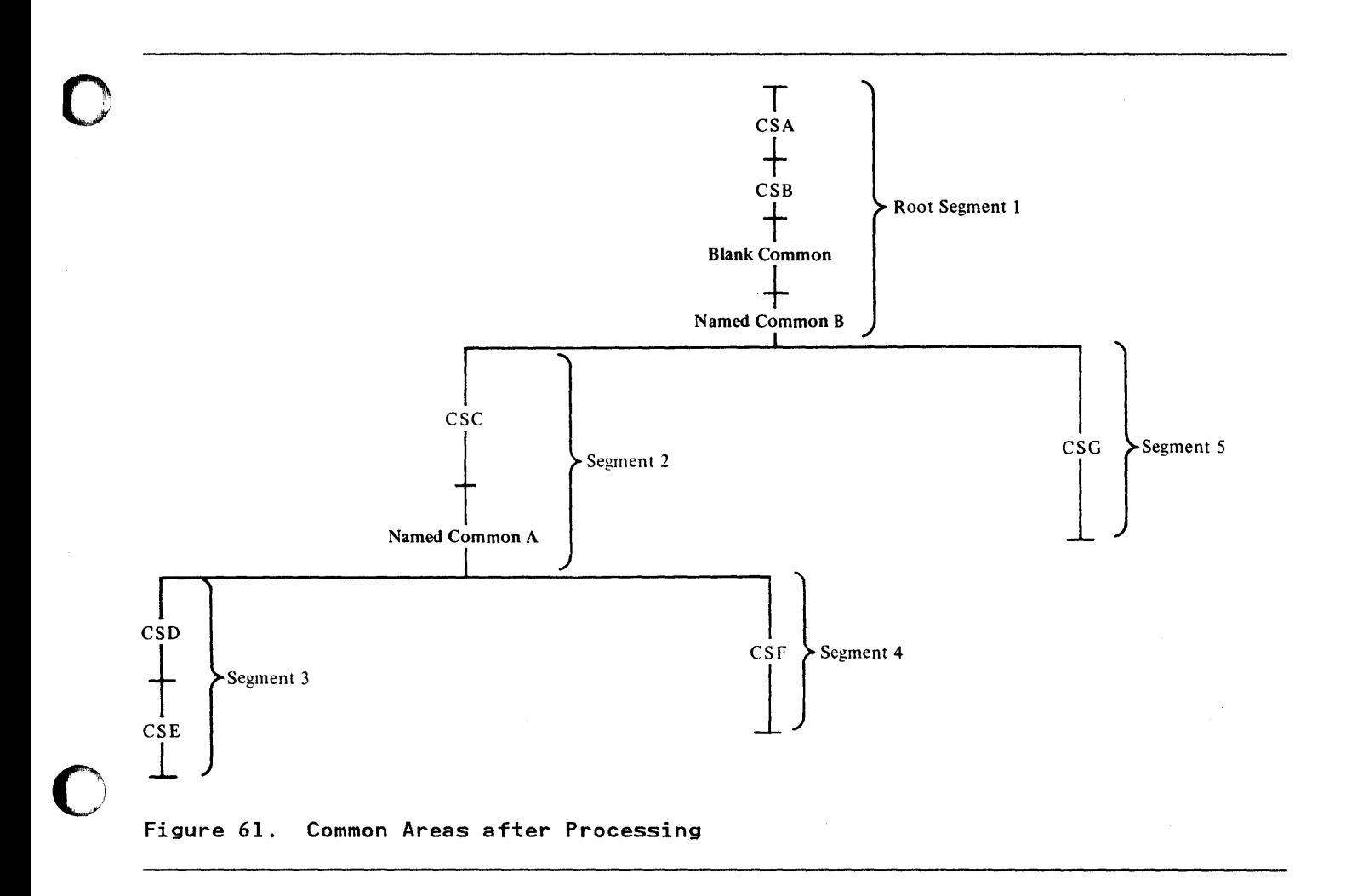

#### STORAGE REQUIREMENTS

o

The virtual storage requirements for an overlay program include the items placed in the module by the linkage editor and the overlay supervisor necessary for execution.

ITEMS IN THE LOAD MODULE: The items that the linkage editor places in an overlay load module are the segment table, entry tables, and other control information. Their size must be included in the minimum requirements for an overlay program, along with the storage required by the longest path and any arong writt the storage required by the rongest part

Every overlay program has one segment table in the root segment. The storage requirements are:

Length of  $SEGTAB = (4n + 24)$  bytes

where:

n = the number of segments in the program

Some segments will have an entry table. The requirements of the entry tables in the segments in the longest path must be added to the storage requirements for the program. The requirements for an entry table are:

Length of  $ENTAB = 12(x + 1)$  bytes

where:

x = the number of entries in the table

Finally, a NOTE list is required to execute an overlay program. The storage requirements are:

Length of NOTELST =  $(4n + 8)$  bytes

where:

n = the number of segments in the program

OVERLAY SUPERVISOR: To the minimum requirements of the load<br>module itself must be added the requirements of the overlay<br>supervisor. This system routine is not placed in an overlay module, but, during execution of the module, the supervisor may<br>be called to initiate an overlay. If called, the storage<br>allocated for the program must also be large enough for the supervisor.

This asynchronous overlay supervisor module is furnished with<br>the system. This asynchronous module also permits overlay through the SEGLD macro instruction (see "Overlay Communication"). supervisor module is 180 bytes. the system. This asynchronous module also permits overlay macro instruction (see "Overlay macro instruction (see "Overlay<br>The storage requirement for the overlay<br>is 180 bytes.

#### OVERLAY COMMUNICATION

Several ways of communicating between segments of an overlay program are discussed in this section. A higher level or Assembler language program may use a CALL statement or a CALL macro instruction, respectively, to cause control to be passed to a symbol defined in another segment. The CALL may cause the segment to be loaded if it is not already present in storage. An Assembler language program may also use three additional An Assembler language program may also use three additional<br>ways to communicate between segments:

- By a branch instruction, which causes a segment to be loaded and control to be passed to a symbol defined in that segment.
- By a segment load (SEGLD) macro instruction, which requests loading of a segment. Processing continues in the requesting of a segment. Thocessing continues in the<br>requesting segment while the requested segment is being<br>loaded.
- By a segment load and wait (SEGWT) macro instruction, which requests loading of a segment. Processing continues in the requesting segment only after the requested segment is loaded.

Any of the four methods may be used to make inclusive references. Only the CALL and branch may be used to make exclusive references. Neither the SEGLD nor the SEGWT macro instruction should be used to make exclusive references; because both imply that processing is to continue in the requesting segment, an exclusive reference leads to erroneous results when the program is executed.

 $\bigcirc$  $\bigcup$ 

#### CALL statement or CALL Macro Instruction

A CALL statement or a CALL macro instruction refers to an external name in the segment to which control is to be passed. The external name must be defined as an external reference in the requesting segment. In Assembler language, the name must be defined as a 4-byte v-type address constant; the high-order bit is reserved for use by the control program, and must not be altered during execution of the program.

When a CALL is used, the requested segment and any segments in When a CALL is used, the requested segment and any segments in<br>its path are loaded if they are not part of the path already in Its path are loaded It they are not part of the path alrea<br>virtual storage. After the segment is loaded, control is passed to the requested segment at the location specified by the external name.

A CALL between inclusive segments is always valid. A return can be made to the requesting segment by another source language statement, such as RETURN. A CALL between exclusive segments is valid if the conditions for a valid exclusive reference are met; a return from the requested segment can be made only by another exclusive reference, because the requesting segment has been overlaid.

#### Branch Instruction

o

 $\bullet$ 

0

Any of the branching conventions shown in Figure 62 can be used to request loading and branching to a segment. As a result, the requested segment and any segments in its path are loaded if they are not part of the path already in virtual storage. Control is then passed to the requested segment at the location specified by the address constant placed in general register 15.

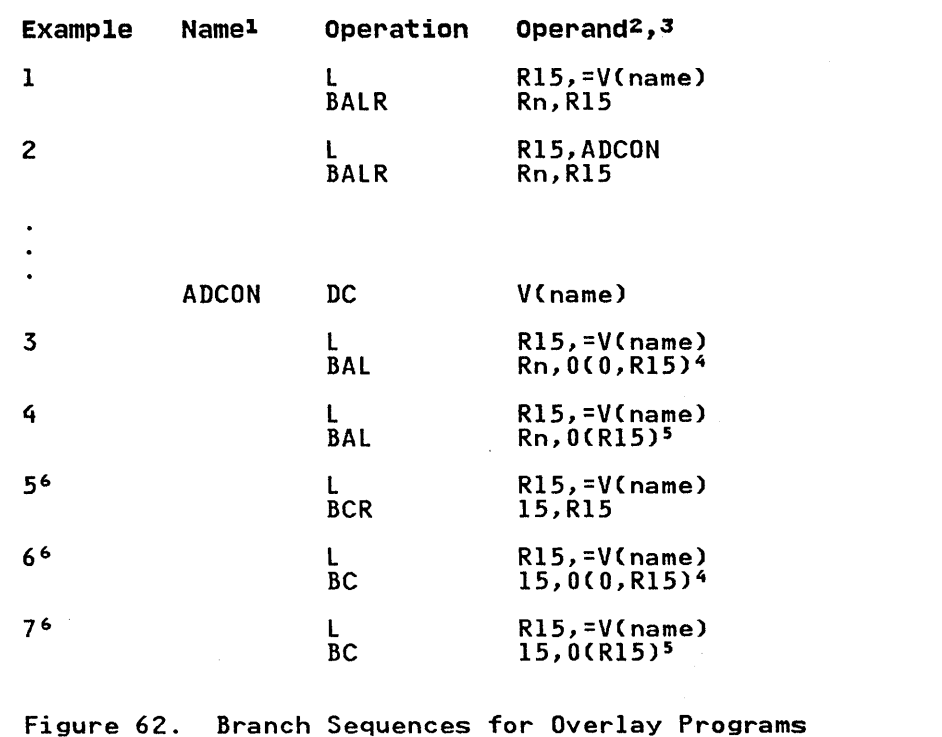

#### Notes to Figure 62:

- When the name field is blank, specification of a name is optional.
- 2 R15 must hold a 4-byte address constant that is the address of an entry name or a control section name in the requested segment. The address constant must be loaded into the standard entry point register, register 15.
- 3 Rn is any other register and is used to hold the return address. This register is usually register 14.
- This may also be written so that the index register is loaded with the address constant; the other fields must be zero.
- 5 In this format, the base register must be loaded with the address constant; the displacement must be zero.
- 6 This example is an unconditional branch; other conditions are also allowed.

The address constant must be a 4-byte v-type address constant. The high-order bit is reserved for use by the control program, and must not be altered during execution of the program.

A branch between inclusive segments is always valid; a return may be made by means of the address stored in Rn. A branch between exclusive segments is valid if the conditions for a valid exclusive reference are met; a return can be made only by another exclusive reference.

#### Segment Load (SEGLDl Macro Instruction

The SEGlD macro instruction is used to provide overlap between segment loading and processing within the requesting segment. As a result of using any of the examples in Figure 63, the loading of the requested segment and any segments in its path is initiated when they are not part of the path already in virtual storage. Processing then resumes at the next sequential instruction in the requesting segment while the segment or segments are being loaded. Control may be passed to the requested segment with either a CALL or a branch, as shown in Examples 1 and 2, respectively. A SEGWT instruction can be used to ensure that the data in the control section specified by the external name is in virtual storage before processing resumes, as shown in Example 3.

 $\overline{O}$ 

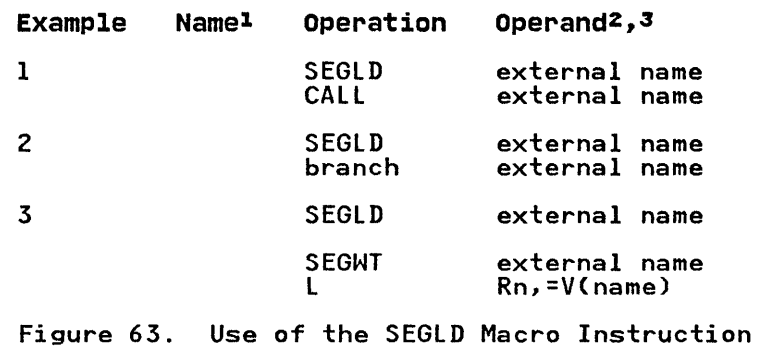

#### Notes to Figure 63:

- <sup>1</sup>When the name field is blank, specification of a name is optional.
- 2 External name is an entry name or a control section name in the requested segment.
- 3 Rn is any other register and is used to hold the return address. This register is usually register 14.

The external name specified in the SEGLD macro instruction is defined with a 4-byte V-type address constant. The high-order bit is reserved for use by the control program and must not be altered during execution of the program.

#### Segment Wait (SEGWTJ Macro Instruction

o

0

The SEGWT macro instruction is used to stop processing in the requesting segment until the requested segment is in virtual storage.

As a result of using any of the examples in Figure 64, no further processing takes place until the requested segment and all segments in its path are loaded when not already in virtual storage. Processing resumes at the next sequential instruction in the requesting segment after the requested segment has been loaded.

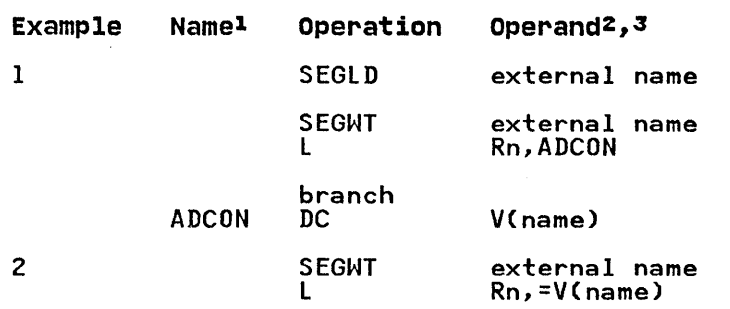

Figure 64. Use of the SEGWT Macro Instruction

#### Notes to Figure 64:

- <sup>1</sup> When the name field is blank, specification of a name is optional.
- 2 External name is an entry name or a control section name in the requested statement.
- 3 Rn is any other register and is used to hold the return address. This register is usually register 14.

If the SEGWT and SEGLD macro instructions are used together, overlap occurs between processing and segment loading; use of the SEGWT macro instruction serves as a check to see that the necessary information is in storage when it is finally needed (see Example 1 in Figure 64). In Example 2 in Figure 64, no overlap is provided; the SEGWT macro instruction initiates loading, and processing is stopped in the requesting segment until the requested segment is in virtual storage.

The external name specified in the SEGWT macro instruction must The external name specified in the SEGWT macro instruction must<br>be defined with a 4-byte V-type address constant. The<br>high-order bit is reserved for use by the control program, and<br>must not be altered during execution of t

If the contents of a virtual storage location in the requested segment are to be processed, the entry name of the location must be referred to by an A-type address constant.

o

**C** 

164 MVS/370 Linkage Editor and Loader User's Guide

o

 $\bigcirc$ *,.,I* 

o
#### CHAPTER 9. OVERVIEW AND USES OF THE LOADER

The loader is a processing program that combines basic editing and loading functions of the linkage editor and program fetch<br>into one job step. Therefore, the load function is equivalent to the <u>link-edit-go</u> function. The loader can be used for compile-load and load jobs.

o

 $\mathbb{O}$ 

The loader will load object modules produced by a language processor and load modules produced by the linkage editor into virtual storage for execution. Optionally, it will search a call library (SYSlIB) or a resident link pack area, or both, to resolve external references. The loader does not produce load modules for program libraries.

The functional characteristics, compatibility and restrictions, performance considerations, and storage considerations of the loader are described in the following sections.

#### FUNCTIONAL CHARACTERISTICS

The loader is reenterable and, therefore, can reside in the resident link pack area.

The loader combines the following basic functions of the linkage editor and program fetch:

- 1. Resolution of external references between program modules.
- 2. Optional inclusion of modules from a call library (SYSlIB) or from a link pack area, or from both (Figure 65 on page 167 and Figure 66 on page 168). (Inclusion of modules from a call library or the link pack area is performed, if requested, when external references remain unresolved after processing the primary input to the loader. If both are requested, the link pack area is searched first.)
- 3. Automatic deletion of duplicate copies of program modules (Figure 67 on page 168). (The first copy is loaded and all following requests use that copy.)
- 4. Relocation of all address constants so that control may be passed directly to the assigned entry point in virtual storage.

166 MVS/370 linkage Editor and loader User's Guide

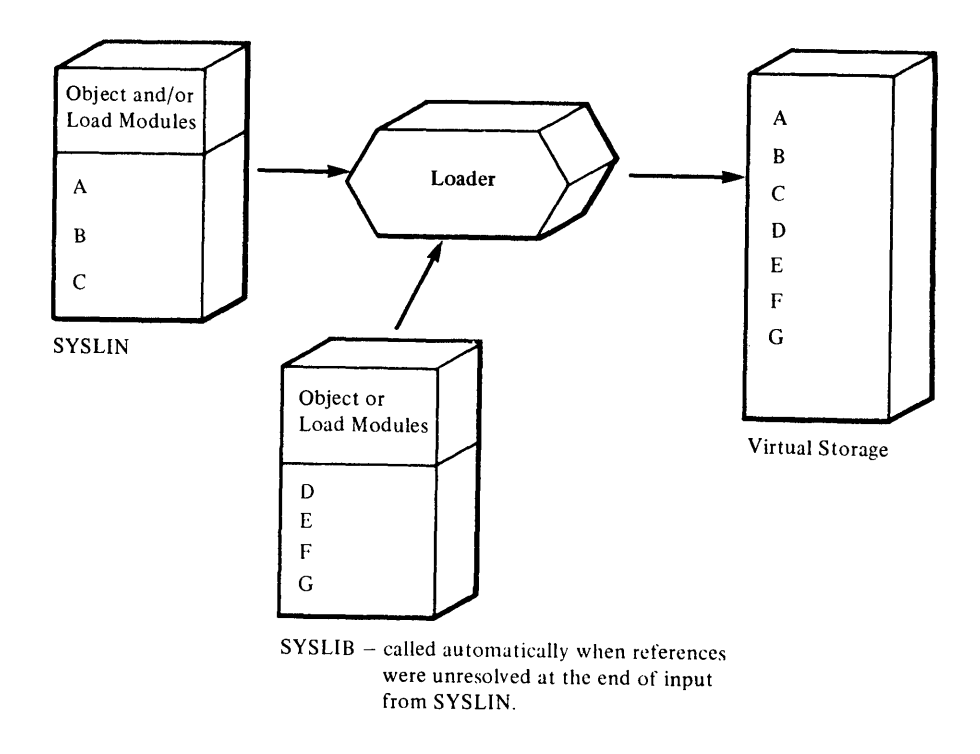

o

o

o

**Figure 65. Loader Processing--SYSLIB Resolution** 

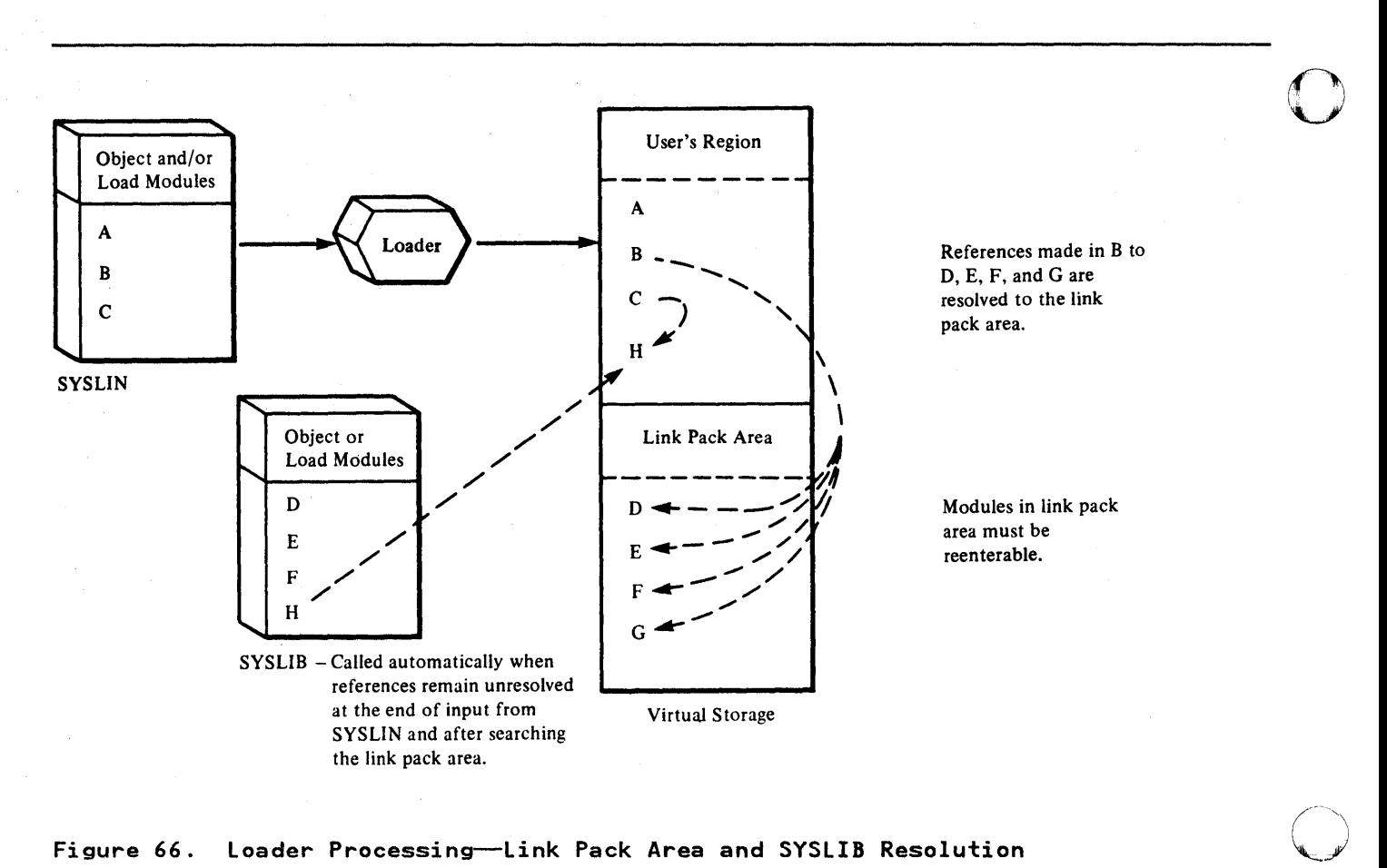

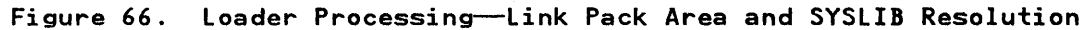

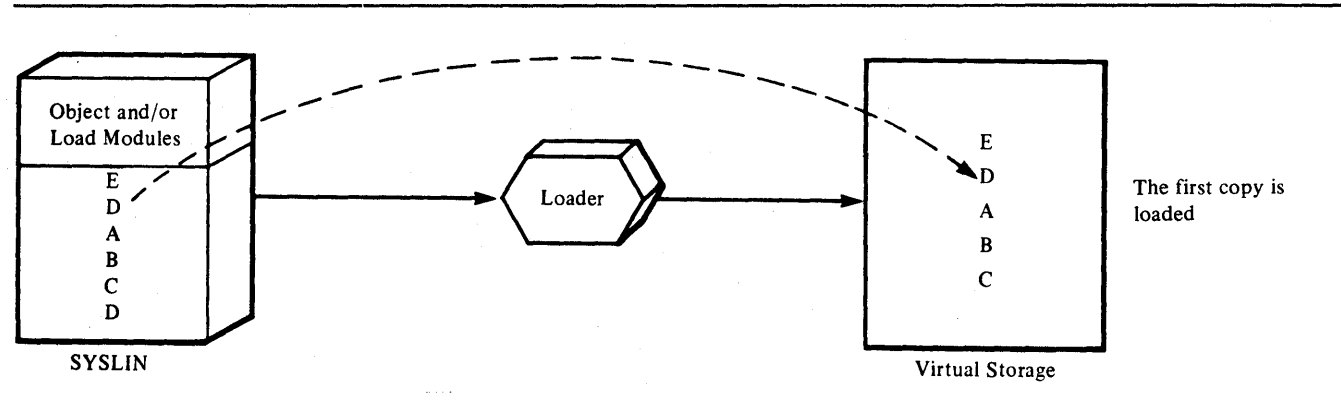

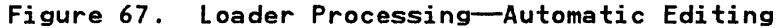

# o COMPATIBILITY AND RESTRICTIONS

The loader accepts the same basic input as the linkage editor:

- 1. All object modules that can be processed by the linkage editor can be input to the loader.
- 2. All load modules produced by the linkage editor can be input to the loader (except load modules edited with the NE option).

The loader supports the following linkage editor options: MAP, LET, NCAL, SIZE, and TERM. All other linkage editor options and attributes are not supported, but, if used, they will not be considered as errors. A message will be listed on SYSLOUT indicating that they are not supported. The supported options are specified in the PARM field of the EXEC statement, or with the LINK, ATTACH, LOAD, or XCTL macro instruction. In addition to the supported linkage editor options, the loader provides several other options. All loader options are described under "EXEC Statement" on page 170.

The loader does not process linkage editor control statements (for example, INCLUDE, NAME, and OVERLAY). If they are used, they will not be treated as errors, and a message will be listed on SYSLOUT indicating that the control statements are not supported.

The loader and the linkage editor are bound by the same input conventions. (These conventions are discussed in Part I of this publication.) In addition, the loader can accept load modules in the SYSLIN data set and object modules from a data area in virtual storage.

The loader does not use auxiliary storage space for work areas; that is, there is no loader function corresponding to the linkage editor's creation of intermediate work data sets or output load modules.

Time Sharing Option (TSO)

o

o

When the loader is used under TSO, it is invoked by the loader prompter, a program that acts as an interface between the user and the operating system and the loader. Under TSO, execution of the loader and definition of the data sets used by the loader are described to the system through use of the LOADGO command that causes the prompter to be executed. Operands of the LOADGO command can also be used to specify the loader options a job requires.

Complete procedures for using the LOADGO command to load and execute an object module are given in **TSO Command Language** Reference.

#### Processing Object Modules in Virtual Storage

The loader can act as an interface with a compiler that has the ability to construct a data area of one or more object modules in virtual storage as an alternative to a data set on a secondary storage volume (such as a tape or disk). The compiler passes the loader a description of the internal data area, which the loader then processes as primary input. This area) which the foader then processes as primary fuput. This the loader.

Instead of placing text records for the object module in the internal data area, the compiler can pass pointers to preloaded internal data area, the compiler can pass pointers to preloade<br>text. The loader can then perform its relocation and linkage functions on the preloaded text itself; text is not moved during processing.

This chapter discusses how to prepare an input deck for the loader and how to invoke the loader; it also describes the output from the loader.

#### INPUT FOR THE LOADER

 $\lambda_{\rm c}$ 

The input deck for the loader must contain job control language statements for the loader and, optionally, for the loaded program (Figure 68).

o

**C** 

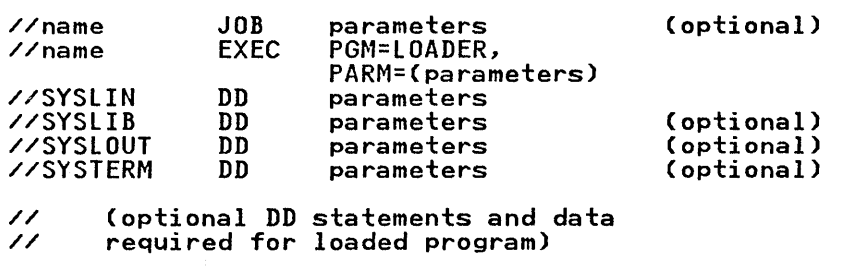

Figure 68. Input Deck for the Loader-Basic Format

Only the EXEC statement and the SYSlIN DD statement are required for a loader step. The JOB statement is required if required for a loader step. The Jub sta<br>the loader <mark>is t</mark>he first step in the job.

EXEC STATEMENT

The EXEC statement is used to call the loader and to specify The EXEC statement is used to call the loader and to specify<br>options for the loader and the loaded program. The loader is called by specifying PGM=HENLDRGO or PGM=LOADER (see "Chapter 11. Invoking The Loader" on page 180).

PARM Field Format

loader and loaded program options are specified in the PARM field of the EXEC statement. The PARM field must have the following format:

,PARM='(loaderoption(, ••• )(/programoption(, ••• )))'

Note that the loaded program option(s), if any, must be note that the loaded program option(s), it any, must be<br>separated from the loader option(s) by a slash (/). **If there** are no loader options, the program option must begin with a slash. The entire PARM field may be omitted if there are no loader or loaded program options.

Parameters must be enclosed in single quotation marks when special characters (/ and =) are used.

170 MVS/370 Linkage Editor and loader User's Guide

 $\Delta \sim 10^5$ 

LOADER OPTIONS

o

 $\bullet$ 

The loader options are outlined below. Fields that must be supplied by the user are underlined; default options are underlined in bold-faced type.

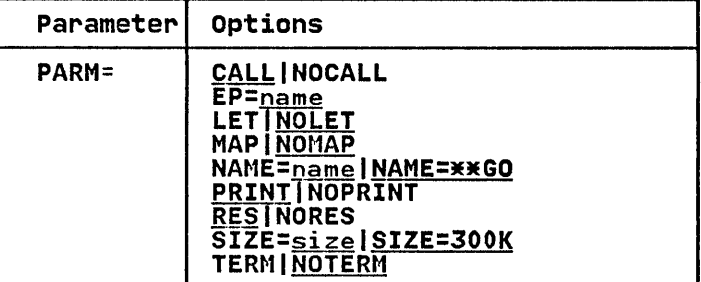

### CALLINOCALL: Automatically Searching SVSLIB

Explanation: CALLINOCALL are options specifying whether an automatic search of the SYSLIB data set is made when the loader is invoked.

CALL

Indicates that the SYSLIB data set will automatically be searched when the loader is invoked.

NOCALL

Indicates that no automatic search of the SYSLIB data set is to be made.

Abbreviations:

NOCALLINCAL

Default: The default is CALL.

Restrictions: If the SYSLIB DD statement is not included in the input deck, the CALLINOCALl option is ignored.

If the NOCALL option is specified, the NORES option is automatically set.

EP=name: Specifying the Program Entry Point

Explanation: EP=name is a loader option that specifies the external name to be assigned as the entry point of the 10aded program.

Abbreviations: None.

Default: None.

Restrictions: EP=name must be specified if the entry point of the loaded program is in an input load module.

For FORTRAN, ALGOL, and Pl/I, these entry points must be named MAIN, IHIFSAIN, and IHENTRY, respectively, unless changed by compiler options.

#### LETINOLET: Executing with Severity 2 Errors

Explanation: LETINOLET are loader options specifying whether the loader should try to execute the object program if a severity 2 error condition is found. A severity 2 error condition is one that could make execution of the loaded program impossible.

o

LET

Indicates that the loader will attempt to execute the program even if a severity 2 error is found.

NOLET

Indicates that the loader will not attempt to execute the program if a severity 2 error is found.

Abbreviations: None.

Default: The default is NOLET.

#### MAP | NOMAP: Printing a Program Map

Explanation: MAP|NOMAP are loader options specifying whether Explanation. The <u>nomal</u> are loader options specifying wheth<br>to produce a map of the loaded program that lists external names and their absolute storage addresses on the SYSLOUT data set. The module map is described in "Chapter 12. Interpreting Loader Output" on page 185.

MAP

Indicates that a program map will be printed.

NOMAP

Indicates that a program map will not be printed.

Abbreviations: None.

Default: The default is NOMAP.

Restrictions: If the SYSLOUT DD statement is not used in the input deck, the MAPINOMAP option is ignored.

#### NAME=name: Identifying the Loaded Program

Explanation: NAME=<u>name</u> is a loader option specifying the name Expremation, while <u>name</u> is a foader option specifying the to be used to identify the loaded program to the system.

Abbreviations: None.

Default: If this option is not used, the loaded program will be named \*\*GO.

#### PRINT|NOPRINT: Printing Messages on SYSLOUT

Explanation: **PRINT**|NOPRINT are loader options specifying that informational and diagnostic messages are to be produced on the SYSLOUT data set.

PRINT

Indicates that messages are printed in SYSLOUT.

NOPRINT

Indicates that no messages are printed in SYSLOUT.

Abbreviations: None.

Default: The default is PRINT.

Restrictions: If NOPRINT is specified, the SYSLOUT data set is not opened.

# o RES | NORES: Automatically Searching the Link Pack Area Queue

Expla<mark>nation: RES</mark>|NORES are loader options specifying whether<br>an automatic search of the link pack area queue is to be made an automatic search of the fink pack area queue is to the after processing the primary input (SYSLIN) and before arter processing the primary in<br>searching the SYSLIB data set.

RES

Indicates that an automatic search of the link pack area queue is to be made.

**NORES** 

Indicates that no automatic search of the link pack area queue is to be made.

Abbreviations: None.

Default: The default is RES.

Restrictions: When the RES option is specified, the CALL option is also automatically set.

#### SIZE=size: Specifying Virtual Storage

Explanation: SIZE=size is a loader option specifying the explanation. Size-size is a loader option specifying the<br>amount of dynamic virtual storage, in bytes, that can be used by the loader. See "Appendix E. Loader Return Codes" on page 189 for more information on size.

Abbreviations: None.

Default: If this option is not specified, the size defaults to 300K bytes.

o TERM | NOTERM: Sending Messages to SYSTERM

Explanation: TERMINOTERM are loader options specifying whether to send numbered diagnostic messages to the SYSTERM data set. Although TERMINOTERM is intended to be used when operating under the Time Sharing Option (TSO), the SYSTERM data set can under the fime sharing option (150), the STSTERM data set can<br>be used to replace or supplement the SYSLOUT da<mark>ta set at any</mark><br>time.

TERM

Indicates that numbered diagnostic messages are sent to the SYSTERM data set.

NOTERM

Indicates that no messages are to be sent to SYSTERM.

Abbreviations: None.

Default: The default is NOTERM.

Restrictions: If the SYSTERM DD statement is not included in the input deck, the TERM option is ignored.

#### EXEC STATEMENT EXAMPLE

o

The following are examples of the EXEC statement. In these examples, X and Y are parameters required by the loaded program.

, , , ,

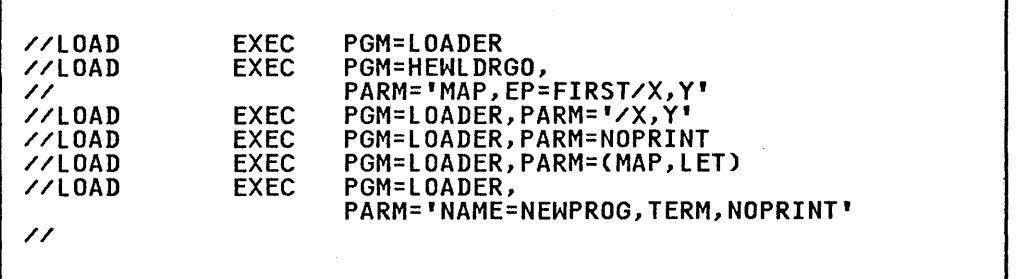

For further details in coding the EXEC statement, refer to the publication JCL.

#### DD STATEMENTS

The loader uses four DD statements, named SYSLIN, SYSLIB, SYSLOUT, and SYSTERM. The SYSLIN DD statement must be used in every loader job. The others are optional.

The following considerations apply to the DCB parameter of SYSLIN, SYSLIB, and SYSLOUT.

- For better performance, BLKSIZE and BUFNO can be specified.
- If BUFNO is omitted, BUFNO=2 is assumed.
- Any value given to BUFNO is assumed for NCP (number of channel programs) ..
- If RECFM=U is specified, BUFNO=2 is assumed, and BLKSIZE and LRECL are ignored.

( ~j *\'-.f* 

- RECFM=V is not accepted.
- RECFM=FBSA is always assumed for SYSLOUT.
- If RECFM is omitted, RECFM=F is assumed for SYSLIN and SYSLIB.
- If BLKSIZE is omitted, the value given to LRECL is assumed.
- LRECL=121 is assumed for SYSLOUT unless the loader is operating under the Time Sharing Option (TSO), when LRECL=81 is assumed.
- If LRECL is omitted, LRECL=80 is assumed for SYSLIN and SYSLIB.
- If OPTCD=C is used to specify chained scheduling, and if the necessary data management routines are not resident, an additional 2K bytes (2048 bytes) of virtual storage is needed in the user's region.

Note: The SYSTERM data set will always consist of unblocked 81-character records with BUFNO=2 and RECFM=FSA. Because these values are fixed, the DCB parameter need not be used. ih1.RECFM (record format)

In addition to the DD statements used by the loader, any DD statements and data required by the loaded program must be included in the input deck.

174 MVS/370 Linkage Editor and Loader User's Guide

The SYSLIN DD statement defines the input data for the loader. This input can be either object modules produced by a language translator, or load modules produced by the linkage editor, or both. The data sets defined by the SYSLIN DD statement can be either sequential data sets or members of a partitioned data The DSNAME parameter for a partitioned data set must indicate the member name, that is,

DSNAME=dsname(membername).

Concatenation can be used to include more than one module in SYSLIN.

The following are examples of the SYSLIN DD statement. The first example defines a member of a previously cataloged partitioned data set:

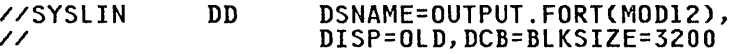

The second example defines a sequential data set on magnetic tape:

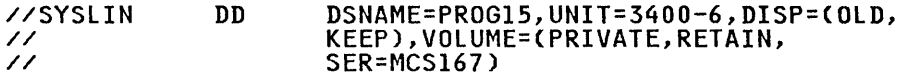

The third example defines a data set that was the output of a previous step in the same job:

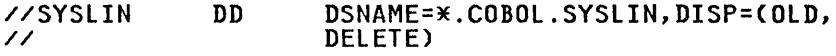

The fourth example shows the concatenation of three data sets. The first two data sets are members of different partitioned The first two data sets are members of different partitioned<br>data sets; the first is an object module, and the second is a data sets, the first is an object module, and the second<br>load module. The third data set is in the input stream following a SYSLIN DD statement (see "Loa~ed Program Data" on page 177).

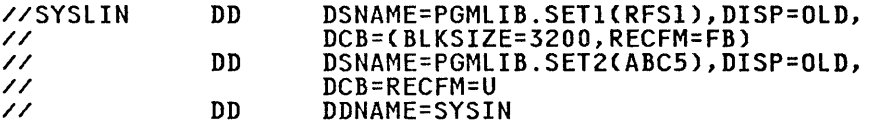

#### SYSLIB DD statement

o

c

The SYSLIB data set contains IBM-supplied or user-written library routines to be included in the loaded program. The data set is searched when unresolved references remain after processing SYSLIN and optionally searching the link pack area.

The SYSLIB data set is used to resolve an external reference when the following conditions exist: the external reference must be (1) a member name or an alias of a module in the data set, and (2) defined as an external name in the external symbol set, and (2) defined as an external name in the external sym external reference is a member name or an alias in the library, but is not an external name in that member, the member is processed but the external reference remains unresolved unless subsequently defined.

The data set defined by the SYSLIB DD statement must be a partitioned data set that contains either object modules or load modules, but not both. Concatenation may be used to include more partitioned data sets in SYSLIB. All concatenated data sets must contain the same type of modules (object or load).

The following are examples of the SYSlIB DD statement. The first example defines a cataloged partitioned data set that can be shared by other steps:

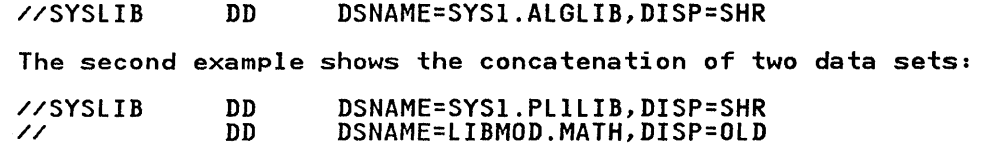

#### SYSLOUT **DD** statement

The SYSLOUT DD statement is used for error and warning messages and for an optional map of external references (see "Chapter 12. Interpreting loader Output" on page 185). The dataset defined by this DD statement must be a sequential data set. The DCB parameter can be used to specify the blocking factor (BLKSIZE) of this data set. For better performance, the number of buffers (BUFNO) to be allocated to SYSLOUT can also be specified.

The following are examples of the SYSlOUT DD statement. The first example specifies the system output unit:

//SYSLOUT DD SYSOUT=A

The second example defines a sequential data set on a 3800 printer:

//SYSLOUT // DD UNIT=3800,DCB=(BLKSIZE=12I, BUFNO=4)

#### SYSTERM **DD** statement

The SYSTERM DD statement defines a data set that is used for numbered diagnostic messages only. When the loader is being used under the Time Sharing Option (TSO) of the operating system, the SYSTERM DD statement defines the terminal output data set. However, SYSTERM can also be used at any time to replace or supplement the SYSLOUT data set. Because the SYSTERM data set is not opened unless the loader must issue a diagnostic message, using SYSTERM instead of SYSLOUT can reduce loader processing time.

When the SYSTERM data set replaces the SYSLOUT data set, the<br>numbered messages in the SYSTERM data set are the only numbered messages in the SYSTERM data set are the only diagnostic output; when SYSTERM supplements the SYSLOUT data set, the numbered messages appear in both data sets, and optional diagnostic and informational output, such as a list of options or a module map, can be obtained on SYSLOUT.

The DCB parameters for SYSTERM are fixed and need not be specified. The SYSTERM data set always consists of unblocked 8I-character records with BUFNO=2 and RECFM=FSA.

The following example shows the SYSTERM DD statement when used to specify the system output unit:

//SYSTERM DD SYSOUT=A

#### **LOADED PROGRAM DATA**

o

o

**C** 

loaded program data and loader data can both be specified in the input reader. loaded program data can be defined by a DD statement following the loader data.

Figure 69 shows the loading of a previously compiled FORTRAN problem program. The program to be loaded (loader data) follows the SYSlIN DD statement. The loaded program data follows the FT05FOOl DD statement.

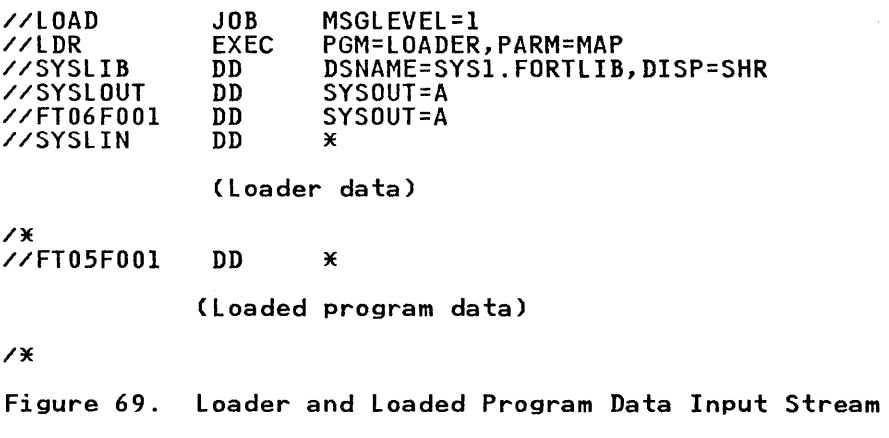

#### **SAMPLE INPUT FOR THE LOADER**

Figure 70 shows an input deck for a load job. A previously assembled program, MASTER, is to be loaded. The SYSlOUT, SYSLIB, and SYSTERM DD statements are not used.

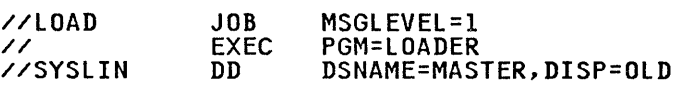

(DD statements and data required for execution of MASTER) /\*.

Figure 70. Input Deck for a load Job

Figure 71 shows an input deck for a compile-load job. The<br>OS/VS COBOL (IKFCBLOO) compiler is used for the compile <mark>step.</mark><br>The loaded program requires the SYSOUT, TAXRATE, and SYSIN <mark>DD</mark> statements.

o

 $\bigcirc$ 

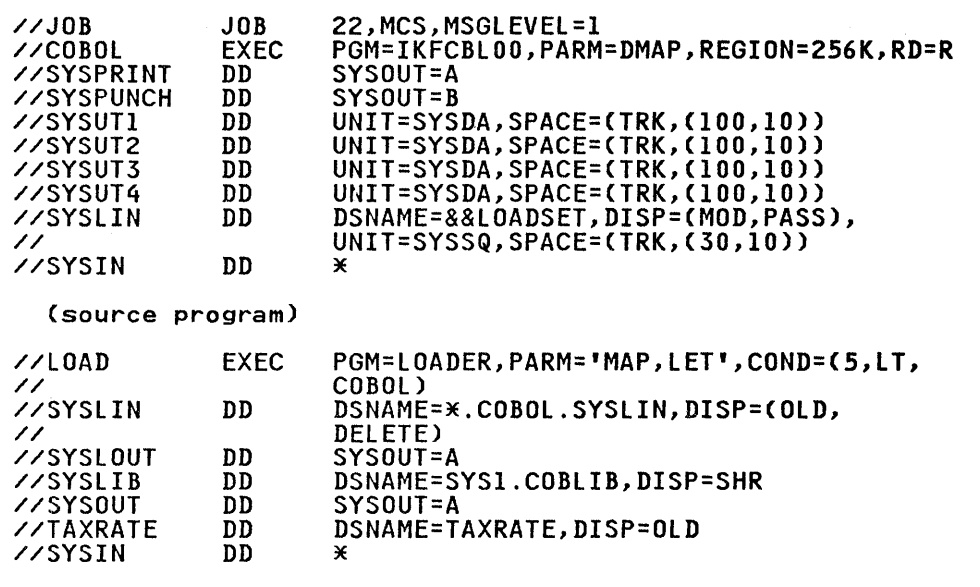

(Data for Loaded Program)

 $\chi$ 

Figure 71. Input Deck for a Compile-Load Job

Figure 72 on page 179 shows the compilation and loading of three modules. In the first three steps, the OV/VS FORTRAN (FORTVS) compiler is used to compile a main program, MAIN, and two subprograms, SUB1 and SUB2. Each of the object modules is placed in a sequential data set by the compiler and passed to placed in a sequencial data set by the compiler and passed<br>the loader job step. In addition to the FORTRAN library, a private library, MYLIB, is used to resolve external references. private fibrary, MILIB, is used to resolve external references<br>In the loader job step, MYLIB is concatenated with the SYSLIB DD statement. SUBl and SUB2 are included in the program to be loaded by concatenating them with the SYSLIN DD statement. The Ioaded by concatenating them with the SiSLIN BD Statement. The<br>SYSTERM statement is used to define the diagnostic output data set. The loaded program requires the FT01F001 and FT10F001 DD statements for execution, and it does not require data in the statements for execution, and it does not require data in the<br>input stream.

178 MVS/370 Linkage Editor and loader User's Guide

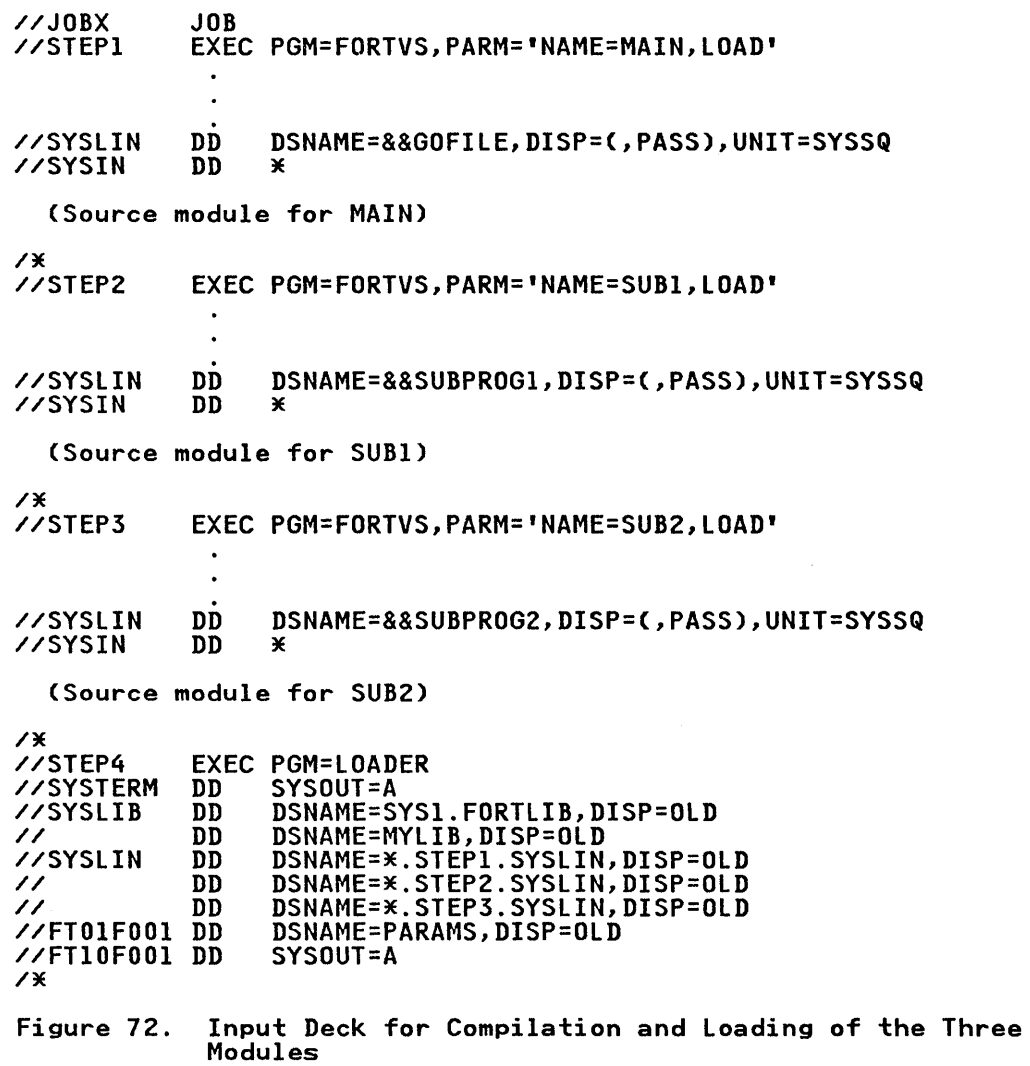

o

o

#### CHAPTER 11. INVOKING THE LOADER

The loader can be referred to by either its program name, The loader can be referred to by elther its program name,<br>HEWLDRGO, or its alias, LOADER. The loader can be invoked through the EXEC statement, as described in "Input for the Loader" on page 170, or through one of the following macro instructions.

o

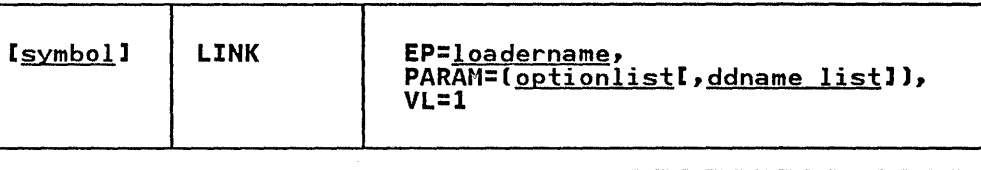

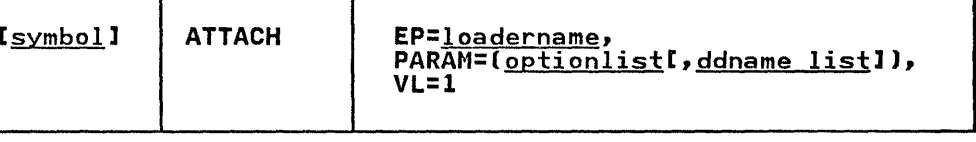

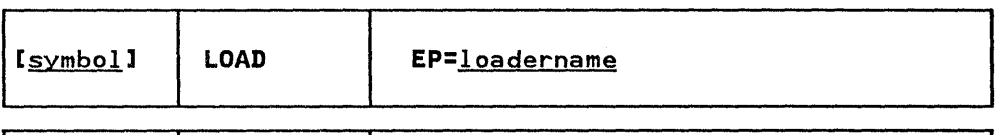

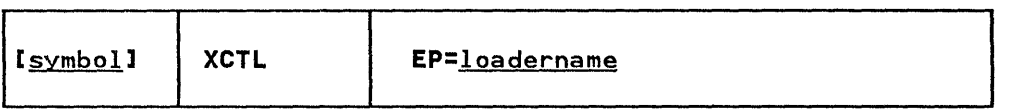

EP=<u>loadername</u><br>specifies the symbolic name of the loader. The entry point at which execution is to begin is determined by the control program from the library directory entry.

#### PARAM=(optionlist[,ddname list])

- <u>optioniist</u>i, <u>addame ilst</u>i, address parameters to be passed to the loader. The first fullword in the address parameter the loader. The first fullword in the address parameter<br>list contains the address of the option list for the loader and/or loaded program. The second fullword contains the address of the ddname list. If standard ddnames are to be used, ddname list may be omitted.

optionlist

specifies the address of a variable-length list containing the loader and loaded program options. This address must be written even though no real list is provided; for example, when the optionlist points to a halfword of zero.

The option list must begin on a halfword boundary. The two high-order bytes contain a count of the number of bytes in the remainder of the list. If no options are specified, the count must be zero.

The option list is free form, with the loader and loaded program options separated by a slash (/), and with each option separated by a comma. No blanks or zeros should appear in the list.

#### ddname list

specifies the address of a variable-length list containing alternative ddnames for the data sets used during loader processing. If the standard ddnames are used, this operand may be omitted.

The format of the ddname list is identical to the ine format of the ddname list is identical to the<br>format of the ddname list for invoking the linkage<br>editor; the 8-byte entries in the list are as follows:

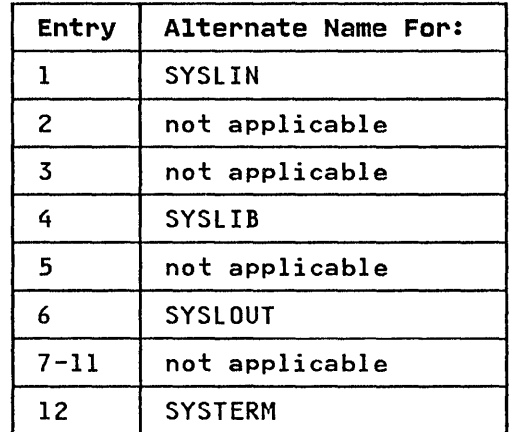

#### $VL=1$

o

o

o

specifies that the sign bit is to be set to 1 in the last specifies that the sign bit is to be set<br>fullword of the address parameter list.

Figure 73 shows an Assembler language program that uses the LINK macro instruction to refer to the loader.

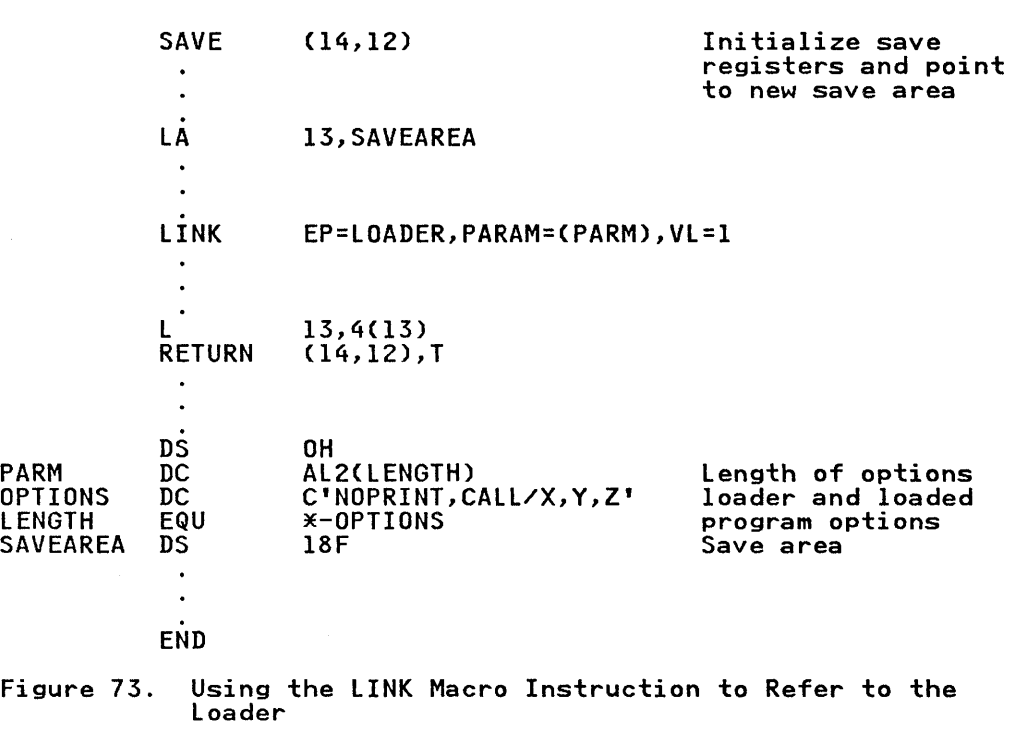

If desired, the loader may be used to process a program but not execute it. To invoke just the portion of the loader that processes input data, specify either the name HEWLOAD or the processes input data, specify either the name hemicropy

HEWLOAD loads and identifies the program. HEWLOAD returns the address of an 8-character name in register 1. This name can be address of an o character hame in register i. This hame can t<br>used with an ATTACH, LINK, LOAD, or XCTL macro instruction to<br>invoke the loaded program. A user program that is going to invoke the loaded program. A user program that is going to<br>attach a loaded program should avoid specifying SZERO=NO in its ATTACH macro. If SZERO=NO must be specified, the user program should issue a LOAD for the loaded program before performing the ATTACH and a DELETE for the loaded program after the ATTACH.

HEWLOADR loads the program but will not identify it. HEWLOADR neturns the entry point of the loaded program in register 0.<br>Register 1 points to two fullwords: the first points to the beginning of storage occupied by the loaded program; the second contains the size of the loaded program. This location and size can then be used in a FREEMAIN macro instruction to free the storage occupied by the loaded program when it is no longer needed.

Figure 74 on page 183 shows an Assembler language program that uses the LOAD and CALL macro instructions to refer to HEWLOADR. Figure 75 on page 184 shows an Assembler language program that uses the LOAD and CALL macro instructions to refer to HEWLOAD.

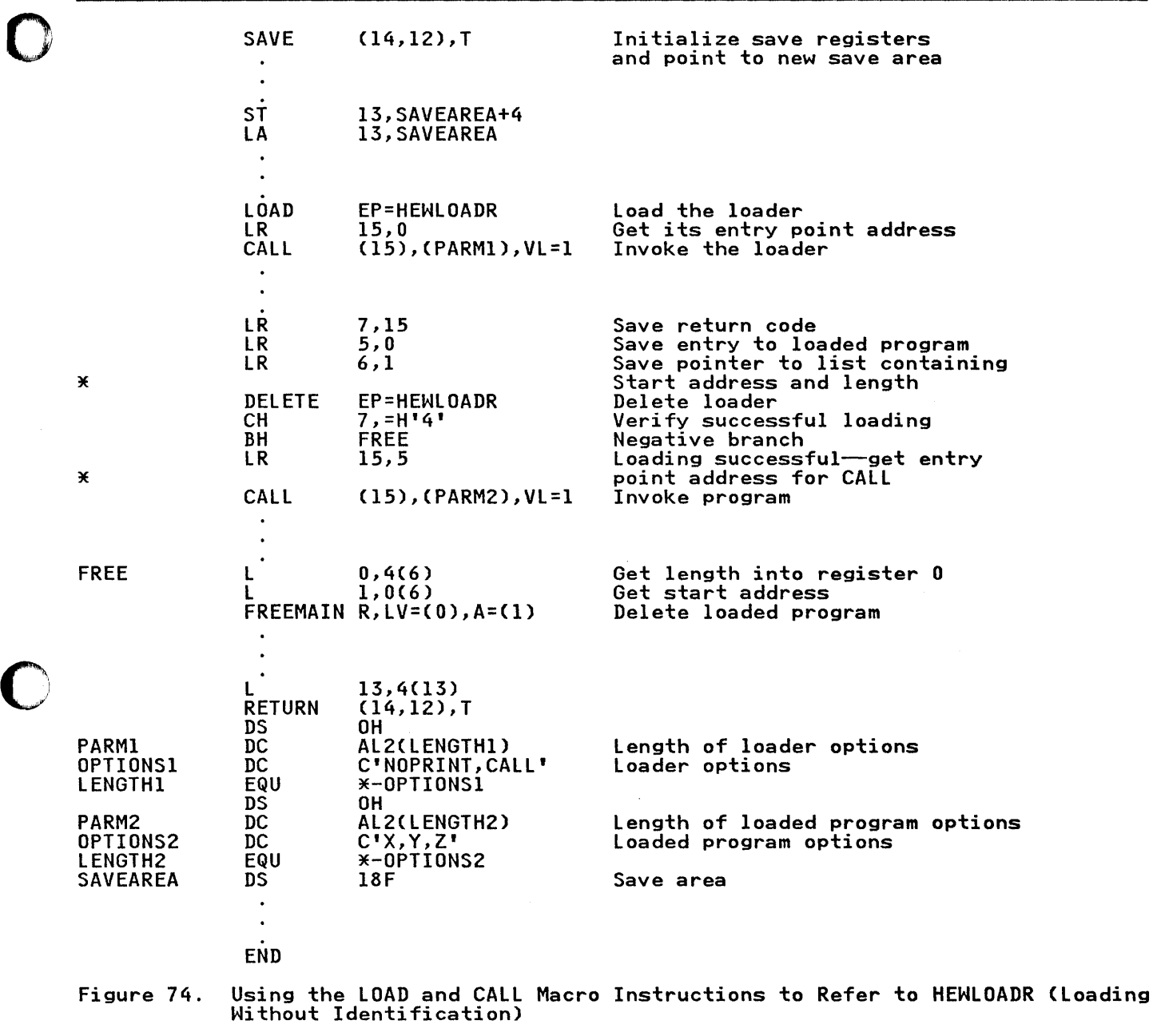

o

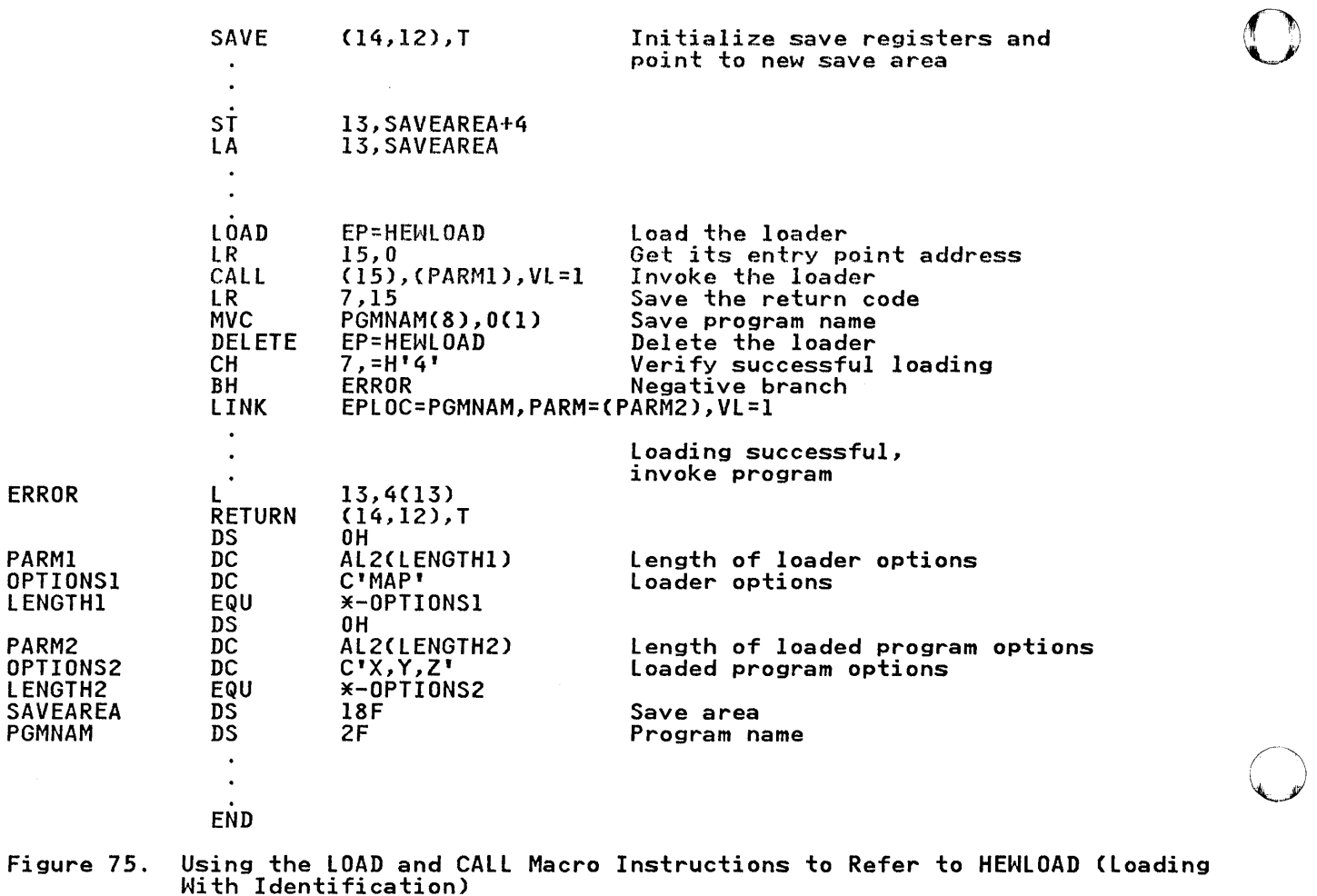

For further information on the use of these macro instructions, see Supervisor Services and Macro Instructions.

~  $\mathbf{u} = \mathbf{v}$  o

o

loader output consists of a collection of diagnostics and error messages, and of an optional storage map of the loaded program. This output is produced in the data set defined by the SYSlOUT DD and SYSTERM DD statements. If these are omitted, no loader output is produced.

SYSlOUT output includes a loader heading, and the list of options and defaults requested through the PARM field of the EXEC statement. The SIZE stated is the size obtained, and not necessarily the size requested in the PARM field. Error messages are written when the errors are detected. After messages are written when the errors are detected. After<br>processing is complete, an explanation of the error is written. Loader error messages are similar to those of the linkage editor and are listed in System Messages.

SYSTERM output includes only numbered warning and error messages. These messages are written when the errors are After processing is complete, an explanation of each error is written.

The storage map includes the name and absolute address of each control section and entry point defined in the loaded program. Each map entry marked with an asterisk (\*) comes from the data set specified on the SYSlIB DD statement. Two asterisks (\*\*) indicate the entry was found in the link pack area; three indicate the entry was found in the link pack area, three preloaded by a compiler. The TYPE column indicates what each entry on the map is used for: SD=control section, LR=label reference, and PR=pseudoregister.

The map is written as the input to the loader is processed, so The map is written as the input to the idader is processed, so<br>all map entries appear in the same sequence in which the input ait map entites appear in the same sequence in which the input<br>ESD items are defined. The total size and storage extent of the loaded program are also included. For PL/I programs, a list is written showing pseudoregisters with their addresses assigned relative to zero. Figure 76 on page 186 shows an example of a module map. The loader issues an informational message when the loaded program terminates abnormally.

OPTIONS USED-PRINT, MAP, NOLET, CALL, NORES, SIZE=424176

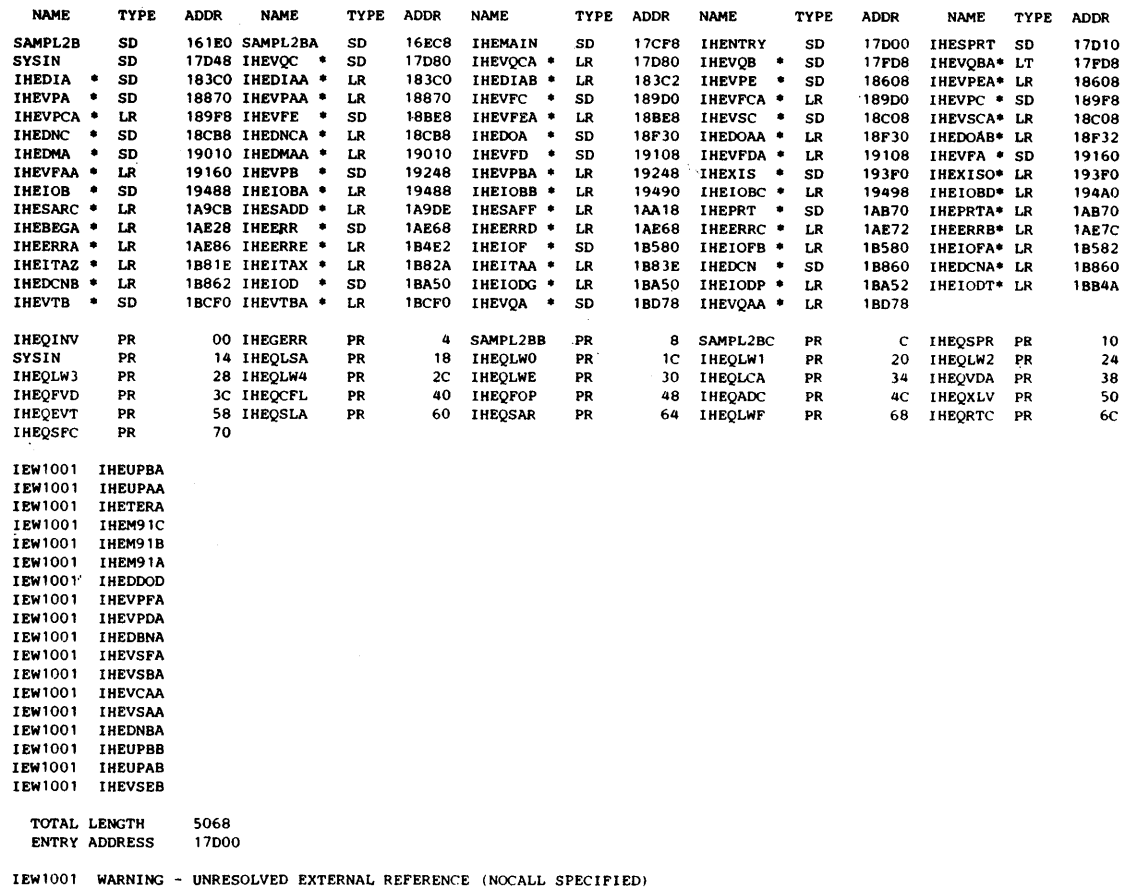

**Figure 76. Module Map Format Example** 

 $\mathbb{O}$ 

The loader requires virtual storage space for the following items:

- Loader code
- Data management access methods
- Buffers and tables used by the loader (dynamic storage)
- Loaded program (dynamic storage)

Region size includes all four of the above items; the SIZE option refers to the last two items.

For the SIZE option, the minimum required virtual storage is 4K<br>bytes plus the size of the loaded program. This minimum bytes plus the size of the loaded program. requirement grows to accommodate the extra table entries needed by the program being loaded. For example, FORTRAN requires at least 3K bytes plus 4K bytes plus the size of the loaded program, and Pl/I needs at least 8K bytes plus 4K bytes plus the size of the loaded program. Buffer number (BUFNO) and block size (BLKSIZE) could also increase this minimum size. Figure 77 shows the appropriate storage requirements in bytes.

The maximum virtual storage that can be used is whatever virtual The maximum virtual storage that can be<br>storage is available up to 8192K bytes.

Allor part of the storage required is obtained from user All or part of the storage required is obtained from user<br>storage. If the access methods are made resident at IPL time, they are allocated in system storage. However, 6K bytes is always reserved for system use.

The loader code could also be made resident in the link pack area. If so, it requires the following space: HEWLDRGO, the control/interface module (alias LOADER), approximately 700 bytes; HEWLOADR, the loader processing portion, approximately 13 664 bytes.

The size of the loaded program is the same as if the program had been processed by the linkage editor and program fetch.

The loader does not use auxiliary storage space for work areas.

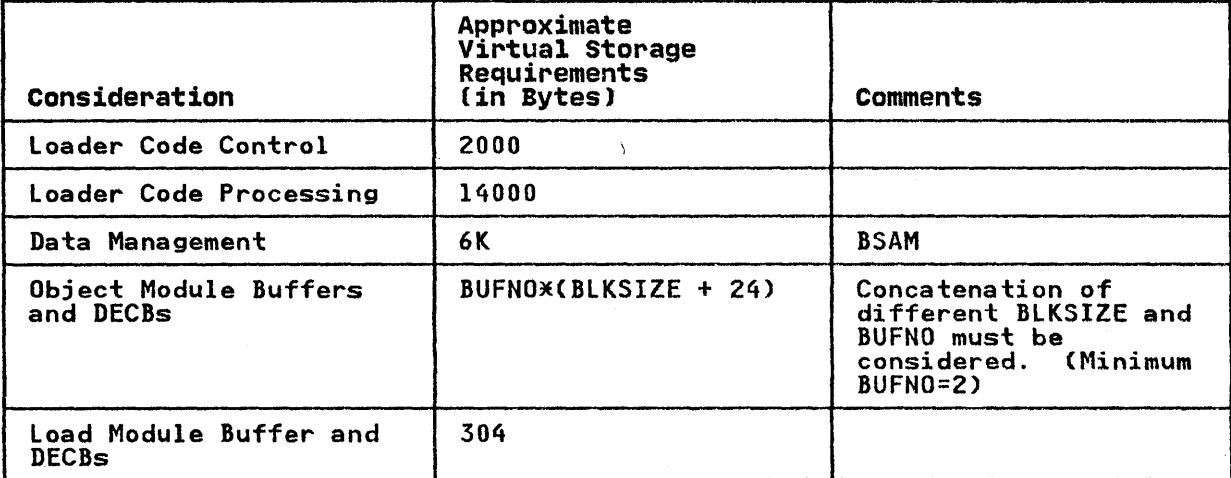

o Figure 77 (Part 1 of 2). Virtual Storage Requirements

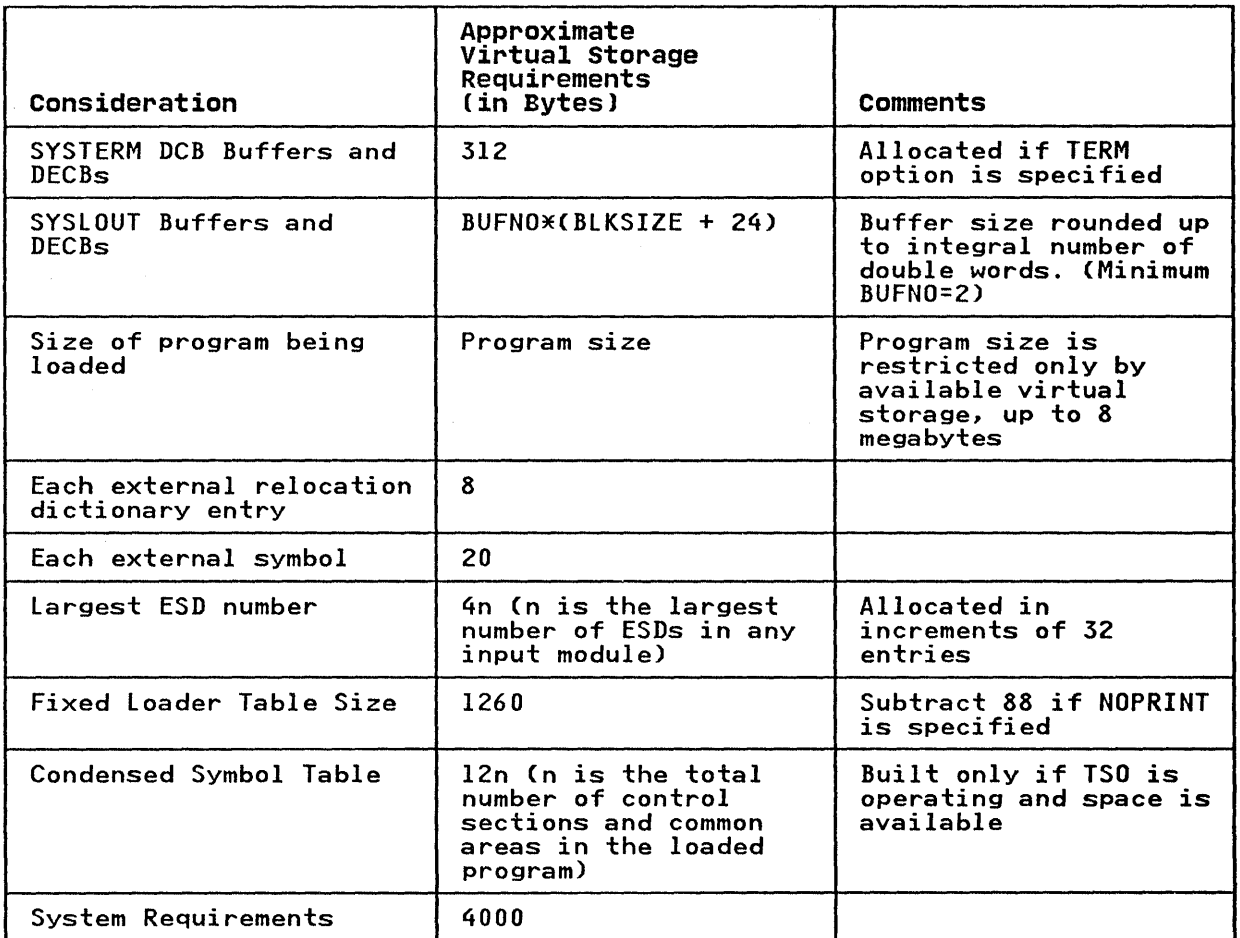

Figure 77 (Part 2 of 2). Virtual Storage Requirements

188 MVS/370 Linkage Editor and Loader User's Guide

o

o

o

The return code of a loader step is determined by the return codes resulting from loader processing and from loaded program processing.

The return code indicates whether errors occurred during the execution of the loader or of the loaded program. The return code can be tested through the COND parameter of the JOB statement specified for this job and/or the COND parameter of the EXEC statement specified in any succeeding job step. (For details, see the publication <u>JCL</u>). Figure 78 shows the return codes. <sup>2</sup>

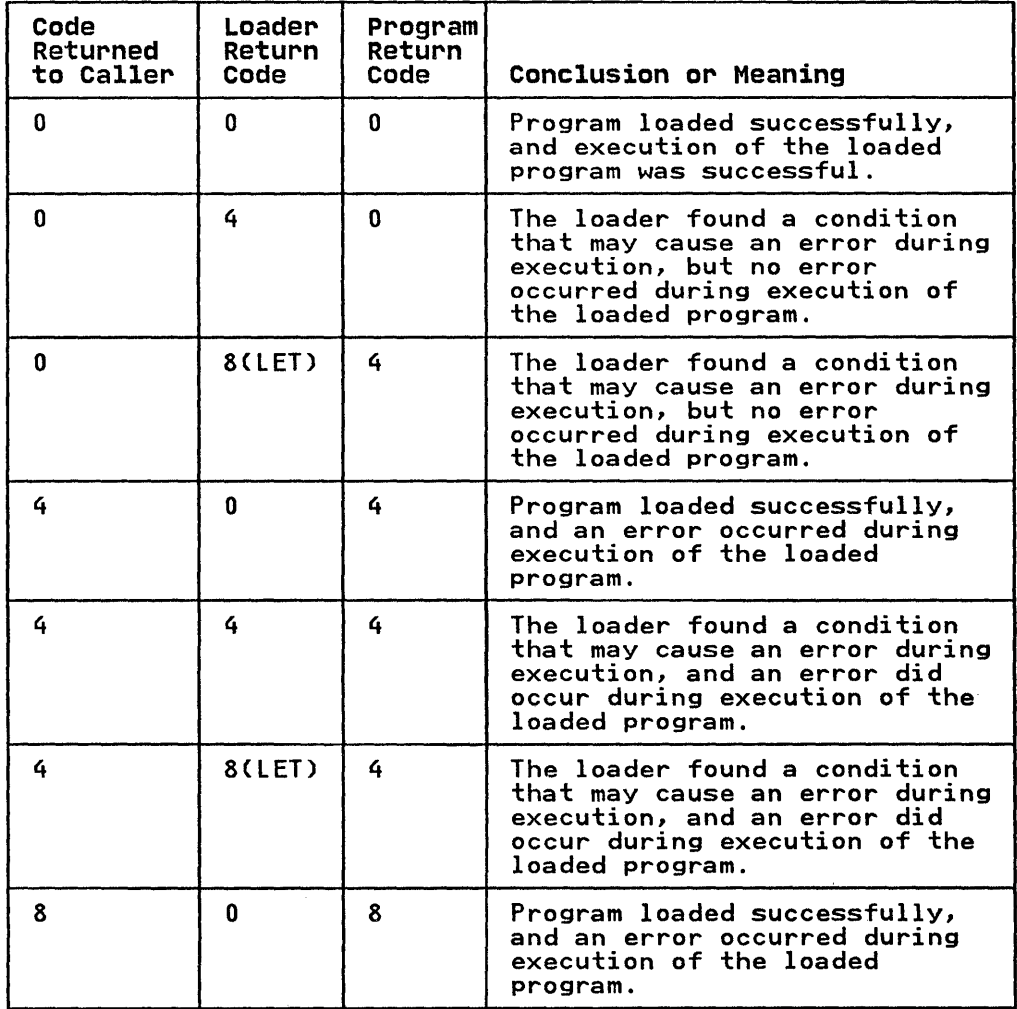

Figure 78 (Part 1 of 2). Return Codes

<sup>2</sup> Error diagnostics (SYSOUT and/or- SYSTERM data set) for the loader will show the severity of errors found by the loader.

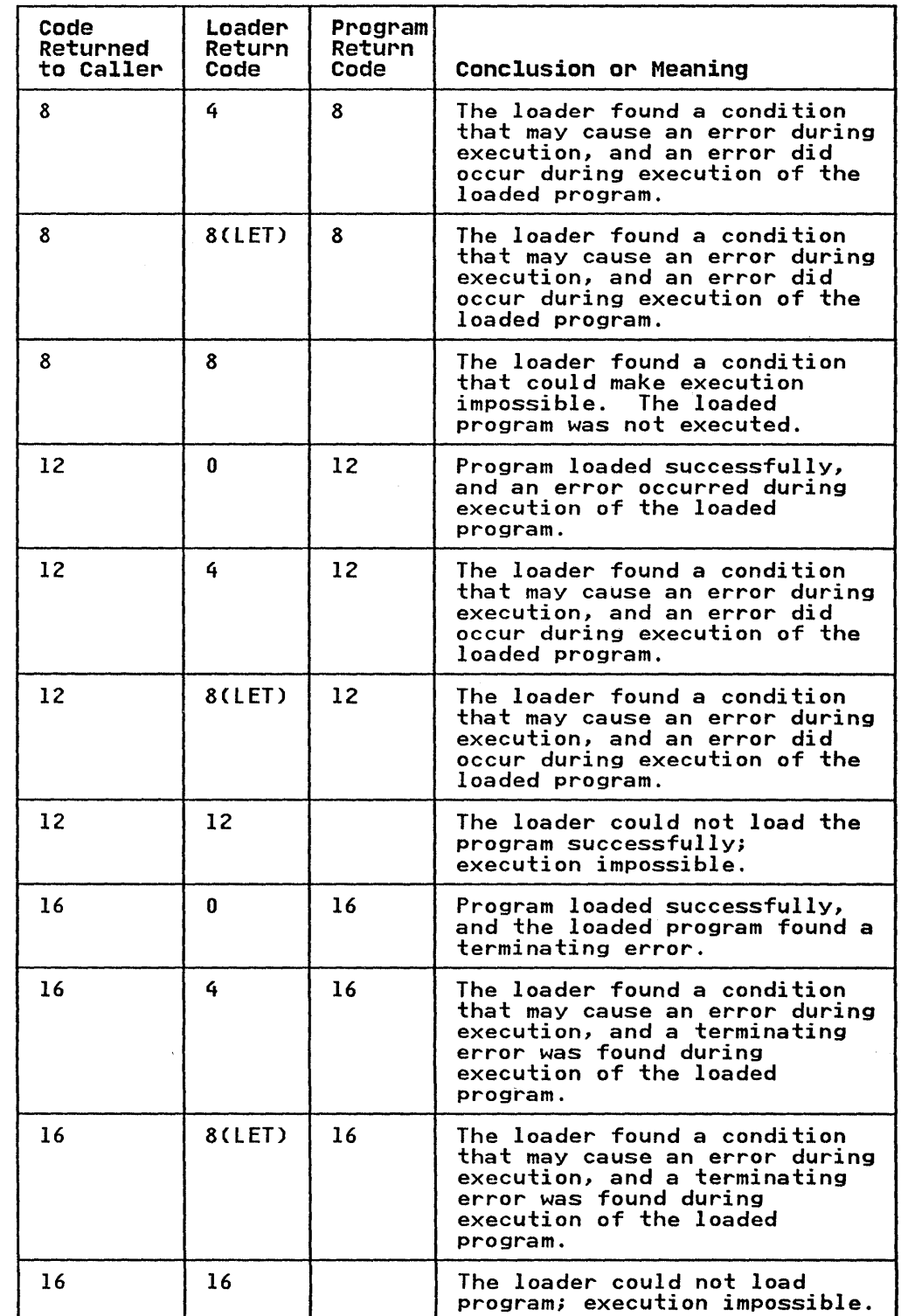

 $\overline{\mathbb{O}}$ 

Figure 78 (Part 2 of 2). Return Codes

 $\sim$   $\sim$ 

This glossary includes definitions developed by the American National<br>Standards Institute (ANSI). This Standards Institute (ANSI). material is reproduced from the American National Dictionary for Information <u>Rational Bictional Flore informati</u>on<br><u>Processing</u>, copyright 1977 by the Computer and Business Equipment Manufacturers Association, copies of which may be purchased from the American National Standards Institute, 1430 Broadway, New York, New York 10018. ANSI definitions are preceded by an asterisk(\*).

\*address. An identification, as represented by a name, label, or number, for a register, location in storage, or any other data source or destination such as the location of a station in a communication network; any part of an instruction that specifies the location of an operand for the instruction.

address constant. A value, or an expression representing a value, used in the calculation of storage addresses; can be used for branching or retrieving data.

o addressing mode (AMODE). The attribute of an entry point in which control is received.

> address translation. The process of changing the address of a data item or an instruction from its virtual address to the real storage address of the location where it will reside. See also dynamic address translation.

alias name. An alternate name or entry allas name. An alternate name or en<br>point for a load module that is also entered in the output module library directory entry along with the member name.

automatic call library mechanism. The process whereby control sections are processed by the linkage editor or loader to resolve external references to members of partitioned data sets not resolved by primary input processing.

auxiliary storage. Data storage other than virtual storage; for example, storage on magnetic tape or direct-access devices.

common area. A control section used to reserve a virtual storage area that can be referred to by other modules; may be either named or unnamed (blank).

common segment. A segment upon which two exclusive segments are dependent.

o

composite external symbol dictionary (CESD1. Control information associated

with a load module that identifies the external symbols in the module.

control section. That part of a program (instructions and data) specified by the programmer to be a relocatable unit, all elements of which are to be loaded into adjoining storage locations for execution. Abbreviated CSECT.

control section name. The symbolic name of a control section.

demand paging. Transfer of a page from external page storage to real storage at the time it is needed for execution.

downward reference. A reference made from a segment to another segment lower in the same path; that is, farther from the root segment.

dynamic address translation (DAT). (1) The change of a virtual storage address to a real storage address during execution of an instruction. See also address translation. (2) A hardware address transiation. (2) A hardware<br>feature that performs the translation.

entry name. A name within a control section that defines an entry point, and can be referred to for execution by any control section.

exclusive reference. A reference between exclusive segments; that is, a reference from a segment in storage to an external symbol in a segment that will cause overlay of the calling segment.

exclusive segments. Segments in the same region of an overlay program, neither of which is in the path of the other; they cannot be in virtual storage simultaneouslY.

external name. A name that can be referred to by any control section or separately assembled or compiled module; that is, a control section name or an entry name.

external page storage. The portion of auxiliary storage that is used to contain pages.

external reference. (1) A reference to a symbol that is defined as an external name in another module. (2) An external symbol that is defined in another module; that which is defined in the Assembler language by an EXTRN statement or by a V-type address constant, and is resolved during linkage editing. See also weak external reference.

external symbol. A control section name, entry point name, or external name, entry point name, or external<br>reference that is defined or referred to in a particular module. A symbol contained in the external symbol dictionary.

external symbol dictionary (ESD). Control information associated with an object or load module that identifies the external symbols in the module.

inclusive reference. A reference between inclusive segments; that is, a reference from a segment in storage to an external symbol in a segment that will not cause overlay of the calling segment.

inclusive segments. Segments in the same region of an overlay program that are in the same path; they can be in virtual storage simultaneously.

invalid exclusive reference. An exclusive reference in which a common segment does not contain a reference to the symbol used in the exclusive reference.

library. In this publication, a partitioned data set that always contains named members.

load module. The output of the linkage editor; a program in a format suitable for loading into virtual storage for execution.

load module buffer. An entity of virtual storage used by the linkage editor to read input load module text records and possibly to retain the text information in storage for subsequent writing of the output load module text records.

~module. A program unit that is discrete and identifiable with respect to compiling, combining with other units, and loading, for example, the input to, or output from, an assembler, compiler, linkage editor, or executive routine.

multiple load module processing. A method of processing whereby two or more load modules can be produced in a single linkage editor job step.

~object module. A module that is the output of an assembler or compiler and is input to a linkage editor.

overlay program. A program in which certain control sections can use the same storage locations at different times during execution.

~overlay supervisor. A routine that controls the proper sequencing and positioning of segments of computer programs in limited storage during their execution.

overlay tree. A graphic representation showing the relationships of segments of an overlay program and how the segments are arranged to use the same main storage area at different times.

page. (1) A fixed-length block of instructions, data, or both, that can be transferred between real storage and external page storage. (2) To transfer instructions, data, or both between real storage and external page storage.

page fault. A program interruption that occurs when a page that is marked "not in real storage" is referred to'by an active page.

paging. The process of transferring pages between real storage and external page storage.

path. All of the segments in an overlay tree between a given segment and the root segment, inclusive.

private code. An unnamed control section.

program. A logically self-contained sequence of operations or instructions that, when followed in some predetermined sequence, will produce a specified result; a sequence of instructions to be performed by a computer; one or more modules, in source language or relocatable object code, or one module in executable code, that is a logically self-contained process.

program fetch. A program that prepares load modules for execution by loading them at specific storage locations; it also readjusts each address constant.

pseudoregister. In Pl/I, a location in virtual storage that is used as a pointer to dynamically acquired virtual storage. It enables the PL/I compiler to generate reenterable code. External dummy sections give the programmer using Assembler F or Assembler H the same facility.

real storage. The storage from which the central processing unit can directly obtain instructions and data, and to which it can directly return results.

reenterable load module. A module that can be used concurrently by more than one task.

refreshable load module. A load module that cannot be modified by itself or by any other module during execution; can be replaced by a new copy during execution by a recovery management routine without changing either the sequence or results of processing.

 $\bigcup$ 

region. In an overlay structure, a contiguous area of virtual storage

o within which segments can be loaded independently of paths in other regions. Only one path within a region can be in virtual storage at anyone time.

relocation. The modification of address constants required to compensate for a change of origin of a module, program, or control section.

RSECT. A read-only CSECT in the nucleus.

root segment. That segment of an overlay program that remains in virtual storage at all times during the execution of the overlay program; the first segment in an overlay program.

residence mode (RMODE). Defines whether the program must be resident in storage addressable by 24-bit addressing or  $3\overline{1}$ bit addressing.

scatter format. A load module attribute that permits the control program to dynamically load control sections into noncontiguous areas of virtual storage.

segment. The smallest functional unit (one 6r more control sections) that can be loaded as one logical entity during execution of an overlay program.

o serially reusable load module. A module that cannot be used by a second task that cannot be used by a second task<br>until the first task has finished using unt:<br>it.

o

source module. The source statements that constitute the input to a language translator for a particular translation.

storage block. A 2K-byte block of real storage to which a storage key can be assigned, processor-model dependent.

upward reference. A reference made from a segment to another segment higher in the same path; that is, closer to the root segment.

valid exclusive reference. An exclusive reference in which a common segment contains a reference to the symbol used in the exclusive reference.

virtual address. An address that refers to virtual storage and must, therefore, be translated into a real storage address when it is used.

virtual storage. Addressable space that appears to the user as real storage, from which instructions and data are mapped into real storage locations. The size of virtual storage is limited by the addressing scheme of the computing system and the amount of auxiliary storage available, rather than by the actual number of real storage locations.

weak external reference. An external reference that does not have to be resolved during linkage editing. If it is not resolved, it appears as though its value was resolved to zero. Abbreviated WXTRN.

#### **INDEX**

Special Characters

\$PRIVATE 119 \*\*GO 172

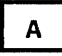

A-type address constant replacing control sections 90, 98 SEGWT macro 164 AC option 18, 41 adcons See address constant additional call libraries 31 additional input sources automatic call library 28-32 general description of included data sets 33-36 libraries 28-36 processing of 28-36 specification of automatic call library 30 INCLUDE statement 34-36 LIBRARY statement 30, 79 address assignment 10 of main entry point module map 119 specifications 112 sequence in object module text 8 address constant 6, 9 See also A-type, V-type address constant resolution of 6-9 addressing mode assignment linkage editor 18 combinations residence mode 43 control section name 7 default 18 entry point 113 linkage editor I options 157 override<br>parameter linkage editor 42<br>vate code 7 private code 7 alias name example III linkage editor 37 loader 180 specifying III ALIAS statement 69, III alignment, page 105 alternate output data set ernate output data se<br>See SYSTERM data set AMODE See addressing mode APF (Authorized Program Facility) 17 assigning block size, linkage editor 58 asynchronous overlay supervisor 160 attributes, module

See module attributes authorization codes See AC option<br>Authorized Program Facility See APF automatic call library for loader DD statement for 174 description of 166 options 171 automatic call library mechanism 119 See also call library, linkage editor module map 119 automatic deletion of modules 166 automatic replacement<br>control sections 98-100 control sections examples 98-100 modules 111 note on overlay programs 98 automatic search of link pack area queue 173 of SYSLIB 171

o

 $\mathbf{B}$ 

```
blank common area<br>collection of 113, 157
   collection of
   definition 7
   module map 118 
BLKSIZE operand (DCB macro) 55-61 
block size 55-61 
blocking factors, SIZE option 49, 61 
branch instructions, in overlay 
 programs 160-162 
buffer, load module 
   See load module buffer 
BUFNO operand (DCB macro) 
   loader data sets 174 
   loader DD statements 174
```
## C

call library, linkage editor additional libraries 31 concatenating 30 ddname 29<br>example 29 example NCAL option 32 negating 32, 45 never-call 32 restricted no-call 31 specification of 29-30 call library, loader DD statement for 174-176 description 166 options for use 171<br>L loader option 171 CALL loader option CALL macro definition 161 invoking the loader 182 with only loadable attribute 39 capacities, linkage editor 136 cataloged procedure

o o adding DD statements 66 definition 62 linkage editor 62 LKED 62-64 LKEDG 64-65 overriding 65-66 CESD (composite external symbol dictionary) definition 10 number of entries permitted 137 CHANGE statement example 96 summary 70-71 using INCLUDE statement 103 using REPLACE statement 103 changing external symbols 96 class test table 147 collection of common areas 113, 157-159 common area blank 7 collection of 113, 157, 159 definition 7 lengthening 17, 73 module map 118 named 7 ordering named 103-105 reserving storage for 113 common segment definition 145 exclusive references 146 promotion of common areas 157 comparison of linkage editor and loader 1, 166 compatibility, linkage editor and loader 169 composite external symbol dictionary See CESD concatenation call libraries 30 data sets linkage editor 35 loader 175 restrictions 60 COND parameter determining load module execution 54 in LKEDG 64 specified in EXEC statement 54 specified in JOB statement 54 condition parameter See COND parameter constant See address constant control dictionaries 6 control section aligning on page boundary 105 definition 5 definition 5<br>deleting 102 external symbol dictionary 6 lengthening 17, 73 module map 118 name changing 96 external symbol dictionary 6 ordering of 103-105 positioning 153 replacing 97 control statements control statements<br>as input 26 concatenating object module data set 26 continuation of 67 format conventions 67 general format 67 listing 118

```
listing option 51 
   placement information 68 
   summary list 67 
cross-reference table 
   option 52<br>producing 119
   producing 119 
   sample 120 
CSECT identification records 
   function 17 
   object and load modules 6 
   storage required 137 
   using IDENTIFY statement 74
```

```
D
```
data definition statement See DD statement data for loaded program 177 data set concatenated 30, 35, 175-176 linkage editor  $input$   $23$  $output$  $109$ loader 175 DCB information linkage editor 55 loader 174 DCBS option, block size 50 DD statement general description 55 linkage editor data sets ddnames 55-57 SYSLIB 31, 57 SYSlIN 56 SYSLMOD 58 SYSPRINT 57 SYSTERM 59 SYSUT1 57 loader data sets ddnames 174, 180 SYSLIB 175 SYSLIN 175 SYSLOUT 176 SYSTERM 176 ddname list 108 ddnames, linkage editor invoking 55-61 loader automatic call library 174 diagnostic data set 176 input data set 175 specifying alternate names 108, 180 default module attributes 43 deleting a control section 102 deleting an entry name 102 deleting modules 166 diagnostic messages linkage editor directory 115 format 115-117 loader defined by SYSlOUT DD and SYSTERM DD 185 format 185 diagnostic output linkage editor messages 115 optional 117-120 options, summary 16-17 loader

data set 176 format 185 options 171 dictionaries composite external symbol 10, 137 external symbol 7 relocation 6, 9, 136 directory entry authorization code 113 changing 97 disposition messages 115-116 downward call See downward reference downward reference definition 139 maximum number 138

E

editing conventions 94-95 module 94-95 end of module indication 9 END statement object module 6 specifying entry point 112<br>AB (entry table) 148 ENTAB (entry table) entry address, module map 119 entry name definition 7 ESD changing 96 deleting 102 module map 118 entry point example 113 loaded program 171, 182 specification of END statement 112 ENTRY statement 72, 112 ENTRY statement main entry point 112 summary 72 entry table 148 EOM (end of module indication) 9 EP loader option error conditions See severity code error messages See diagnostic messages ESD (external symbol dictionary) 7 exclusive call option 44 exclusive reference definition 145 entry table 148 entry table 140<br>restrictions 146 segment table 148 XCAL option 44 exclusive segments note on overlay programs 98 EXEC statement linkage editor introduction 37 job step options 37 program name 37 REGION parameter 54<br>return code 54 return code loader description 170, 174 examples 173 executable module 44

```
EXPAND statement 17, 73 
external dummy section 7, IS, 114 
   See also pseudoregister
   definition 7 
   processing of IS, 114 
external name 5 
external name 5<br>See also control section name, entry
    name 
   definition 5 
external reference 
   changing 96 
   definition 5, 7 
   external symbol dictionary 7 
   resolving II, 28 
   weak 
      automatic library-call 28 
      cross-reference table 119 
external symbol changing 96 
   definition 5 
external symbol dictionary 7
```
## F

functions linkage editor 12 loader 166

н

 $\mathbf{I}$ 

HEWL 37, 62 HEWLOAD 181, 184 HEWLOADR 181

#### IDENTIFY statement summary 74 IDR See CSECT identification records IEBUPDTE program input statements 132 INCLUDE statement requesting additional data sets as input 33 specifying ddname of DD statement 33 summary 76 included data sets concatenated data sets 34 echicatenated data 3.<br>library members \_35 linkage editor 33 sequential data sets 34 inclusive reference when to use 145 inclusive segments definition 145 incompatible job step options 52 incompatible module attributes 44 input data sets linkage editor 23 loader 175 input processing 23 input sources linkage editor 9 loader 170, 175 INSERT statement

o

 $\bigcirc$ 

o summary 77 using 155 intermediate data set devices supported linkage editor 9 loader 169 SIZE option 45, 136 storage required 136 SYSUTI DD statement 57 intermediate text records, number produced 137 internal data area 169 invalid attributes or options 115 invalid exclusive reference illustration 146 invocation of linkage editor 107 loader 180

job control language summary 37 job control statements linkage editor 37 loader processing basic format 170 compile-load job 178 load job 189 multiple compilations 178 job step EXEC statement 37

 $\mathbf{L}$ 

o

o

let execute option 44 lET option linkage editor 44, 129 loader 169, 172 overlay programs 157 library call See automatic call library for loader library members including 35 input to linkage editor 24 input to loader 175 LIBRARY statement additional call libraries 31 NeAL option 45 never-call function 32 restricted no-call function 31 summary 79 using 30 LINK command 22 LINK macro invoking linkage editor 107 loader 181 link pack area resolution loader linkage editor assigning block size 58 capacities 136 cataloged procedures 62 compared to loader 1, 166 control statement summary 67 DD statements 56-61

functions 12 input additional data sets 23 control statements 27 object modules 27 primary data sets 23 invoking 107 output 109 processing 9 relationship to operating system 21 storage requirements 136 when to use 1 lINKEDIT 37 linking modules 13 LIST option 51, 118 LKED procedure 62-64 LKEDG procedure 64-65 lOAD macro invoking the loader 183 only loadable modules 39 load module attribute assignment 16 attributes 38 buffer 46 definition 4 entry point 112<br>input input<br>Linkage editor 23 loader 170 linkage editor output 109 multiple processing of 114 structure 6 load module buffer allocating storage 46 load module creation 10 load module format loader example 121 load point 144, 151 load step 1, 170 loaded program data 177 module map 185 options 171, 174 return codes 189 loader abnormal termination message (VS2) 185 alias name 180 compared to linkage editor I, 166 compatibility with linkage editor 169 data sets 175 input 166, 170 invoking 180 options 171, 174 output 185 program name 180 restrictions 169 return codes 189 when to use 1 LOADGO command 169<br>loading with identification 184<br>without identification 182 without identification<br>logical record length linkage editor data sets blocking factors 56 diagnostic output 58 input 56 SIZE option lRECl operand (DCB macro) 55-56

 $M$ 

macros, linkage editor format 107 MAP option linkage editor 51, 118-119 loader 169, 172 maximum record size for device types 46-47 member name definition 110 example 110 specifying 110 member, partitioned data set<br>including 35 including input to the linkage editor 24 input to the loader 175 messages disposition 115-116 examples 117 format 116 text 117 unnumbered 116 MODE statement example 82 specifying addressing mode 81 specifying residence mode 81 summary 81-82 values 81 modular programming 4 module attributes default attributes 43 describing output module 38 downward compatible 38 incompatible attributes 44, 52 not editable 39 not-executable 43 only loadable 39<br>overlav 39 overlay refreshable 41 reusability reenterable 40 serially reusable 40 scatter format 38<br>test 41 test module disposition messages 115 module editing general description 94 summary 13 module linking 13-14 module map linkage editor description 118-119 example 119 MAP option 51 loader description 185 example 186 specifying 172 module, definition multiple load module processing producing multiple region overlay program general description 148<br>specifying 152 specifying using 148

NAME loader option 172 NAME statement multiple load module processing 114 replace function III<br>summary 83 summary 83 SYSlMOD DD 110 SYSLMOD DD 110<br>named common area aligning on page boundary 105 collection of 113, 157 definition 7 module map 118 NCAl option linkage editor 32, 45 loader 169, 171 NE attribute 39 negation of automatic library call linkage editor loader diagnostic output 173 module map 173 module map 173<br>search of link pack area 173<br>: editable attribute 39 not editable attribute 39 not executable attribute 45 reenterable attribute 40<br>refreshable attribute 41 refreshable attribute serially reusable 40 never-call function cross-reference table 119 specifying external references 32 no automatic library call option 45<br>no-call 32 no-call 32 NOCAll loader option 171 node point See load point NOLET loader option 172 NOMAP loader option 172 NOPRINT loader option 172 NORES loader option 173 not editable attribute linkage editor 39 loader 169 not-executable attribute 44 NOTERM loader option 173

o

 $\overline{O}$ 

### $\mathbf{o}$

object module definition 4 input to linkage editor 27 input to loader 175 structure 6 virtual storage 169 Ol attribute 39 only loadable attribute 39<br>optional output 117 optional output options, incompatible 52 options, linkage editor addressing mode 157 module attributes 38 output 51 residence mode 157 space allocation 45 special processing 44-45 ORDER statement 84, 103-105 origin control section in module map 118 region 152

O ° o segments 144 output module library 109 output of linkage editor diagnostic messages 115 load module 109 optional output 117-120 output module library 109<br>output options 51 output options 51 output of the loader messages 185 module map 185 specifying 170-174 output text record length 136 overlap of loading and processing, overlay segments 162 overlay attribute specifying 39 overlay program communication 160 design 139 module map 118 multiple region 148 process 147-148 region origin 152 respecifying control statements 151 sample program 127-132 segment origin 144, 151 scyment origin 140 special considerations 157 specifying 150 storage requirements 159-160 OVERLAY statement specifying 150-156 summary 86 overlay supervisor, definition 147 overlay tree positioning segments 142 overriding cataloged procedures DD statements 66 EXEC statement 65 OVLY attribute 39-40

### P

o page boundary aligning control sections or named common areas 105 PAGE statement aligning control sections 105<br>summary 88 summary parameter addressing mode 42 combination 42 residence mode 42 partitioned data set input linkage editor 24 loader 175 output, linkage editor 109 path in overlay program 139 placement of control statements 68 positioning control sections 153 preloaded text 169, 185 primary input data set control statements 26 job control language specifications 23 object modules 23, 27 PRINT loader option 172 private call libraries 30

private code definition 7 module map 118 procedure LKED 62-64 procedure LKEDG 64-65 processing history, tracing CSECT identification record 17 processing options, special 44 program fetch  $<sub>f</sub>$ unctions</sub> prompter linkage editor, function of 22 loader, function of 169 pseudoregister definition 7 module map 119 processing of 15, 114

### $\mathbf{R}$

read-only attribute, assignment 21 RECFM (record format) linkage editor data sets diagnostic output 61 input 55-56 load modules 56-61 record format See RECFM record size maximum device type 46 reenterable attribute 40 reenterable load module module attribute 40 REFR attribute 41 refreshable attribute 41 refreshable load module module attribute 44 REGION parameter specifying storage 54 region, overlay programs specifying 152 specifying<br>using 148 region, virtual storage linkage editor cataloged procedures 62 SIZE option 50 loader 182 relocating a load module 4 relocation dictionary See RLD RENT attribute 40<br>replace function 97-103, 111 replace function REPLACE statement deleting CSECT 103 example 101 sample program 123-127 summary 90-91 using 101 replacing control sections, assembler language note 98 replacing external symbols See CHANGE statement, changing external symbols replacing load modules with the same name III name lll<br>repositioning control statements automatic call library 156 INSERT control statement 77, 153 reprocessing load modules

entry point assignment 112

Index 199

not editable attribute 39 RES loader option reserving storage 113 residence mode assignment linkage editor 19 output load module 109 combinations addressing mode 43 control section name 7 default 19 entry point 113 options 157 override 19 parameter linkage editor 43 private code 7 resolving external references II, 28 restricted no-call function 31 restrictions, virtual storage size requirements 41 return codes linkage editor 54 loader 189 severity code 116 REUS attribute 40 reusability attributes general description 40 reenterable 40 serially reusable 40 RLD (relocation dictionary) number of entries 136 using 9 RMODE See residence mode root segments definition 139 OVERLAY 151 OVERLAY 151<br>segment table 148

### **S**

sample programs 122 sample programs IL.<br>scatter loading 38 scatter foadling 50 SEGLD macro 160 segment 142, 144, 145, 147 See also exclusive, inclusive, root segments communication 145-147 dependency 142 origin 144 segment load macro 162-163 segment table 148 segment wait macro SEGLD 163 using 163 SEGTAB (segment table) 148 SEGWT macro SEGLD 163 using 163 sequential data set INCLUDE statement 34 input to linkage editor 23, 34 input to loader 175 serially reusable attribute 40 SETCODE statement 18, 92 SETSSI statement 93 severity code linkage editor messages 116

return codes 54 severity 0,2 errors 116 SIZE option linkage editor 45, 61 loader 173, 187 space allocation DCBS option 50 maximum values 45, 48 minimum values 45, 48 SIZE option 45 specifying storage 45 special processing options affecting automatic library call mechanism 44 affecting output module summary 16 static external areas 113 SYSLIB DD statement automatic call library 28 linkage editor 57 loader 175 SYSLIN DD statement 56, 175 See also automatic call library for loader linkage editor 56, 175 SYSLMOD DD statement 58, 114, 115 See also output module library function 58 NAME statement 114-115 referenced by INCLUDE statement 58 SYSLOUT DD statement 172, 176 SYSPRINT DD statement 57 system call library<br>example 29 example list 29 system status index information, storage  $\curvearrowright$ of  $17$   $\cdots$   $\cdots$   $\cdots$   $\cdots$ of 17<br>SYSTERM data set<br>,.1inkage editor 52, 59, 117 linkage editor 52, 5<br>loader 174, 176, 185 SYSTERM DD statement linkage editor 52, 59, 117 loader 174, 176, 185 SYSUT1 DD statement 57

o

### T

TEMPNAME 110 temporary data set 25, 110 TERM option linkage editor 52, 60, 117 loader TEST attribute 41 text message 117 note 8 processing out-of-order 6 time sharing option See TSO tracing processing history 17 TRANSFORM table 147 tree structure positioning of segments 142 purpose of 141 TSO (time sharing option) linkage editor<br>invoking 22 invoking SYSTERM data set 59 TERM option 117 loader invoking 169

SYSTERM data set 173, 176 TERM option 173

 $\mathbf{U}$ 

o

o

o

unnumbered messages 115-116 unresolved references automatic library-call, resolving with 28 cross-reference table 119 upward reference, definition 139 user-specified input 9 storage 16 user-written library 30

 $\ddot{\textbf{r}}$ 

 $\hat{\mathbf{e}}$ 

 $\hat{\zeta}$ 

 $\mathbf{r}$ 

v

V-type address constant branch instruction, overlay 162 CALL 162 SEGLD 163 SEGWT 164 valid exclusive reference 146

virtual storage requirements linkage editor 136 loader 187 overlay programs 159-160 restrictions 41

W

wait for loading of segment 163 warning messages 116-117 weak external reference automatic library-call 28 cross-reference table 119 definition 7 level F linkage editor 14

 $\mathbf{x}$ 

XCAL option 44, 157 XCTL macro input to invoking XREF option 52 loader 169 the loader 180
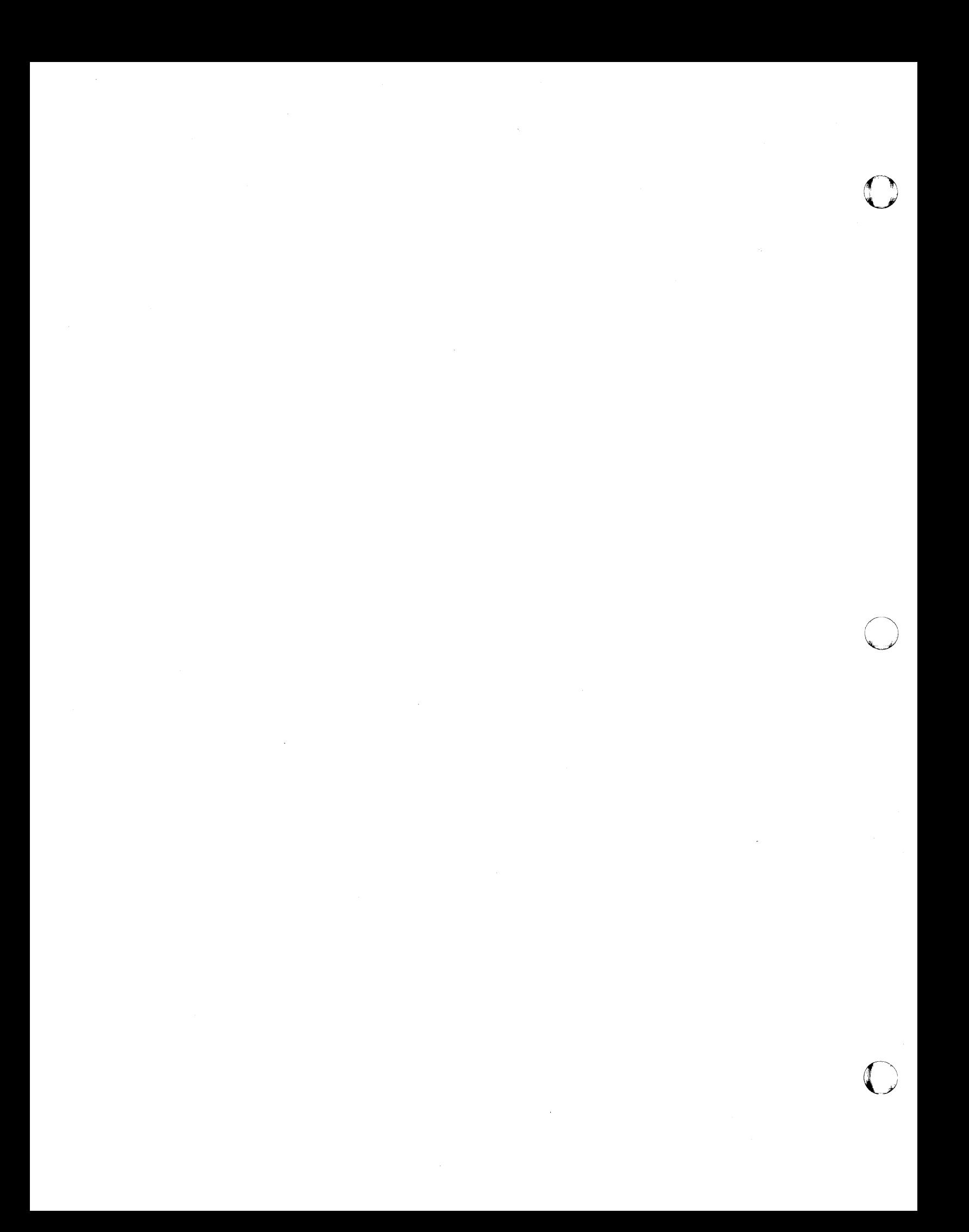

MVS/370 Linkage Editor and Loader User's Guide GC26-4061-1

This manual is part of a library that serves as a reference source for system analysts, programmers, and operators of IBM systems. You may use this form to communicate your comments about this publication, its organization, or subject matter, with the understanding that IBM may use or distribute whatever information you supply in any way it believes appropriate without incurring any obligation to you.

Your comments will be sent to the author's department for whatever review and action, if any, are deemed appropriate.

Note: Do not use this form to request IBM publications. If you do, your order will be delayed because publications are not stocked at the address printed on the reverse side. Instead, you should direct any requests for copies of publications, or for assistance in using your IBM system, to your IBM representative or to the IBM branch office serving your locality.

If you have applied any technical newsletters (TNLs) to this book, please list them here:

Last TNL  $\frac{1}{\sqrt{1-\frac{1}{\sqrt{1-\frac{1$ 

Previous TNL \_\_\_\_\_\_\_\_ \_

Fold on two lines, tape, and mail. No postage stamp necessary if mailed in the U.S.A. (Elsewhere, an IBM office or representative will be happy to forward your comments or you may mail directly to the address in the Edition Notice on the back of the title page.) Thank you for your cooperation.

o

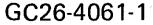

**Reader's Comment Form** 

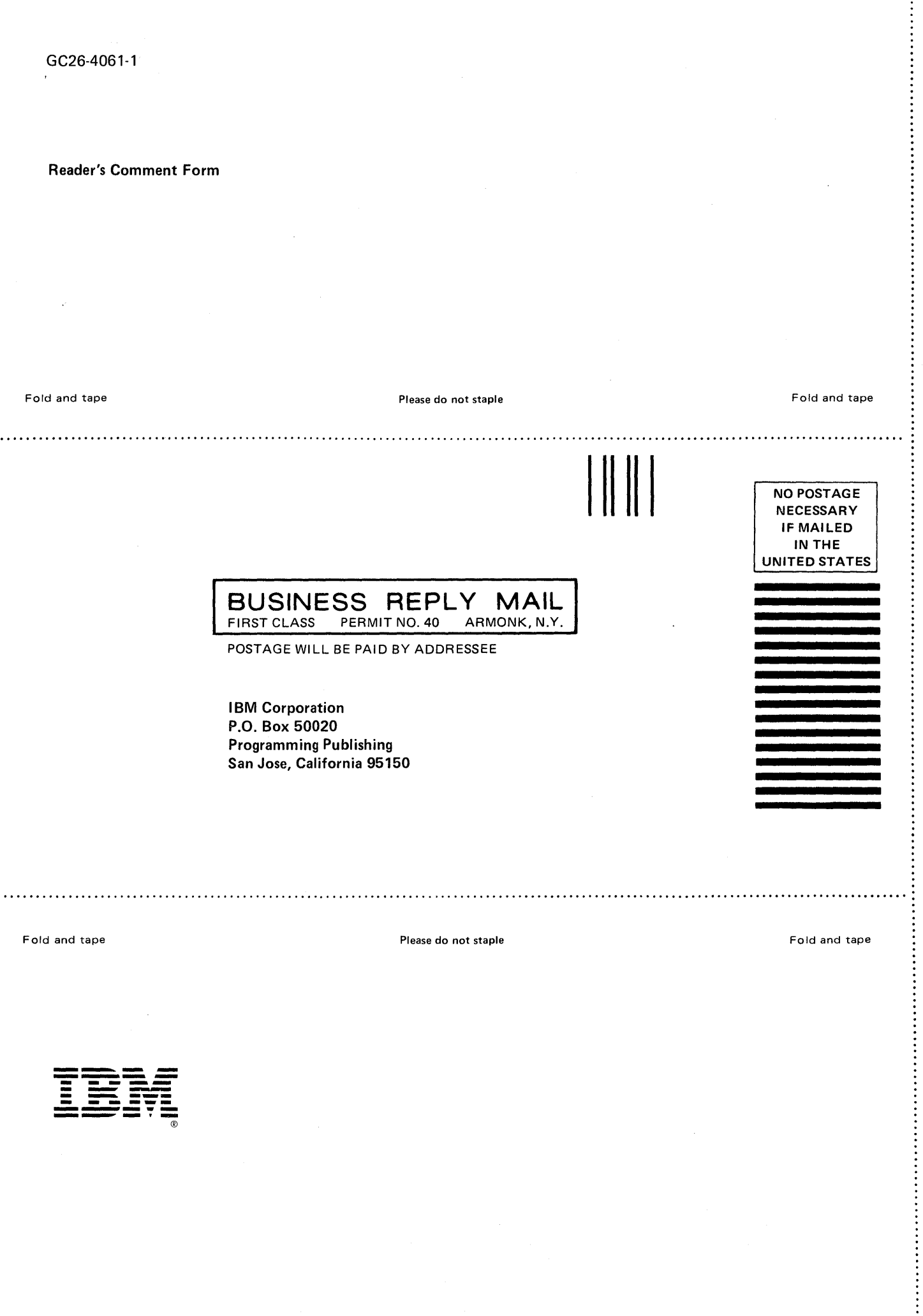

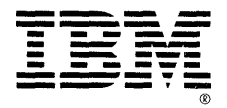

MVS/370 Linkage Editor and Loader by Guide (File No. S370-40) Printed in U.S.A. GC26-4061-1

MVS/370<br>Linkage Editorand Loader<br>User's Guide

File Number S370-40

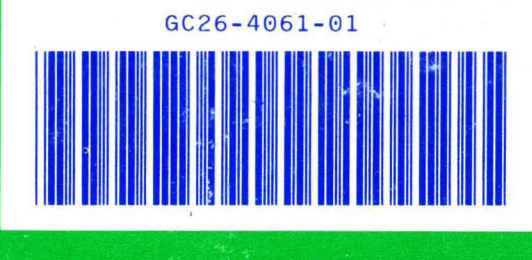